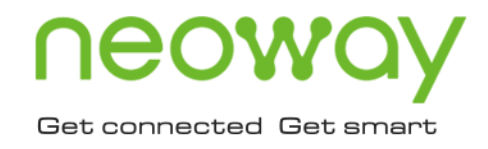

# N725

## AT Commands Manual

Issue 1.2 Date 2023-07-11

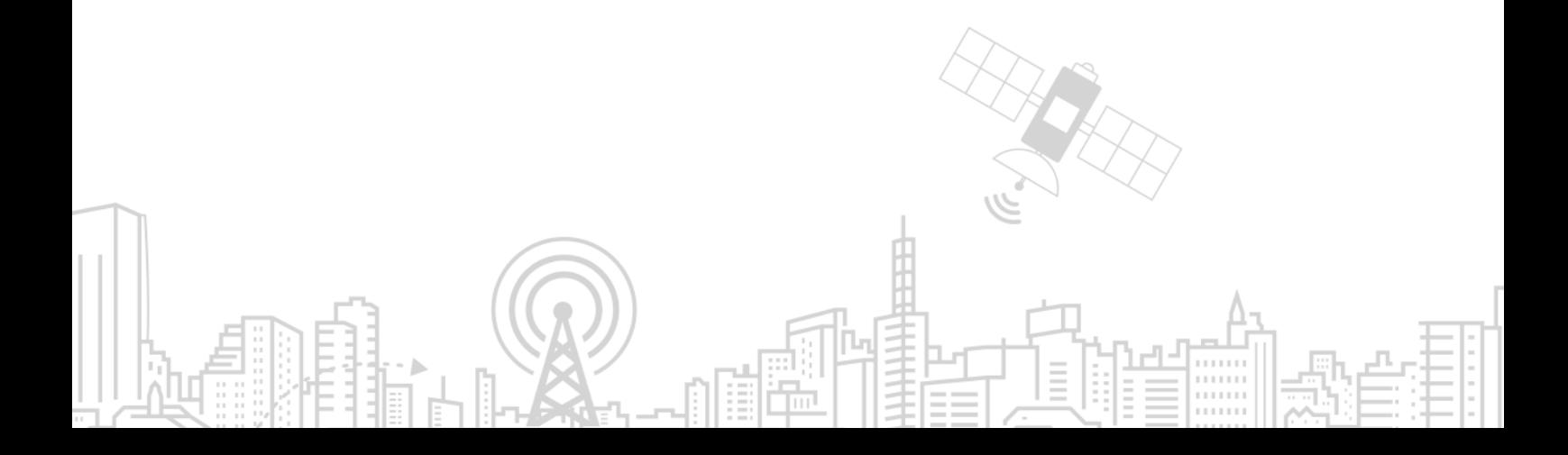

#### **Copyright © Neoway Technology Co., Ltd 2023. All rights reserved.**

No part or whole of this document may be reproduced or transmitted by any individual or other entity in any form or by any means without prior written consent of Neoway Technology Co., Ltd.

## neoway is the trademark of Neoway Technology Co., Ltd.

All other trademarks and trade names mentioned in this document are the property of their respective holders.

#### **Notice**

This document is specifically for N725.

This document is intended for system engineers (SEs), development engineers, and test engineers.

THIS DOCUMENT PROVIDES SUPPORT FOR PRODUCT DESIGN BY THE USER. THE USER MUST DESIGN AND DEBUG THE PRODUCT ACCORDING TO THE SPECIFICATIONS AND PARAMETERS IN THIS DOCUMENT. NEOWAY ASSUMES NO RESPONSIBILITY FOR PERSONAL INJURY AND PROPERTY LOSS CAUSED BY USER'S IMPROPER OPERATION.

DUE TO PRODUCT VERSION UPDATES OR OTHER REASONS, THE CONTENT OF THIS DOCUMENT WILL BE UPDATED AS NECESSARY WITHOUT PRIOR NOTICE.

UNLESS OTHERWISE AGREED, ALL STATEMENTS, INFORMATION AND SUGGESTIONS IN THIS DOCUMENT CONSTITUTE NO WARRANTY WHETHER EXPRESS OR IMPLIED.

Neoway Technology Co., Ltd. provides customers with comprehensive technical support. For any inquiry, please contact your account manager directly or send an email to the following email address:

Sales@neoway.com

Support@neoway.com

**Website: [http://www.neoway.com](http://www.neoway.com/)**

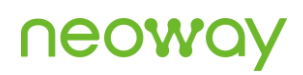

## **Contents**

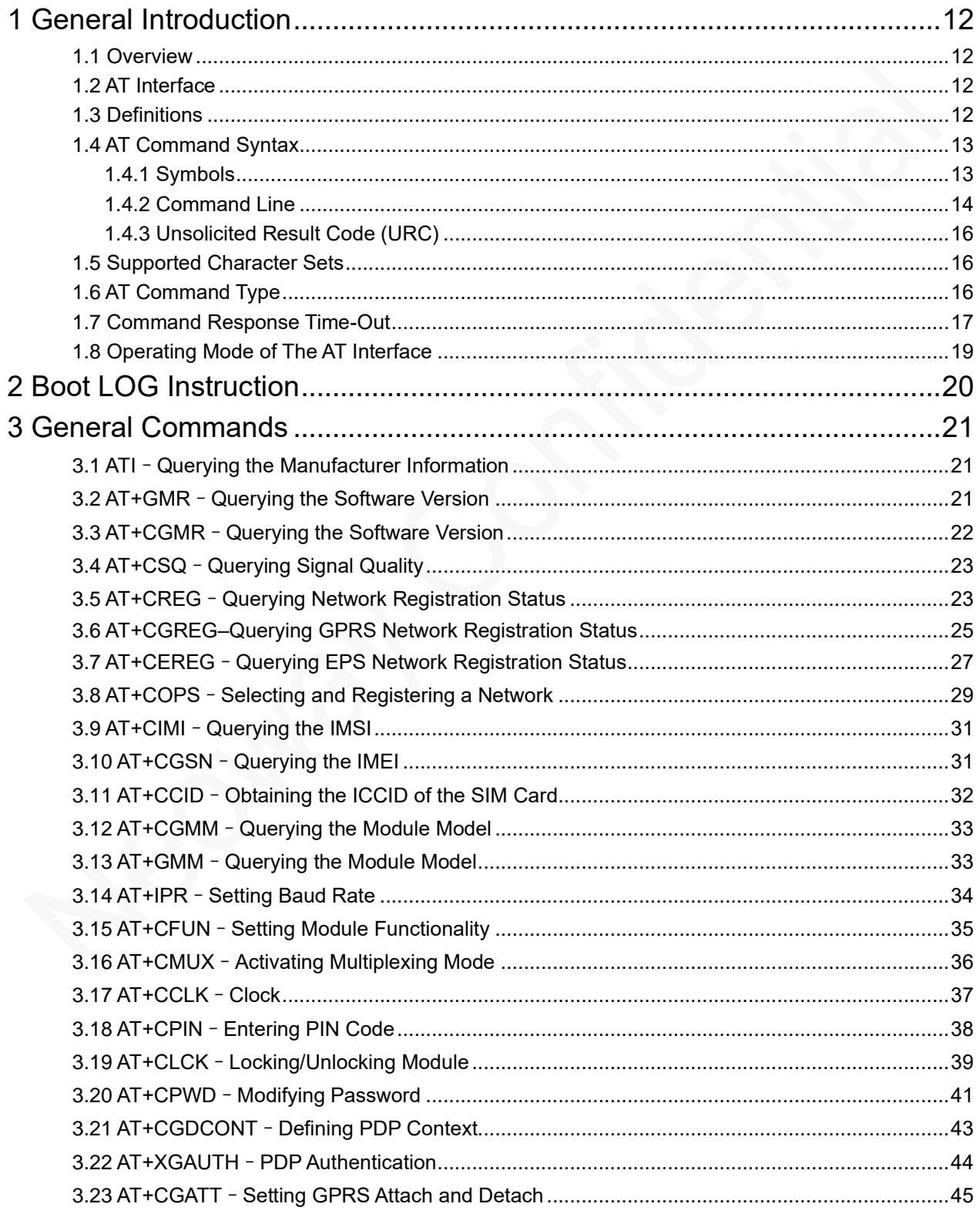

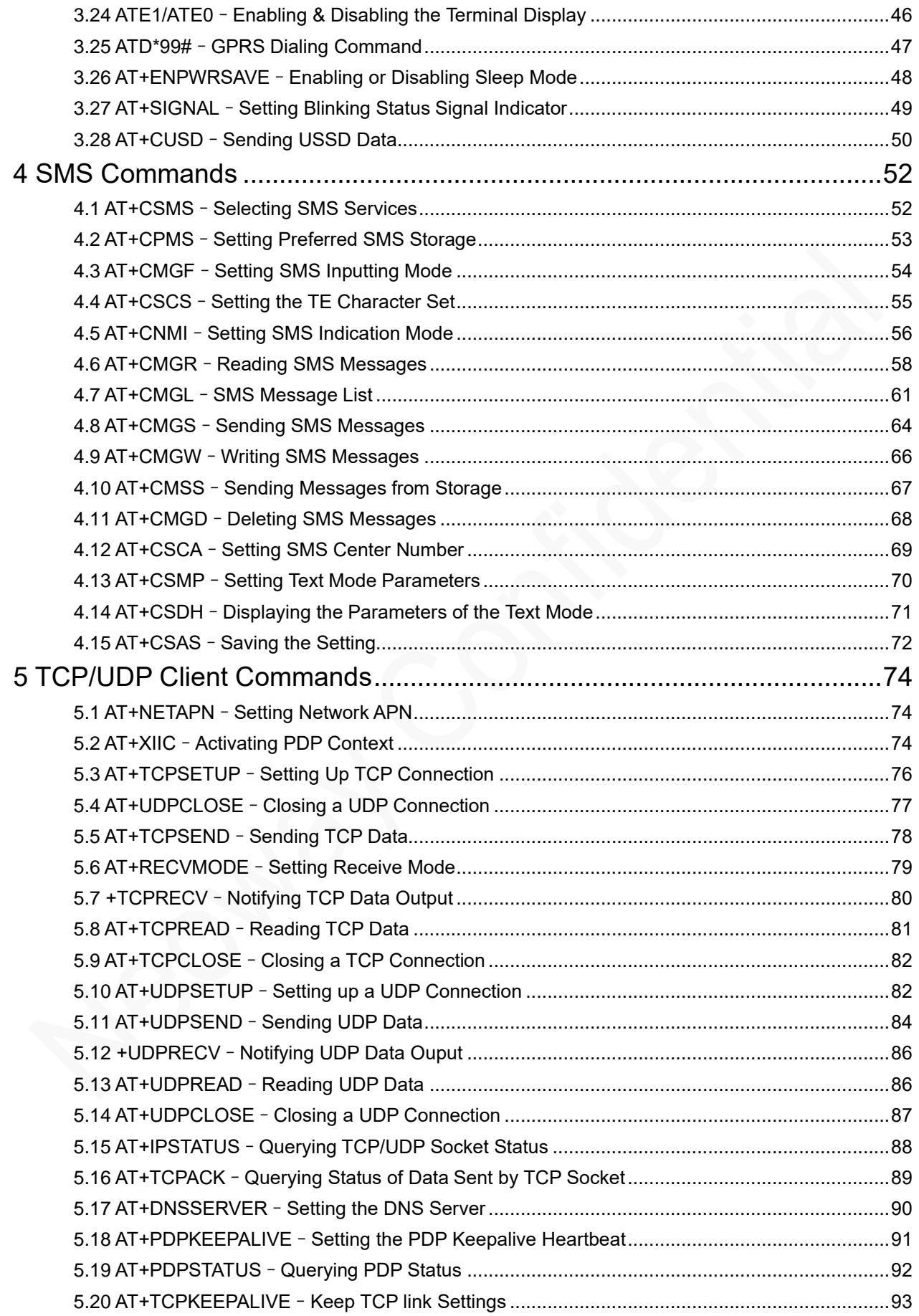

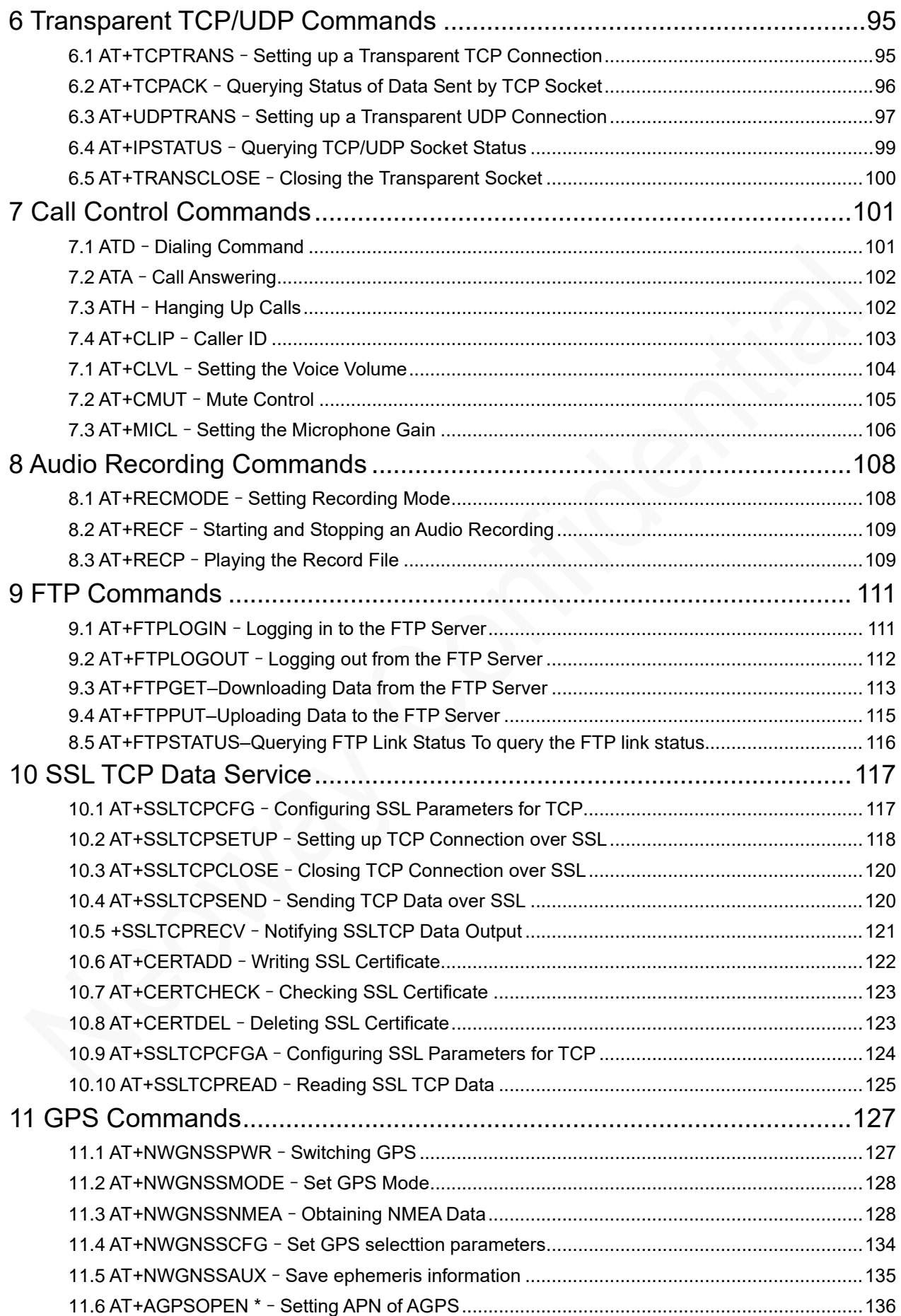

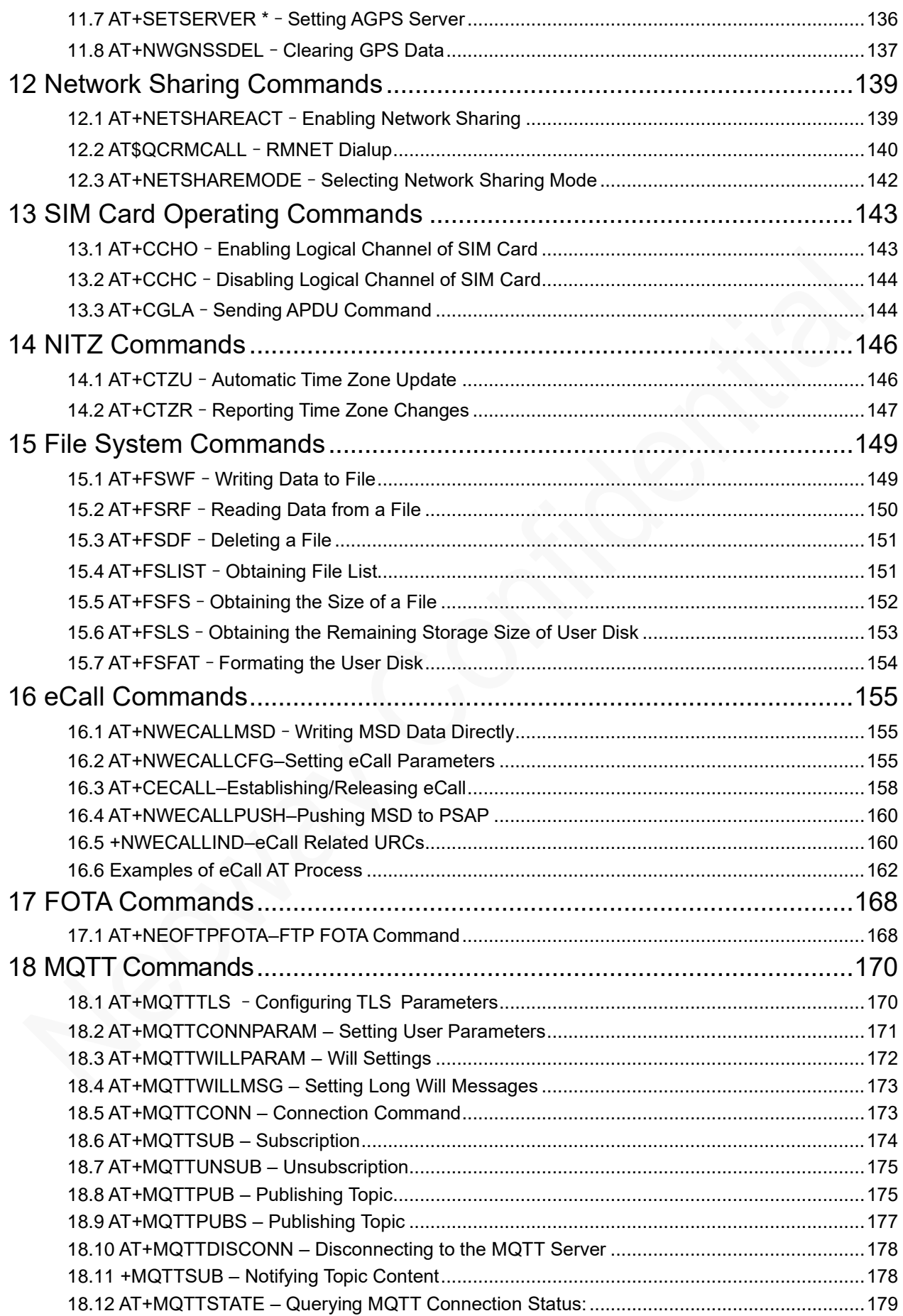

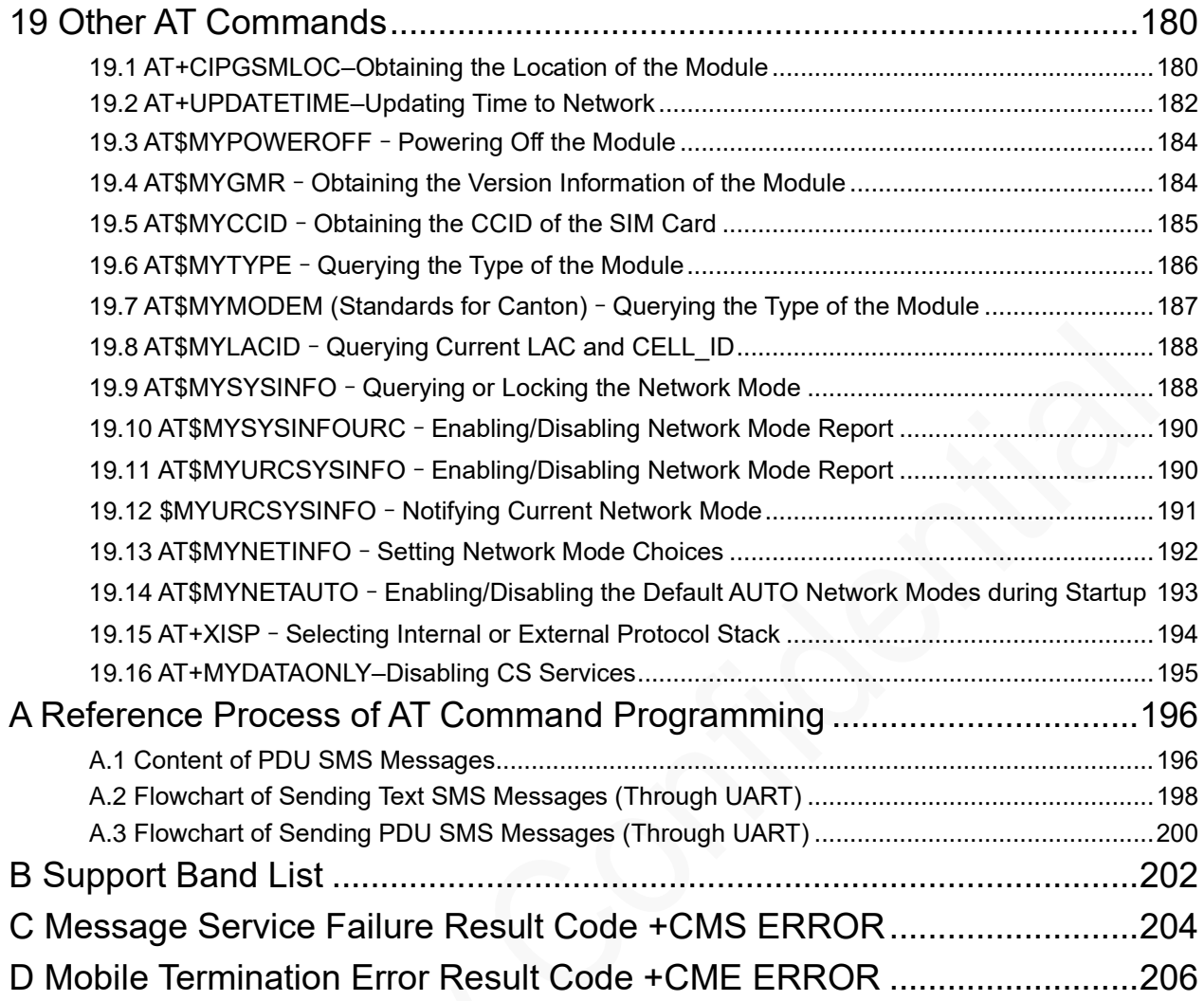

## About This Document

### Scope

This document is applicable to N725.

### Audience

This document is intended for system engineers (SEs), development engineers, and test engineers.

### Change History

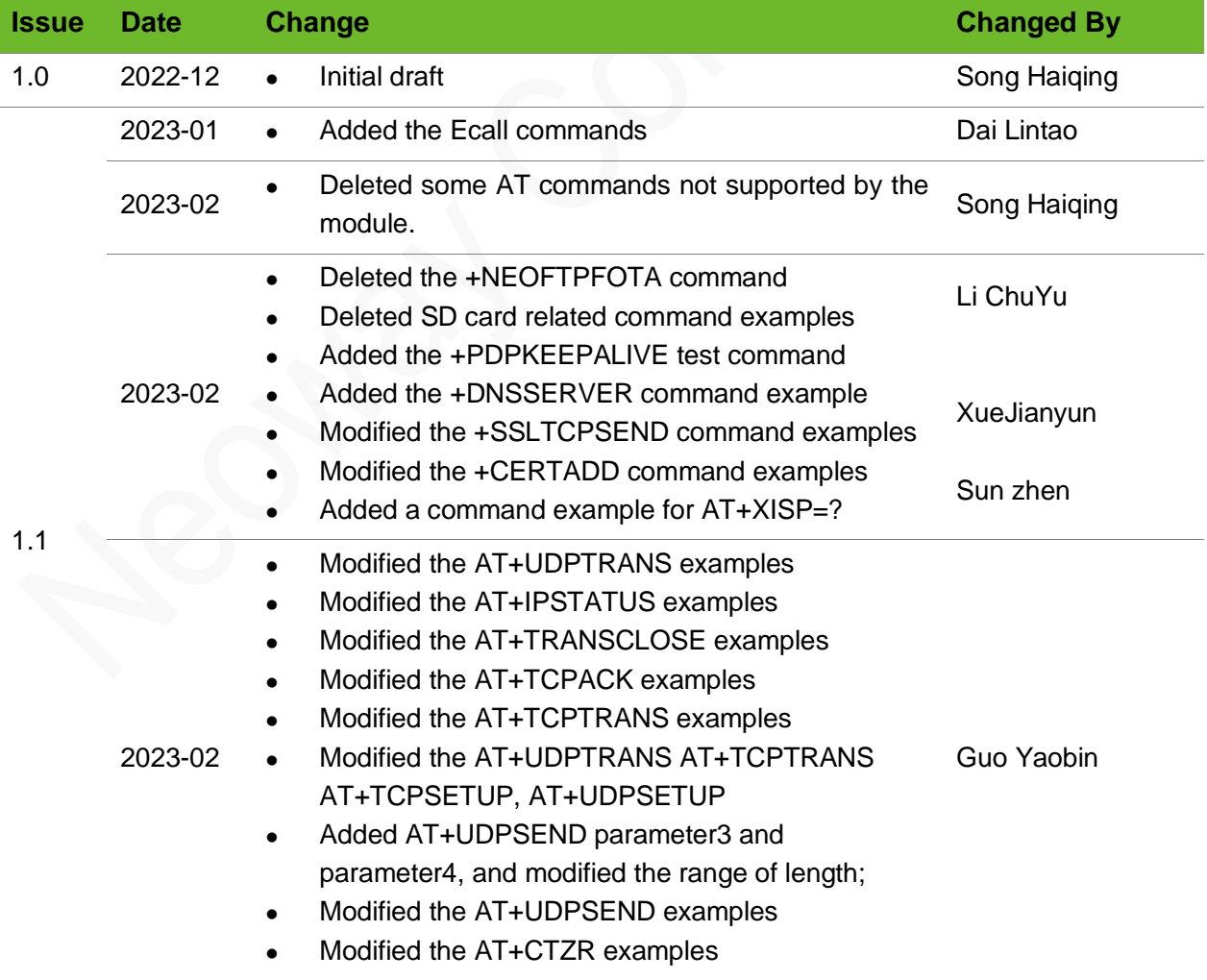

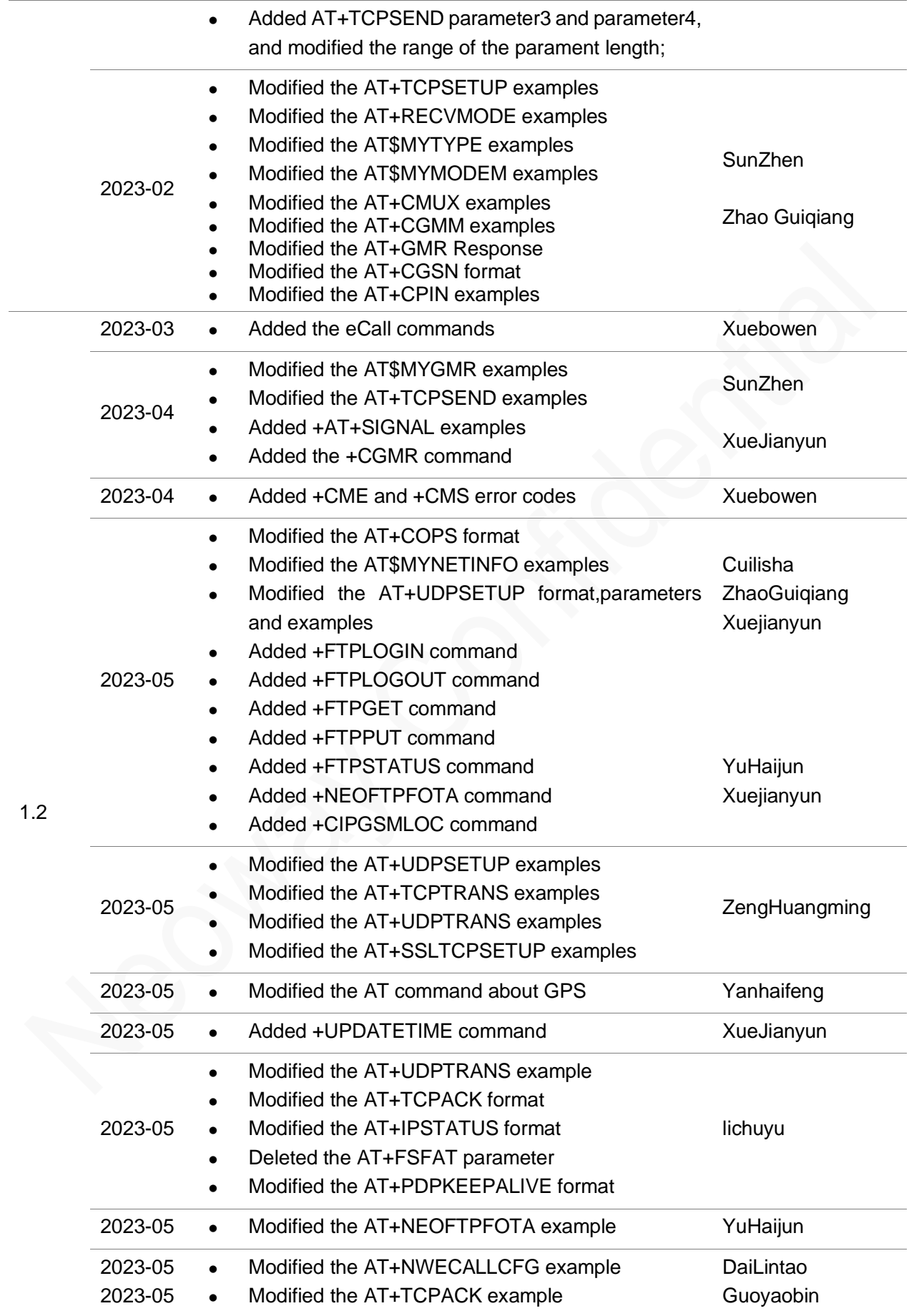

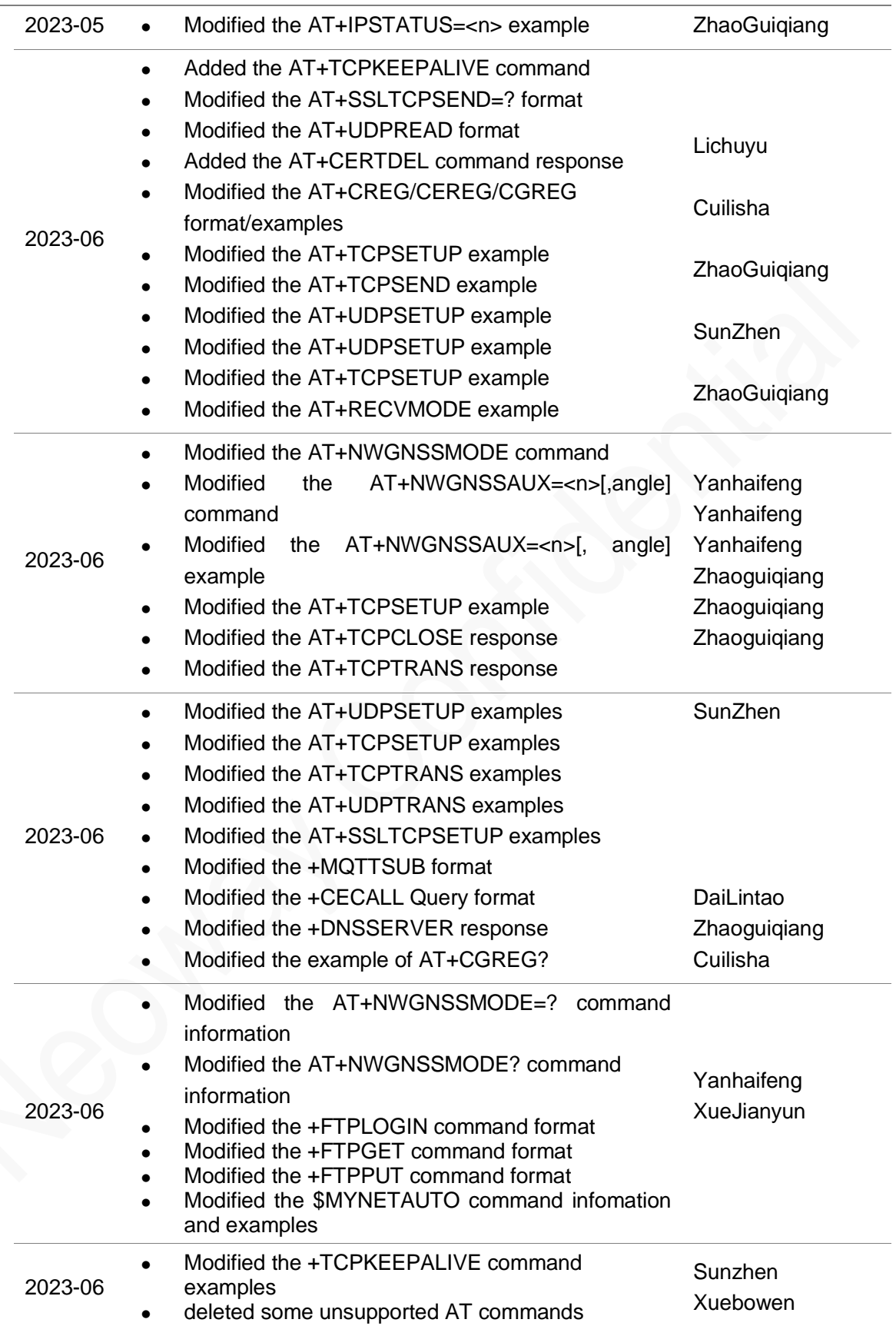

## **Conventions**

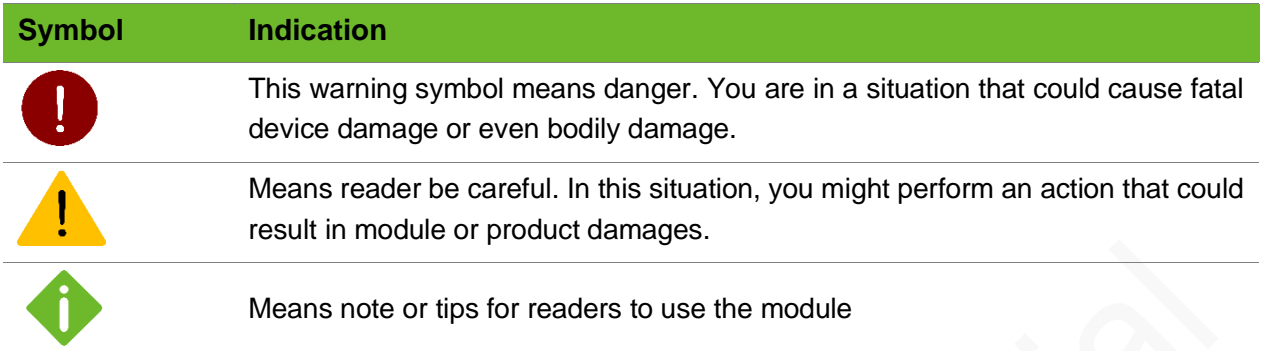

### Related Documents

Neoway\_N725\_Datasheet

Neoway\_N725\_Product\_Specifications

Neoway\_N725\_HW\_User\_Guide

Neoway\_N725\_EVK\_User\_Guide

## <span id="page-11-0"></span>1 General Introduction

## <span id="page-11-1"></span>1.1 Overview

Neoway modules can be driven via the serial interface using AT commands, which mainly comprise the the following two types of AT commands.

- ⚫ International Standard AT Commands: in compliance with 3GPP TS27007, TS27005, and ITU-T Recommendation V.250.
- ⚫ Neoway Extended AT Commands: to facilitate the implementation of a certain function, there are customized AT commands, such as internal protocol stack commands and other commands.

By utilizing AT commands, the MT can swiftly establish a wireless communication network, enabling diverse functionalities such as data transmission and remote control, thus accomplishing the interconnection of all things.

## <span id="page-11-2"></span>1.2 AT Interface

The AT interface is commonly used to send and receive AT commands when communicating with modems or modules. It can be accessed through the UART port or, in some cases, through the USB interface. Before debugging with AT commands, please refer to the module's EVK user guide for proper connection and interaction instructions.

### <span id="page-11-3"></span>1.3 Definitions

In this document the following naming conventions are used:

- ⚫ MT (Mobile Terminal): Neoway module
- ⚫ TE (Terminal Equipment): Terminal that issues the command to the module.

AT commands, short for "Attention commands," are instructions that follow a specific syntax and are used to communicate with and control devices such as modems, cellular modules, and other telecommunication equipment. Below is the flow chart illustrating the response to AT commands.

#### Figure 1-1 AT command response flow chart

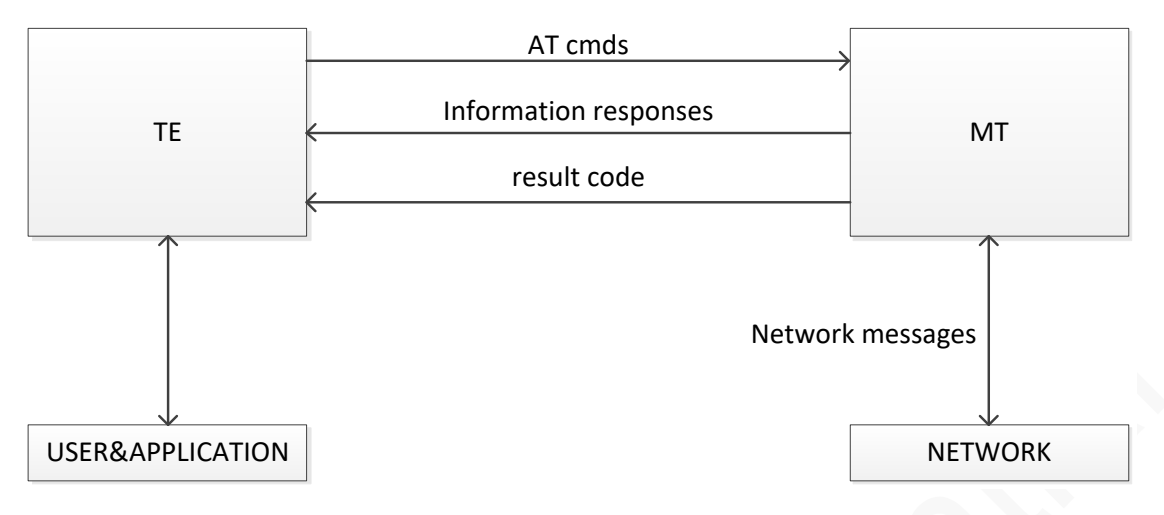

### <span id="page-12-0"></span>1.4 AT Command Syntax

#### <span id="page-12-1"></span>1.4.1 Symbols

- ⚫ <CR>: The default termination character, which can be modified using the S3 command.
- ⚫ <LF>: The default line feed character, which can be modified using the S4 command.
- <...>: the name in angle brackets is a parameter. The brackets themselves do not appear in the command line.
- [...]: the square brackets represent the optional parameters of a command or an optional part of the DCE information text response. Brackets themselves do not appear in the command line.
- Underscore: When a parameter value contains an underscore, it indicates that it is the default setting for that particular parameter.

### <span id="page-13-0"></span>1.4.2 Command Line

The AT commands are typically issued to the cellular modules using a command line with the following generic syntax:

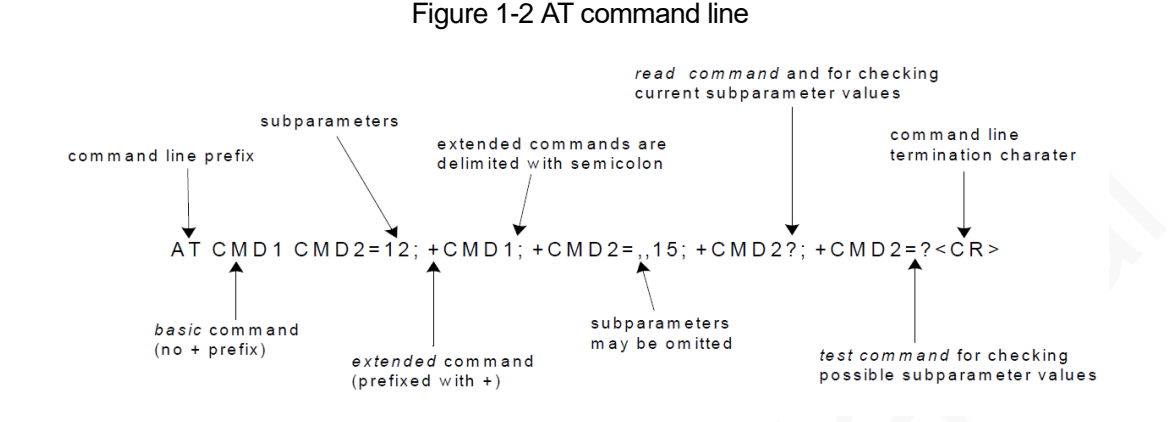

#### Prefix character

"**AT**" or "**at**" is a prefix that is set at the beginning of each command line. Neoway modules only recognize this type of AT commands.

#### Termination character

AT commands typically use **<CR>** as the default termination character, which is represented as "**0x0D**" in ASCII format.

#### Command parameter and response types

Numeric: Parameter data type, such as integer type, ranges from 0 to 100, with reference to the test command.

String: Parameter of string type.

- ⚫ Enclosed in double quotation marks, consisting of byte stream without quotation marks or commas. Strings are by default enclosed in double quotation marks. If a string parameter is not enclosed, it will be specified separately in the command.
- If the character string content of an AT command includes special characters such as quotes, commas, slashes, etc., they need to be escaped using a backslash "\". The specific escape sequences are as follows:
	- − \\: Escapes a backslash.
- − \,: Escapes a comma. Note that the comma used to separate parameters does not need to be escaped.
- − \": Escapes a double quotation mark. Double quotation marks used to indicate string parameters do not need to be escaped.

#### Command line length

For the N725 module, the maximum length of a command line is 1536 bytes, including the command and all parameters.

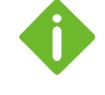

Multiple commands can be placed on the same line using a semicolon (;). In this case, only the first command needs to have the "AT" prefix, while the subsequent commands do not require the "AT" prefix. If a command fails to execute, it does not affect the execution of the remaining commands.

#### AT command response

AT command responses can be divided into response information and result codes, as shown in the example below:

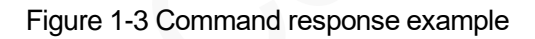

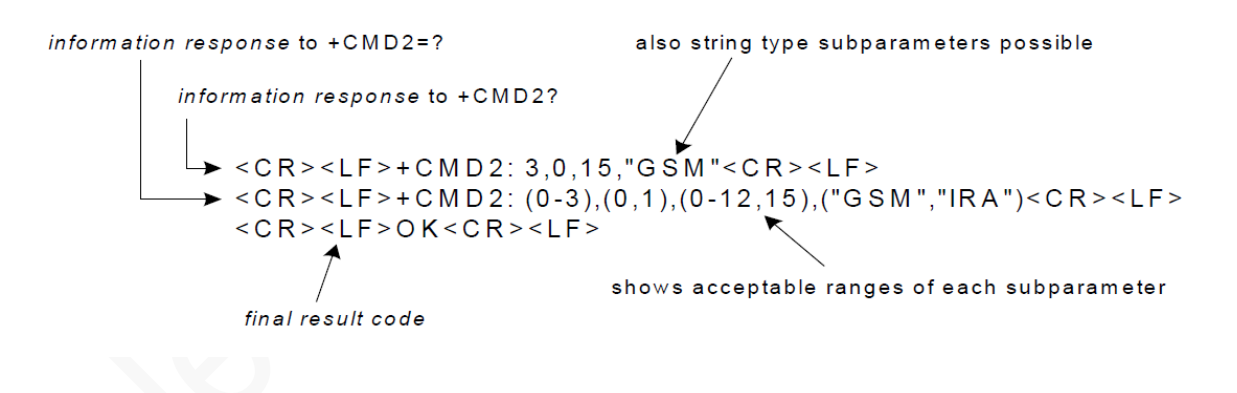

⚫ Response information syntax:

Default format: <CR><LF>response<CR><LF>. The response can be a single line or multiple lines.

⚫ Result code syntax:

Default format: <CR><LF><result code><CR><LF> <CR><LF>OK<CR><LF> indicates that the command was executed successfully. <CR><LF>ERROR<CR><LF> indicates that the command execution failed.

The format of the response information and result codes returned by AT commands may vary depending on the settings of the ATV and AT+CMEE commands. For more details, please refer to the ATV and AT+CMEE commands, as well as Appendix 错误**!**未找到引用源。"错误**!**未找到引用源。".

### <span id="page-15-0"></span>1.4.3 Unsolicited Result Code (URC)

URCs are string messages reported by the module without any request from the Terminal Equipment (TE). They are automatically sent by the module when specific events occur. Typical events that can trigger URCs include incoming calls (ringing), received short messages, network disconnections, and so on. For example:

```
When the AT+CRGE=1 command is enabled, if there is any change in the Mobile Terminal's (MT)
network registration status, 
+CREG: <Stat> will be reported.
```
The URCs supported by the module can be found in Appendix 错误**!**未找到引用源。. Please refer to that section for more detailed information.

### <span id="page-15-1"></span>1.5 Supported Character Sets

The supported character sets in the AT command interface are as follows:

- ⚫ GSM
- UCS<sub>2</sub>
- ⚫ IRA

You can configure and query the character set using the AT+CSCS command (defined in 3GPP TS 27.007). The character set setting affects SMS sending and receiving, as well as the input and display of text fields in phonebook entries and SMS broadcast messages.

## <span id="page-15-2"></span>1.6 AT Command Type

#### Table 1-1 AT Command Type

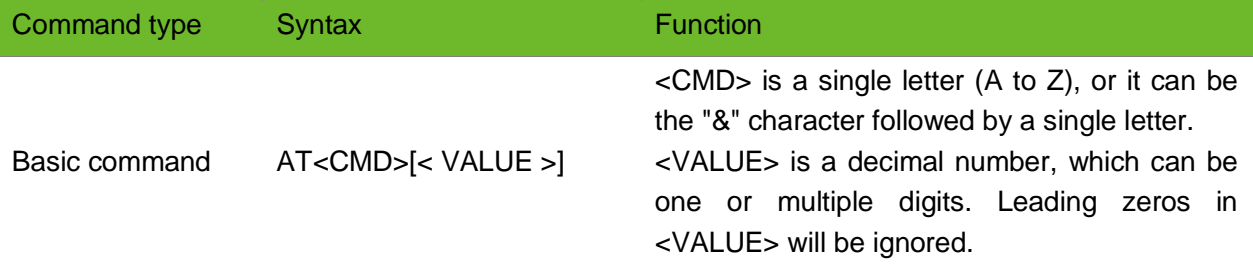

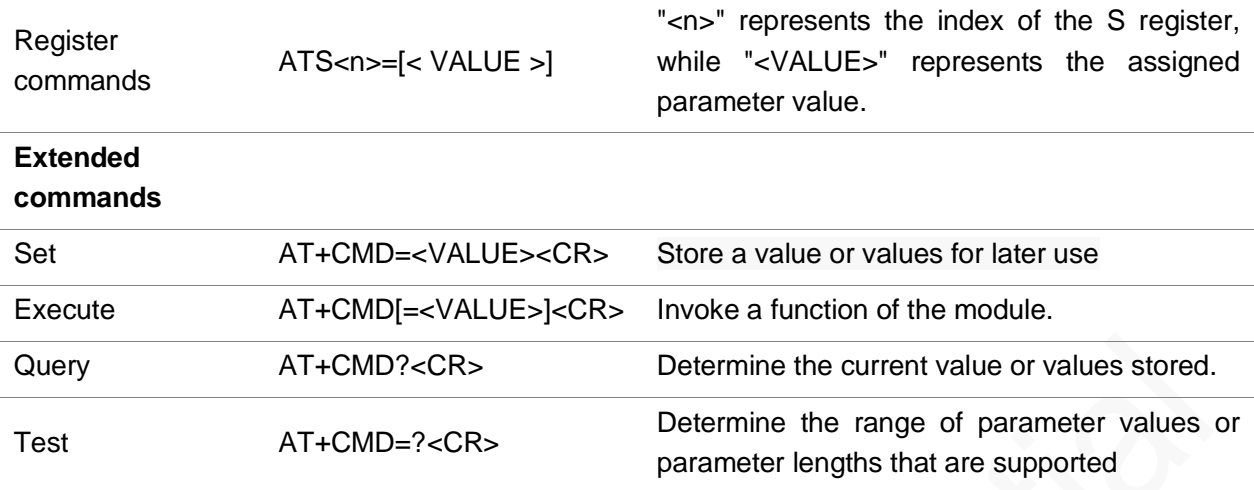

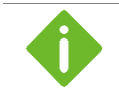

Please note that all AT command examples provided in this document do not include syntax indicators. However, they do comply with the syntax rules specified in this section.

### <span id="page-16-0"></span>1.7 Command Response Time-Out

Every command issued to the Neoway module returns a result response, if response codes are enabled (default). The time needed to process the given command and return the response varies, depending on the command type.

Commands that do not interact with the SIM or the network, and only involve internal setups or readings, have an immediate response, and the maximum response timeout is default to 300 ms. Commands that interact with the SIM/USIM, the network, or the peripherals could take many seconds to send a response, depending on SIM configuration (e.g., number of contacts stored in the phonebook, number of stored SMS), on the network the command may interact with (e.g., network quality, network congestion, and so on), or on the peripheral type.

In the table below are listed only the commands whose interaction with the SIM, the network, or the peripheral could lead to long response timings. For other commands not listed in the table below, the maximum response time is 300 ms.

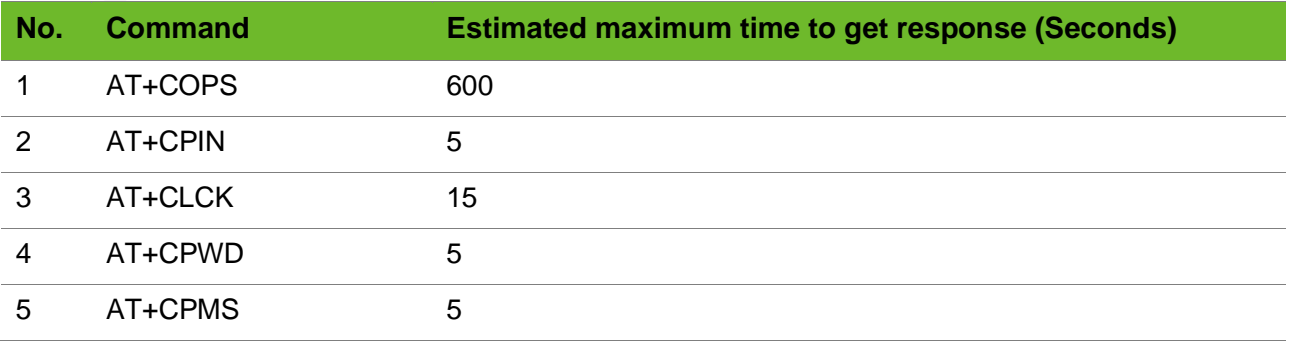

## neoway

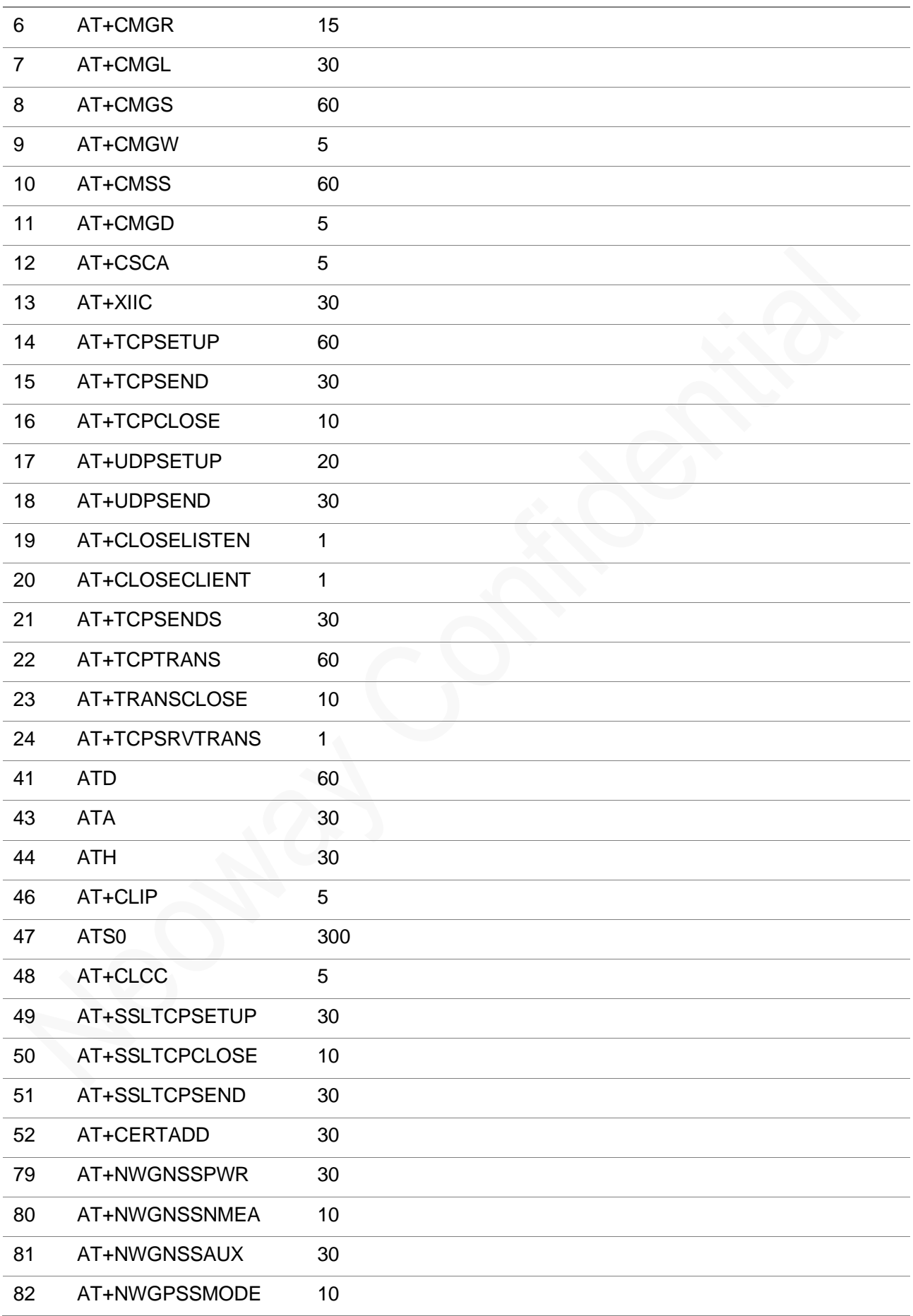

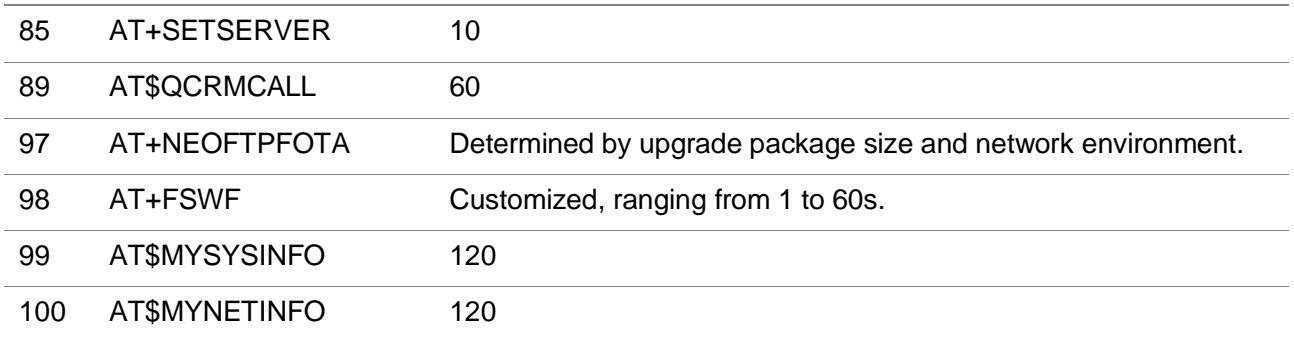

### <span id="page-18-0"></span>1.8 Operating Mode of The AT Interface

The AT interface can operate in these modes:

- ⚫ Command mode: in this mode, the module treats all received characters as AT commands and executes them, returning the corresponding execution results.
- ⚫ Transparent data mode: after establishing a PPP connection or entering transparent data mode through AT commands (such as TCP, FTP, etc.), the module enters data transmission mode. In this mode, the module sends all received characters as data to be transmitted.

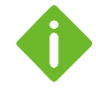

In transparent data mode, using the "+++" command (without carriage return or line feed) allows switching to command mode. In command mode, using the "ATO" command (without carriage return or line feed) switches to transparent data mode.

## <span id="page-19-0"></span>2 Boot LOG Instruction

If the module is powered on with a fixed baud rate, the UART port will provide a power-on response of "+PBREADY".

If the module is powered on in auto-baud rate mode, please wait for 10 seconds after power-up and send the command "AT" to the module. Once the module completes the AT initialization and responds with "OK", it will provide the power-on response of "+PBREADY".

For auto-baud rate mode, please refer to the AT+IPR command.

After power-up, the module will automatically enter command mode. In command mode, users can use AT commands to query, configure, and perform other operations on the module.

## <span id="page-20-0"></span>3 General Commands

## <span id="page-20-1"></span>3.1 ATI–Querying the Manufacturer Information

To query the manufacturer information, including manufacturer, model, and version

#### Format

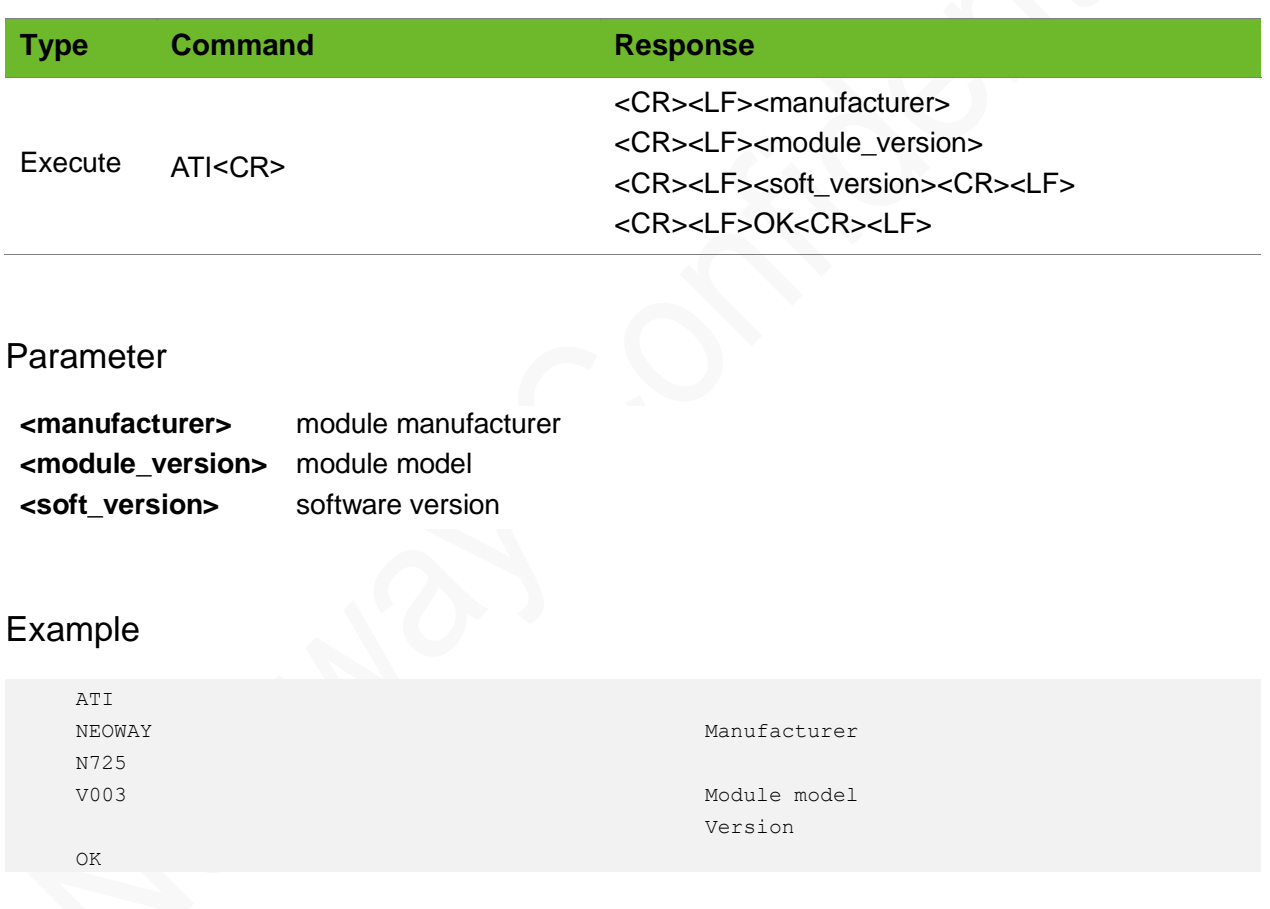

## <span id="page-20-2"></span>3.2 AT+GMR–Querying the Software Version

To query the software version.

## **NGOA**

#### Format

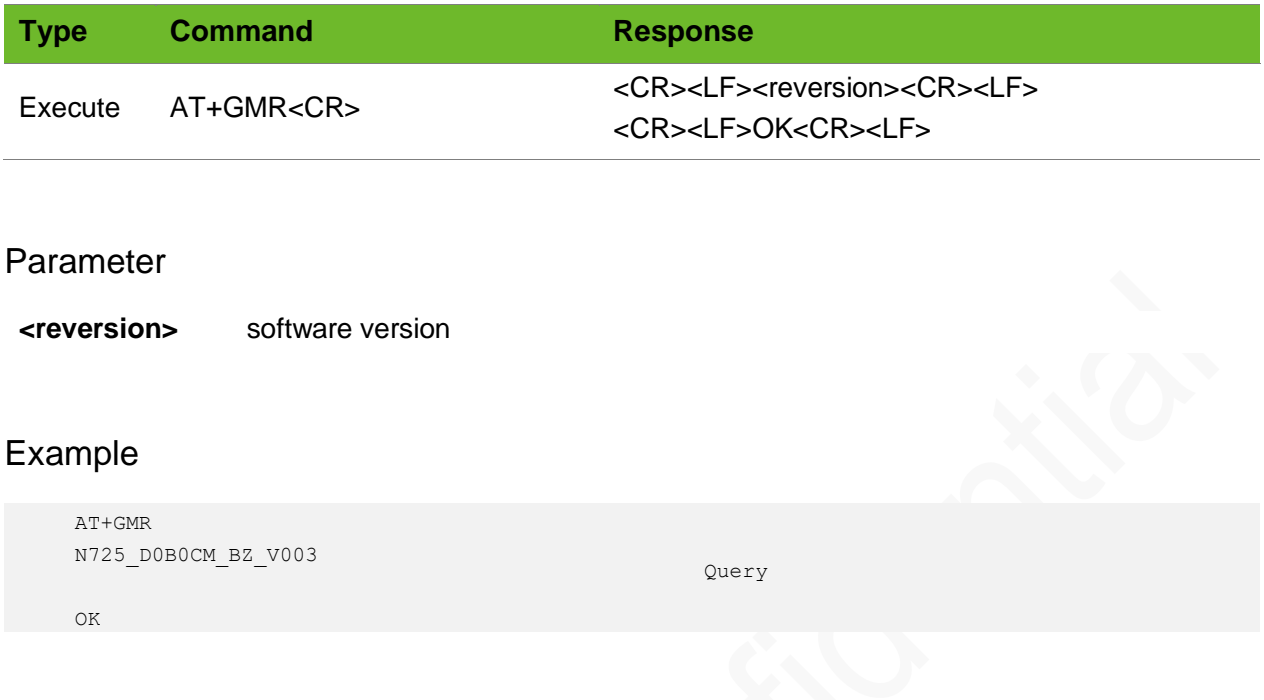

## <span id="page-21-0"></span>3.3 AT+CGMR–Querying the Software Version

To query the software version.

#### Format

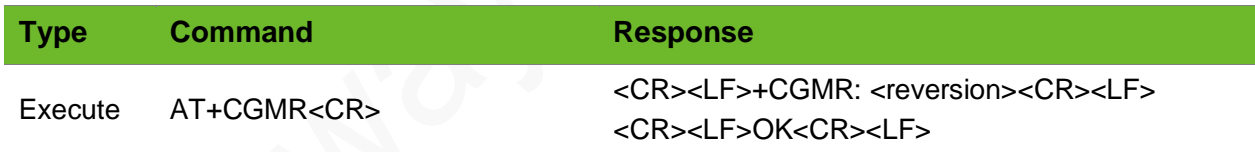

#### Parameter

**<reversion>** software version

#### Example

```
AT+CGMR
+CGMR: N725-A01-STD-BZ-002
OK
                                                  Query
```
## <span id="page-22-0"></span>3.4 AT+CSQ–Querying Signal Quality

To query the receiving signal strength indication (RSSI) and bit error rate (BER) of the channel.

#### Format

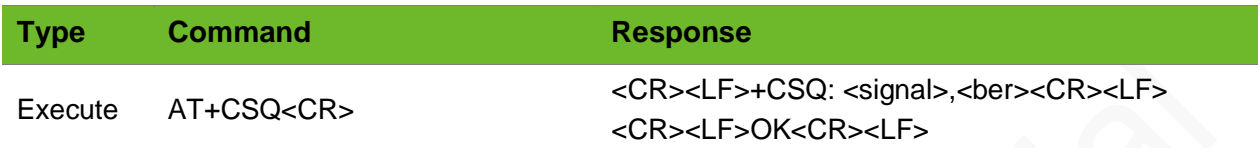

#### Parameter

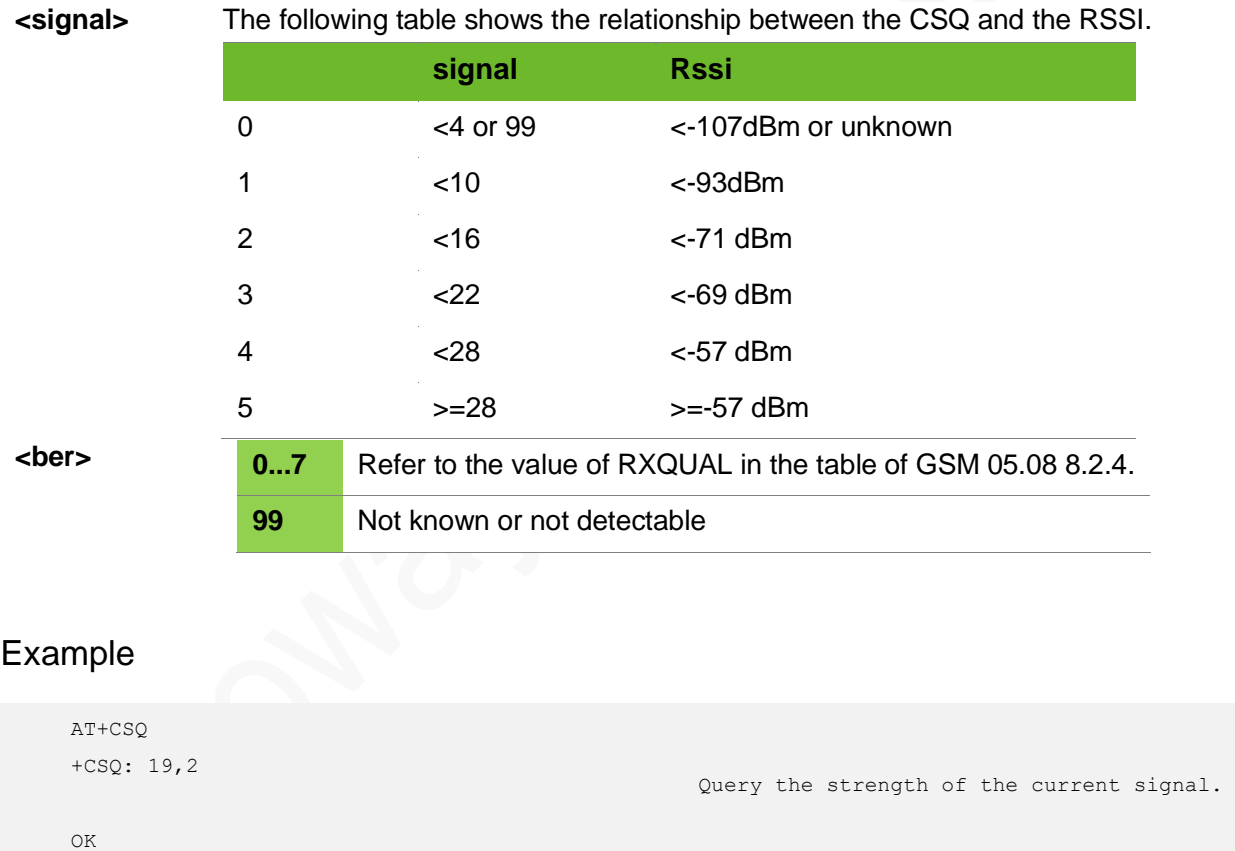

### <span id="page-22-1"></span>3.5 AT+CREG–Querying Network Registration Status

To query the network registration status of the module

#### N725 AT Commands Manual Chapter 3 General Commands

## **NEOWO**

#### Format

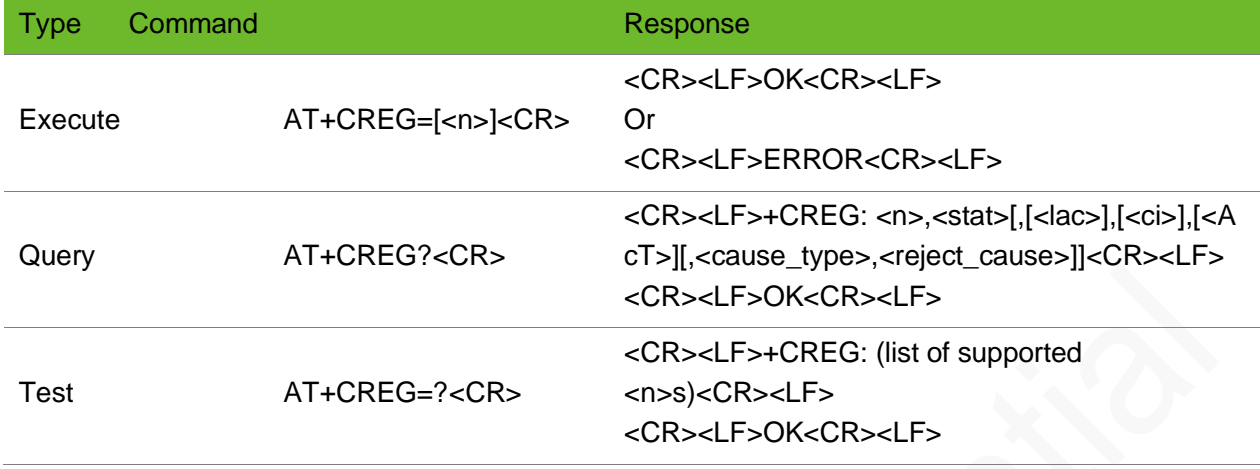

#### Parameter

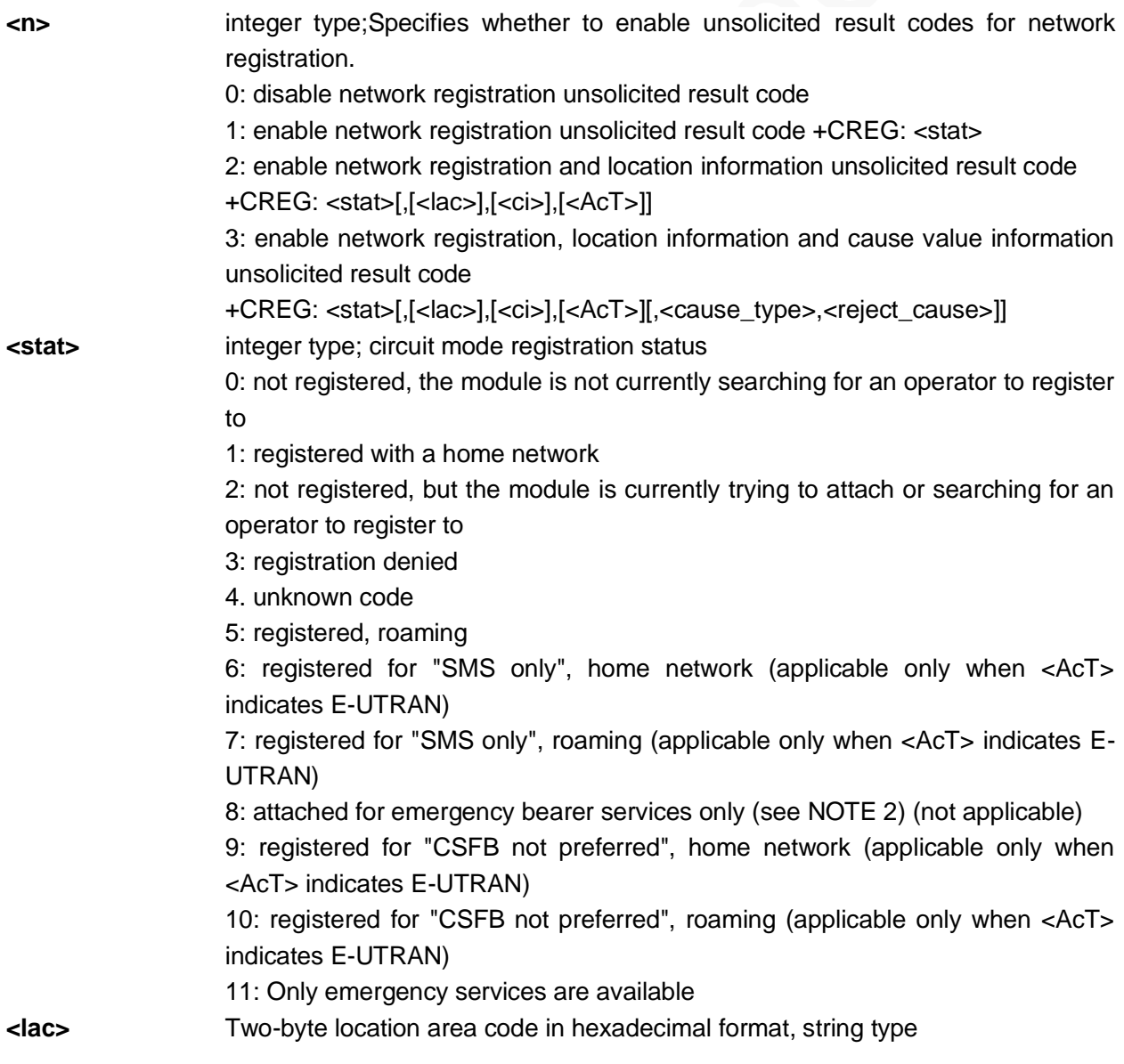

## **NEOW**

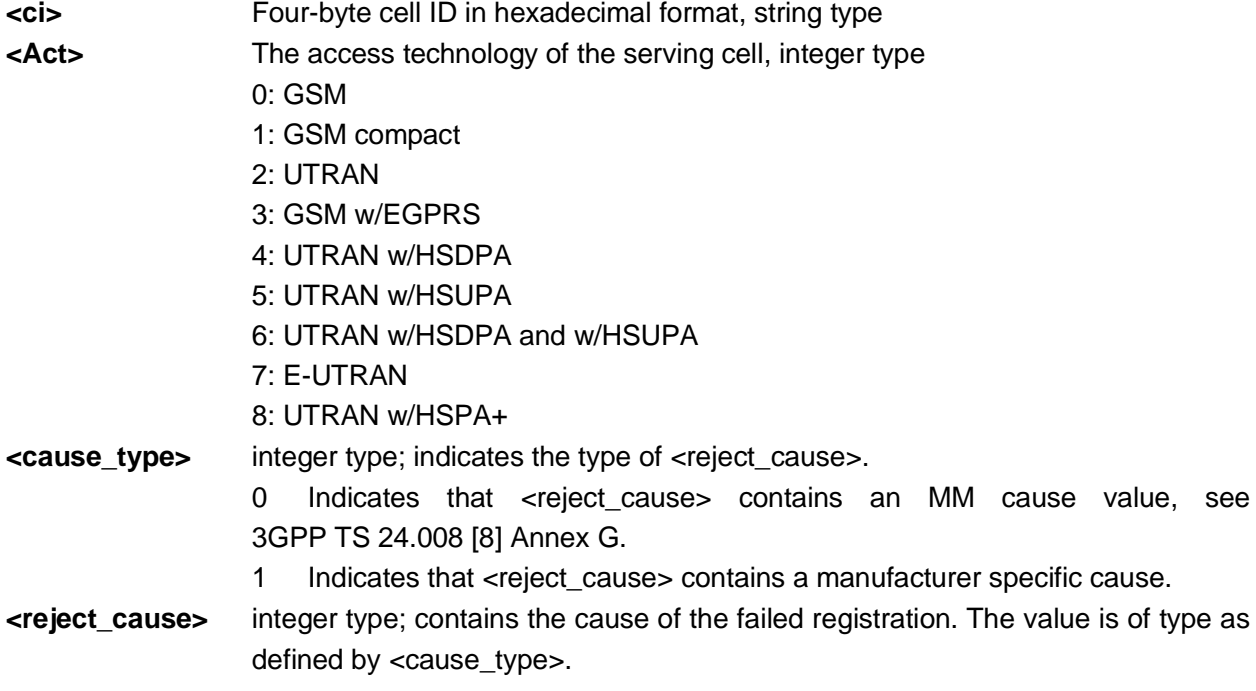

#### Example

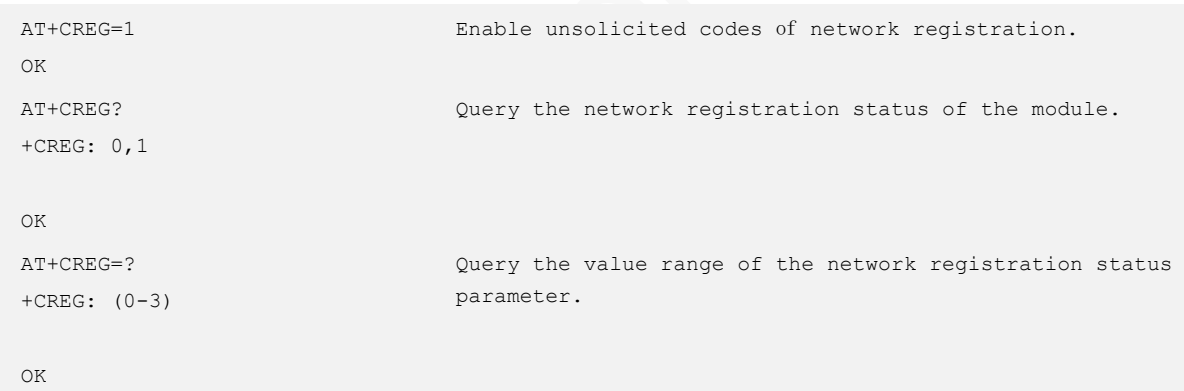

## <span id="page-24-0"></span>3.6 AT+CGREG–Querying GPRS Network Registration **Status**

Query the current state of GPRS network registration, reference 3GPP TS 27007.

#### Format

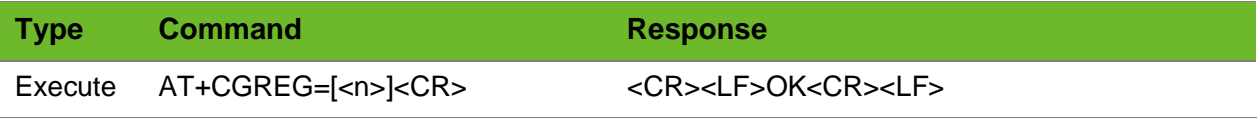

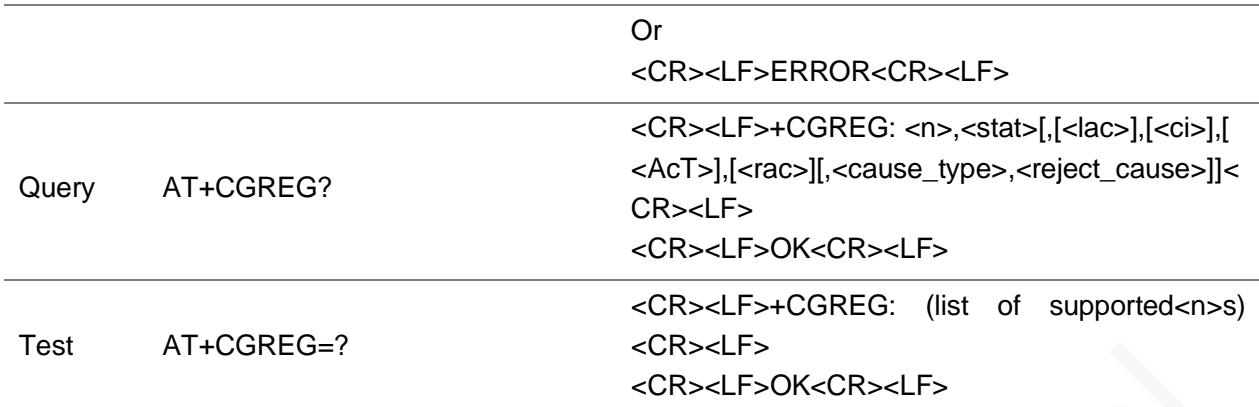

#### Parameter

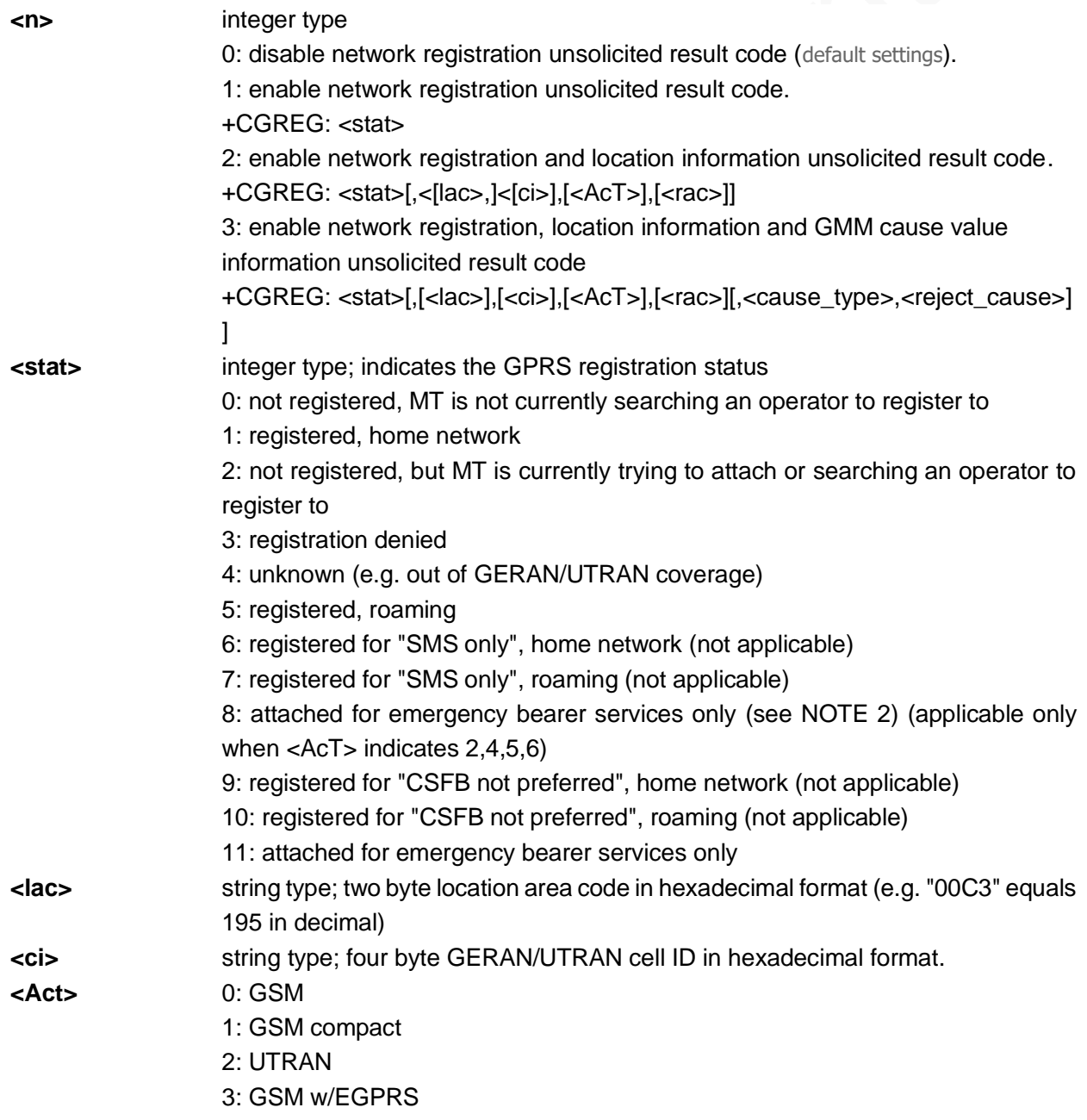

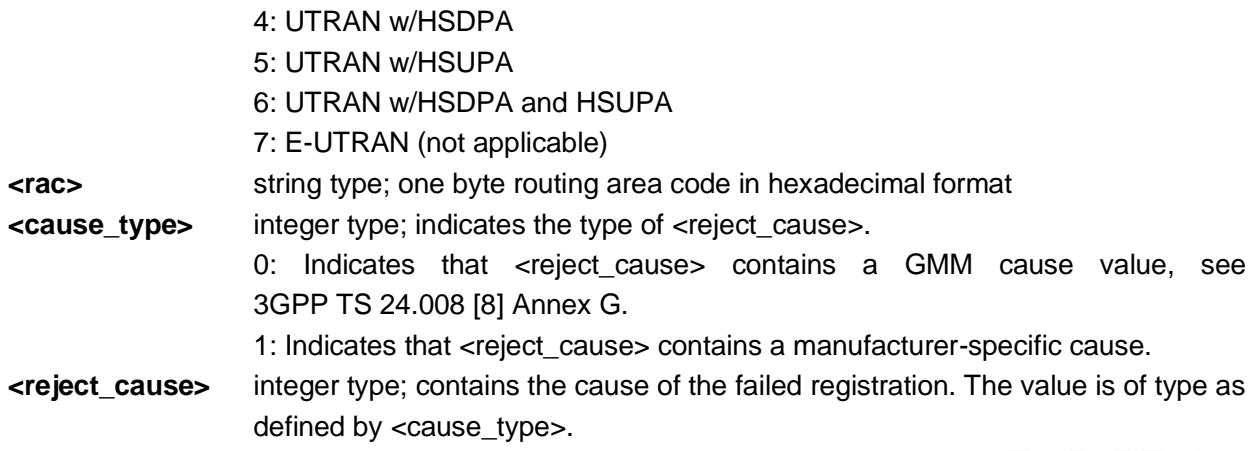

#### Example

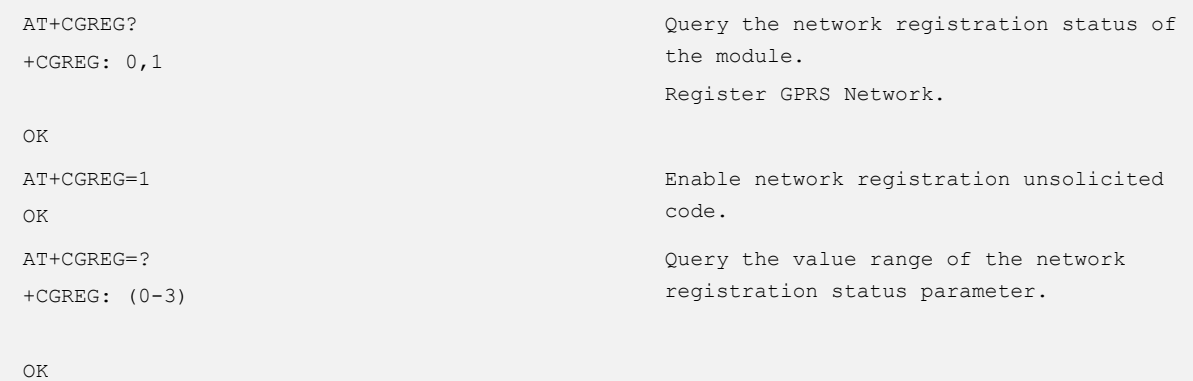

## <span id="page-26-0"></span>3.7 AT+CEREG–Querying EPS Network Registration **Status**

To query the EPS network registration status of the module

#### Format

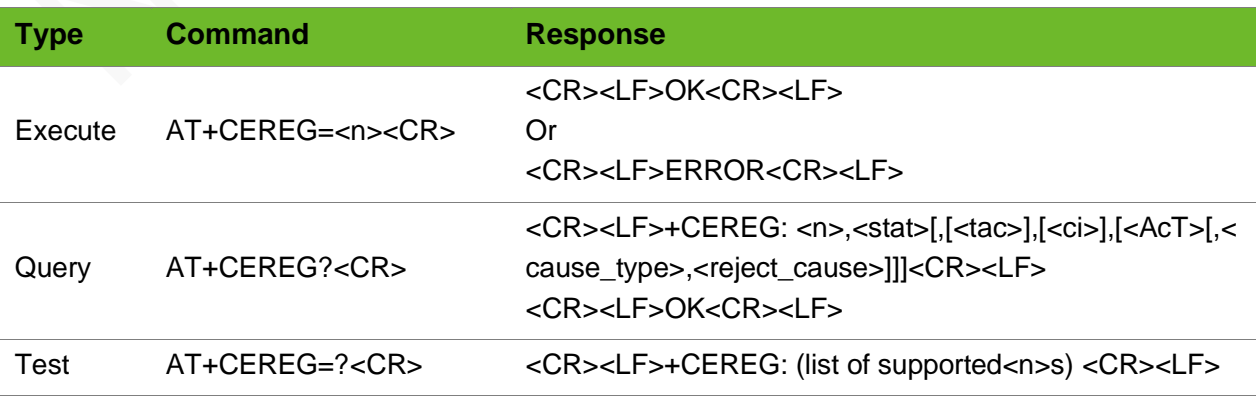

<CR><LF>OK<CR><LF>

#### Parameter

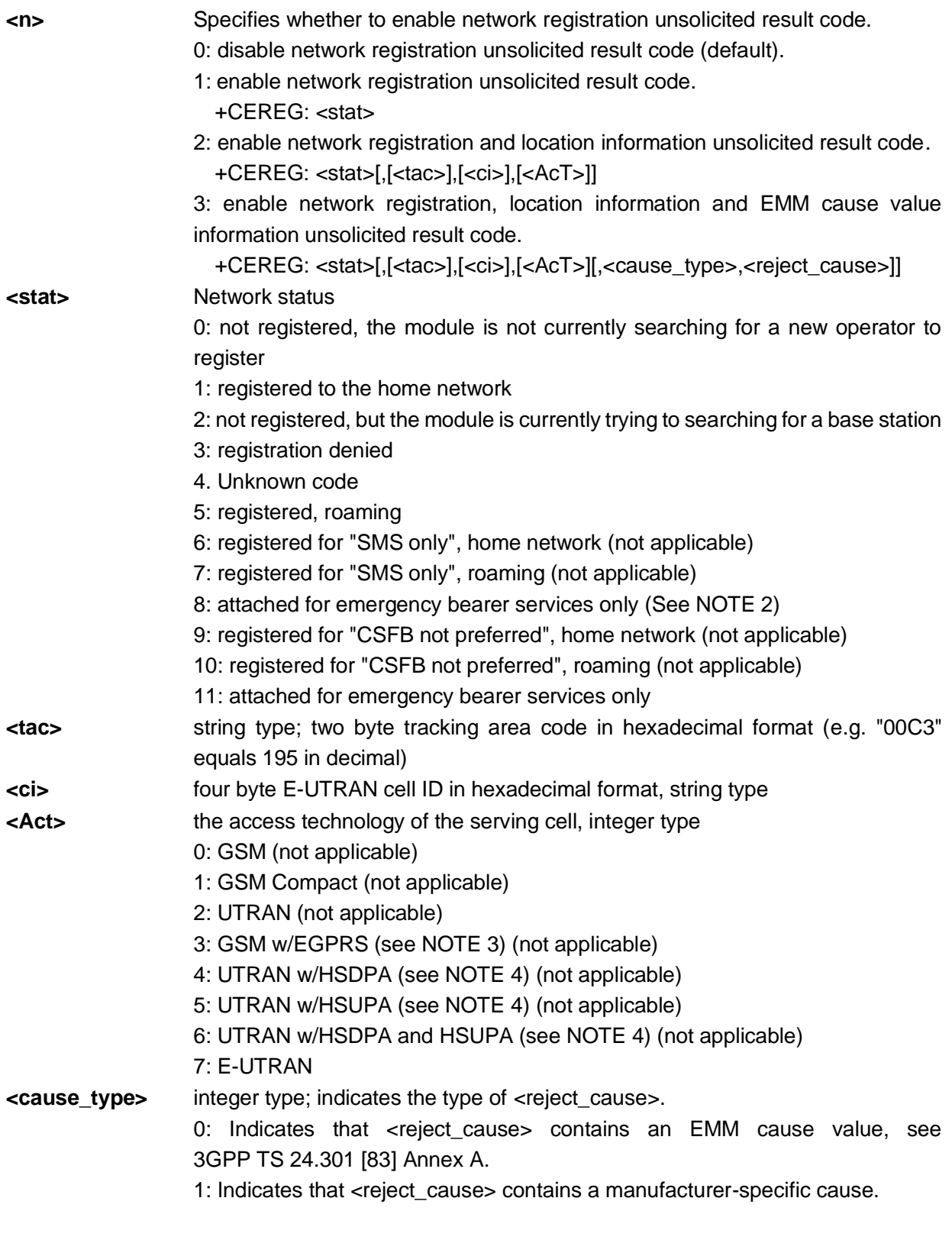

**<reject\_cause>** integer type; contains the cause of the failed registration. The value is of type as

#### defined by <cause\_type>

#### Example

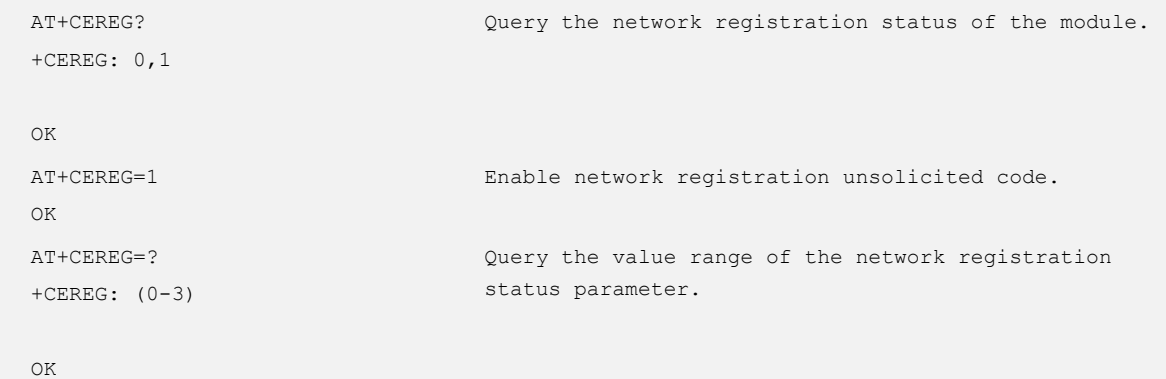

## <span id="page-28-0"></span>3.8 AT+COPS - Selecting and Registering a Network

To select and register a network.

#### Format

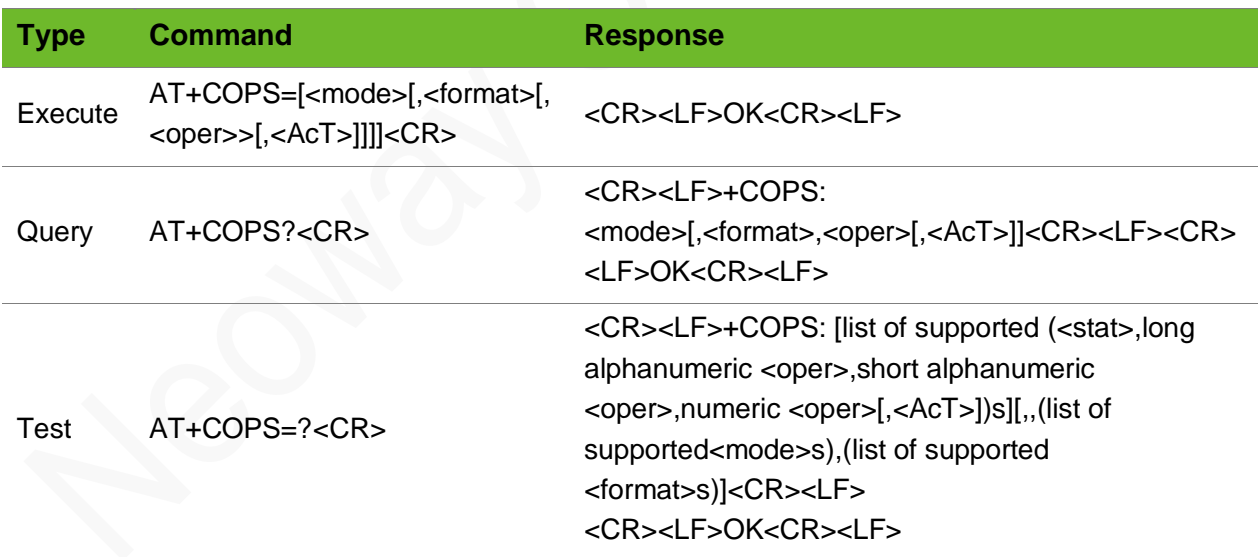

#### Parameter

**<mode>** To set automatic network selection or manual selection:

- 0: Automatic selection (ignore the parameter <per>)
- 1: Manual selection
- 2: Deregister from the network

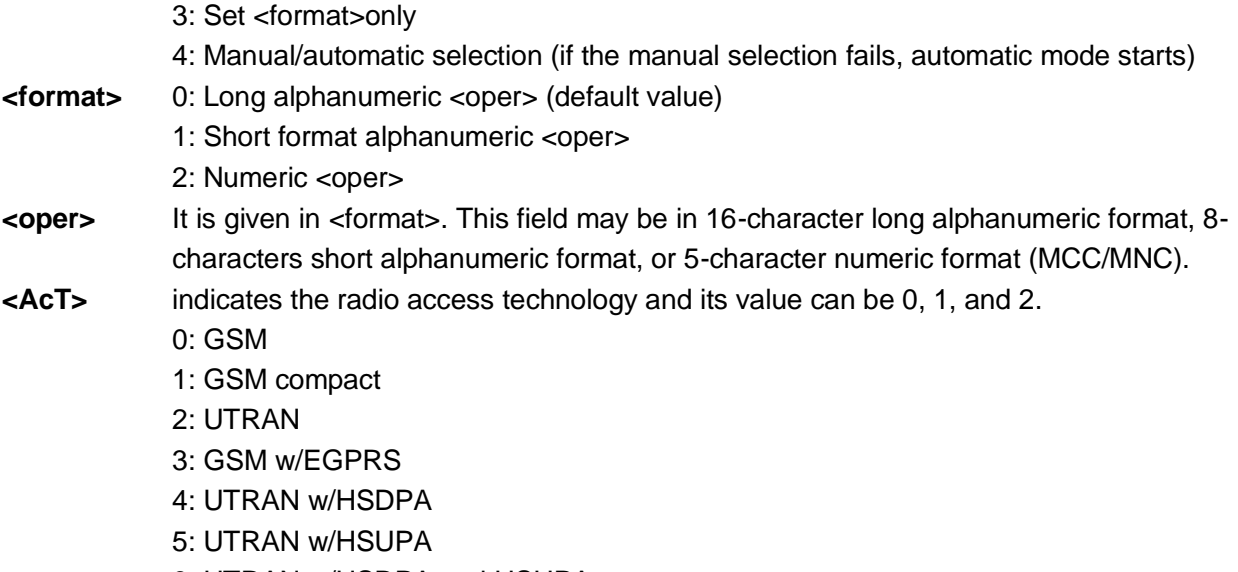

- 6: UTRAN w/HSDPA and HSUPA
- 7: E-UTRAN
- 9: CDMA

#### Example

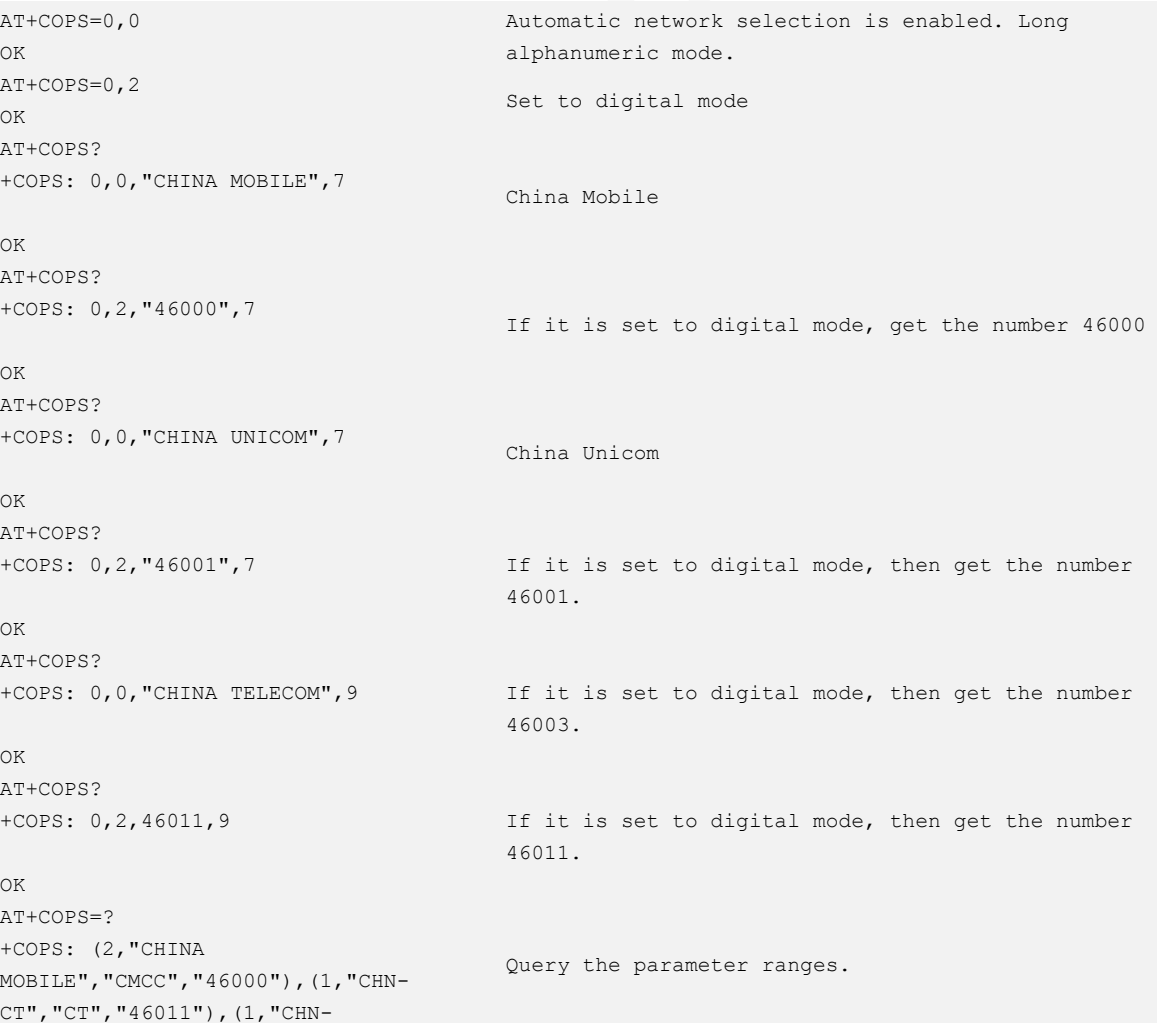

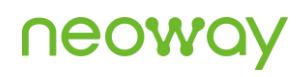

```
UNICOM","UNICOM","46001"),,(0,1,
2,3,4),(0,1,2)
OK
AT+COPS=2
OK
                                         Deregister the network.
```
## <span id="page-30-0"></span>3.9 AT+CIMI–Querying the IMSI

To query the international mobile subscriber identification (IMSI).

#### Format

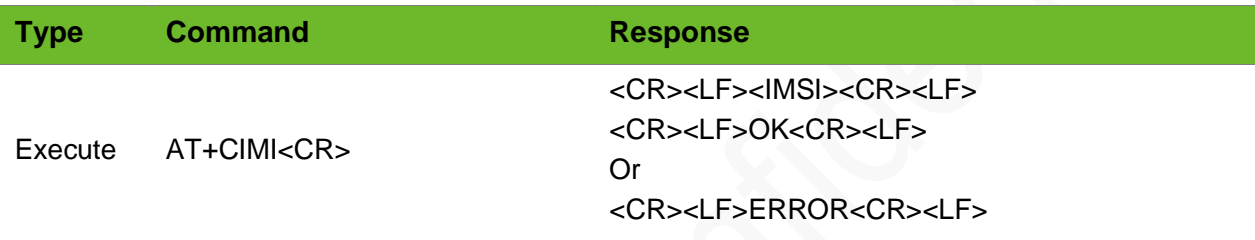

#### Parameter

**<IMSI>** The international mobile subscriber identification. A character string of 15 digits and starts with 3-bits of MCC and 2-bits of MNC. It is used to authenticate the SIM card.

#### Example

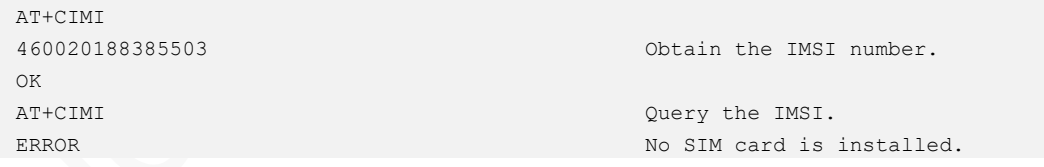

### <span id="page-30-1"></span>3.10 AT+CGSN–Querying the IMEI

To query the International Mobile Equipment Identity (IMEI) of the module.

## <u>neo</u>

#### Format

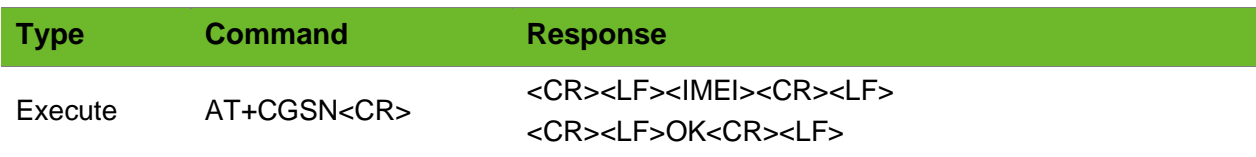

#### Parameter

**<IMEI>** International Mobile Equipment Identity, a character string of 15 digits.

#### Example

```
AT+CGSN
355897043139120
OK
```
<span id="page-31-0"></span>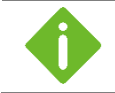

On a 3GPP2 network, the return code is an 8-digit ESN.

## 3.11 AT+CCID–Obtaining the ICCID of the SIM Card

To obtain the integrated circuit card identifier (ICCID) of the SIM card

#### Format

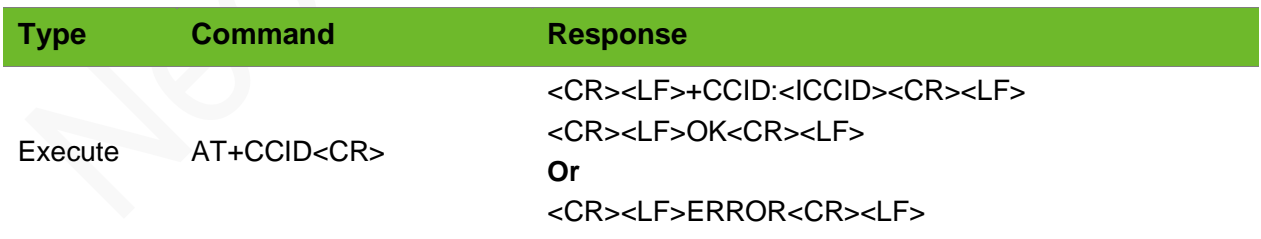

#### Parameter

**<ICCID>** SIM card ID, a string of 20 digits.

## neoy

#### Example

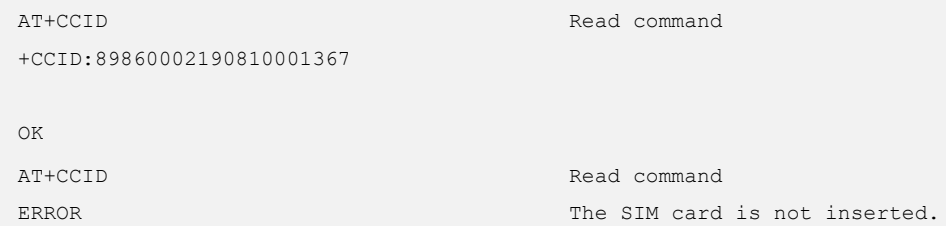

## <span id="page-32-0"></span>3.12 AT+CGMM–Querying the Module Model

To query the module model

#### Format

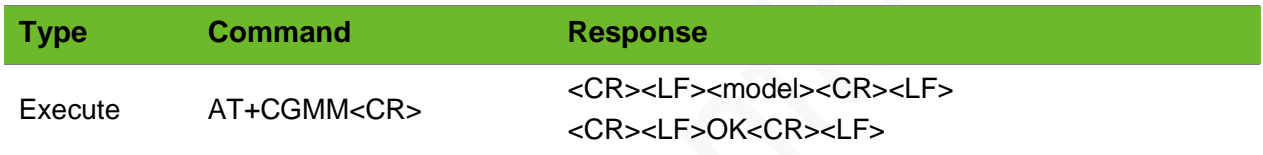

#### Parameter

<model> module model

#### Example

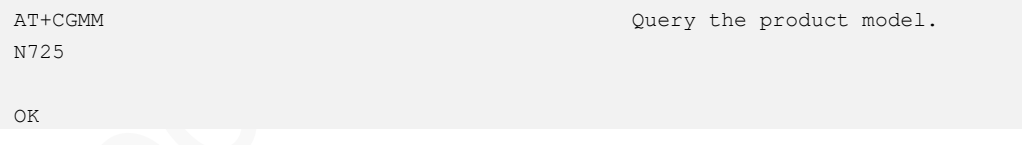

## <span id="page-32-1"></span>3.13 AT+GMM–Querying the Module Model

To query the the module model.

#### Format

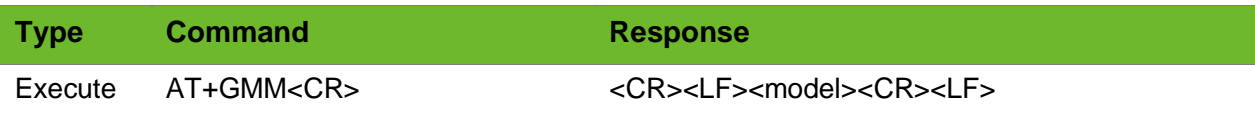

#### <CR><LF>OK<CR><LF>

#### Parameter

N/A

#### Example

AT+GMM N725 OK

Query the product model.

## <span id="page-33-0"></span>3.14 AT+IPR–Setting Baud Rate

To set the baud rate of the module. The default baud rate is 0, indicating automatic baud rate detection.

The setting by this command is not saved after the module is powered down.

#### Format

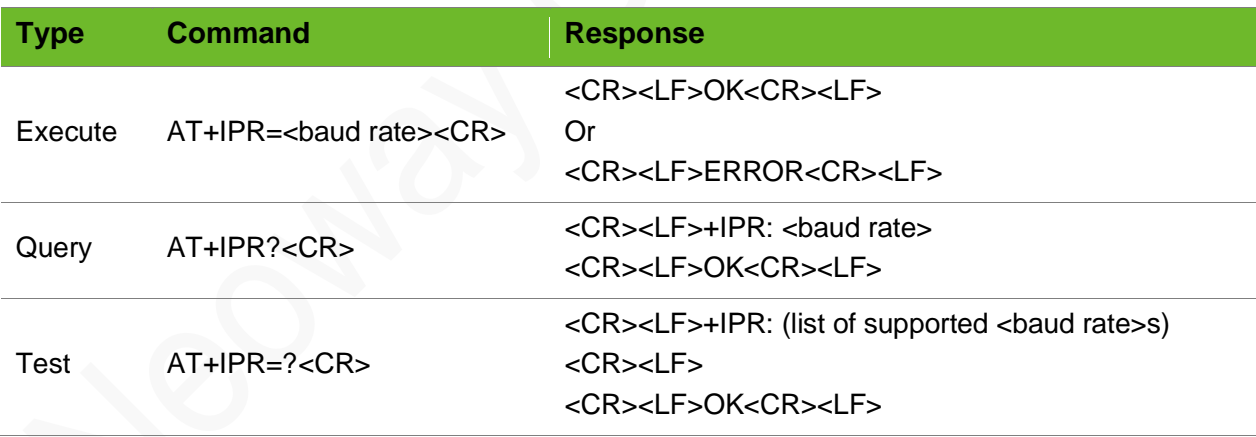

#### Parameter

**<baud rate>** The value can be 0,300,600,1200,2400,4800,9600,19200,38400,57600,115200,230400,460800, 921600.

## nec

#### Example

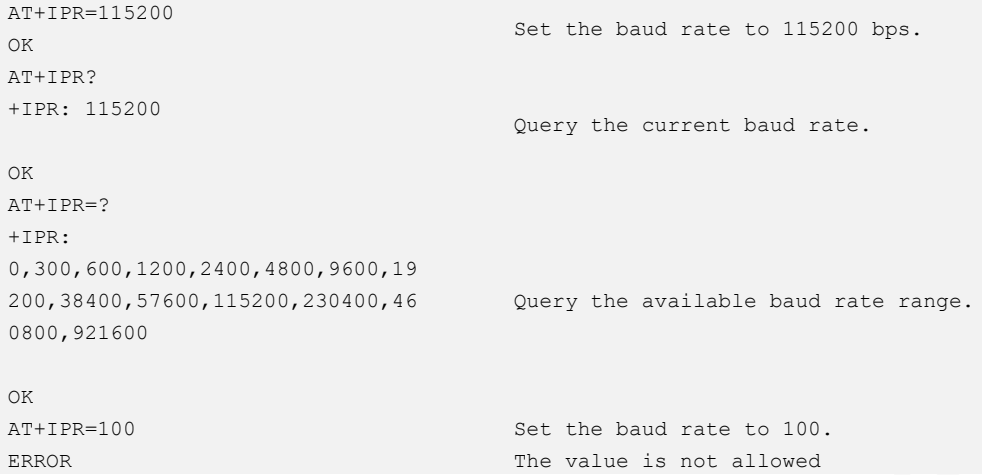

## <span id="page-34-0"></span>3.15 AT+CFUN - Setting Module Functionality

To select the level of functionality of the module by setting **<fun>**.

The settings are not be saved after the module is powered down.

#### Format

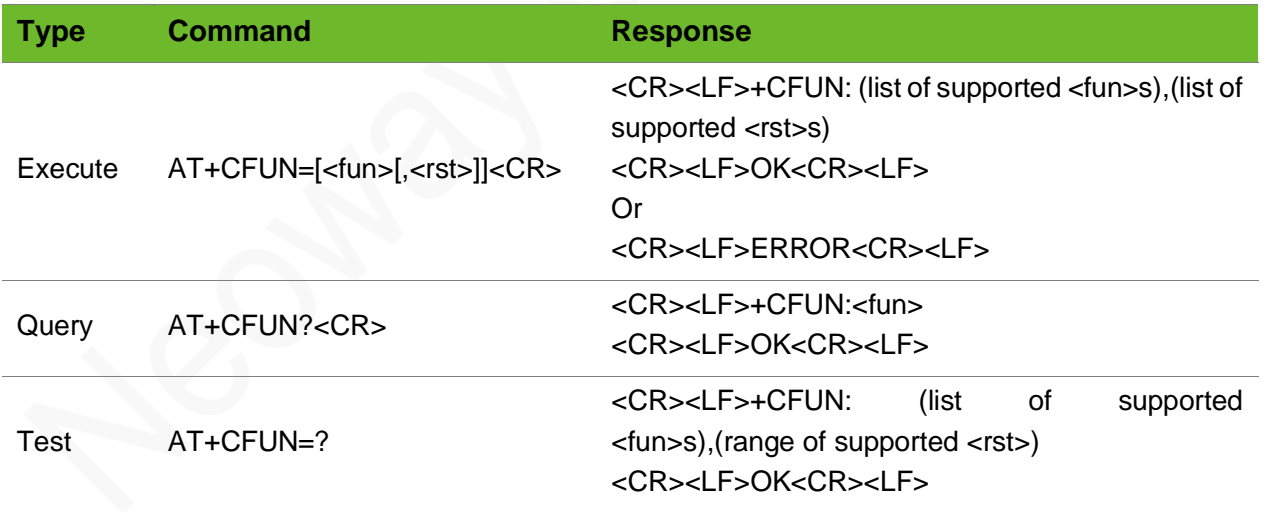

#### Parameter

**<fun>** power saving function mode

0: turn off radio and SIM power

1: Full functionality (default)

4: Turn off the TX and RX circuits (Flight mode)

## Ued

**<rst>** Specifies whether to restart the module 0: do not reset the module before setting it to <fun> power level 1: reset the module before setting it to <fun> power level

#### Example

```
AT+CFUN=1
OK
                                                   Set full functionality.
AT+CFUN?
+CFUN: 1
\bigcapK
                                                   Query current function level.
                                                   Full functionality
AT+CFUN=?
+CFUN: (0-1,4) ,(0-1)
OK
                                                   Query available parameter value ranges.
```
### <span id="page-35-0"></span>3.16 AT+CMUX - Activating Multiplexing Mode

To activate multiplexing mode.

#### Format

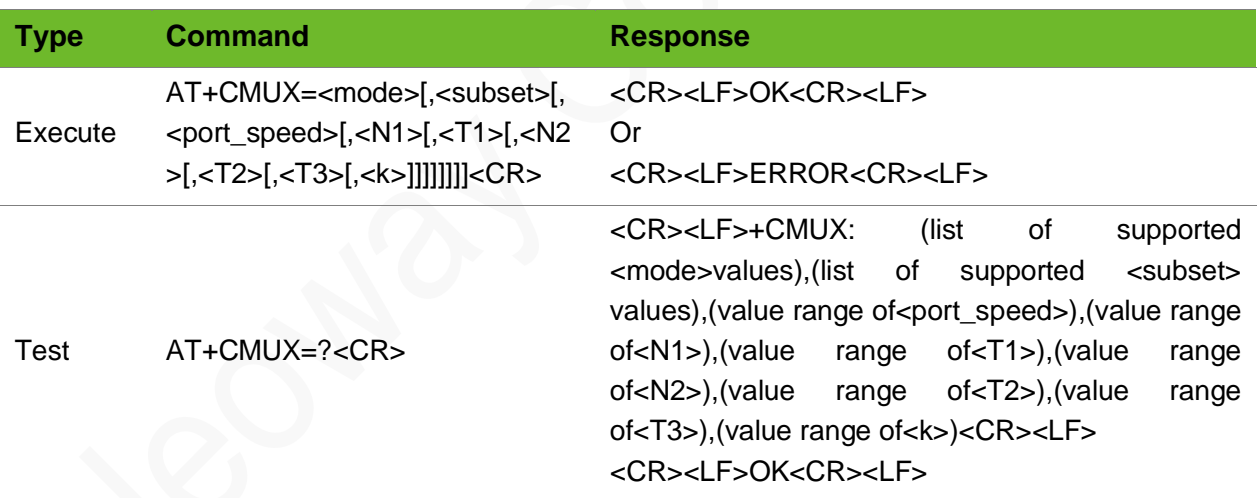

#### Parameter

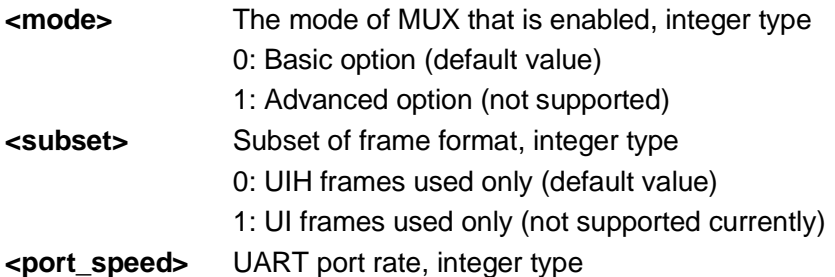
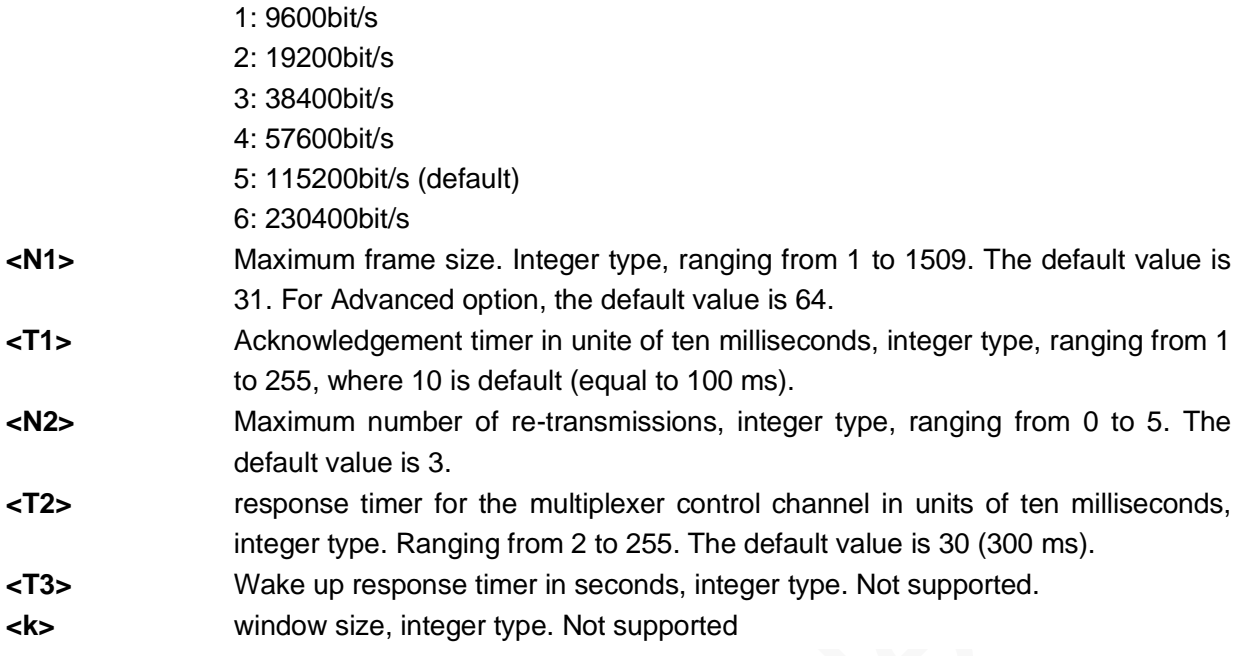

#### Example

```
AT+CMUX=0
OK
AT+CMUX=2
ERROR
AT+CMUX=0,0,,512,254,5,255
OK
AT+CMUX=1,0,,512,254,5,255
ERROR
AT+CMUX=?
+CMUX: (0),(0),(1-6),(16-1509),(1-255),(0-100),(2-255),(1-255),(1-7)
OK
AT+CMUX?
ERROR
```
Basic option, the rest of the parameters use the default values The parameter value exceeds available range Basic option. Advanced option. Not supported Query the available range of parameters. Incorrect command syntax.

# 3.17 AT+CCLK–Clock

To set and query the real-time clock.

The setting by this command is saved after the module is powered down.

The default clock is GMT+0.

#### Format

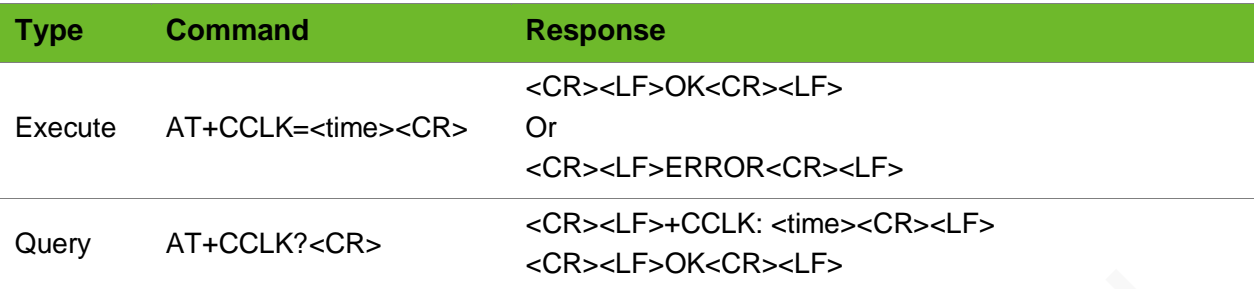

#### Parameter

**<time>** Character string in format of "YY/MM/DD,hh:mm:ss[+TZ]". TZ: Two digits, indicating the time lag between the local time and the GMT time. This information is optional because it can be displayed only when the network supports it.

#### Example

```
AT+CCLK="08/07/01,14:54:01"
OK
AT+CCLK?
+CCLK: "08/07/01,14:54:10"
OK
AT+CCLK=14/07/02,10:48:50
ERROR
```
Set the real-time clock of the module. Query the setting of the real-time clock. Incorrect command syntax.

## 3.18 AT+CPIN–Entering PIN Code

To query the PIN status and enter PIN code.

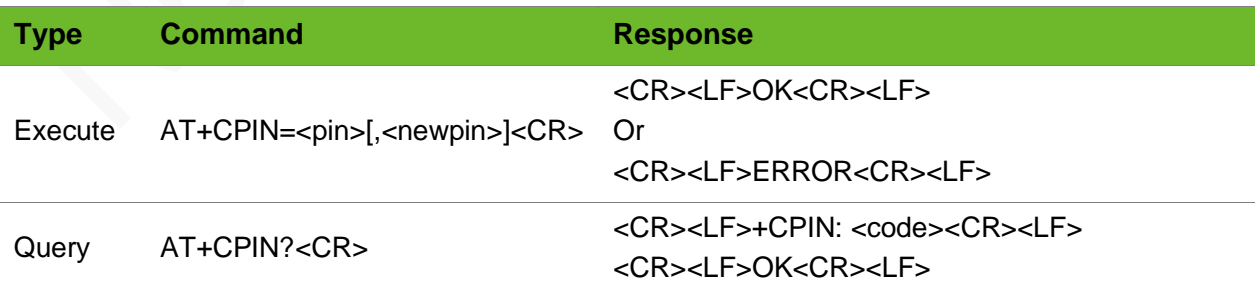

#### Parameter

**<code>** READY: No password SIM PIN: Enter PIN code. SIM PUK: Enter PUK code. SIM PIN2: Enter PIN2 code. SIM PUK2: Enter PUK2 code.

#### Example

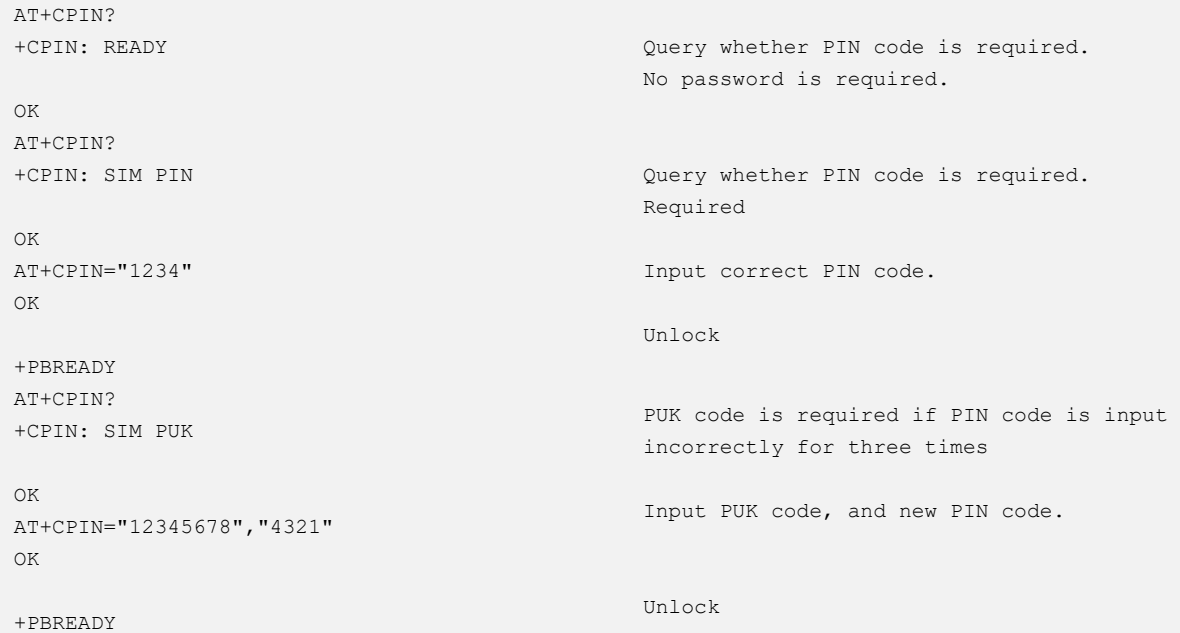

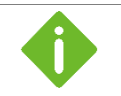

- ⚫ To enter PIN code, lock current SIM card (running AT+CLCK="SC",1,"1234") and then restart the module.
- ⚫ If PIN code is input incorrectly for three times, PUK is required to unlock.

# 3.19 AT+CLCK–Locking/Unlocking Module

To lock, unlock or interrogate module.

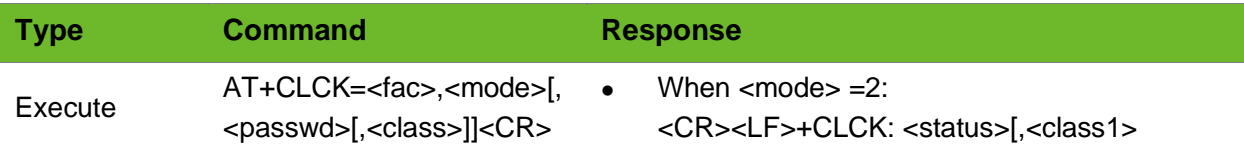

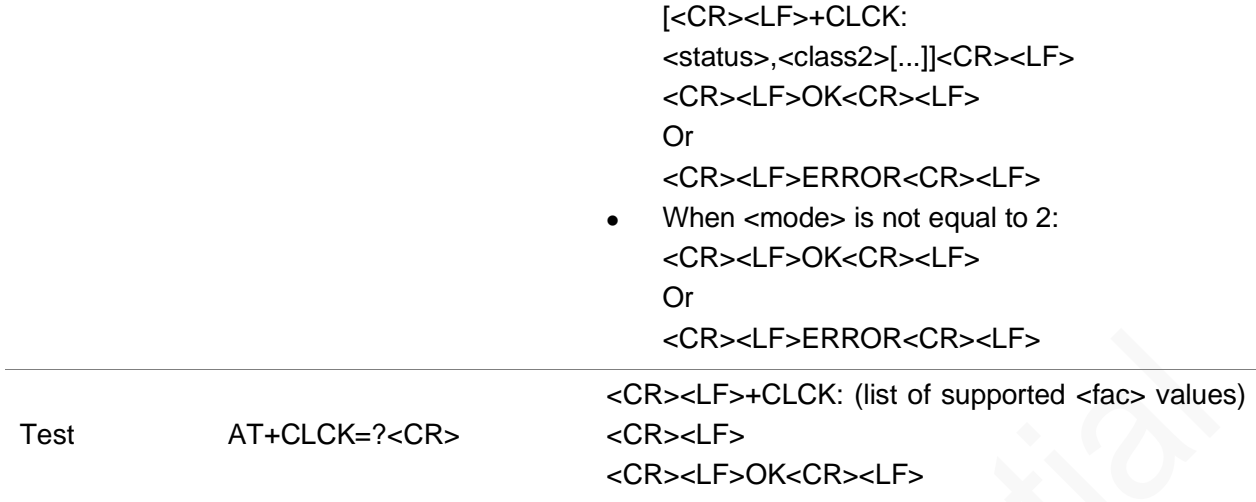

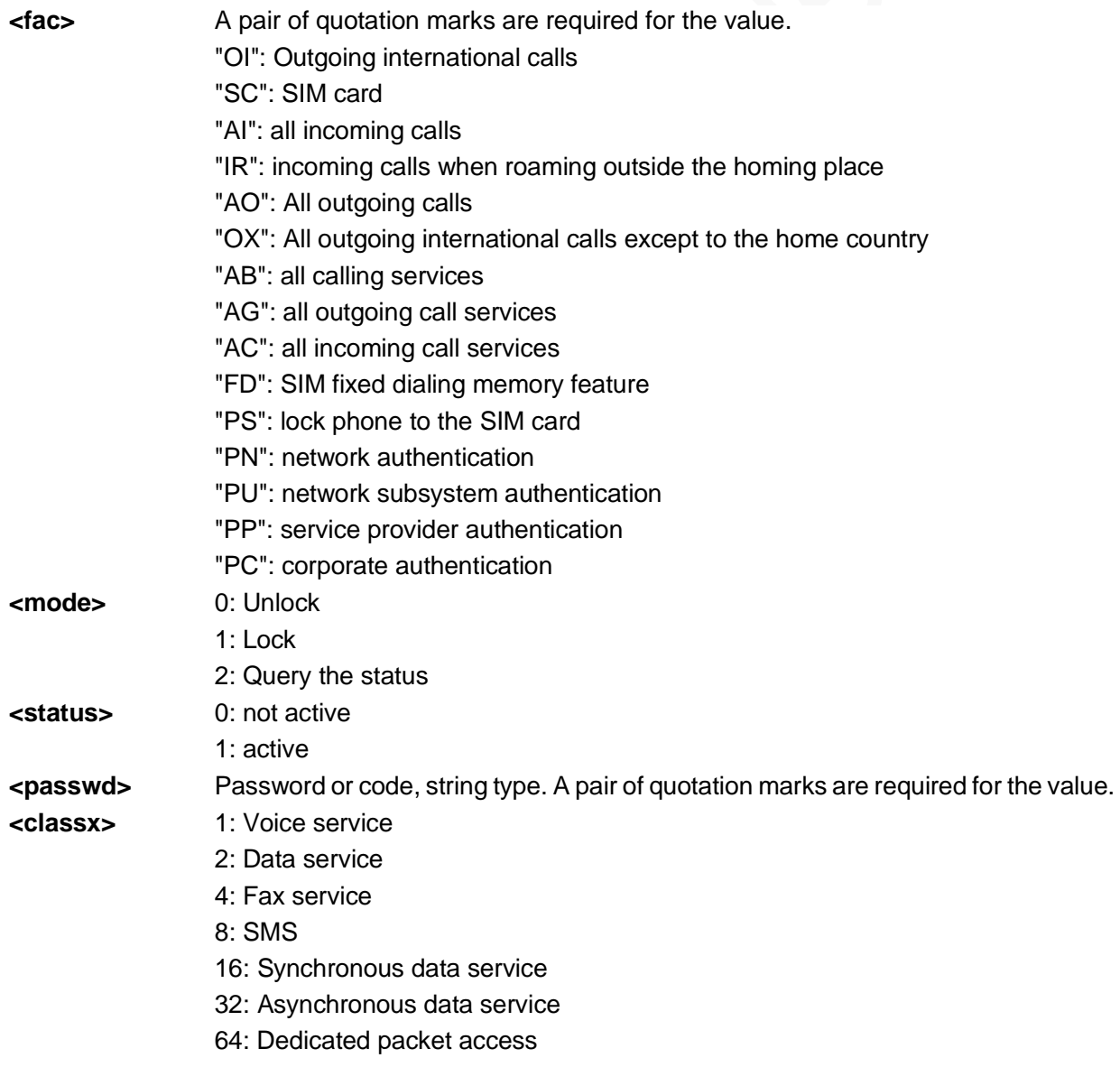

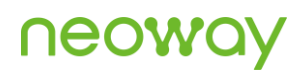

#### 128: Dedicated PAD access

#### Example

```
AT+CLCK="SC",2
+CLCK: 0
OK
AT+CLCK=?
+CLCK: ("CS", "PS", "PF", "SC", "AO", "OI", "OX", "AI", 
"IR", "NT", "NM", "NS", "NA", "AB", "AG", "AC", "FD", 
"PN", "PU", "PP", "PC" )
OK
                                                              Query the network information 
                                                              related to the module.
AT+CLCK="SC",1,"1234"
+CLCK: 1
OK
                                                               Lock the current SIM card. 
                                                               "1234" is the PIN code of 
                                                               current SIM card.
AT+CLCK="SC",0,"1234"
+CLCK: 0
OK
                                                               Unlock the current SIM card. 
                                                               "1234" is the PIN code of 
                                                               current SIM card.
AT+CLCK="SC",1,"2222"
ERROR
                                                               The PIN code is incorrect.
```
## 3.20 AT+CPWD - Modifying Password

To modify the password of the lock function of the module.

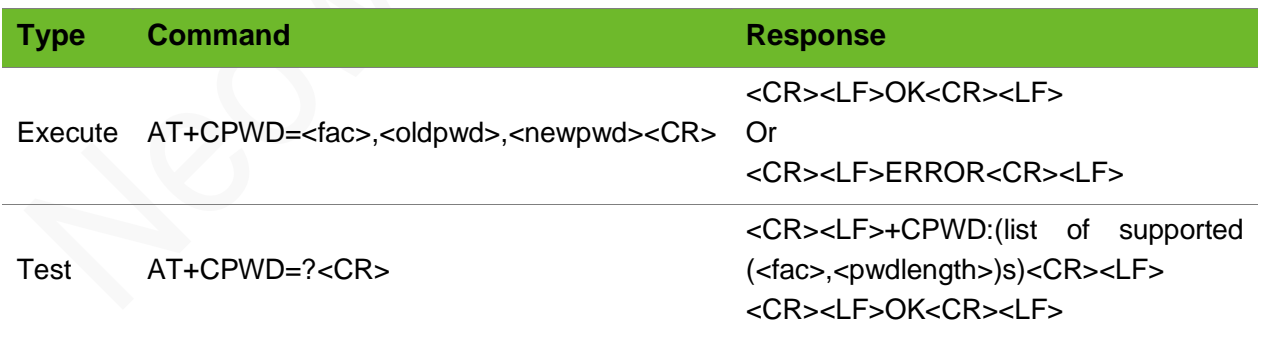

#### Parameter

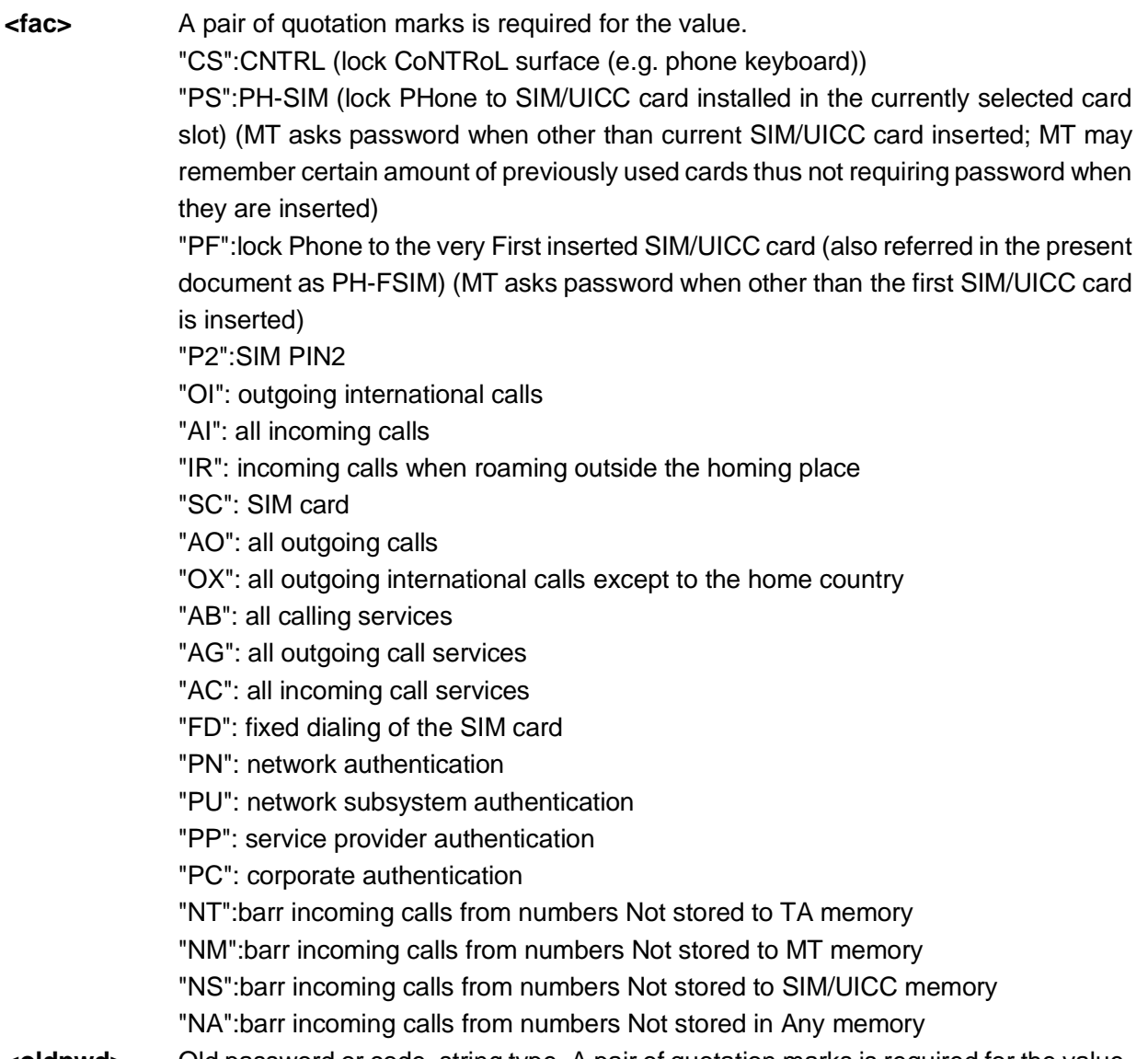

**<oldpwd>** Old password or code, string type. A pair of quotation marks is required for the value. **<newpwd>** New password or code, string type. A pair of quotation marks is required for the value.

```
AT+CPWD=?
+CPWD: 
("CS",16),("PS",16),("PF",16),("SC",16),
("AO", 16),("OI", 16),("OX", 16),("AI", 16),
("IR",16),("AB",16),("AG",16),("AC",16),
("FD",16),("NT",16),("NM",16),("NS",16),
("NA",16),("PN",16),("PU",16),("PP",16),
("PC",16),("P2",16)
OK
                                               Query the service range of the PIN password 
                                                allowed by the module.
AT+CPWD="SC","1234","0000"
OK
                                                Modify the PIN code of the current SIM card. 
                                                "1234" is the old PIN code and "0000" is the 
                                                new PIN code.
```
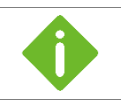

To modify the PIN code, lock the SIM card (running AT+CLCK="SC",1,"1234").

# 3.21 AT+CGDCONT–Defining PDP Context

To set the packet data protocol (PDP) parameter values for a PDP context identified by the (local) context identification parameter, <cid>.

#### Format

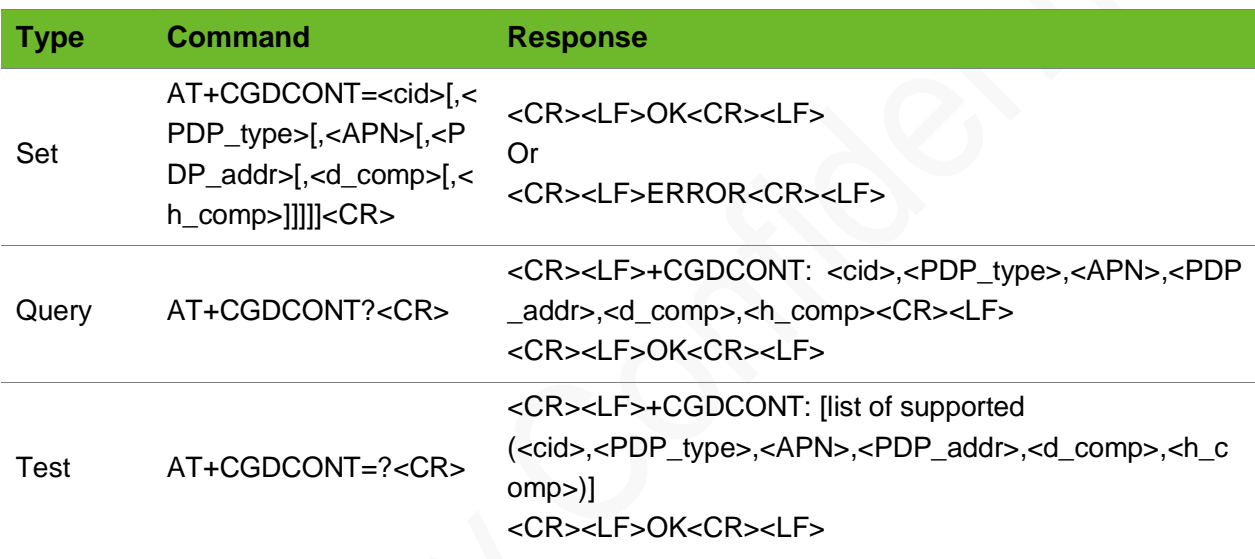

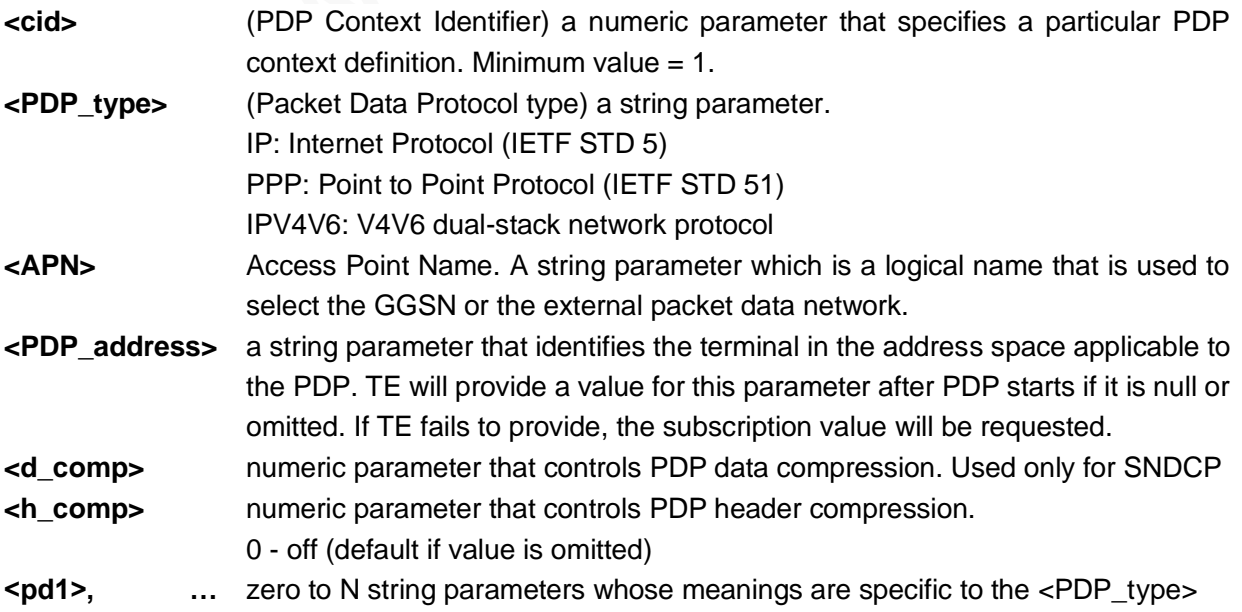

#### **<pdN>**

#### Example

```
AT+CGDCONT=1,"IP","CMNET"
OK
                                                  Set PDP type to IP and APN to CMNET.
AT+CGDCONT?
+CGDCONT: 1,"IP","CMNET"
OK
                                                  Query current PDP format.
AT+CGDCONT=?
+CGDCONT: (0-15),"IP",,,(0-3),(0-
4),(0,1),(0,1),(0-2),(0,1)+CGDCONT: (0-15),"IPV6",,,(0-3),(0-
4),(0,1),(0,1),(0-2),(0,1)+CGDCONT: (0-15),"IPV4V6",,,(0-3),(0-
4),(0,1),(0,1),(0-2),(0,1)+CGDCONT: (0-15),"PPP",,,(0-3),(0-
4), (0,1), (0,1), (0-2), (0,1)Query the available value range of PDP 
                                                  format.
```

```
OK
```
# 3.22 AT+XGAUTH–PDP Authentication

PDP authentication.

Before sending this command, send AT+CGDCONT.

To use internal protocol stack, add this command to the process.

<cid> is same as that in +CGDCONT.

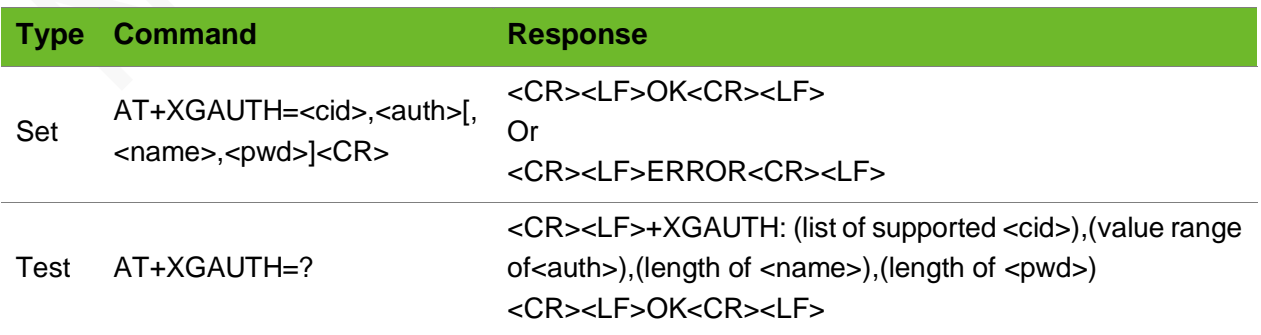

#### Parameter

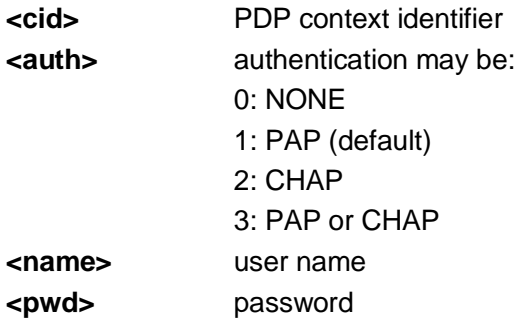

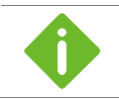

Include  $\leq$  and  $\leq$  pwd $\geq$  into the command when  $\leq$  auth $\geq$  is equal 0.

#### Example

```
AT+XGAUTH=1,1,"gsm","1234"
OK
AT+XGAUTH=?
+XGAUTH: (1),(0-3),128,128
OK
```
Set the first PDP authentication.

Query the available value range of parameters.

# 3.23 AT+CGATT–Setting GPRS Attach and Detach

To set GPRS attach and detach.

The settings are be saved after the module is powered off.

By default, the module can automatically perform GPRS attach.

Ensure that the GPRS attach is set before the PPP connection is set up. It is recommended to add the AT+CGATT? command to the process to query the GPRS status. If the module returns 1, set up PPP connection directly; otherwise, set GPRS attach manually by executing the command AT+CGATT=1.

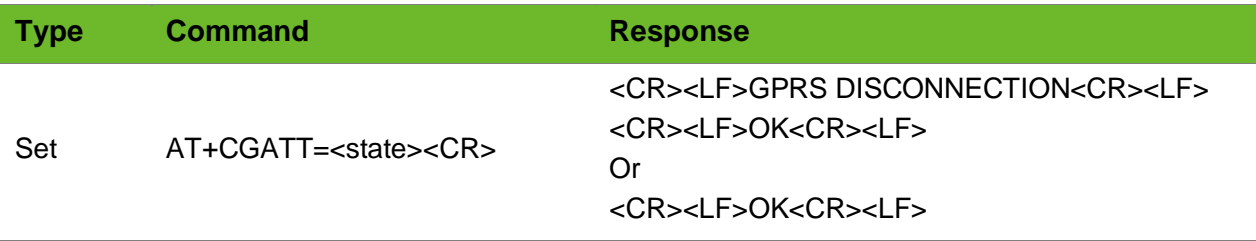

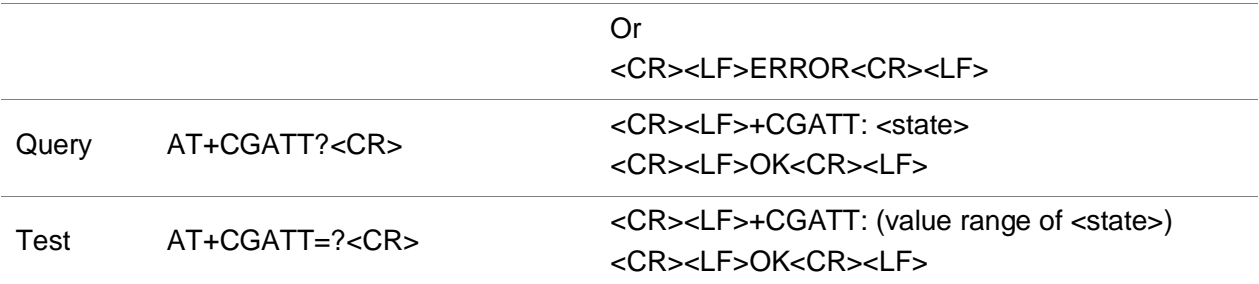

#### Parameter

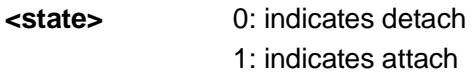

#### Example

```
AT+CGATT=1
OK
                                  GPRS attach is set successfully.
AT+CGATT=0
OK
                                  GPRS detach is set successfully.
AT+CGATT=0
GPRS DISCONNECTION
OK
                                  Send this command after setting a PPP connection.
AT+CGATT=0
ERROR
                                  ERROR is returned because no SIM card is installed.
AT+CGATT?
+CGATT: 0
OK
                                  Query the GPRS status.
AT+CGATT=?
+CGATT: (0-1)OK
                                  Query the valid parameter values for the command.
```
# 3.24 ATE1/ATE0–Enabling & Disabling the Terminal **Display**

To enable or disable the terminal display function of the AT commands. The settings by this command are not saved after the module is powered off.

The terminal display function is enabled by default.

If the command is sent after dialing up to connect the network, terminal display is disabled automatically.

ATE is equal to ATE1.

#### Format

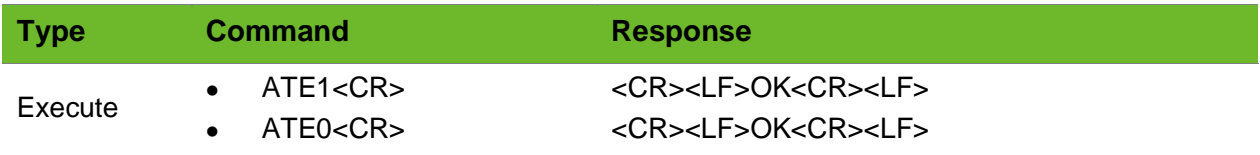

#### Parameter

N/A

#### Example

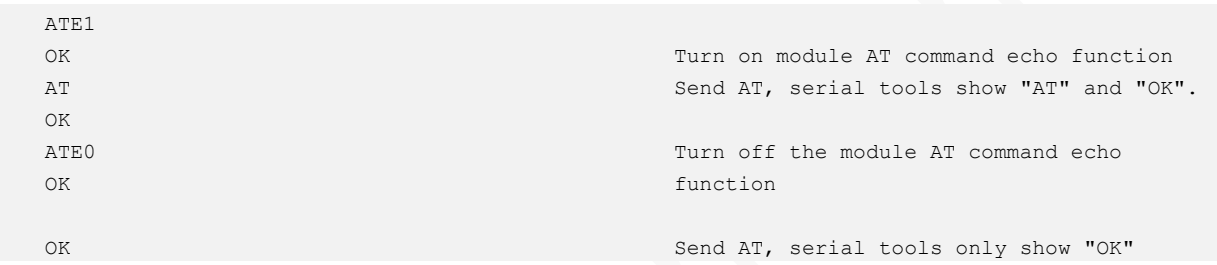

## 3.25 ATD\*99#–GPRS Dialing Command

To initialize a GPRS connection using external protocol stacks.

This command is applicable only to external protocol stacks.

Ensure that the module has registered the network and set APN before dialing any number.

#### Format

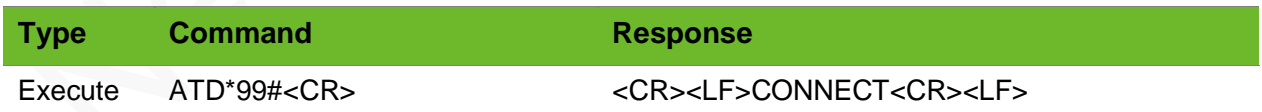

#### Parameter

N/A.

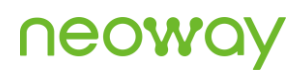

#### Example

ATD\*99# CONNECT

# 3.26 AT+ENPWRSAVE–Enabling or Disabling Sleep Mode

To enable or disable sleep mode.

The settings by this command are not saved after the module is powered off.

Sleep mode is triggered by inputting low level at DTR by default.

After this command is sent and low (or high) level is input at DTR, the module can enter sleep mode unless circuit of each part inside the module allows.

#### Format

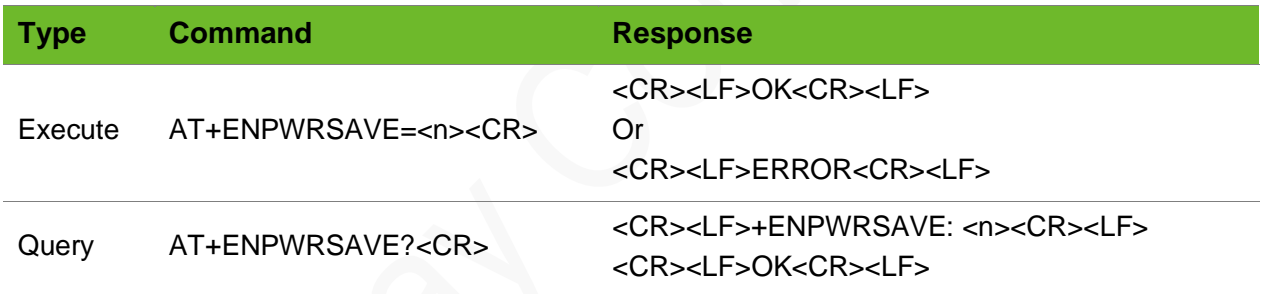

#### Parameter

**<n>** 0: Forbid sleep mode. (default)

- 1: Allow sleep mode (Low level at DTR triggers sleep mode)
- 2: Allow sleep mode (High level at DTR triggers sleep mode)

```
AT+ENPWRSAVE=1
OK
                                      Enable the sleep mode.
AT+ENPWRSAVE?
+ENPWRSAVE: 1
OK
                                      Query current sleep mode status.
```
# 3.27 AT+SIGNAL–Setting Blinking Status Signal Indicator

To set the different blinking status of the signal indicator.

The default status setting is 7.

If the status is set to 0 to 6, the indicator will be always on when a call or SIM message incoming in sleep mode.

#### Format

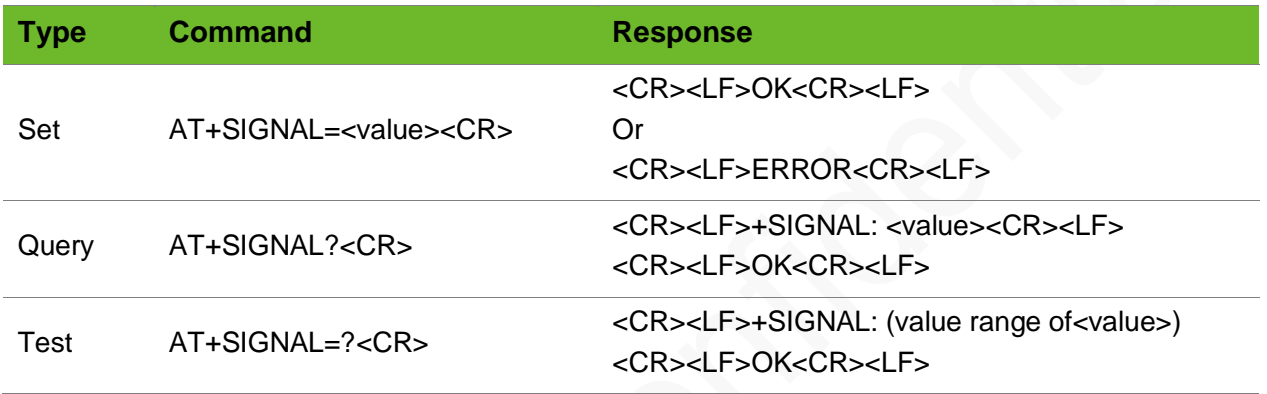

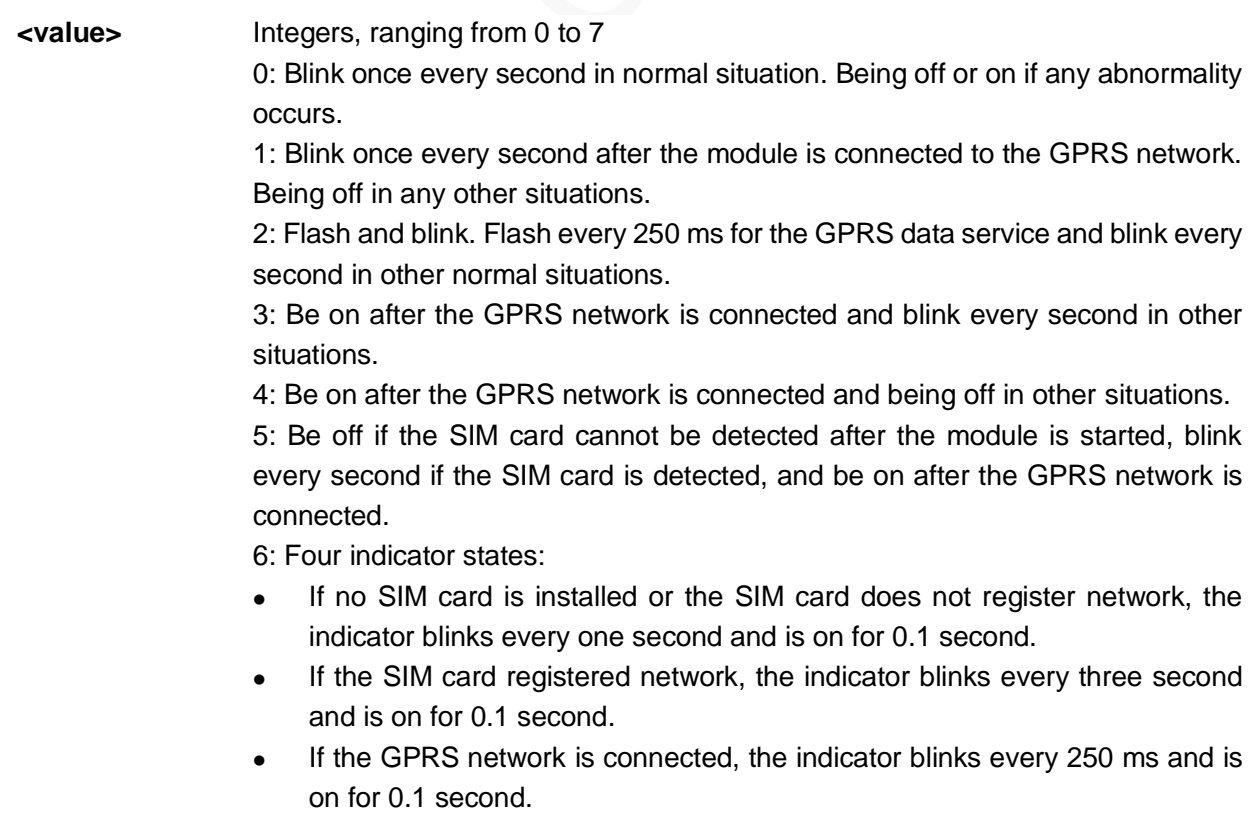

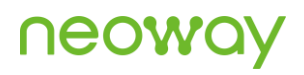

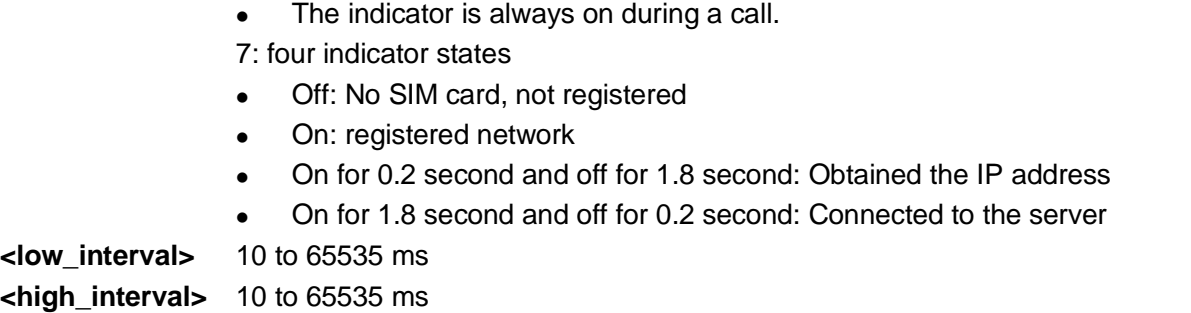

### Example

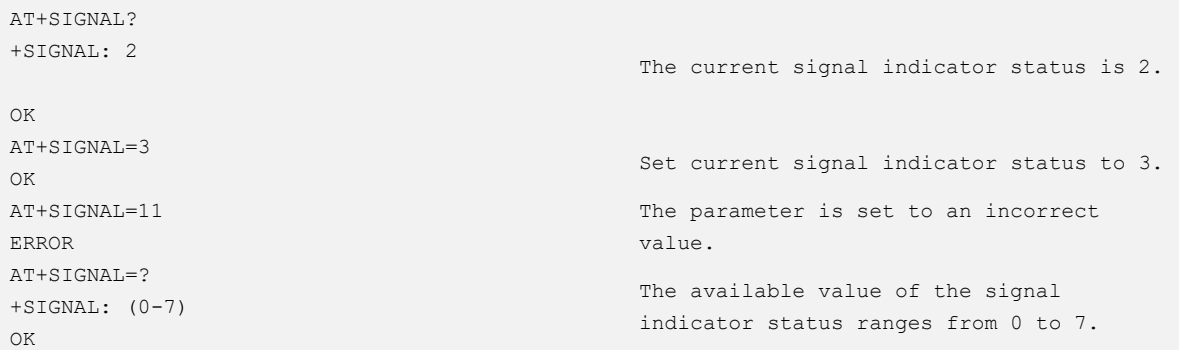

# 3.28 AT+CUSD–Sending USSD Data

To send Unstructured Supplementary Service Data (USSD)

This command supports 3GPP only.

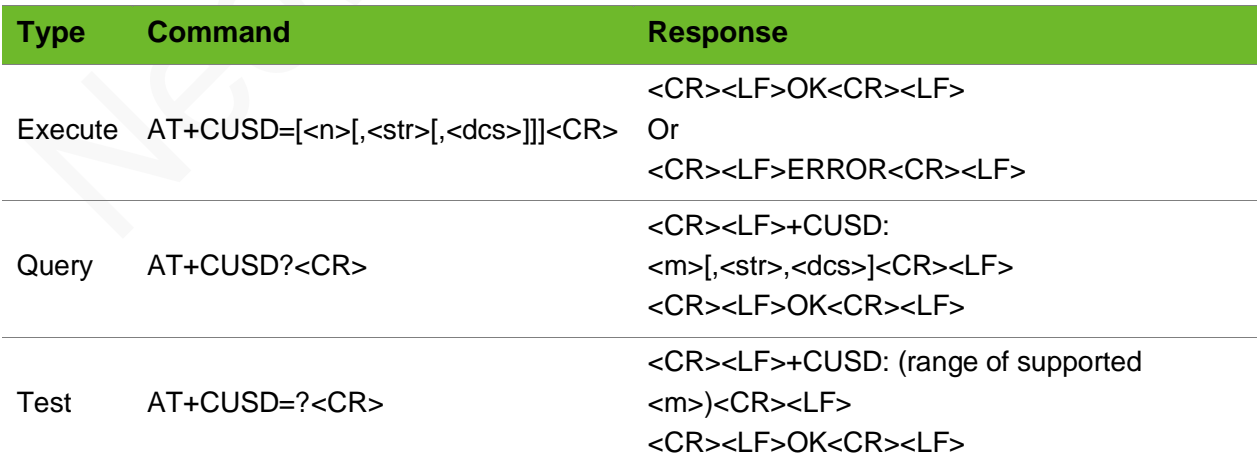

# **Neon**

#### Parameter

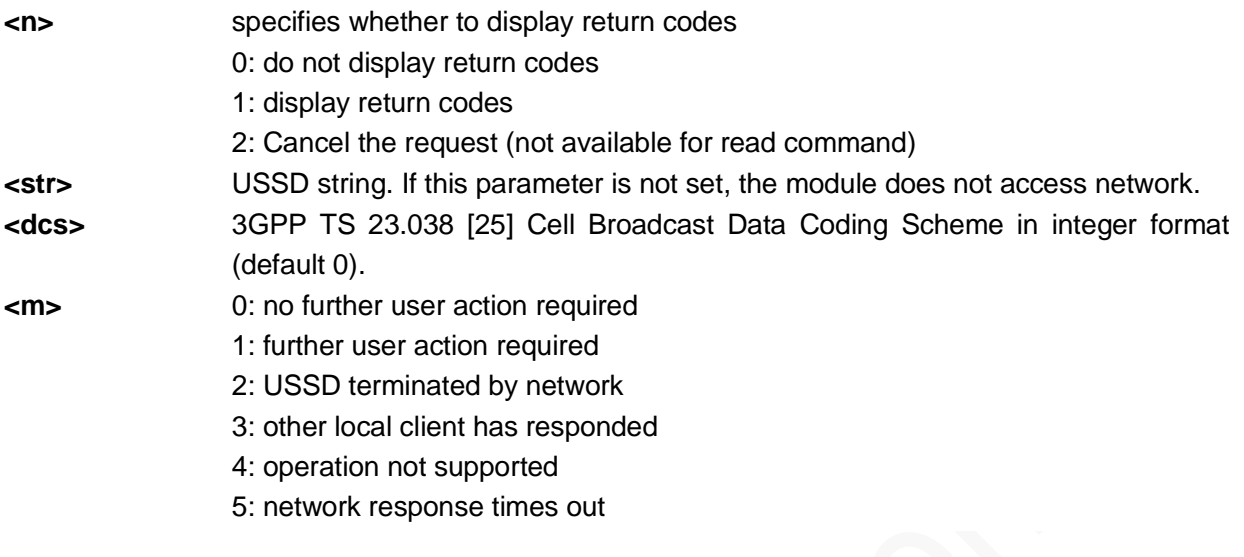

### Example

```
AT+CUSD=1,"*100#",15
OK
+CUSD: 2, 
"04110430043B0430043D0441003A003300350031002C0035003104400020", 
72
                                                                       The operator supports 
                                                                       this data service.
AT+CUSD=?
+CUSD: (0-2)
                                                                       Query the value range 
                                                                       of parameters.
```
OK

# 4 SMS Commands

# 4.1 AT+CSMS - Selecting SMS Services

To select an SMS service among SMS-MO, SMS-MT, and SMS-CB

This command is not supported on a CDMA network.

#### Format

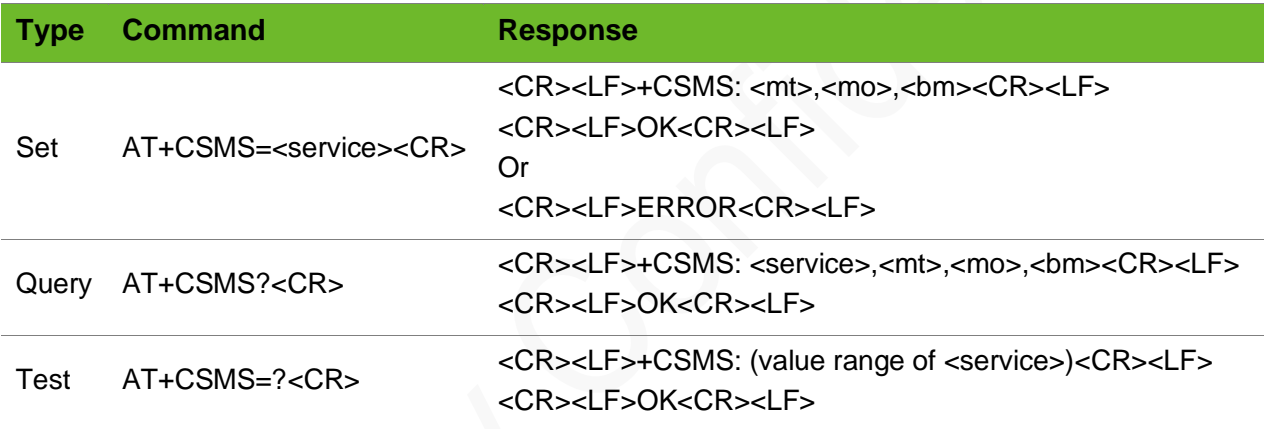

#### Parameter

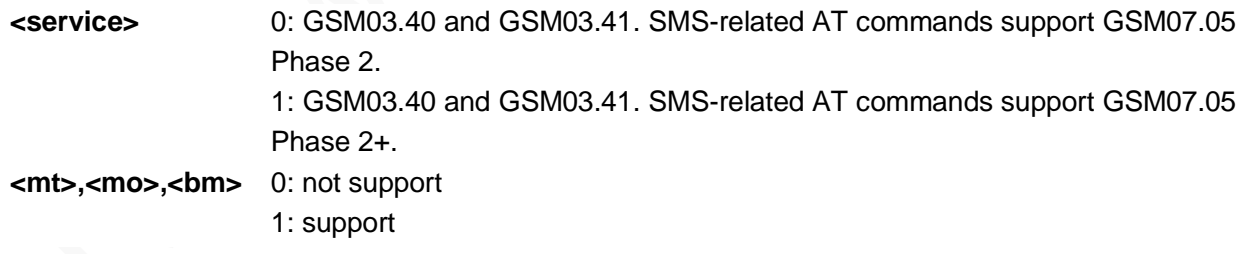

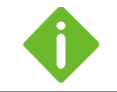

The default settings of this command are 0, 1, 1, 1.

#### Example

AT+CSMS=1

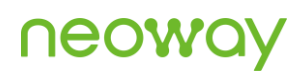

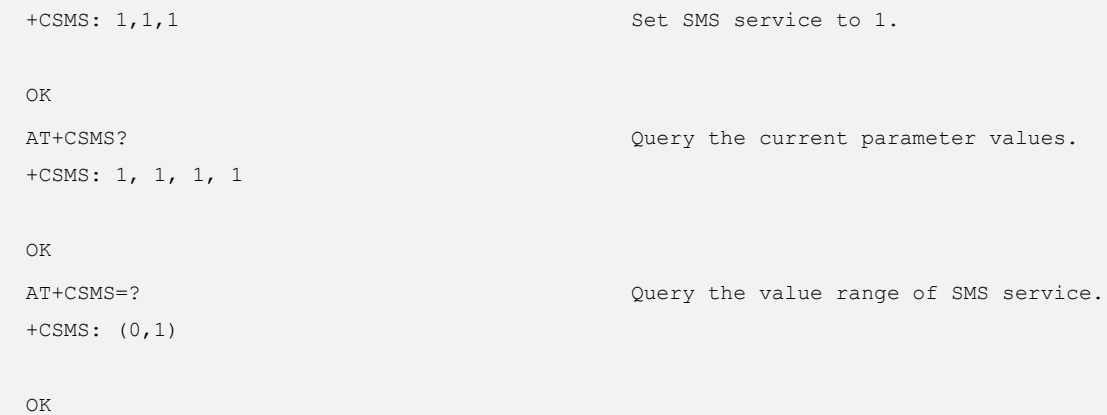

# 4.2 AT+CPMS - Setting Preferred SMS Storage

#### To set preferred SMS storage.

The settings by this commands are saved after the module is powered off.

#### Format

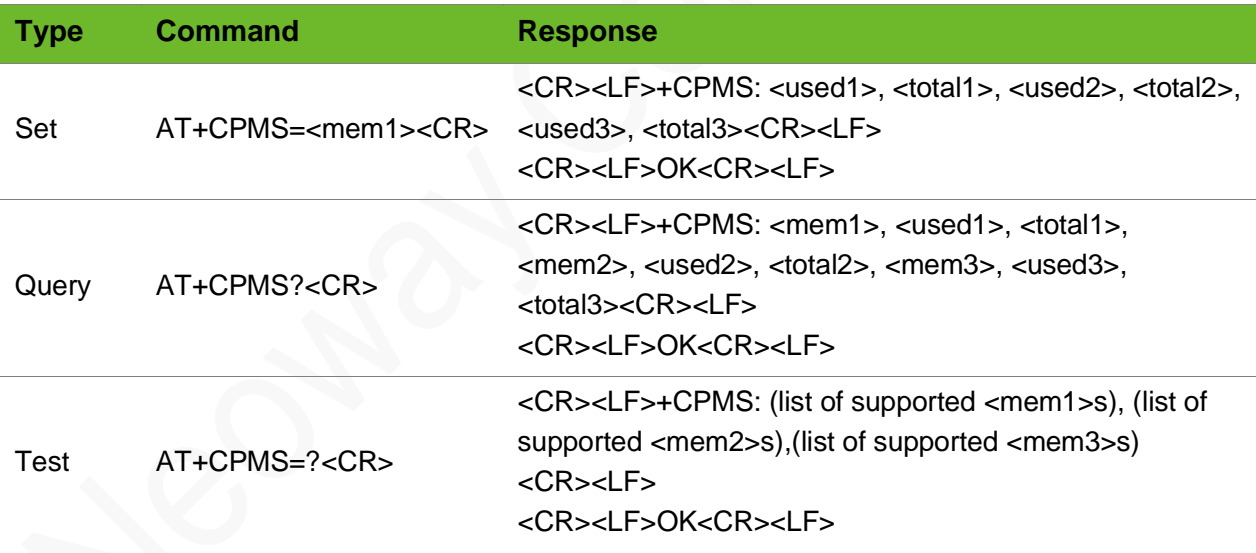

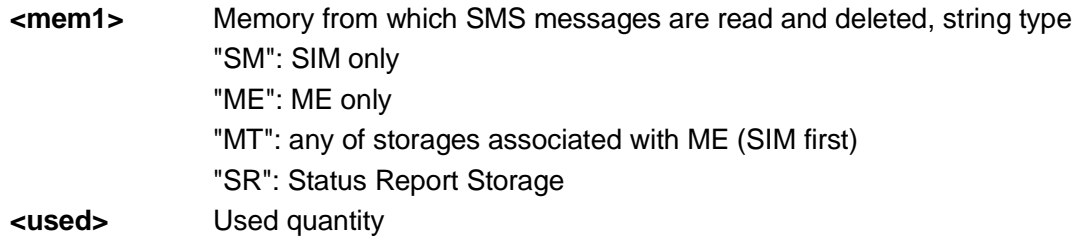

#### **<total>** Total capacity of the storage

#### Example

```
AT+CPMS="SM"
+CPMS: 0, 50, 0, 50, 0, 50
OK
                                                                     Set the SMS storage to "SM", 
                                                                     that is, store SMS messages in 
                                                                     SIM card. 
AT+CPMS?
+CPMS: "SM", 0, 50, "SM", 0, 50,"SM", 0, 50
OK
                                                                     Query the capacity of current 
                                                                     SMS storage.
AT+CPMS=?
+{\tt CPMS:}~~({\tt "SM,ME\tt''}) , ({\tt "SM,ME\tt''}) , ({\tt "SM,ME\tt''})OK
                                                                     Query the available storages.
AT+CPMS="SM"
+CMS ERROR: 314
                                                                     No SIM card is inserted.
```
## 4.3 AT+CMGF–Setting SMS Inputting Mode

To set the SMS inputting mode

#### Format

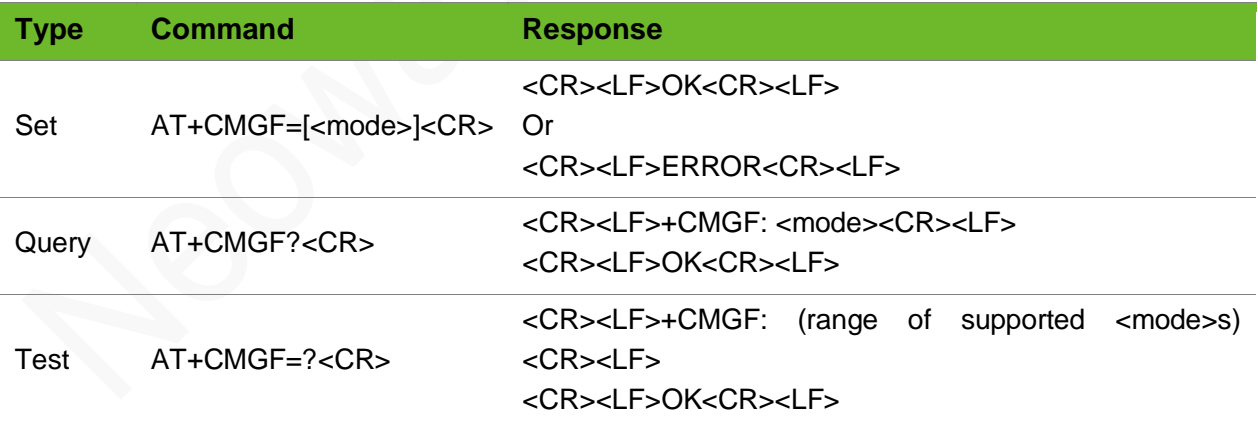

#### Parameter

**<mode>** 0: PDU mode (default) 1: text mode

### Example

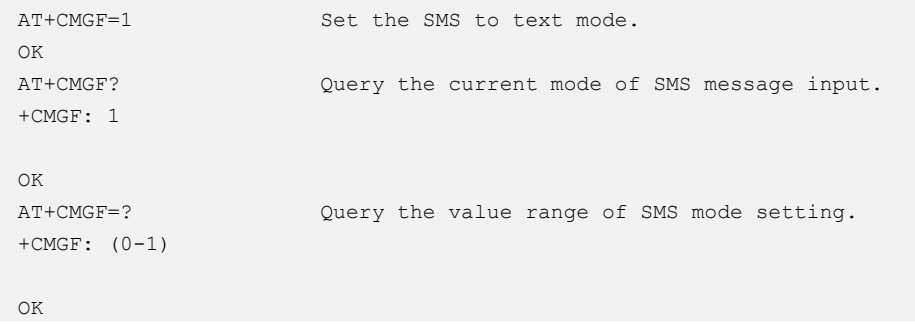

## 4.4 AT+CSCS–Setting the TE Character Set

To set the format of the TE character set.

The default character set is "IRA".

#### Format

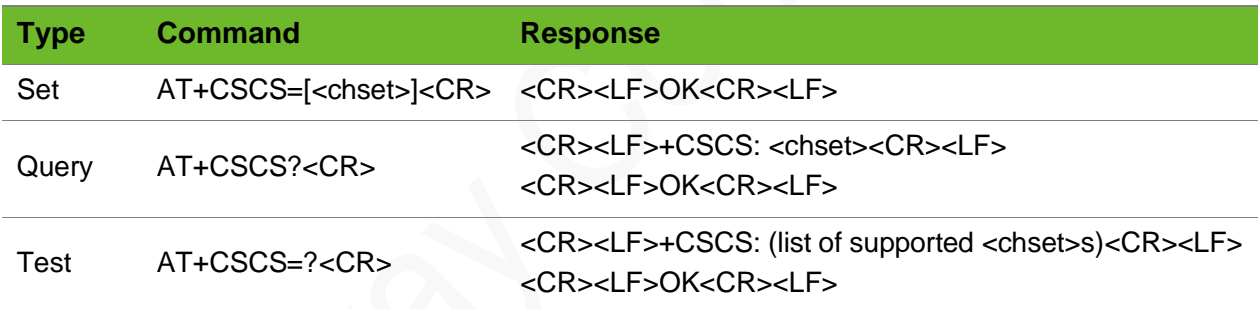

- **<chset>** ⚫ "GSM": default GSM alphabet (GSM03.38.6.2.1)
	- ⚫ HEX": string consisting of 0x00 to 0xFF in hexadecimal format. E.g. 032FE6 is 3 8 bit characters, which are respectively 3, 47, and 230. Conversion is not required between these characters and the source MT character set. (Not supported)
	- ⚫ "IRA": international reference alphabet (ITU-T T.50) "8859-1": ISO 8859 Latin 1 character set (not supported)
	- ⚫ "UCS2": 16-bit universal multiple-octet coded character set (USO/IEC10646). The UCS2 character string is converted into a hexadecimal number (ranging from 0x0000 to 0xFFFF). UCS2 encoding is used only in some character string of the statement.

#### Example

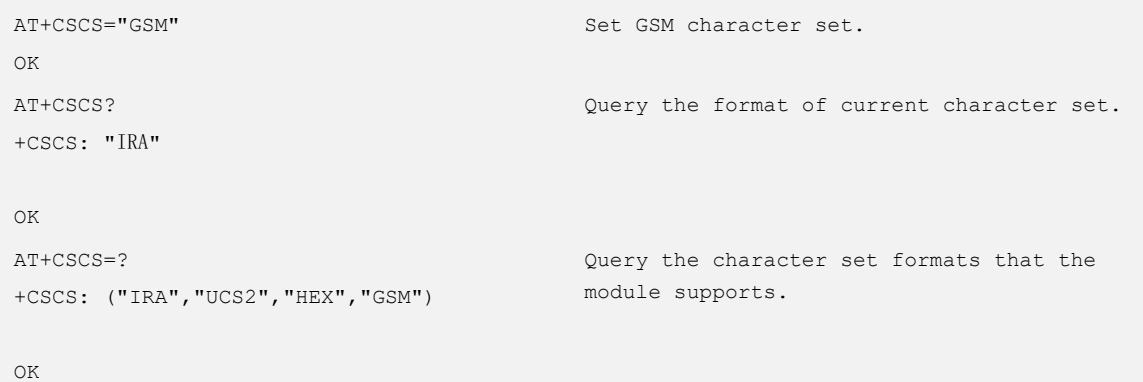

# 4.5 AT+CNMI–Setting SMS Indication Mode

To set the mode how the module informs users of new SMS messages received from the network.

#### Format

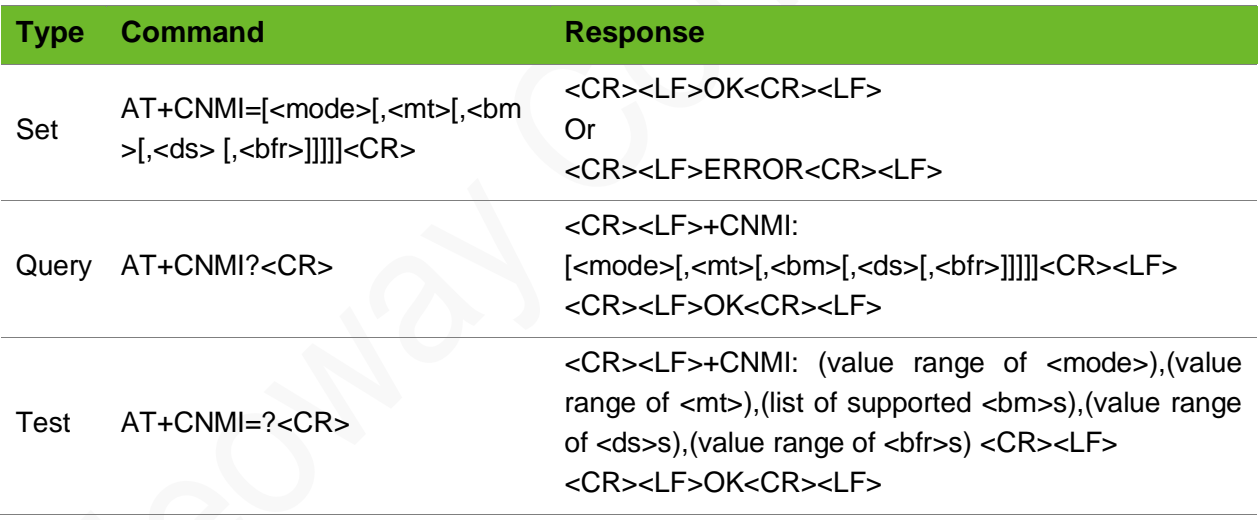

#### Parameter

**<mode>** Set the instruction mode after receiving SMS messages. The default value is 0. 0: SMS instruction codes can be saved in the buffer of the module. If the TA is full, the old codes can be saved in other place or replaced with new codes. (default) 1: when the module is online, it will discard saved SMS instruction codes and reject new codes. In other situations, the codes are displayed on the end device. 2: when the module is online, the SMS instruction codes are saved in the buffer of the module. After the connection is released, the SMS instruction codes are output through UART. In other situations, codes are directly displayed on the end device.

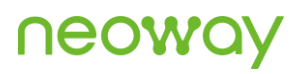

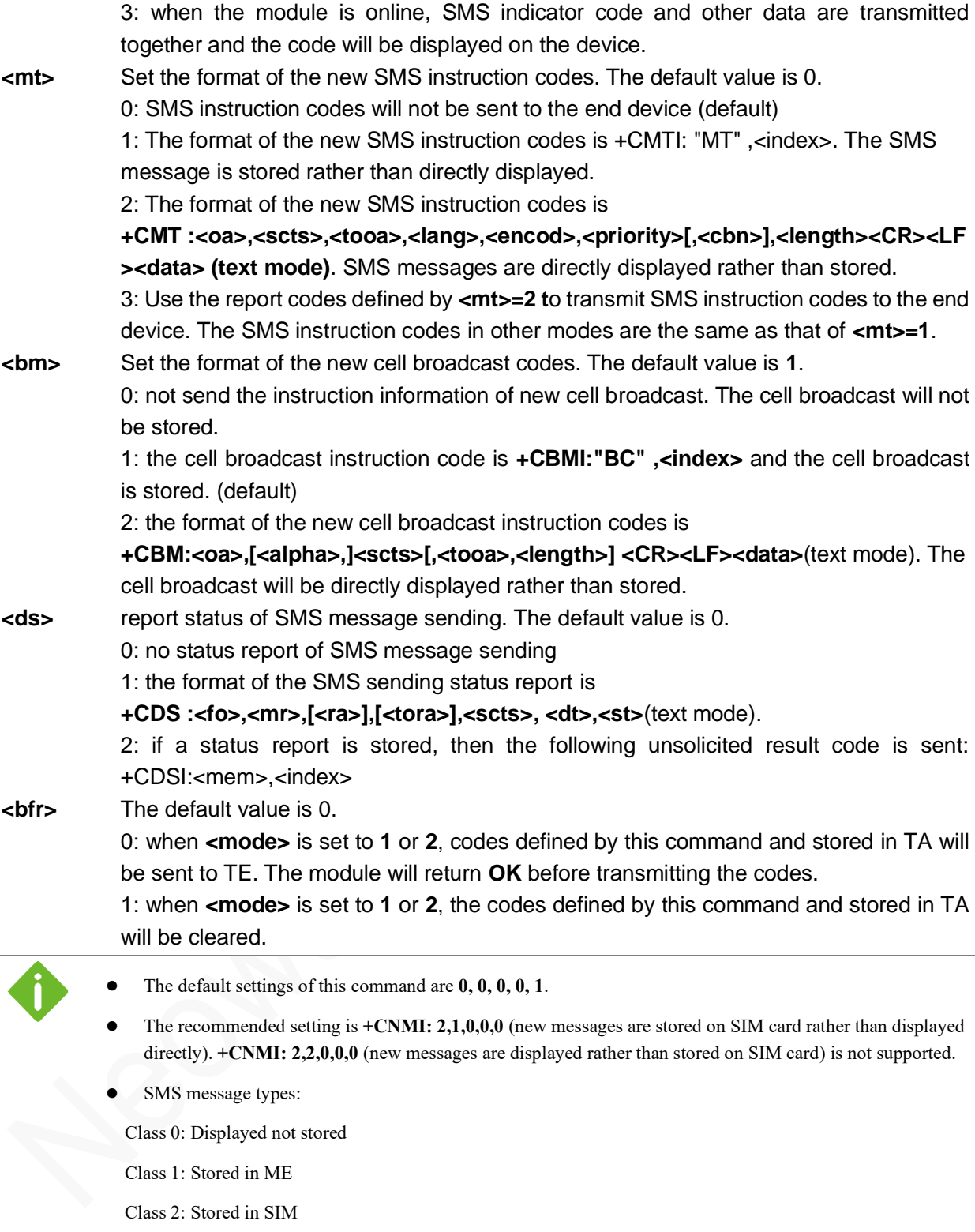

Class 3: Sent to TE

### Example

AT+CNMI=1,1,0,0,0 OK

Set the SMS message indication mode.

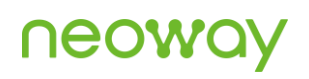

```
AT+CNMI=?
+CNMI: (0-2),(0-3),(0,2,3),(0-1),(0-1)OK
AT+CNMI?
+CNMI: 1,1,0,0,0
OK
```
Query the value ranges of the parameters.

Query the current setting of the parameters.

# 4.6 AT+CMGR - Reading SMS Messages

To read SMS messages stored in current memory (use the **AT+CPMS** command to specify the current memory)

If the received message is unread, its status in the storage changes to received read after executing this command.

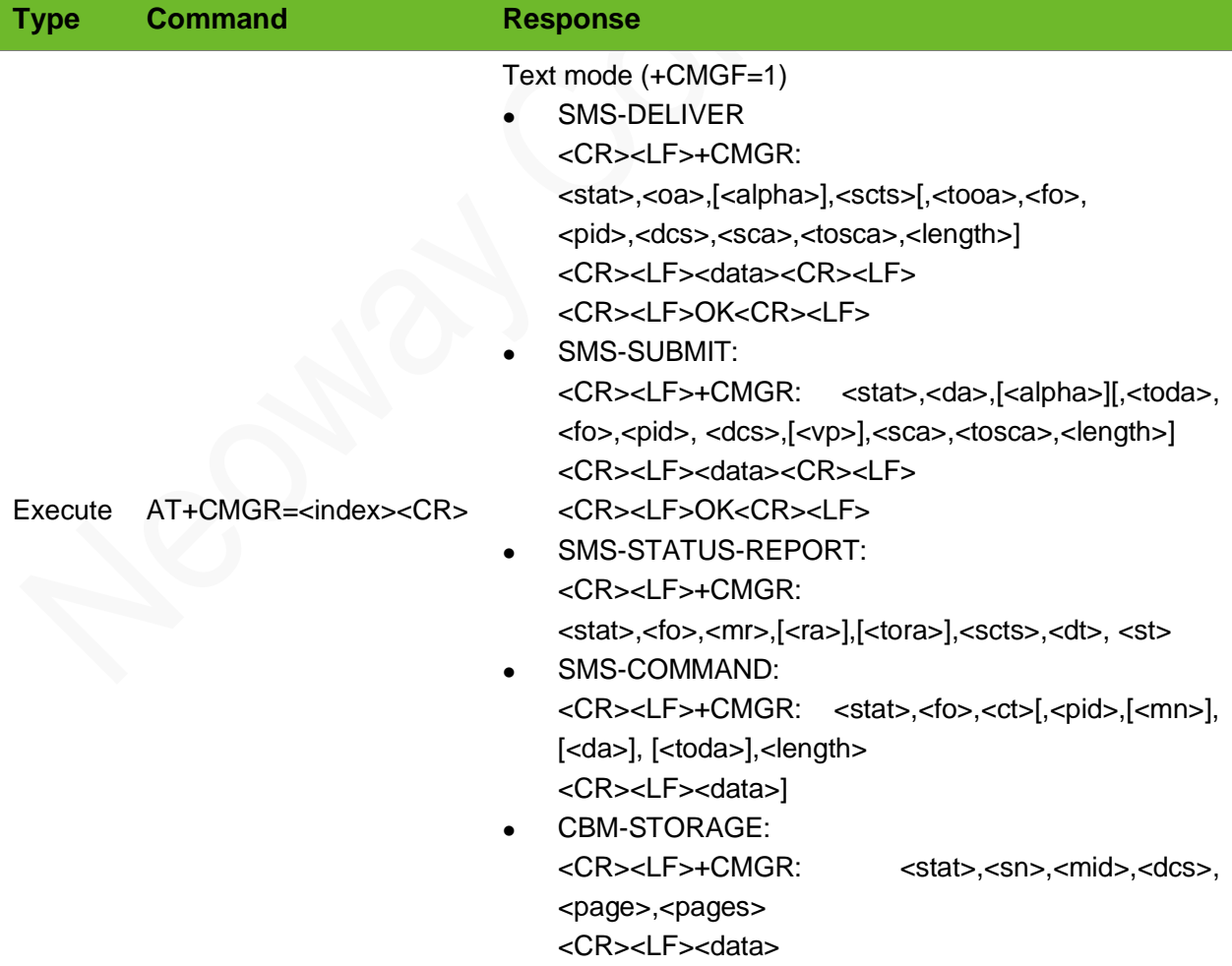

PDU mode (+CMGF=0) <CR><LF>+CMGR: <stat>,[<alpha>],<length> <CR><LF><pdu><CR><LF> <CR><LF>OK<CR><LF> Or <CR><LF>ERROR<CR><LF>

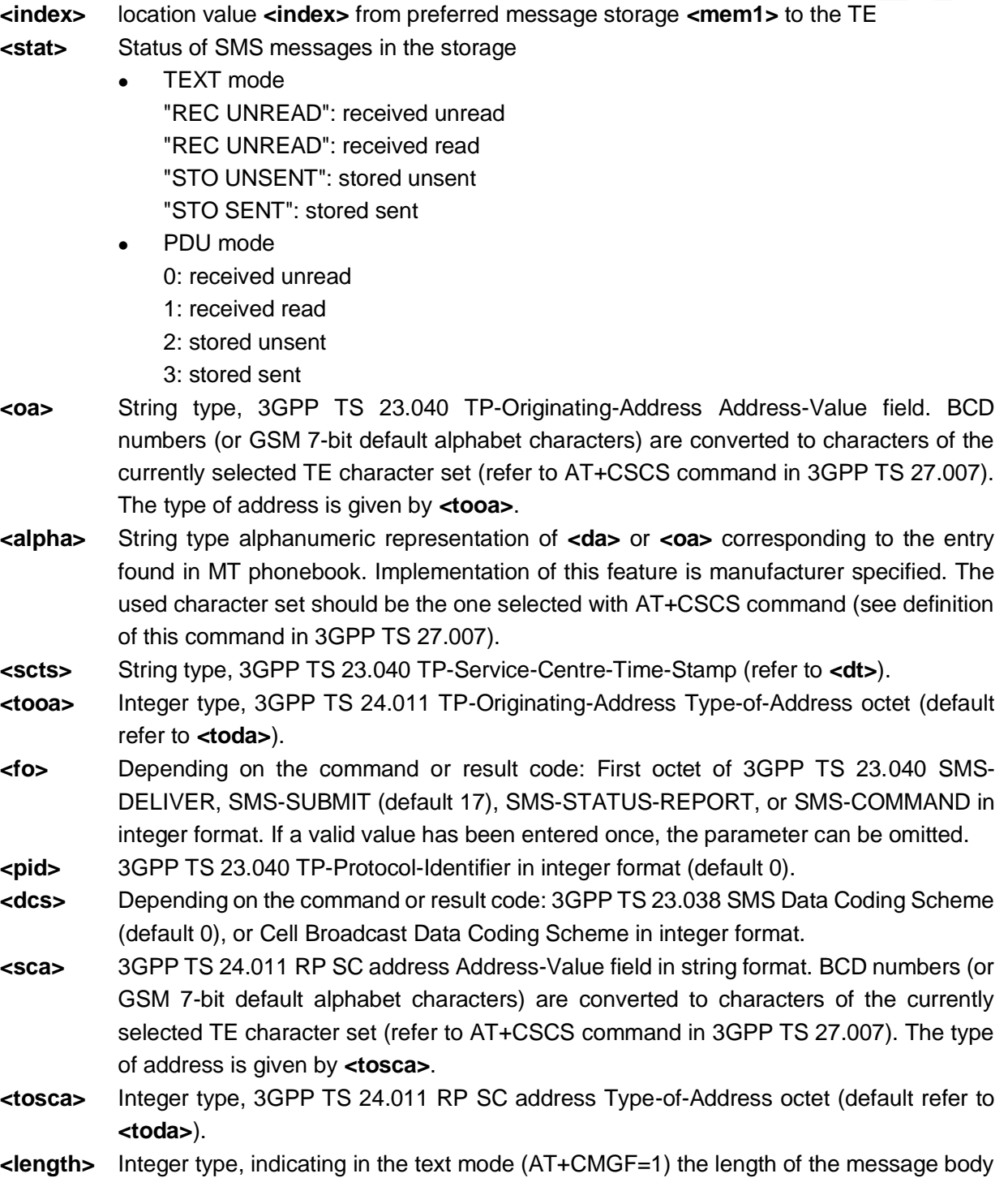

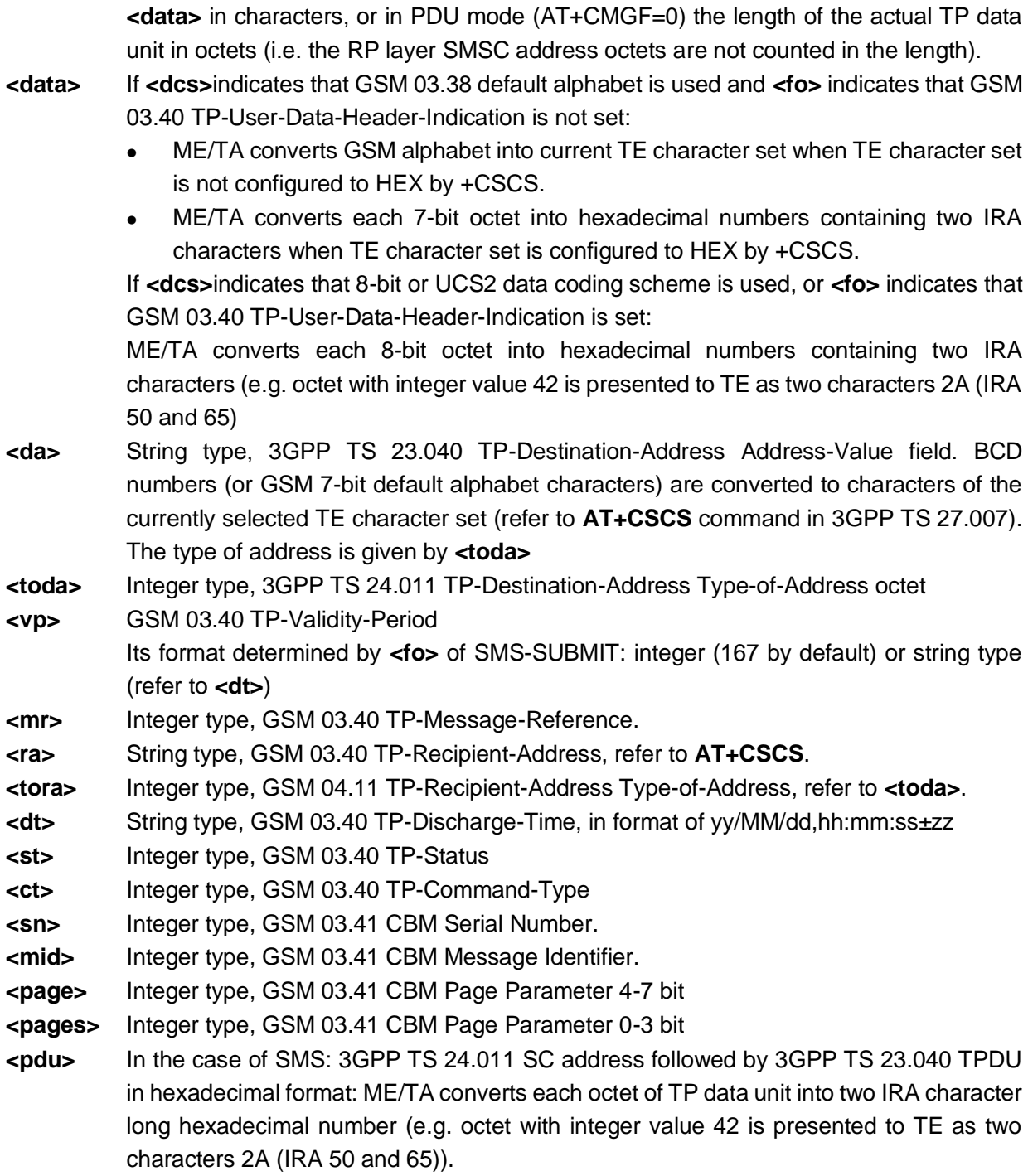

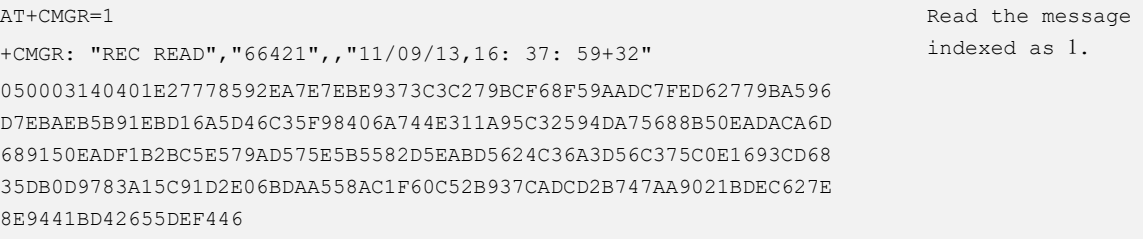

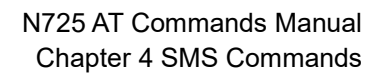

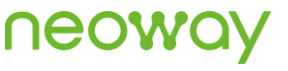

```
OK
AT+CMGF=0
OK
AT+CSCS="UCS2"
OK
+CMTI: "SM",39
AT+CMGR=39
+CMGR: 0,,23
0891683110501905F0240BA18177377949F50000413062312503230468341A0D
OK
                                                                         Set PDU mode.
                                                                         Incoming SMM.
                                                                         Read the message.
AT+CMGF=1
OK
AT+CSCS="GSM"
OK
+CMTI: "SM",40
AT+CMGR=40
+CMGR: "REC UNREAD","18777397945",,"14/03/26,13: 57: 58+32"
hello world
OK
                                                                         Set the text mode.
                                                                         Incoming SMS 
                                                                         message.
                                                                         Read the SMS 
                                                                         message.
```
# 4.7 AT+CMGL–SMS Message List

To read SMS messages of one type from the current memory specified by the **+CPMS** command

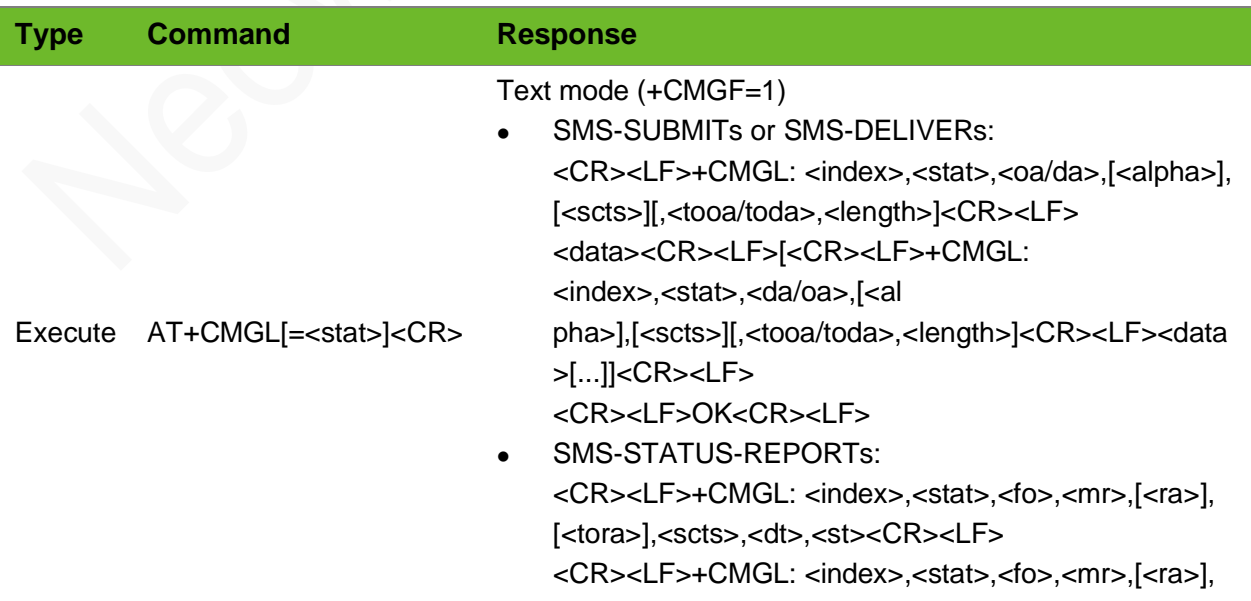

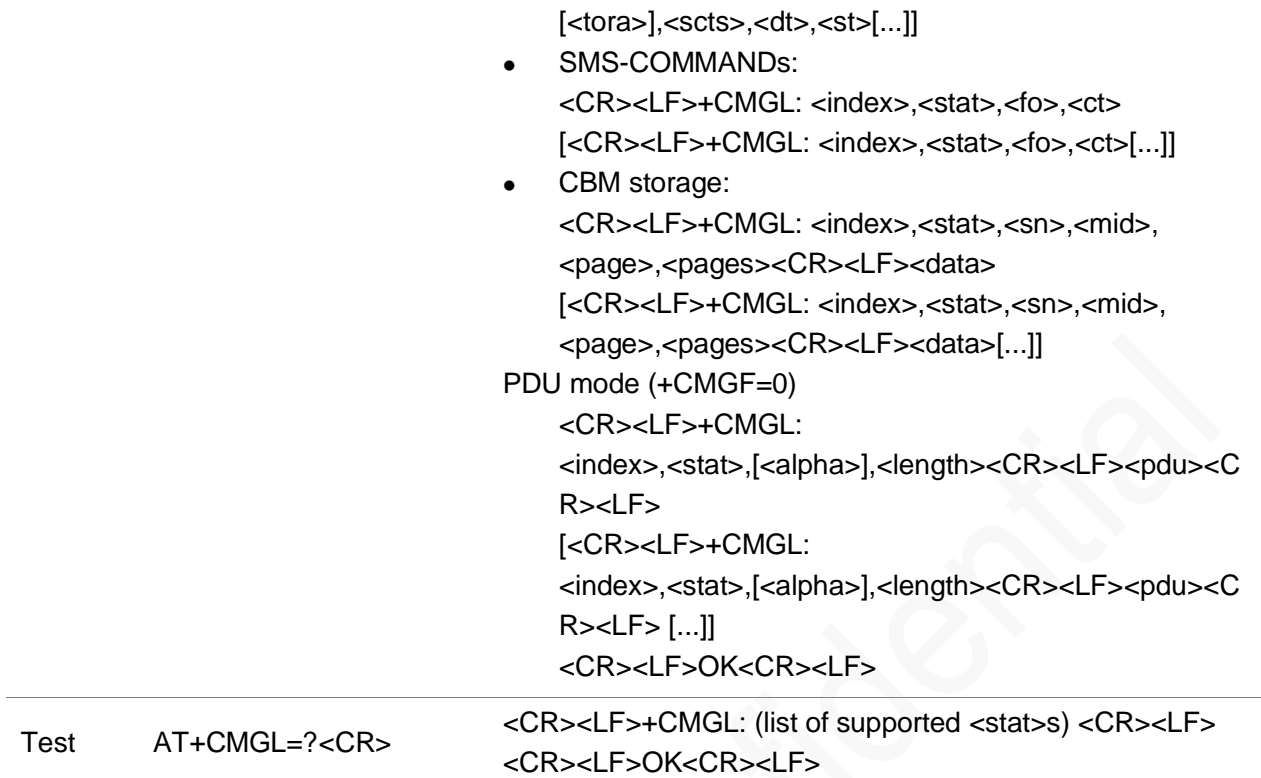

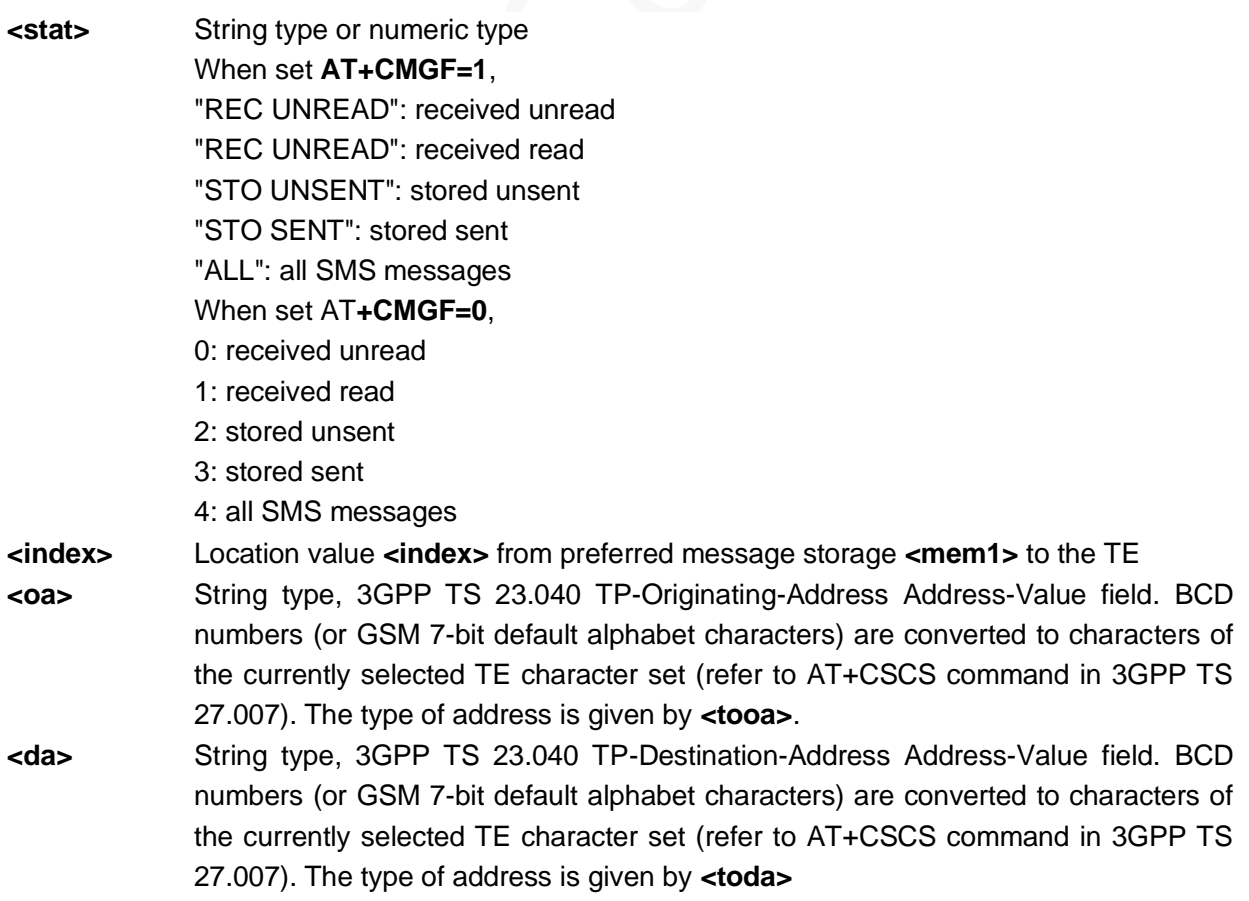

# neoway

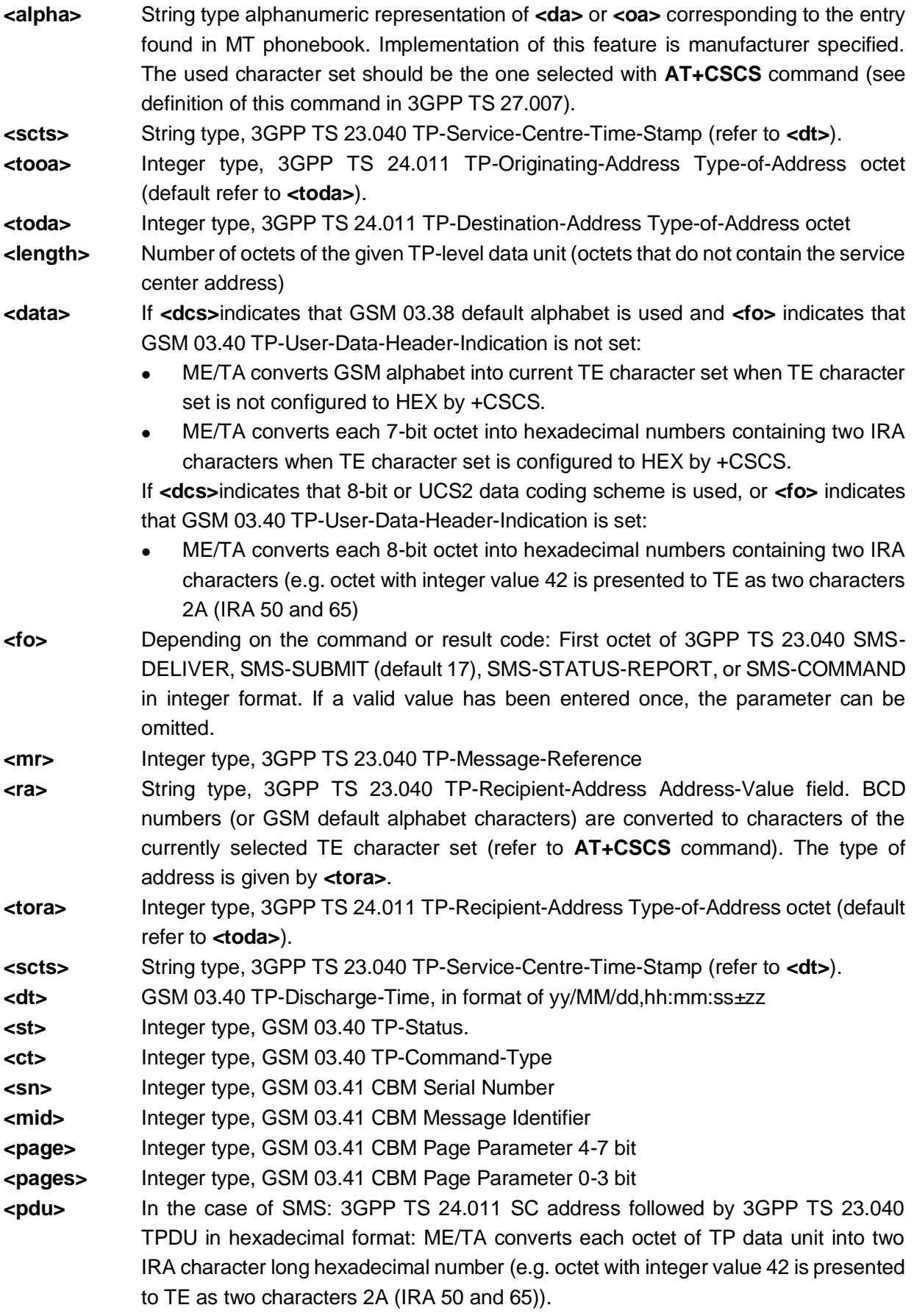

#### Example

```
AT+CMGL="ALL"
+CMGL: 1,"REC READ","10010",,"14/06/23,14:42:27+32"
0500034F0302672C77ED4FE14E2D768452694F596D4191CF5305542B53E052A053056D4191CFFF0C8BF76CE8610
F533A52064F7F7528FF093002672C6B2167E58BE27ED3679C5B5857285EF665F6FF0C8BF74EE551FA8D264E3A51
C63002767B96468054901A624B673A84254E1A53850020007700610070002E00310030003000310030002E00630
06F006D
+CMGL: 2,"REC READ","10010",,"14/06/23,14:42:27+32"
0500034F03016E2999A863D0793AFF0C622A6B62003667080032003265E5FF0C60A85F5367085957991051856D4
191CF5DF24F7F752800340033002E00360031004D0042FF0C52694F596D4191CF003200350036002E0033003900
4D0042FF08598260A88BA28D2D4E867EA256F4811662164E9196C0621660A6005400566D4191CF53E052A05305F
F0C5219
OK.
AT+CMGI = ?+CMGL: "REC UNREAD", "REC READ", "STO UNSENT", 
"STO SENT", "ALL"
OK
AT+CMGI=4+CMGL: 0,1,,24
0891683108705505F0240D91684137471463F400002221
32908374230433DA8C06
OK
                                                      Query in text format (AT+CMGF=1).
AT+CMGI=?+CMGL: (0-4)
OK
                                                      Query in PDU format (AT+CMGF=0).
AT+CMGL=ALL
ERROR
                                                      A pair of quotation marks ("") is 
                                                      required for the parameter.
AT+CMGF=1
OK
AT+CMGT = 4ERROR
                                                      The parameter should be set to 0.
AT+CMGF=0OK
AT+CMGL="ALL"
ERROR
                                                      The parameter should be set to 1.
```
## 4.8 AT+CMGS - Sending SMS Messages

To send an SMS message from the module to the network

The network will return reference value **<mr>** to the module after the SMS message is sent successfully.

#### Format

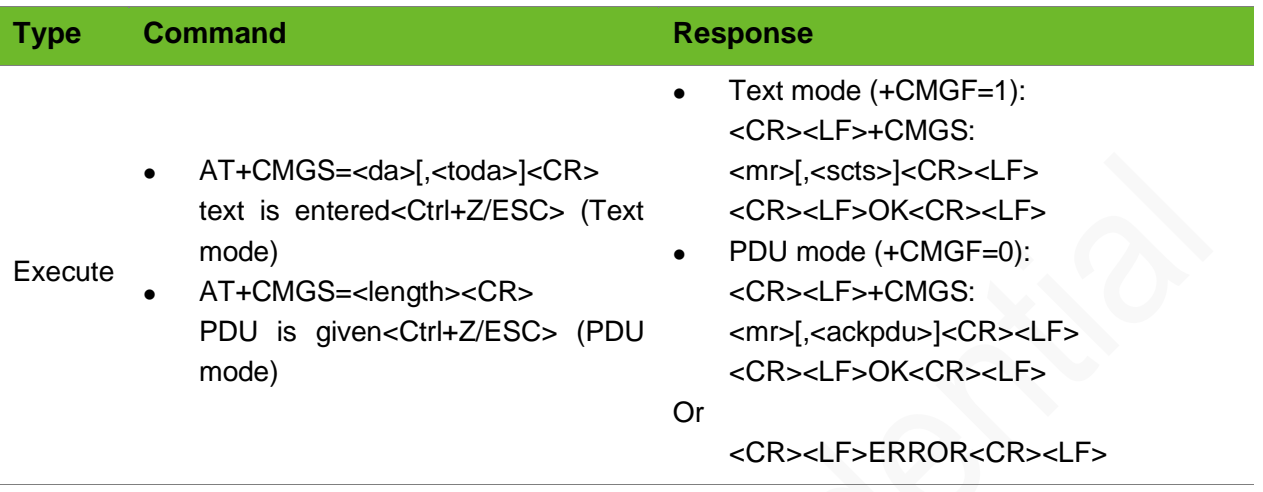

#### Parameter

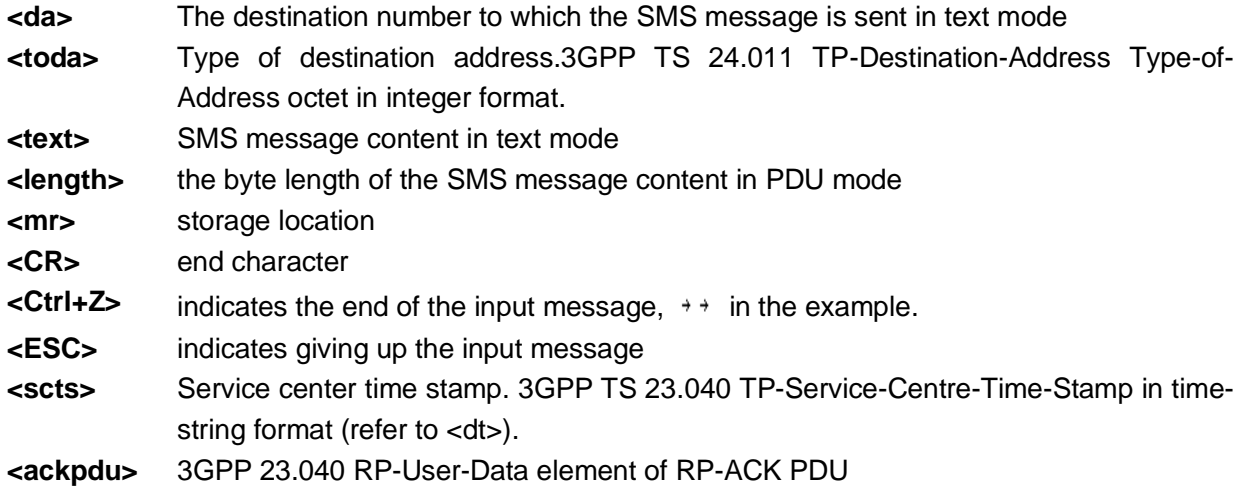

```
AT+CMGS="66358"<CR>
> This is the text<sup>+</sup>
+CMGS: 171
OK
                                                Text mode(+CMGF=1)
                                                 is the symbol after pressing Ctrl+Z.
AT+CMGS="15889758493"<CR>
> This is the text<sup>+</sup>
ERROR
                                                AT+CMGF=1 might not be executed.
AT+CMGS=33<CR> PDU mode (+CMGF=0)
```
# **UGOM**

```
>0891683108705505F001000B815118784271F2000814
6DF157335E025B9D5B89533A59276D6A80545EFA
+CMGS: 119
OK
```
# 4.9 AT+CMGW–Writing SMS Messages

To write an SMS message into the memory

The location information **<index>** will be returned after the message is saved correctly.

If PDU messages is sent through a UART debugging tool, press the **Enter** button or enter <CR> in hexadecimal format.

#### Format

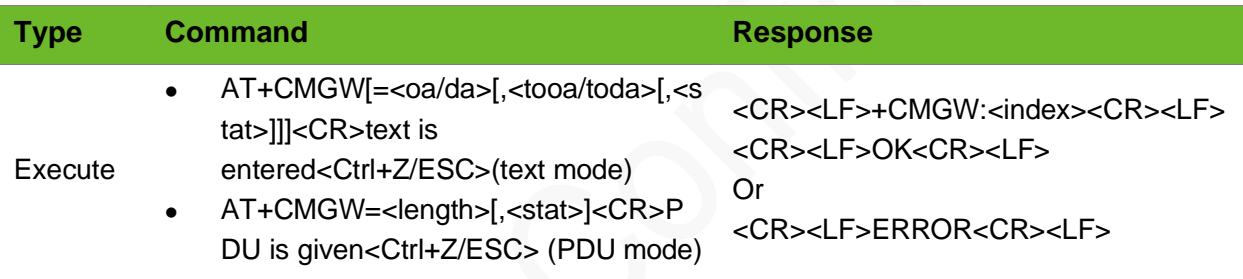

#### Parameter

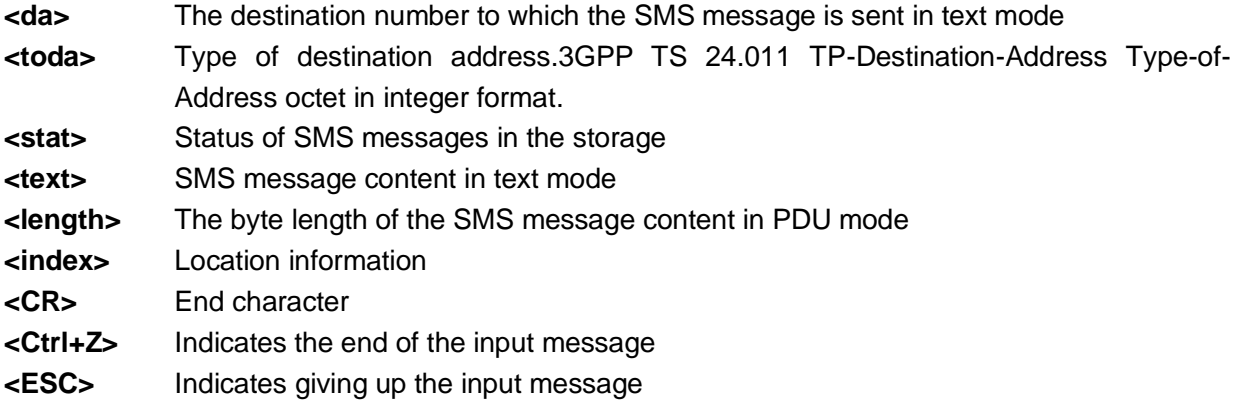

#### Example

```
AT+CMGW="091137880"<CR>
>"This is the text"<Ctrl+Z>
+CMGW: 15
```
Text mode (+CMGF=1)

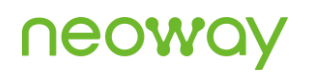

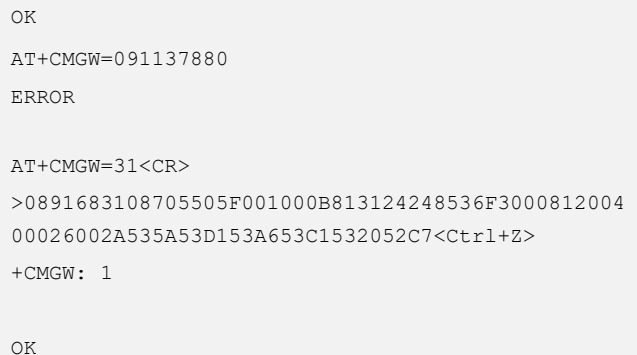

A pair of quotation marks ("") is required for the number in text mode.

PDU mode (+CMGF=0)

# 4.10 AT+CMSS - Sending Messages from Storage

To send an SMS message specified by **<index>** in the memory (SMS-SUBMIT)

The network returns reference value <mr> to the end device after the SMS message is sent successfully.

#### Format

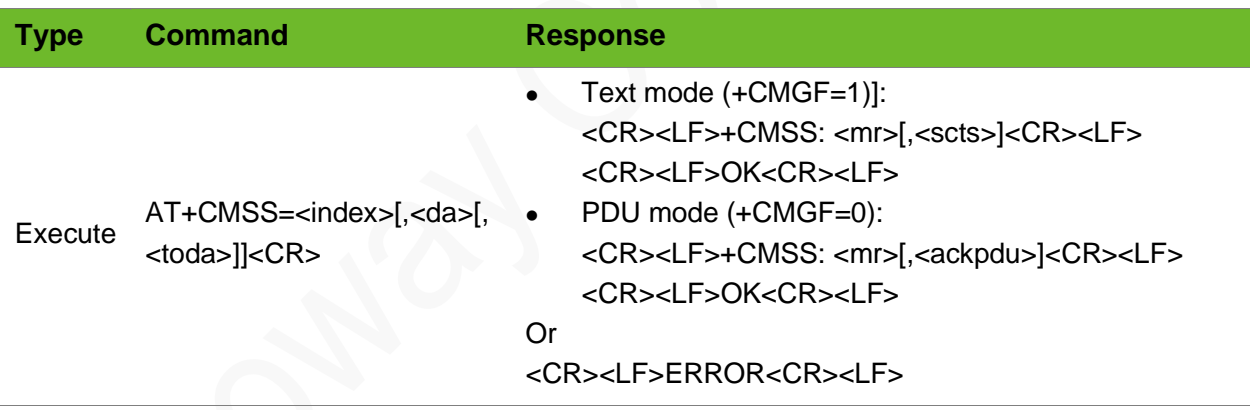

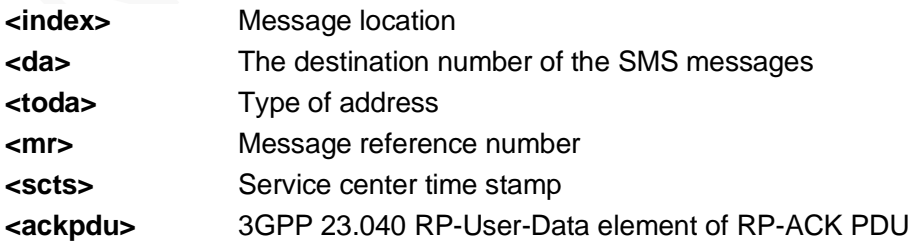

# **NGON**

### Example

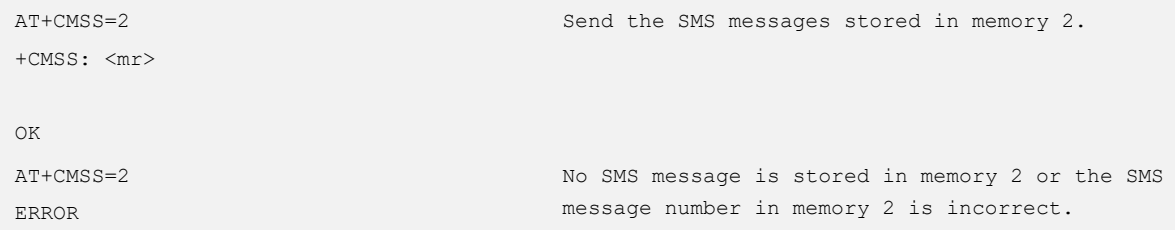

# 4.11 AT+CMGD - Deleting SMS Messages

To delete SMS messages from the current memory.

#### Format

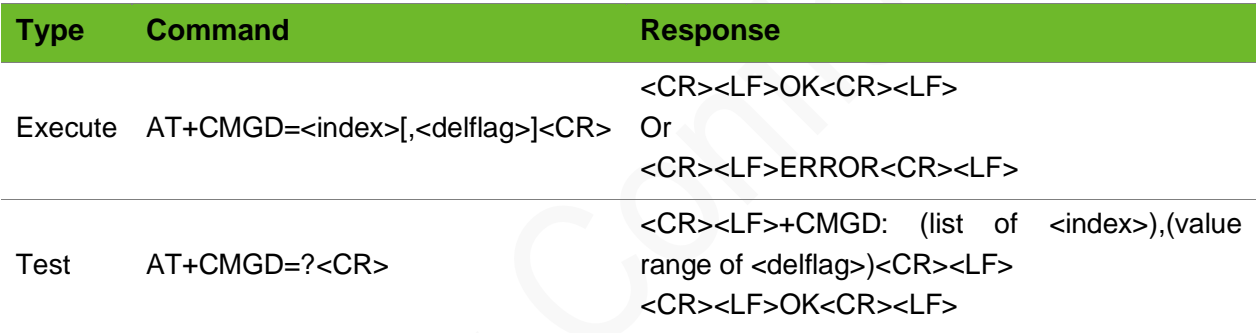

#### Parameter

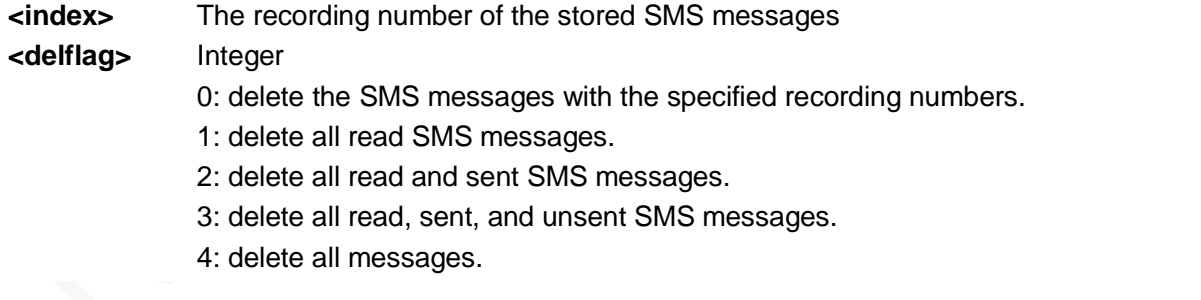

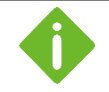

If **<delflag>** is set, ignore the parameter **<index>**.

#### Example

AT+CMGD=0,3 Delete all read, sent, and unsent SMS messages.

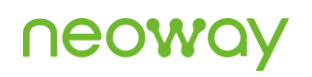

```
OK
AT+CMGD=?
+CMGD: (0, 1, 2, 3), (0-4))
OK
                                  Query the value ranges of parameters.
AT+CMGD=5
ERROR The 5<sup>th</sup> message does not exist.
```
## 4.12 AT+CSCA–Setting SMS Center Number

To set the SMS center number.

This command is not supported on a CDMA network.

#### Format

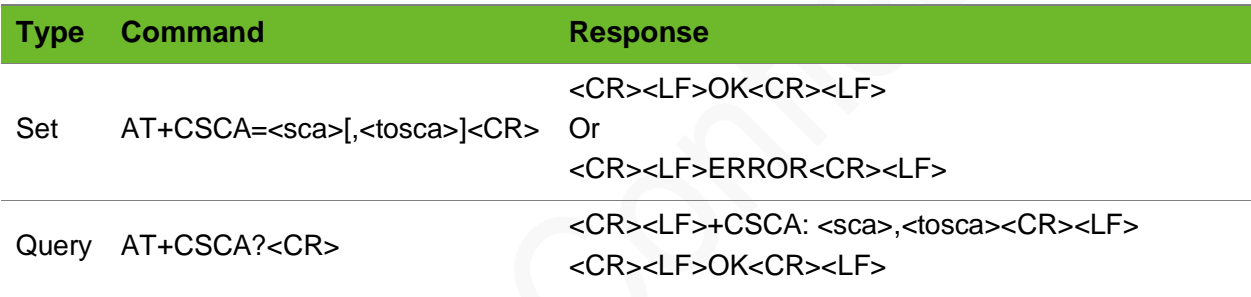

#### Parameter

**<sca>** SMS center number

**<tosca>** The format of the SMS center number. **129** indicates national number. **145** indicates international number.

#### Example

OK

```
AT+CSCA="8613800755500",145
OK
                                                Set an international SMSC number.
AT+CSCA=8613800755500,145
OK
                                                A pair of quotation marks ("") are not 
                                                mandatory for SMSC number.
AT+CSCA?
+CSCA: "+8613800755500",145
                                                Query the SMSC number.
```
## 4.13 AT+CSMP–Setting Text Mode Parameters

To select required values for the additional parameters in the text mode, and set the validity period since the message is received from the SMSC, or the absolute time defining the end of the validity period.

#### Format

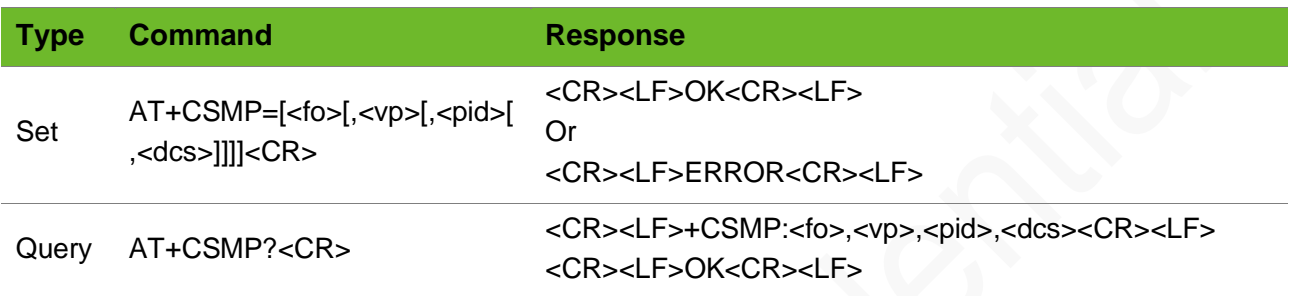

#### Parameter

**<fo>** Determined by the command or the first 8 bits of the result code **GSM 03.40 SMS-DELIVER**; SMS-SUBMIT (default value: 17); or adopt the integer-type SMS-COMMAND (default value: 2)

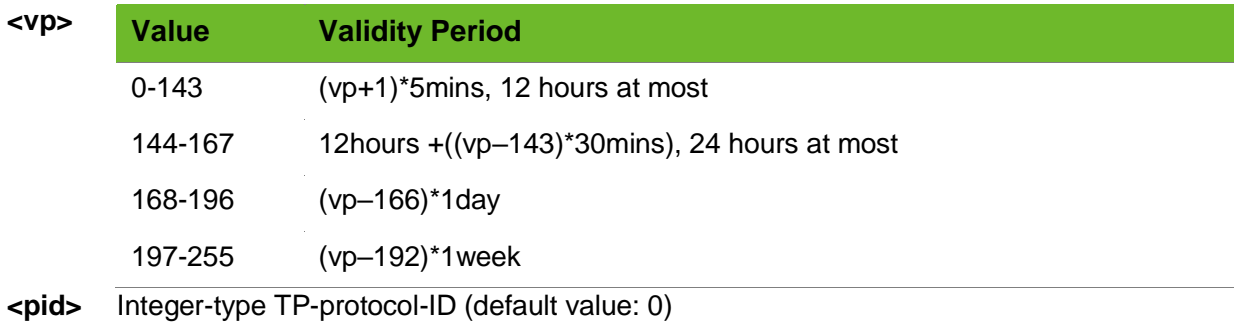

**<dcs>** Encoding plan for integer-type cell broadcast data (default value: 0)

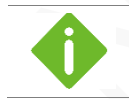

The default setting is **,,0,0** on a 3GPP network.

```
AT+CSMP=17,167,0,0
OK
                                       Text mode parameters.
                                       No status report; the validity period of the 
                                       information is 24 hours; Only messages in text format 
                                       can be sent.
AT+CSMP?
+CSMP: 17,167,0,8
                                       Query the current settings of the text mode.
```
OK

# 4.14 AT+CSDH–Displaying the Parameters of the Text Mode

To set whether the detailed header information is displayed in the result code in text mode

This command is valid in text mode, which can be set by **AT+CMGF=1**.

#### Format

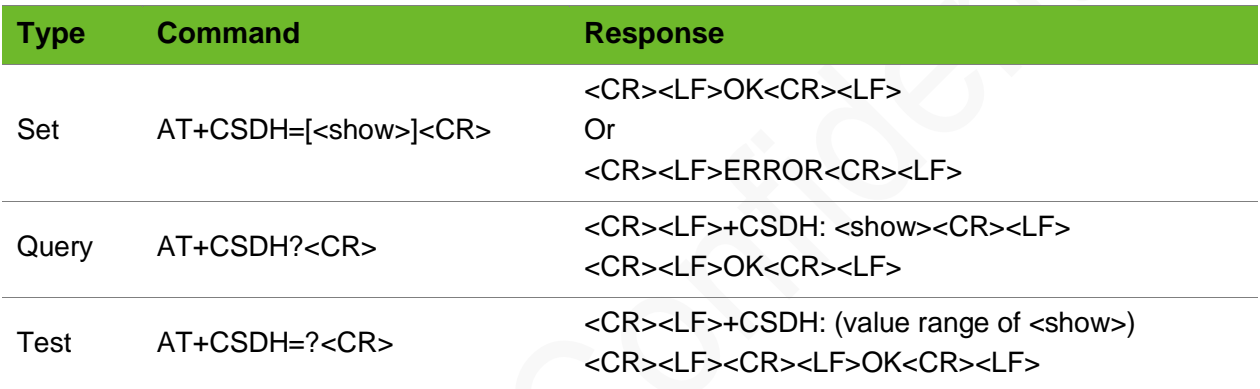

#### Parameter

**<show>:** 0: not display (default value)

1: display

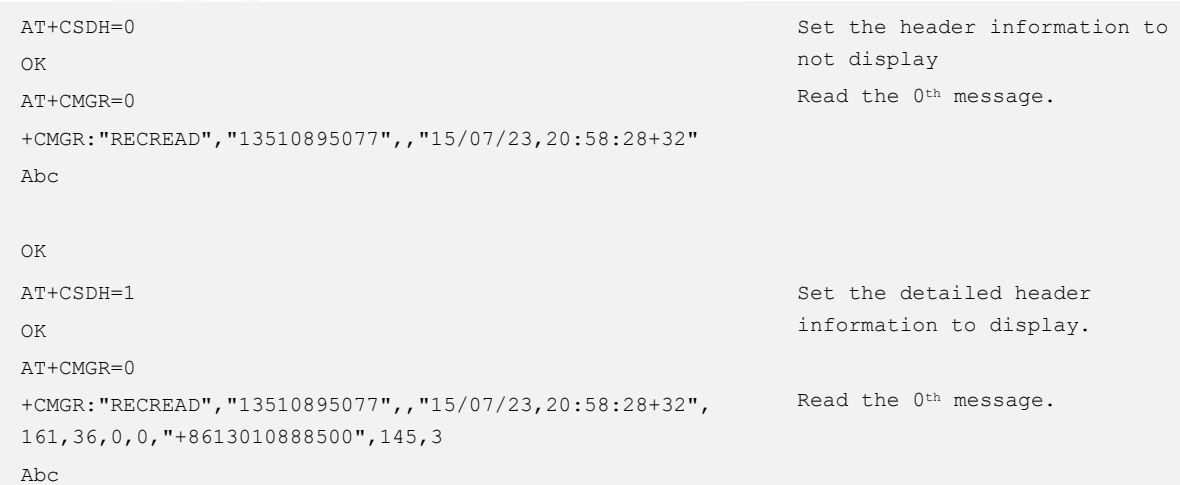

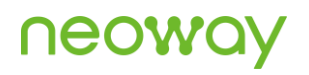

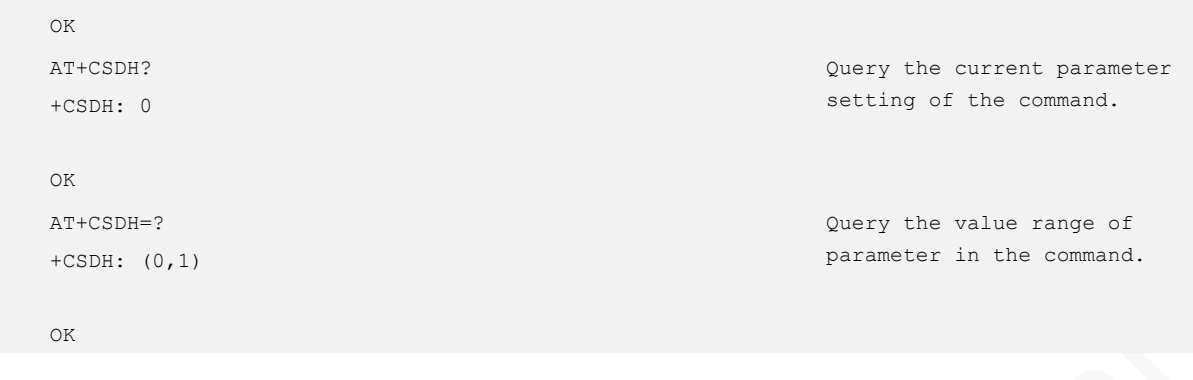

# 4.15 AT+CSAS - Saving the Setting

To save the setting.

Only the parameter settings of AT+CSCA, AT+CSMP, and AT+CSCB can be saved by executing this command.

#### Format

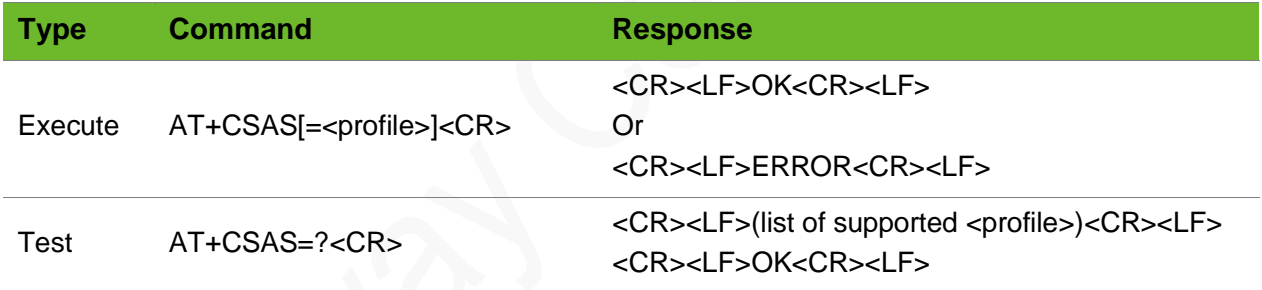

#### Parameter

**<profile>** 0-255: save settings (manufacturer specific profile number where settings are to be stored)

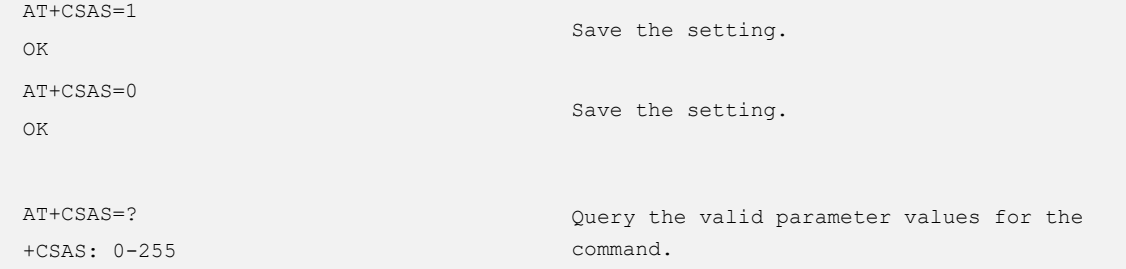
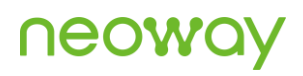

OK

# 5 TCP/UDP Client Commands

# 5.1 AT+NETAPN–Setting Network APN

To set the network APN.

#### Format

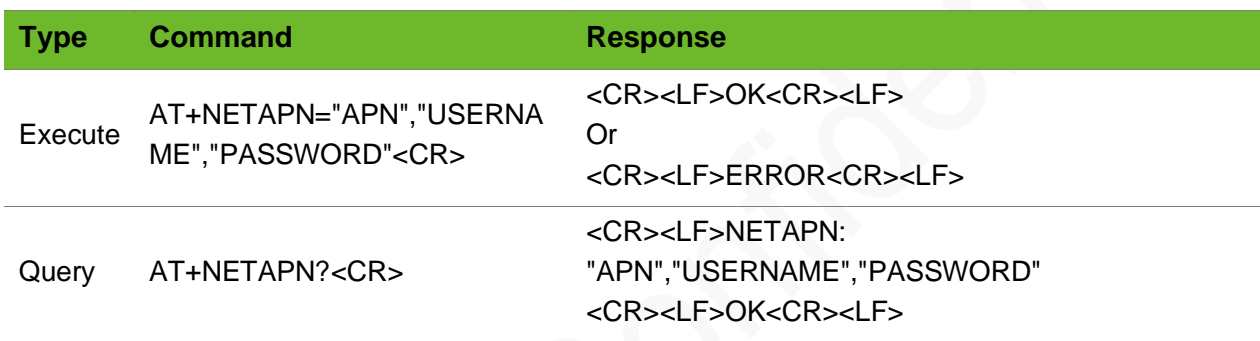

Parameter

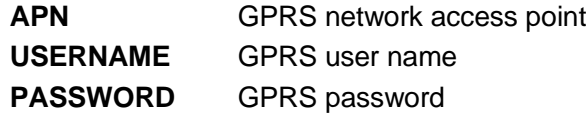

#### Example

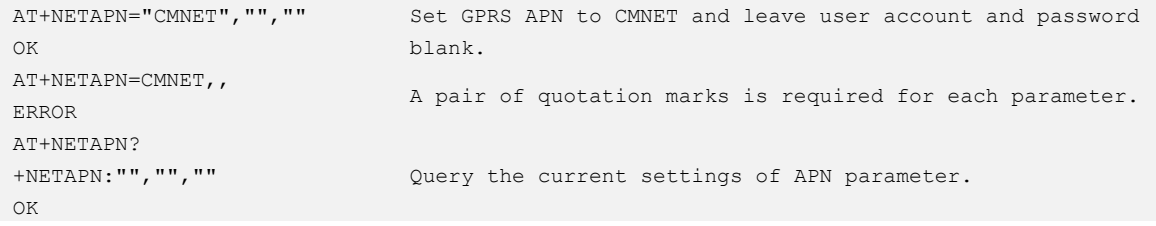

# 5.2 AT+XIIC–Activating PDP Context

To activate PDP context.

Send **AT+CGDCONT** to set APN before executing this command.

Ensure that the module is registered on the network before the **AT+XIIC=1** command is executed.

Use **AT+GREG?** to check whether the module is registered on the network or not. If **+CREG: 0,1** or **+CREG: 0,5** is returned, the module is not registered on the network.

#### Format

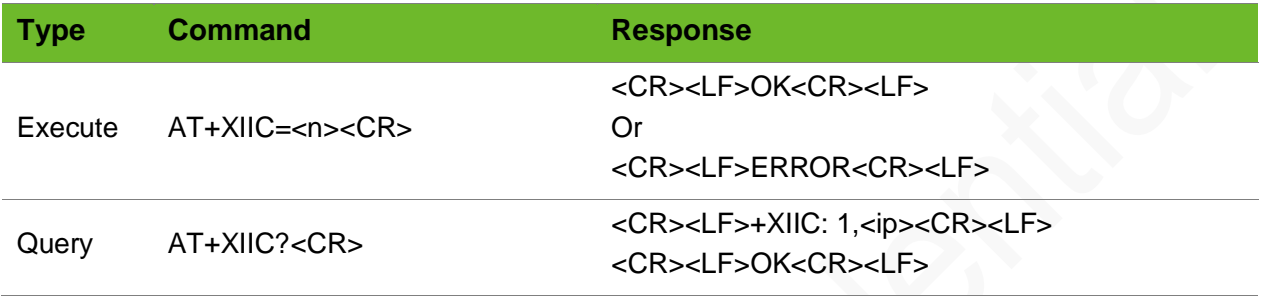

#### Parameter

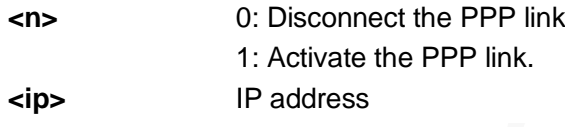

```
AT+XIIC=1
OK
                                              The module is required to set up a PPP link.
AT+XIIC?
+XIIC: 1,10.107.216.162
OK
                                              The PPP link is set up successfully and the 
                                              IP address is 10.107.216.162.
                                              There are four spaces before 1.
AT+XIIC=1
OK
                                              Reconnect an established ppp link.return OK
AT+XIIC?
+XIIC: 0,0.0.0.0
OK
                                              The PPP link is set up successfully.
                                              There are four spaces before 1.
AT+XIIC?
+XIIC: 1,10.6.162.140
+XIIC: 
1,240e:bf:d209:b6e0:1:1:de27:e51a
OK
                                              When PPP is activated in dual stack mode the 
                                              IPV4 address is 10.6.162.140, and the IPV6 
                                              address is 240e:bf:d209:b6e0:1:1:de27:e51a 
                                              (there are 4 spaces before 1)
AT+XIIC=0
OK
                                              Disconnect a PPP link
```
# 5.3 AT+TCPSETUP–Setting Up TCP Connection

To set up a TCP Connection.

Use the **AT+XIIC=1** command to activate PDP context before sending this command.

In IPv6 single stack, ip type is IPv6 by default. In IPv4 single stack and IPv4v6 double stack, ip type is IPv4 by default.

Parameter [, <ip\_type>] is temporarily not supported. <ip> can recognize ip\_type automatically.

#### Format

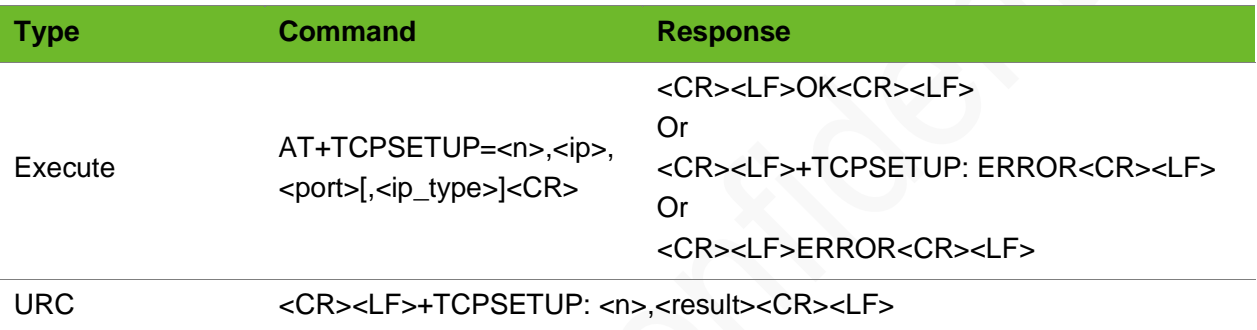

#### Parameter

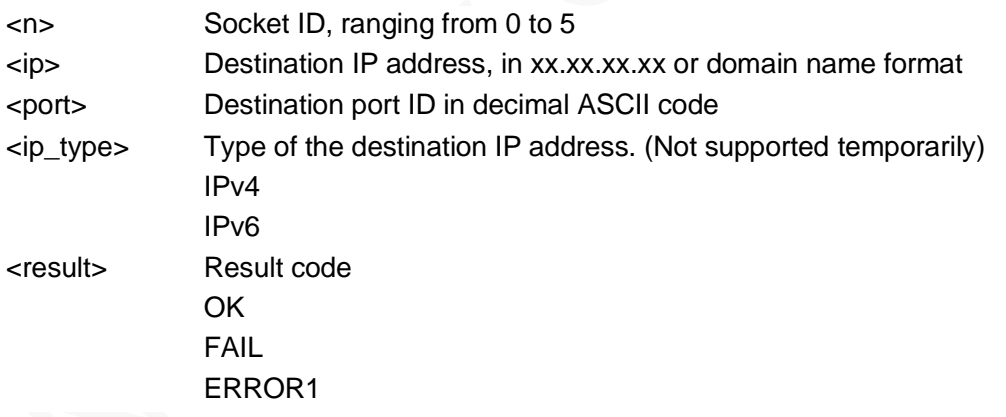

```
AT+TCPSETUP=0,220.199.66.56,6800
OK
+TCPSETUP: 0,OK
                                                          Set up a connection to 
                                                          220.199.66.56,6800 on socket 0.
                                                          Successful
AT+TCPSETUP=0,neowayjsr.oicp.net,60010
OK
+TCPSETUP: 0,OK
                                                          Set up a connection to 
                                                          neowayjsr.oicp.net, 60010 on 
                                                           socket 0.
```
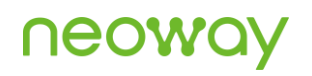

```
Successful
AT+TCPSETUP=1,2408:84fb:213:bdc1:7d7b:b58b:2a92:d5
64,25800,IPV6 (Not supported temporarily)
OK
+TCPSETUP: 1,OK
                                                       The link
                                                       to 
                                                       2408:84fb:213:bdc1:7d7b:b58b:2a92:
                                                       d564,25800 is successfully set up on 
                                                       socket 1.
+TCPCLOSE: 0,Link Closed The socket is closed.
AT+TCPSETUP=1,192.168.20.6,7000
OK
+TCPSETUP: 1,FAIL
                                                       Fails to set up a connection to 
                                                       192.168.20.6,7000 on socket 1. The 
                                                       server is not started, the IP 
                                                       address is incorrect, or the SIM 
                                                       card is out of credit.
AT+TCPSETUP=0,neowayjsr.oicp.net,60010
OK
+TCPSETUP: 0,ERROR1
                                                       A TCP/UDP connection has been set 
                                                       up on socket 0.
AT+TCPSETUP=6,192.168.20.6,7000
+TCPSETUP: ERROR
                                                       Parameters are set incorrectly.
AT+TCPSETUP=0.58.60.184.213.10012
ERROR
                                                       Parameters are set incorrectly.
AT+TCPSET=0,58.60.184.213,10012
ERROR
                                                       The AT command is not complete.
```
### 5.4 AT+UDPCLOSE–Closing a UDP Connection

To close a UDP connection

#### Format

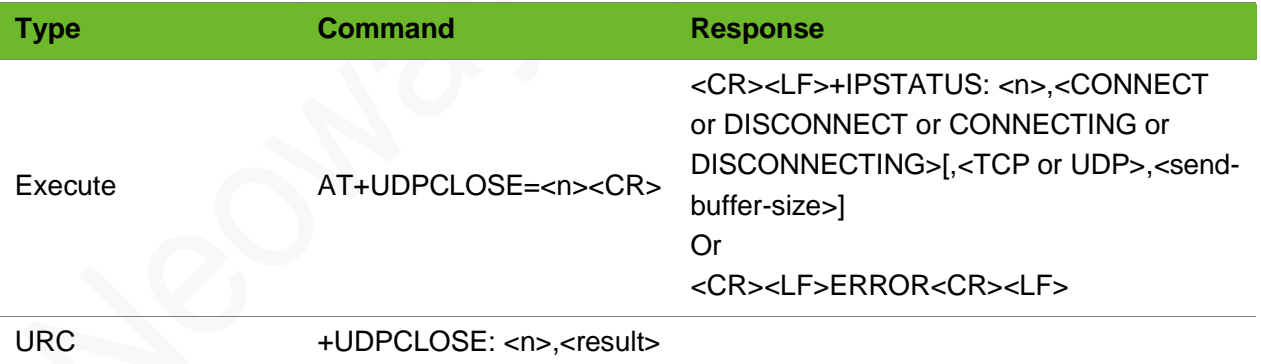

#### Parameter

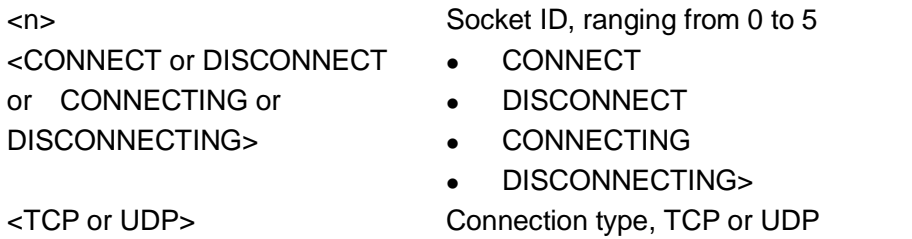

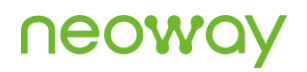

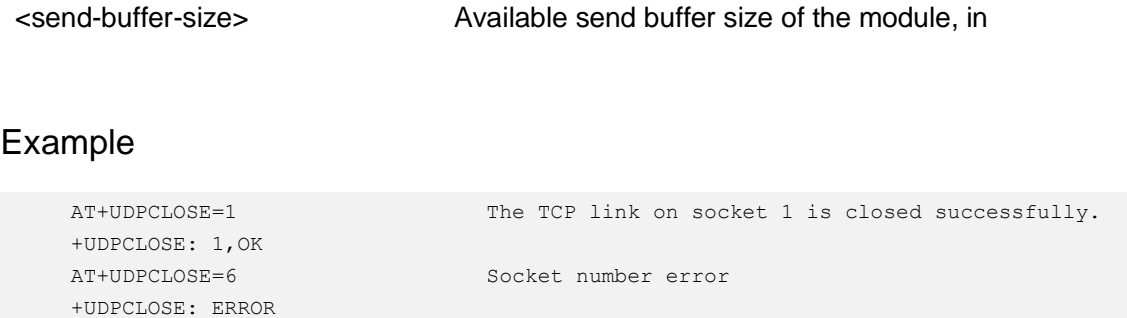

# 5.5 AT+TCPSEND - Sending TCP Data

To send TCP data.

The module will return > after this command is sent. Send TCP data 50 ms to 100 ms later.

Ensure that the TCP connection is set up before sending TCP data.

The **AT+IPSTATUS** command is recommended to check the buffer size before sending data.

#### Format

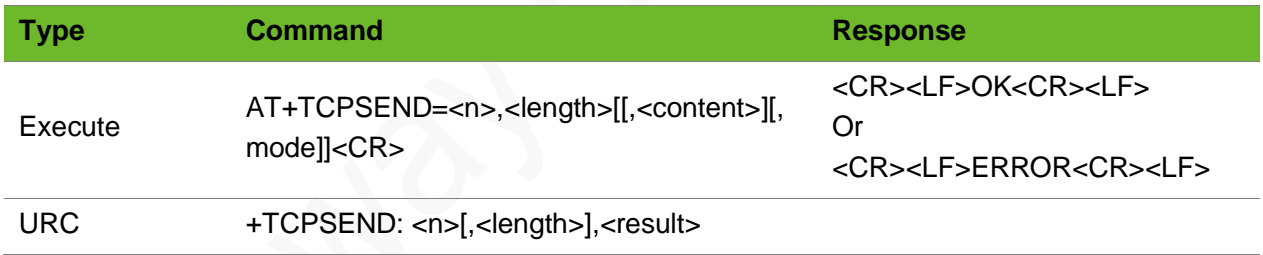

#### Parameter

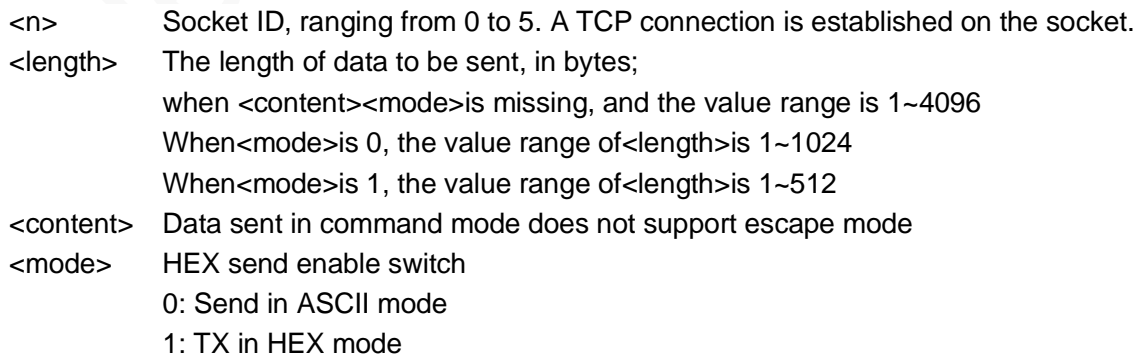

#### Example

```
AT+TCPSEND=0,1
    \rightarrowOK
    +TCPSEND: 0,1
                                                 1-byte data is successfully sent through socket 
                                                 \overline{0}.
    AT+TCPSEND=0,1024
    >
    +TCPSEND: ERROR
                                                 Send 1024-byte data. E.g.:123… 
                                                 Congestion.
    AT+TCPSEND=0,1024,,1
    >
    OK
    +TCPSEND: 0,1024
                                                 Send 1024-byte HEX data in Buffer mode 
                                                 successfully.
    AT+TCPSEND=0,16, "\\20"OK
    +TCPSEND: 0,16
                                                 Send data in command mode successfully.
    AT+TCPSEND=0,3,"313233",1
    OK
    +TCPSEND: 0,3
                                                 Send HEX data in command mode successfully.
    AT+TCPSEND=0,10
    \rightarrow+TCPSEND: 0,OPERATION EXPIRED
                                                 After the data sending command is input and > is
                                                 returned, no more data is entered in 30 seconds. 
                                                 Then the expiration information is displayed.
    AT+TCPSEND=0,1
    +TCPSEND: SOCKET ID OPEN FAILED
                                                 One-byte data fails to be sent on socket 0 
                                                 because the link is not established.
    AT+TCPSEND=0,4097
    +TCPSEND: DATA LENGTH ERROR
                                                 4097-byte data fails to be sent on socket 0 
                                                 because data length exceeds the limit.
AT+TCPSEND=0,1,01,1
    OK
                                                 Send HEX data in command mode successfully.
```
+TCPSEND: 0,1

# 5.6 AT+RECVMODE - Setting Receive Mode

To set the receive mode of TCP and UDP data.

Do not send this command during communication because it clears the buffer.

This command also works for UDP data.

The settings are not saved after the module is powered off.

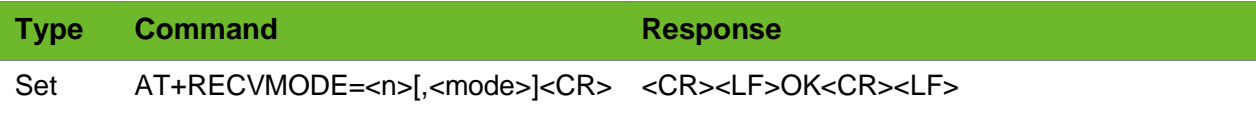

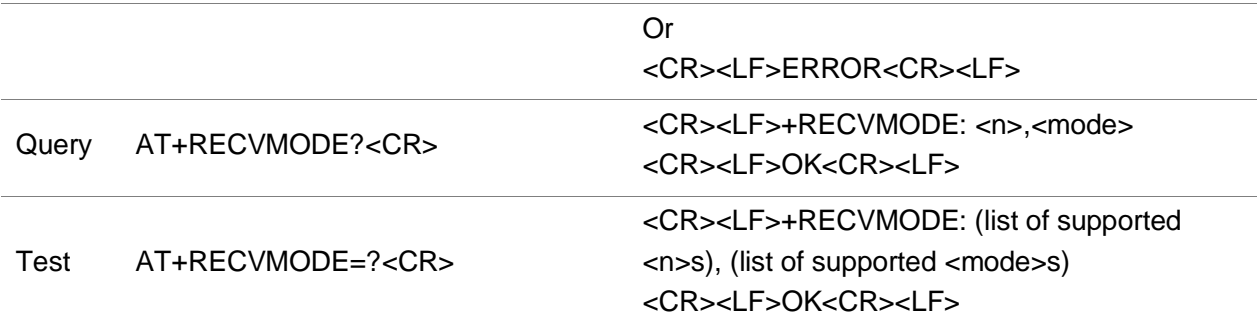

#### Parameter

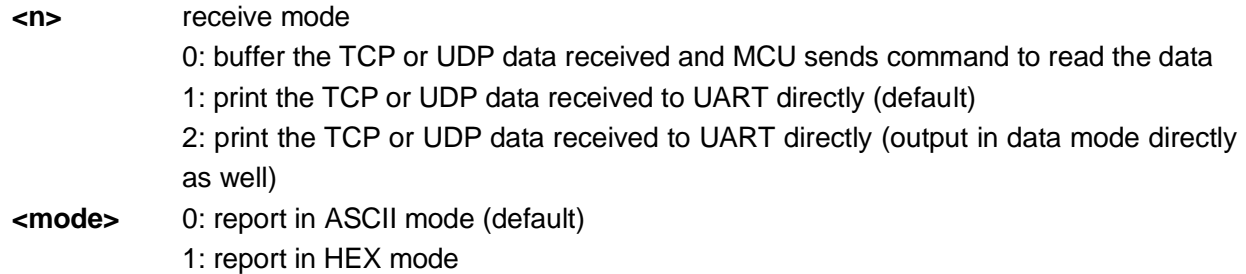

#### Example

```
AT+RECVMODE=0
OK
                                       Set data receiving mode.
AT+RECVMODE=1,1
OK
                                       HEX report in command mode
AT+RECVMODE=?
+RECVMODE: (0-2),(0-1)
OK
                                       Query value ranges of parameters in this command
AT+RECVMODE?
+RECVMODE: 1,0
OK
```
# 5.7 +TCPRECV - Notifying TCP Data Output

To notify TCP data output.

When the module receives TCP data from the network, the UART prints the data automatically.

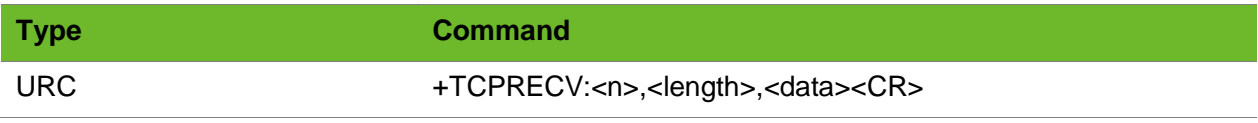

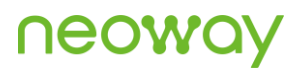

#### Parameter

- <n> Socket ID, ranging from 0 to 5
- <length> Length of the data received
- <data> Data received
	- Add **0x0d 0x0a** to the end of the data. Identify the end based on **<length>**.

#### Example

+TCPRECV:0,10,1234567890 10-byte data is successfully received on socket 0. The data is 1234567890.

# 5.8 AT+TCPREAD - Reading TCP Data

To read TCP data from the buffer.

Execute **+RECVMODE** to select data receive mode.

#### Format

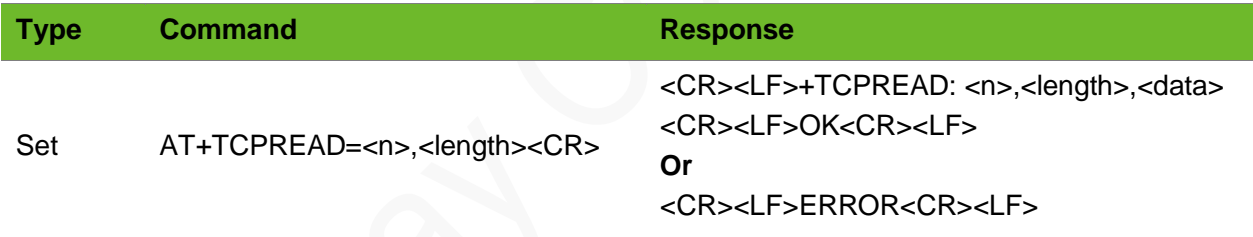

#### Parameter

<n> Socket ID, ranging from 0 to 5. <length> Maximum length of data allowed to read, ranging from 1 to 2048, byte. <data> Data that is read.

#### Example

```
+TCPRECV: 0,10
AT+TCPREAD=0,100
+TCPREAD: 0,10,1234567890
OK
```
Socket 0 receives data. Read data. The data read is 1234567890.

## 5.9 AT+TCPCLOSE–Closing a TCP Connection

To close a TCP connection

#### Formats

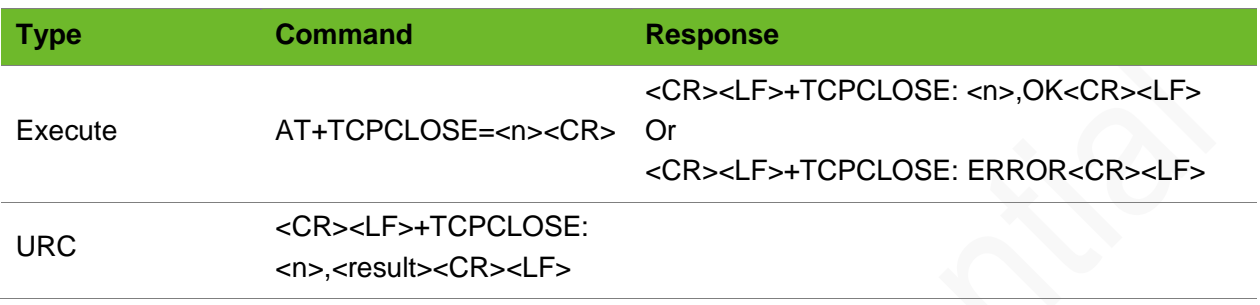

#### Parameter

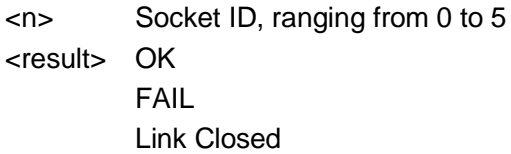

#### Example

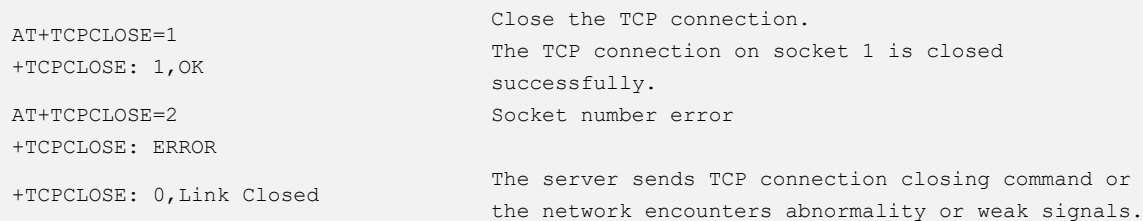

# 5.10 AT+UDPSETUP–Setting up a UDP Connection

To set up a UDP connection

Use the **AT+XIIC=1** command to activate PDP context before executing this command.

In IPv6 single stack, ip\_type is IPv6 by default. In IPv4 single stack and IPv4v6 double stack, ip\_type is IPv4 by default.

Parameter [, <ip\_type>] is temporarily not supported. <ip> can recognize ip\_type automatically.

# **NEOW**

#### Format

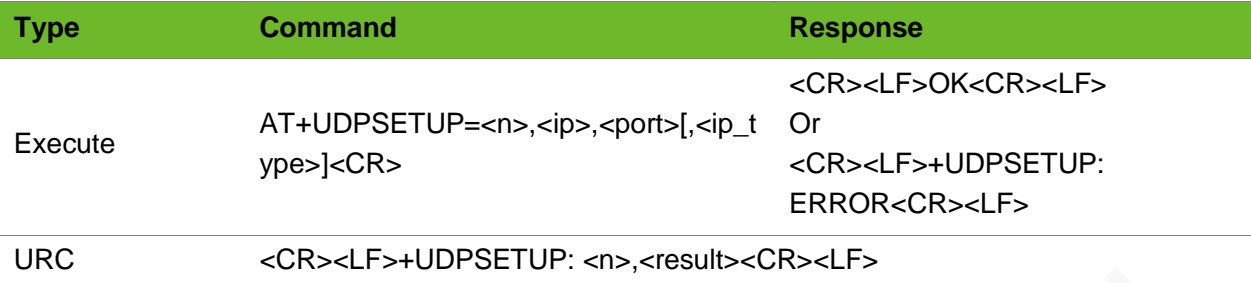

#### Parameter

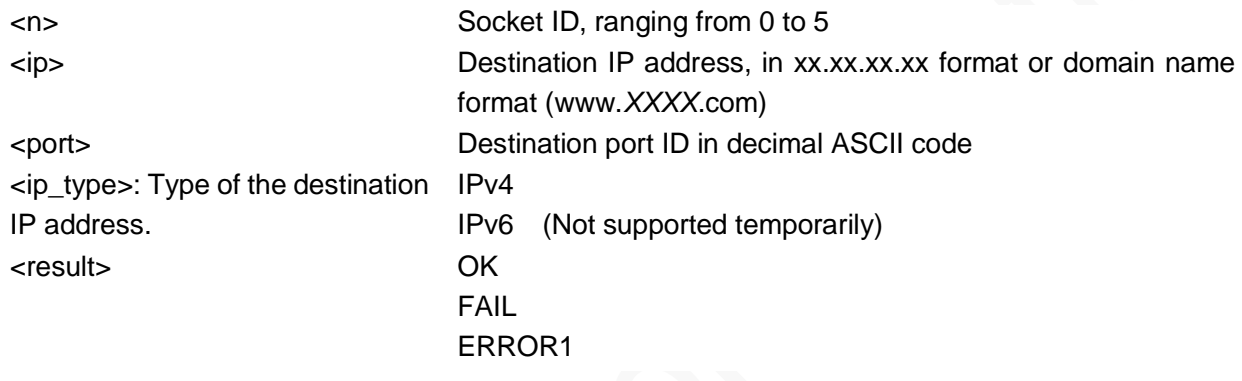

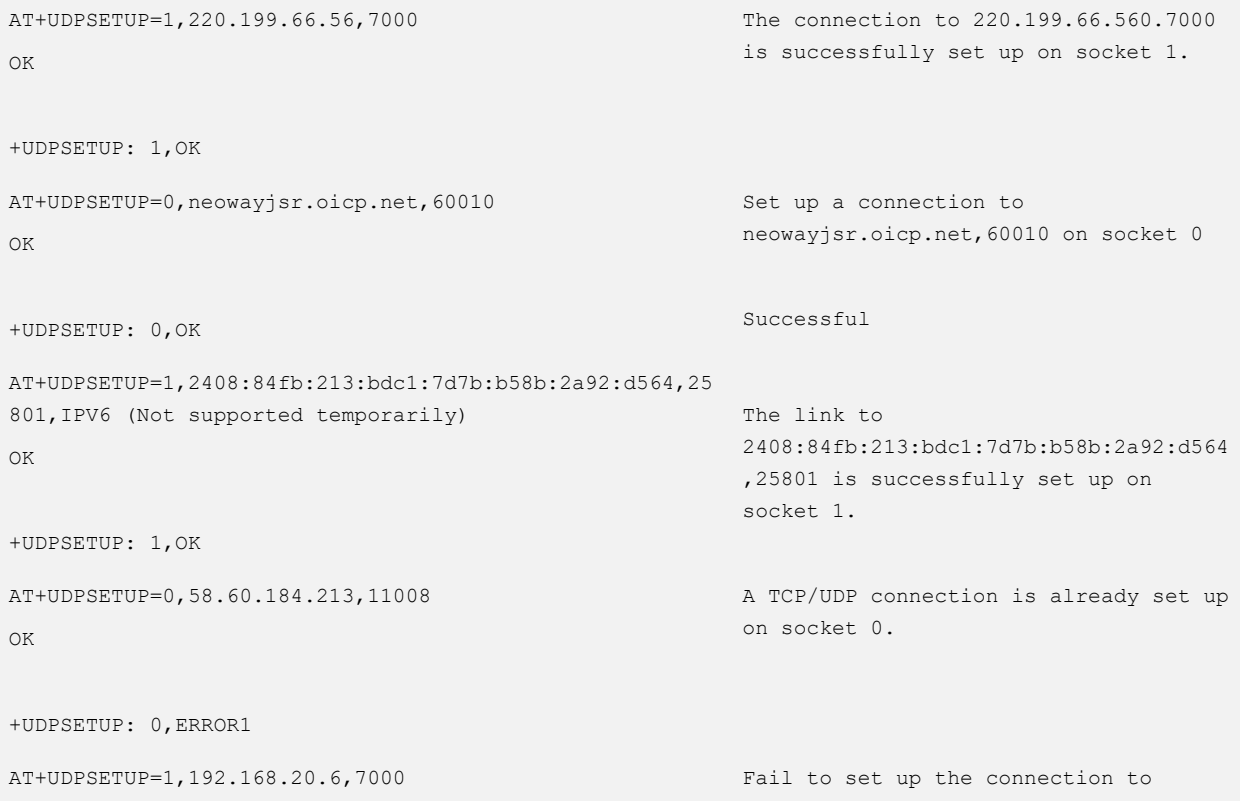

OK

192.168.20.6,7000 on socket 1.

+UDPSETUP: 1,FAIL AT+UDPSETUP=6,192.168.20.6,6800 +UDPSETUP: ERROR AT+UDPSETUP=0.58.60.184.213.10012 ERROR AT+UDPSET=0,58.60.184.213,10012 ERROR

Socket ID is set incorrectly.

Punctuation mark is used incorrectly.

The AT command is not complete.

### 5.11 AT+UDPSEND - Sending UDP Data

To send UDP data.

The module will return > after this command is sent. Send UDP data 50 ms to 100 ms later.

Ensure that the UDP link is set up before sending UDP data.

To decrease the packet loss rate, do not send more than 1472 each time.

Backslash is used for data link escape. For how to send quotation marks or backlash in character string, see the example.

The **mode** parameter can be omitted. ASCII data sent supports escape mode by default.

When ASCII data is sent in command mode, length of the content of third parameter must be less than 1024 (including escape characters).

To send data containing more than 15 commas, use buffer mode.

The settings are not saved.

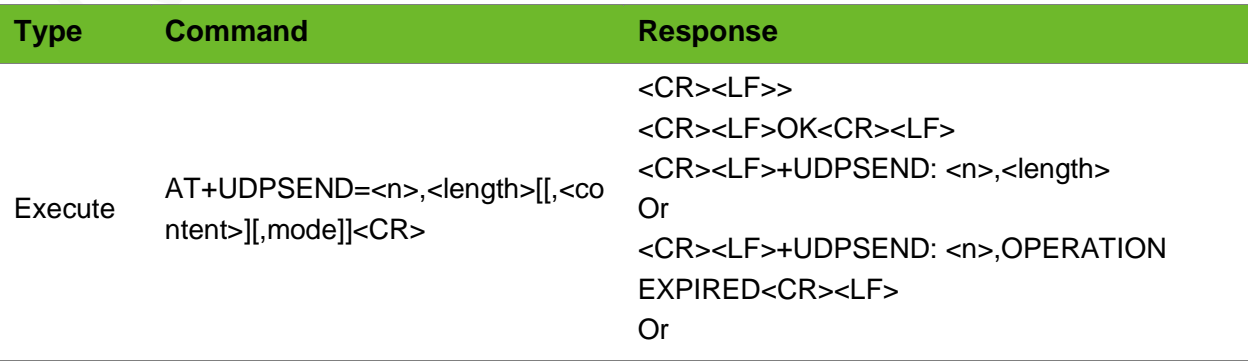

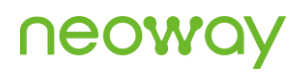

#### <CR><LF>+UDPSEND: DATA LENGTH ERROR<CR><LF>

#### Parameter

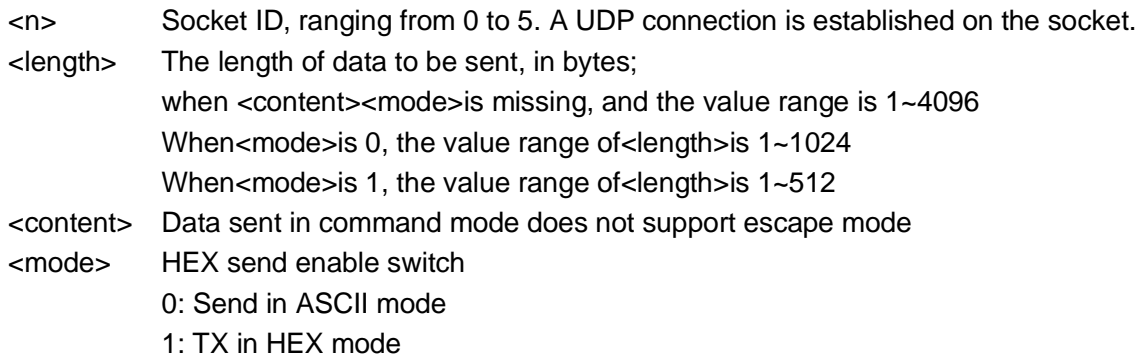

```
AT+UDPSEND=0,2
>
OK
+UDPSEND: 0,2
                                                     Send 2-byte data on socket 0. Then send the 
                                                     characters to be sent 50 ms to 100 ms after 
                                                     the module returns >.
                                                     The data is sent successfully.
AT+UDPSEND =0,512,1>
OK
+UDPSEND: 0,512
                                                     Send 512-byte HEX data in buffer mode. 
                                                     Data is sent successfully.
AT+UDPSEND=0,16, "\\ 1@#$%^&*() +=-"
OK
+UDPSEND: 0,16
                                                     Command mode
AT+UDPSEND=0,3,"313233",1
OK
+UDPSEND: 0,3
                                                     Command mode, HEX format
AT+UDPSEND=0,4097
+UDPSEND: DATA LENGTH ERROR
                                                     4097-byte data fails to be sent on socket 0 
                                                     because data length exceeds the limit.
AT+UDPSEND=0,10
>
+UDPSEND: 0,OPERATION EXPIRED
                                                     After the data sending command is input 
                                                     and > is returned, no more data is entered 
                                                     in 30 seconds. Then the expiration 
                                                     information is displayed.
```
# 5.12 +UDPRECV–Notifying UDP Data Ouput

To notify UDP data output.

When the module receives UDP data from the network, the UART prints the data automatically.

#### Format

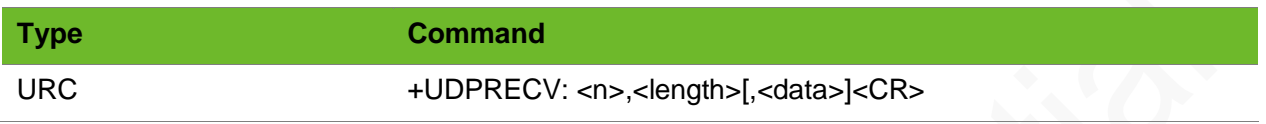

#### Parameter

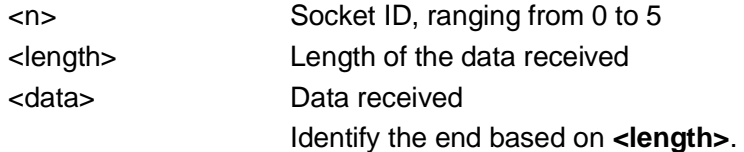

#### Example

+UDPRECV: 0,10,1234567890 10-byte data is successfully received on socket 0. The data is 1234567890.

### 5.13 AT+UDPREAD - Reading UDP Data

#### To read UDP data.

You can use the AT+RECVMODE command to select the data receive mode.

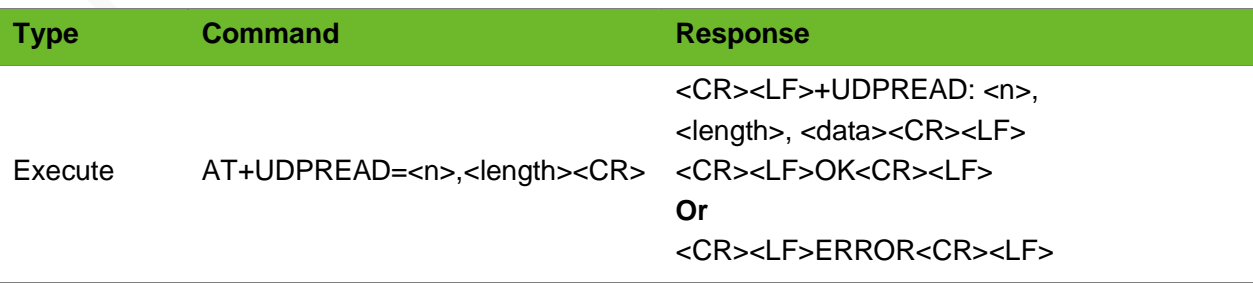

# neo

#### Parameter

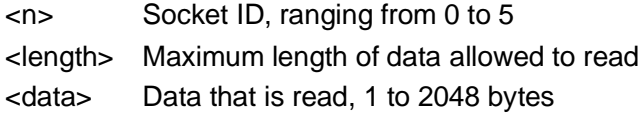

#### Example

```
+UDPRECV: 0
AT+UDPREAD=0,100
+UDPREAD: 0,10,1234567890
OK
```
Socket 0 receives data. Read data. The data read is 1234567890.

# 5.14 AT+UDPCLOSE–Closing a UDP Connection

To close a UDP connection

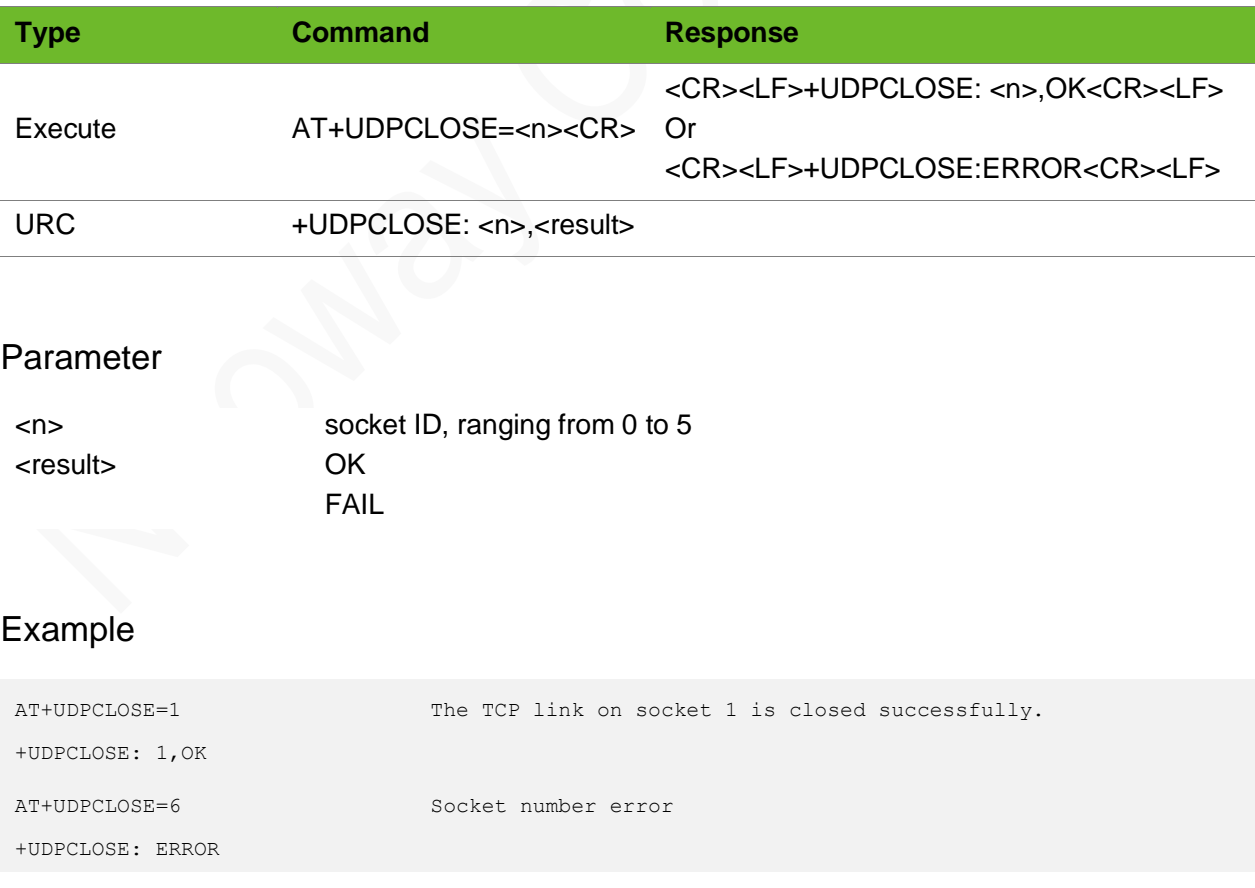

# 5.15 AT+IPSTATUS–Querying TCP/UDP Socket Status

To query the TCP/UDP socket status.

#### Format

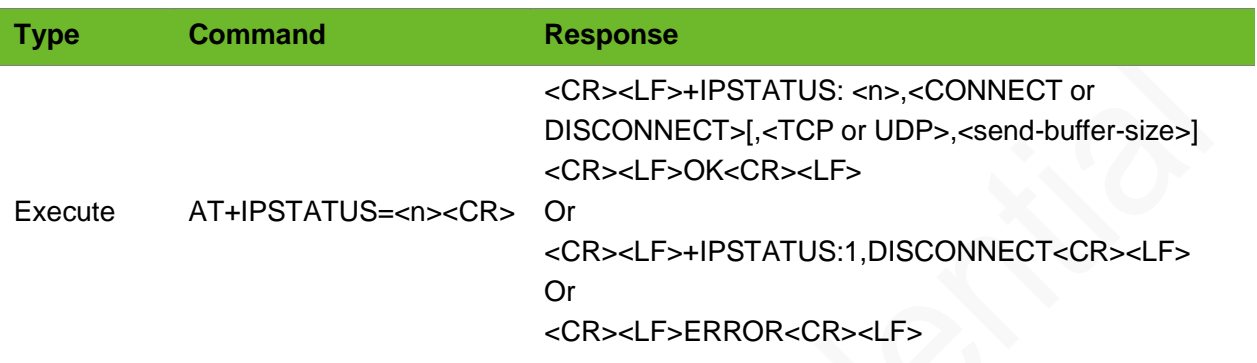

#### Parameter

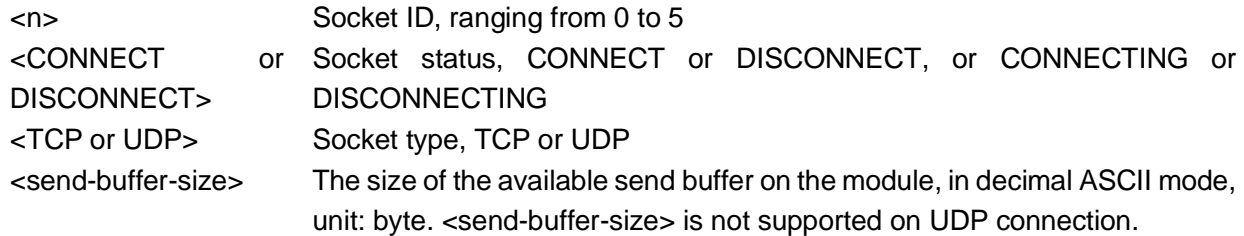

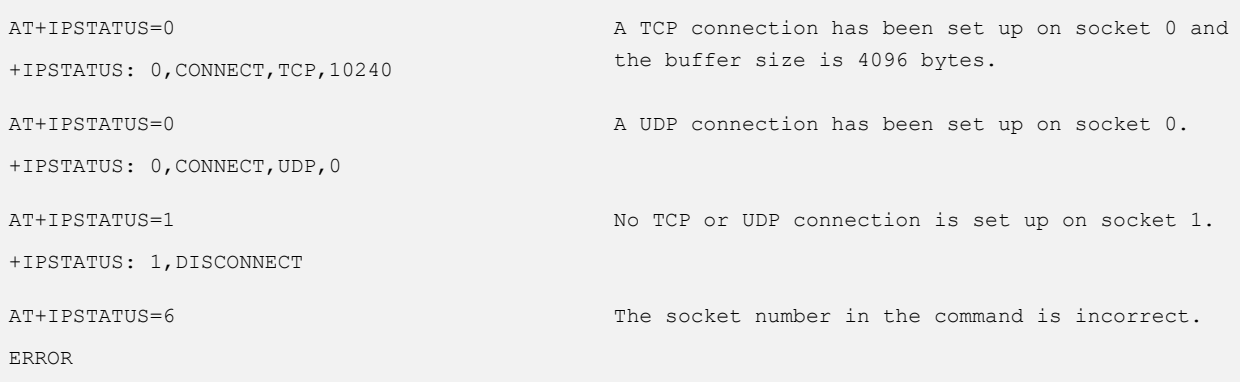

# 5.16 AT+TCPACK–Querying Status of Data Sent by TCP **Socket**

To query the size of data successfully sent by the TCP socket and the size of the data successfully received.

#### Format

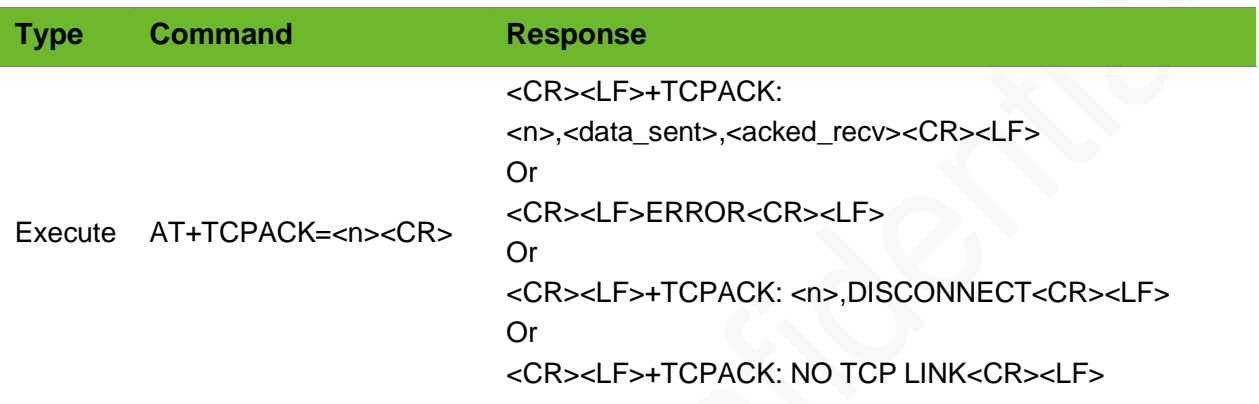

#### Parameter

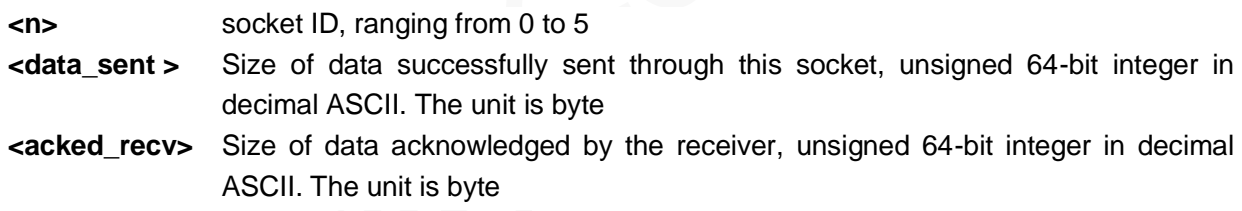

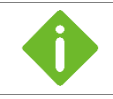

20-byte data has been transmitted from socket 0 and the receiver acknowledged 20-byte data.

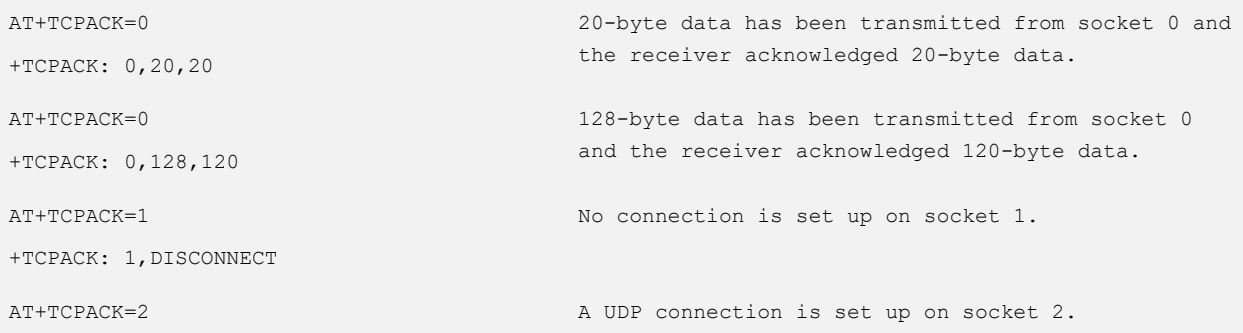

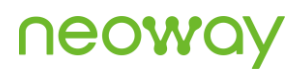

```
+TCPACK: NO TCP LINK
AT+TCPACK=6
ERROR
```
The socket number in the command is incorrect.

# 5.17 AT+DNSSERVER–Setting the DNS Server

To set primary and secondary DNS servers.

In general, you do not have to set DNS server, which will be issued by base station during PPP negotiation.

#### Format

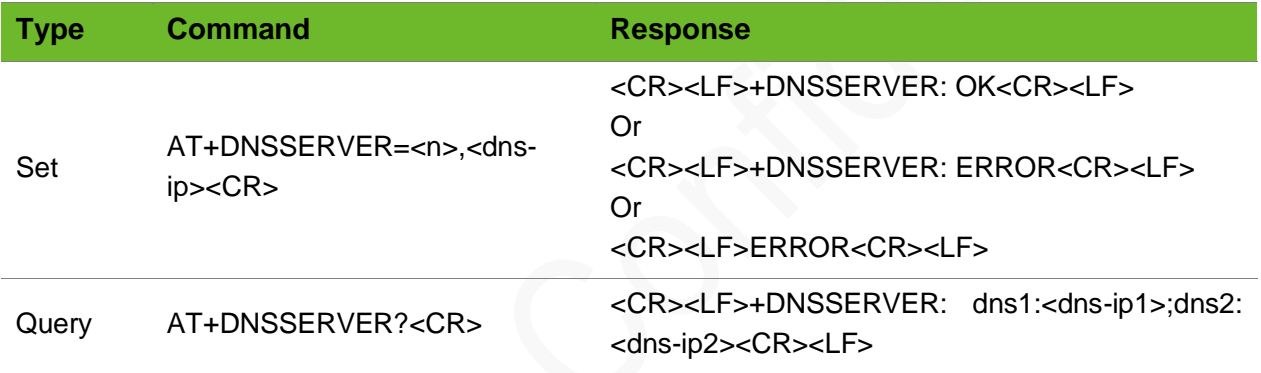

#### Parameter

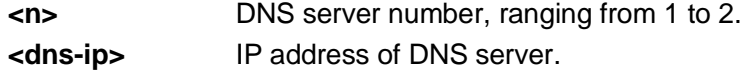

```
AT+DNSSERVER? 
+DNSSERVER: dns1:0.0.0.0;dns2:0.0.0.0
                                                  Query DNS server.(default IPV4)
AT+DNSSERVER=1,114.114.114.114
+DNSSERVER: OK
AT+DNSSERVER=2,202.96.134.133
+DNSSERVER: OK
AT+DNSSERVER?
+DNSSERVER: 
                                                  Set DNS server.(IPV4)
```
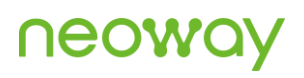

dns1:114.114.114.114;dns2:202.96.134.133 AT+DNSSERVER=1,240E:1F:1::1 +DNSSERVER: OK AT+DNSSERVER=2,240E:1F:1::33 +DNSSERVER: OK AT+DNSSERVER? +DNSSERVER: dns1:114.114.114.114;dns2:202.96.134.133 +DNSSERVER: ip6dns1:240E:1F:1::1;ip6dns2:240E:1F:1::33 Set DNS server.(IPV4V6)

# 5.18 AT+PDPKEEPALIVE–Setting the PDP Keepalive **Heartbeat**

To set the PDP keepalive heartbeat.

Activate PDP context before sending this command.

When PDP keepalive heartbeat is enabled, values will be returned to the AT+PDPKEEPALIVE? Command quickly.

When PDP keepalive heartbeat is disabled, the query status will have some delay, 200 ms to 10000 ms, depending on the network environment.

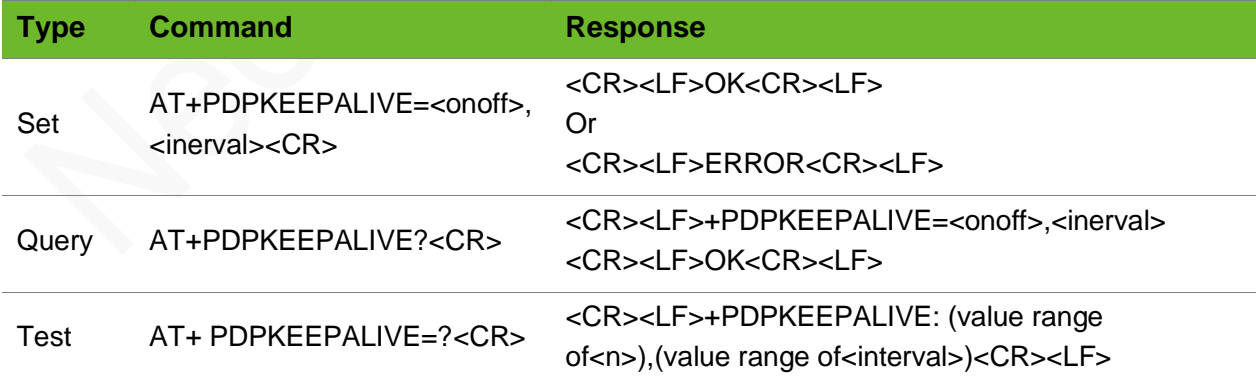

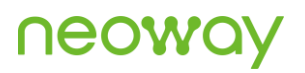

#### Parameter

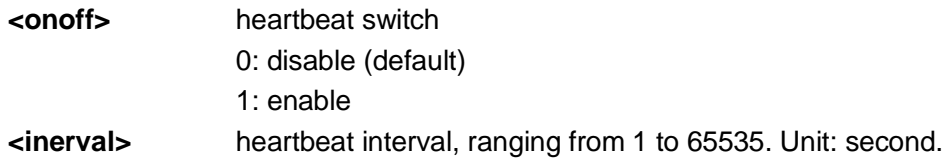

#### Example

```
AT+PDPKEEPALIVE?
+PDPKEEPALIVE: 1,5
OK
                                                  Query heartbeat setting.
AT+PDPKEEPALIVE=1,60
OK
                                                  Enable heartbeat and set the interval to 60 
                                                  seconds.
AT+PDPKEEPALIVE=?
+PDPKEEPALIVE: (0-1),(1-65535)
OK
                                                  Query the value range of heartbeat function
```
### 5.19 AT+PDPSTATUS–Querying PDP Status

To query the status of PDP.

#### Format

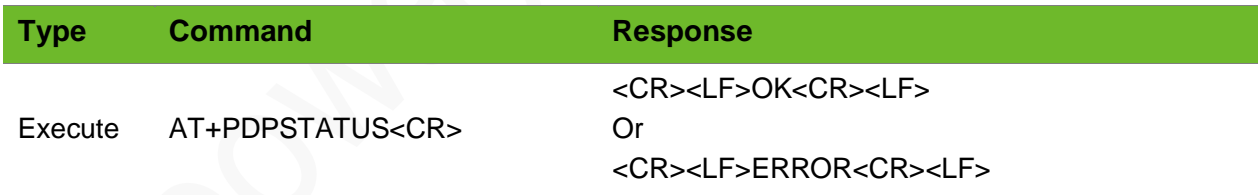

#### **Parameter**

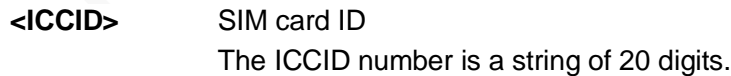

#### Example

AT+PDPSTATUS +PDPSTATUS: CONNECT

PDP connected

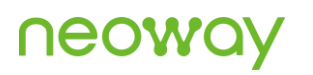

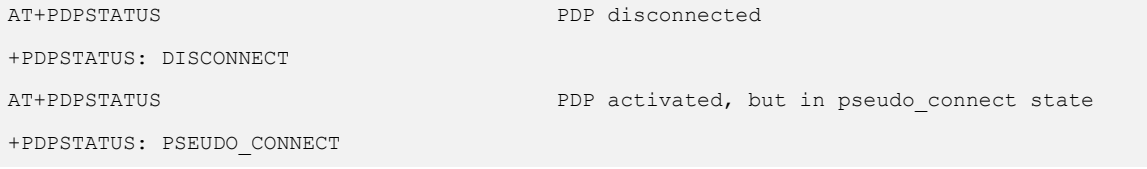

# 5.20 AT+TCPKEEPALIVE - Keep TCP link Settings

The TCP continuous online function takes effect only after the KEEPALIVE parameter is set and a TCP link is established

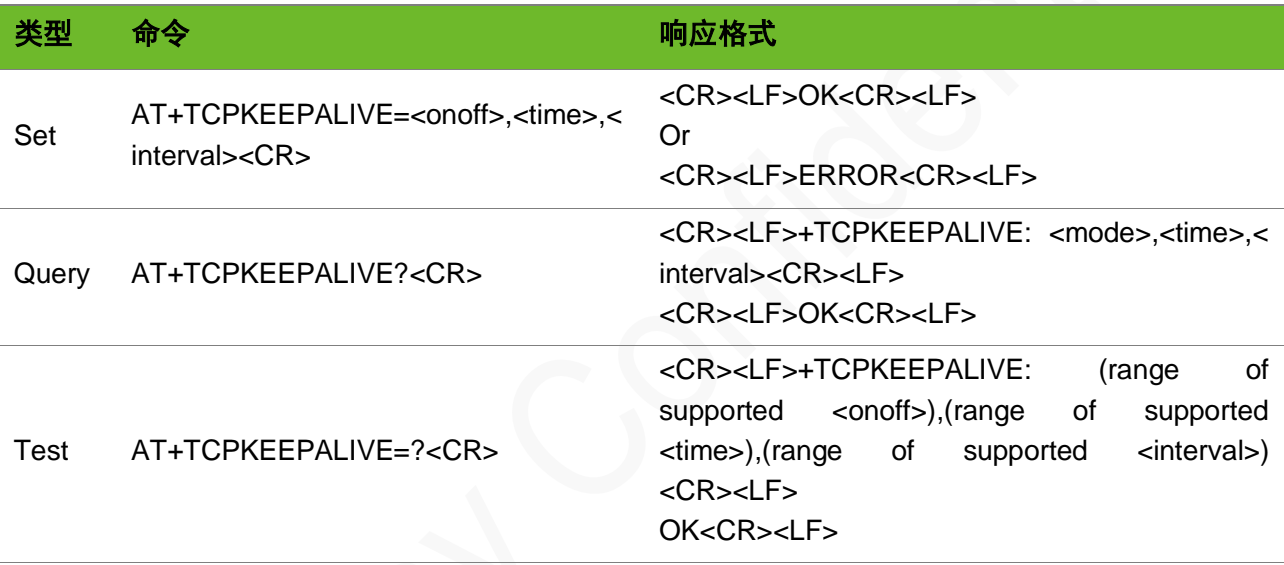

#### Parameter

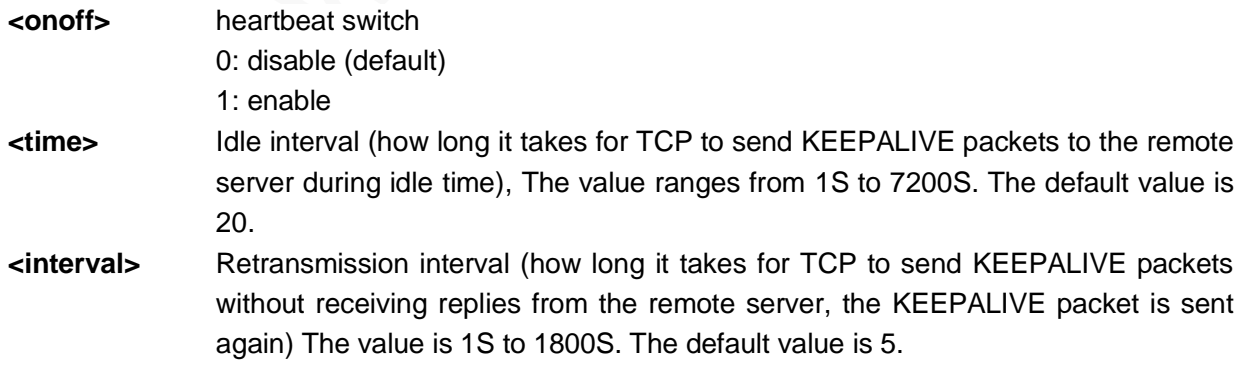

#### Example

AT+TCPKEEPALIVE=1,30,40 Enable and set the idle time of KEEPALIVE to 30S, and the interval for resending to 40S

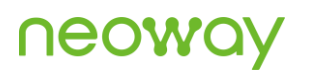

#### OK

```
AT+TCPKEEPALIVE=? 
+TCPKEEPALIVE: (0-1),(1-7200),(1-
1800)
AT+TCPKEEPALIVE=0,20,5
OK
                                         Query the range of KEEPALIVE parameters
                                         Close KEEPALIVE function
AT+TCPKEEPALIVE?
+TCPKEEPALIVE: 0,20,5
OK
                                         Read current KEEPALIVE parameters
```
# 6 Transparent TCP/UDP Commands

# 6.1 AT+TCPTRANS - Setting up a Transparent TCP Connection

To set up a transparent TCP connection

TCP data can be transparently transmitted after the transparent TCP connection is set up successfully and **+TCPTRANS:OK** is returned. At most 4096-byte data can be sent or received in transparent mode.

The UART does not display the data transmitted to the server after the transparent TCP connection is set up successfully.

Use +++ to switch the server to command mode and ATO to switch it to data mode.

The module will disconnect the transparent link if a call or message is incoming.

In IPv6 single stack, ip type is IPv6 by default. In IPv4 single stack and IPv4v6 double stack, ip type is IPv4 by default.

Parameter [, <ip\_type>] is temporarily not supported. <ip> can recognize ip\_type automatically.

#### Format

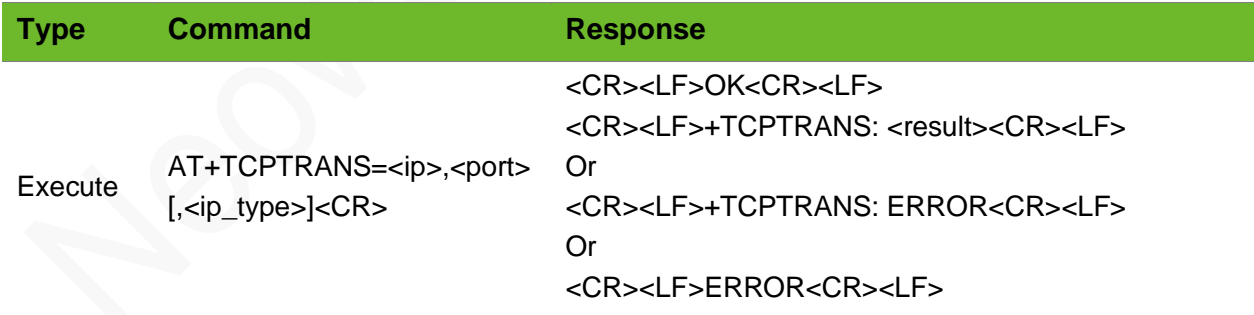

#### Parameter

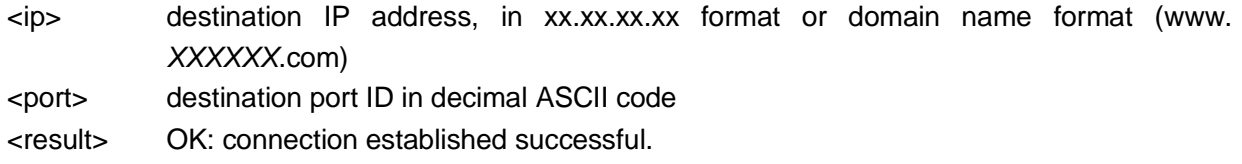

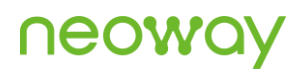

Fail: connection established failed. <ip\_type>: Destination IP address: (Not supported temporarily) IPv4 IPv6

#### Example

```
AT+TCPTRANS=220.199.66.56,6800
OK
+TCPTRANS: OK
                                     A transparent TCP connection is set up successfully.
AT+TCPTRANS=2408:84fb:213:bdc1:7d7
b:b58b:2a92:d564,25800,IPV6 
(Not supported temporarily)
OK
+TCPTRANS: OK
                                     Set up a transparent IPv6 TCP connection.
                                     Successful
AT+TCPTRANS=neowayjsr.oicp.net,600
A transparent TCP connection is set up successfully by 
10
OK
+TCPTRANS: OK
                                     using domain name.
AT+TCPTRANS=220.199.66.56,
ERROR
                                    The command format is incorrect.
AT+TCPTRANS=220.199.66.56,6800
OK
+TCPTRANS: FAIL
                                    Fails to set up a transparent TCP connection.
AT+TCPTRANS=220.199.66.56,6800
+TCPTRANS: ERROR1
                                     A transparent (TCP, UDP, TCP server) connection has been 
                                     set up.
```
# 6.2 AT+TCPACK–Querying Status of Data Sent by TCP **Socket**

To query the size of data successfully sent by the TCP socket and the size of the data successfully received.

#### Format

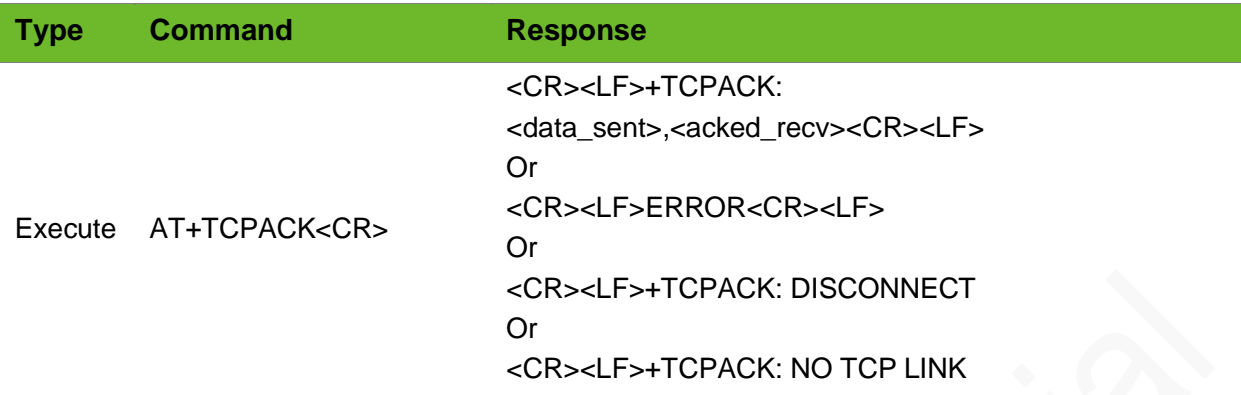

#### Parameter

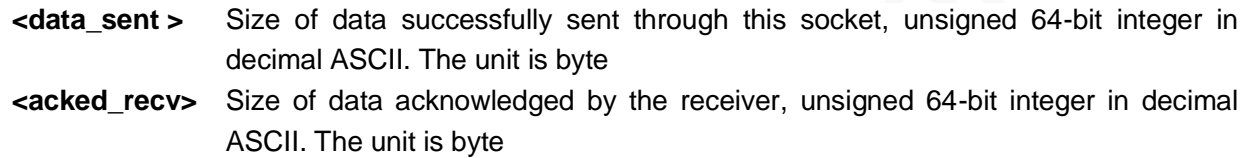

#### Example

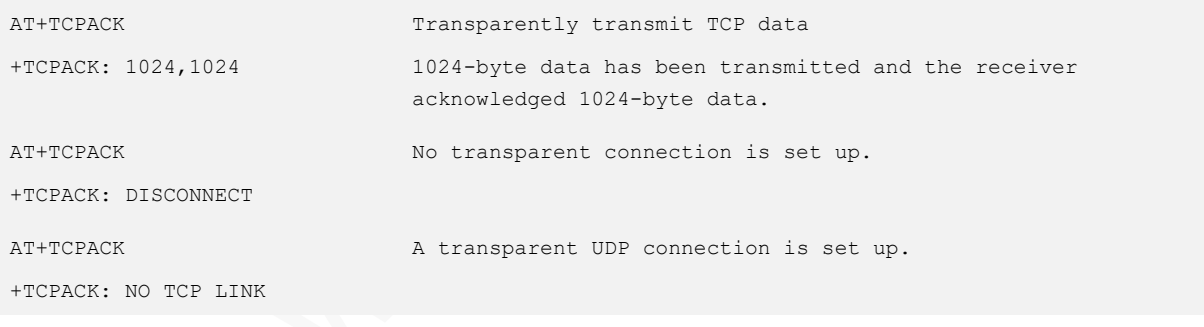

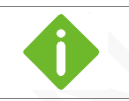

20-byte data has been transmitted from socket 0 and the receiver acknowledged 20-byte data.

# 6.3 AT+UDPTRANS - Setting up a Transparent UDP **Connection**

To set up a transparent UDP link

UDP data can be transparently transmitted after the transparent UDP connection is set up successfully

and **+UDPTRANS:OK** is returned. At most 4096-byte data can be sent or received in transparent mode.

The UART does not display the data transmitted to the server after the transparent UDP connection is set up successfully.

Use +++ to switch the server to the command mode and ATO to switch it to the data mode.

The module will disconnect the transparent link if a call or message is incoming.

In IPv6 single stack, ip\_type is IPv6 by default. In IPv4 single stack and IPv4v6 double stack, ip\_type is IPv4 by default.

Parameter [, <ip\_type>] is temporarily not supported. <ip> can recognize ip\_type automatically.

#### Format

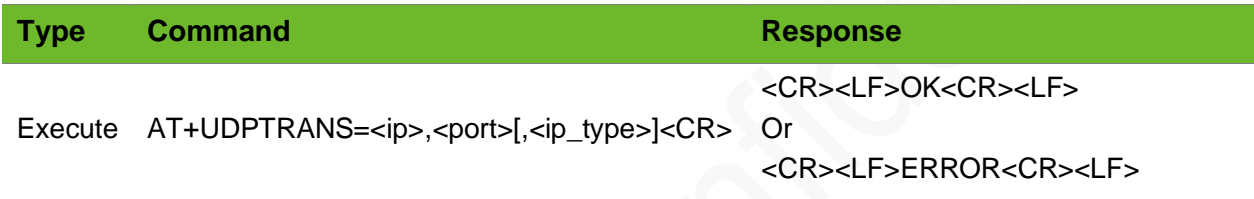

#### Parameter

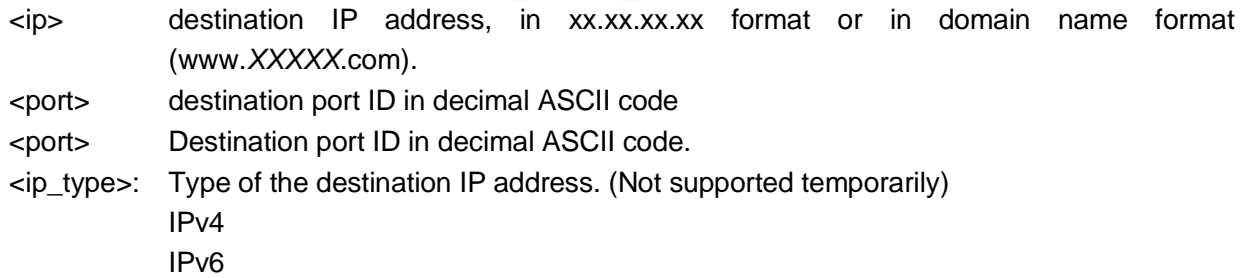

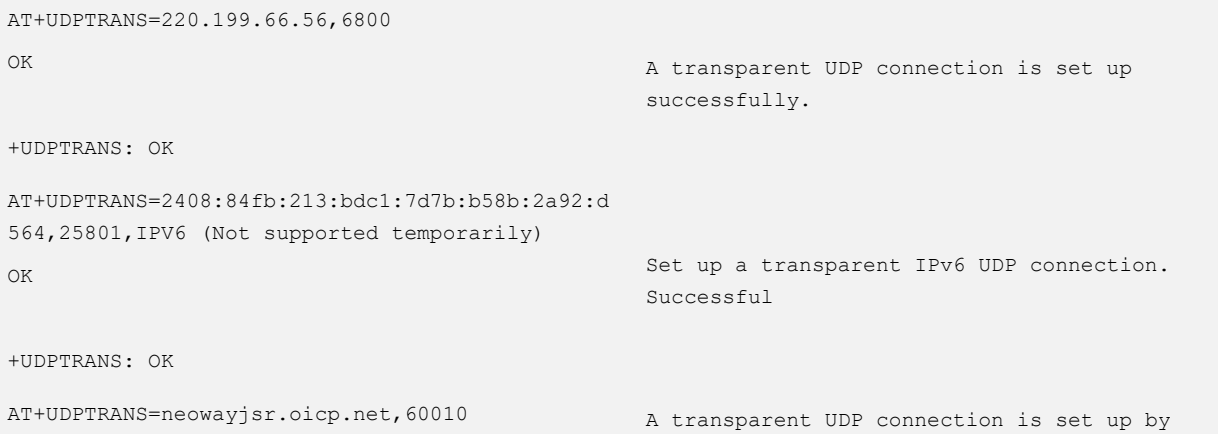

# neo

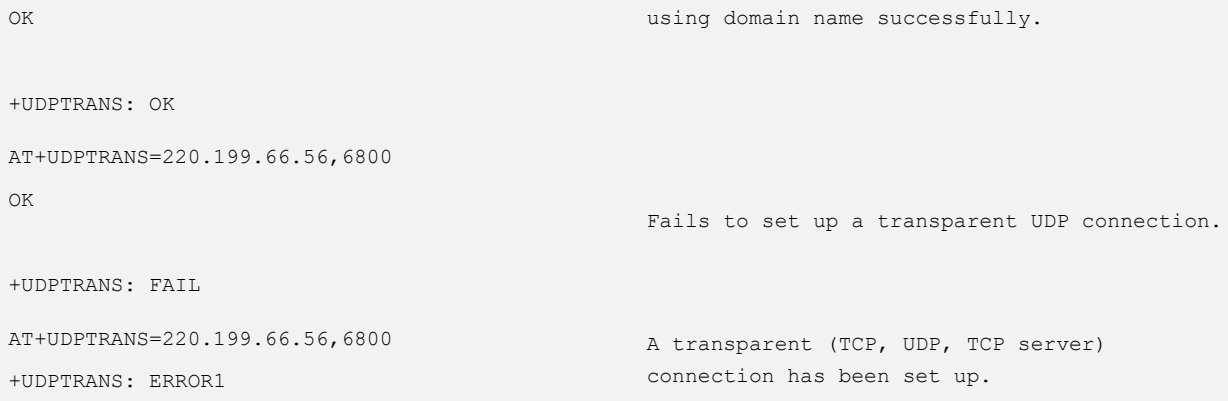

# 6.4 AT+IPSTATUS–Querying TCP/UDP Socket Status

To query the TCP/UDP socket status.

#### Format

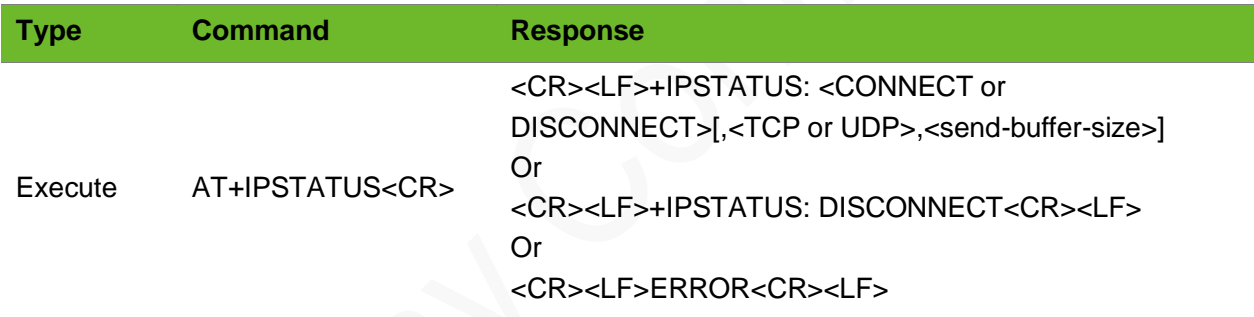

#### Parameter

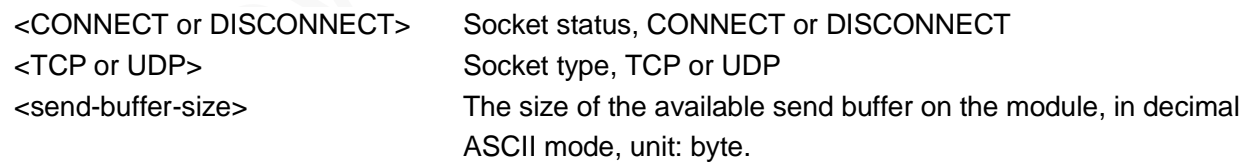

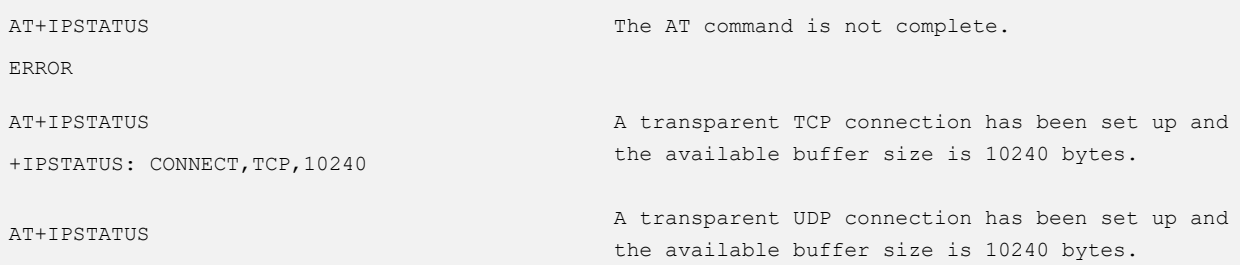

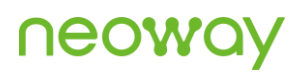

+IPSTATUS: CONNECT,UDP,10240 AT+IPSTATUS +IPSTATUS: DISCONNECT

No any TCP or UDP connections are set up.

# 6.5 AT+TRANSCLOSE–Closing the Transparent Socket

To close the transparent socket.

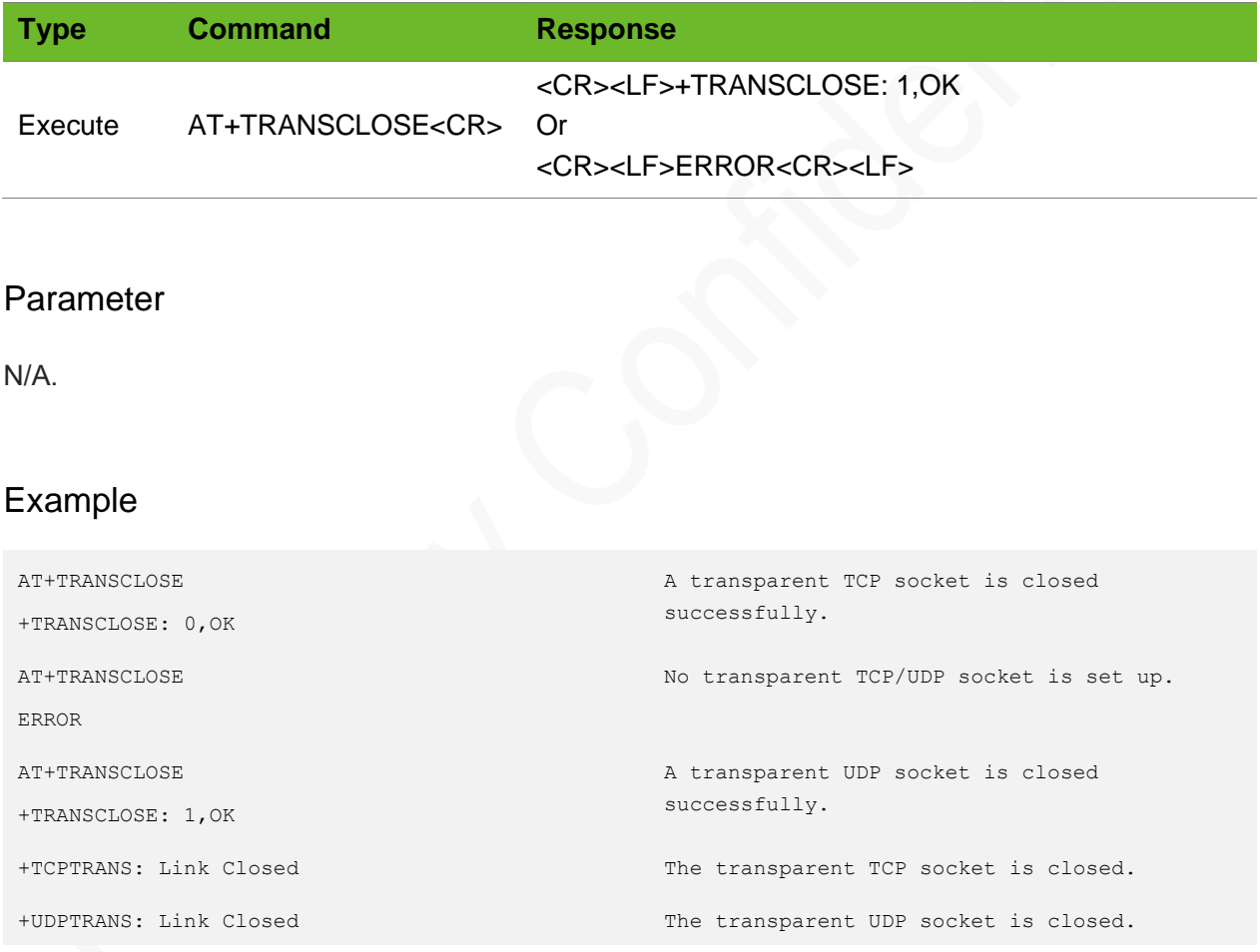

# 7 Call Control Commands

### 7.1 ATD - Dialing Command

To initialize a data, fax, or voice link. For a voice link, the dialing string consists of numbers and modifiers and must end with a semicolon.

There are two types of calls: voice call, data and fax call. Semicolon is required for voice calls and not required for data or fax calls.

#### Format

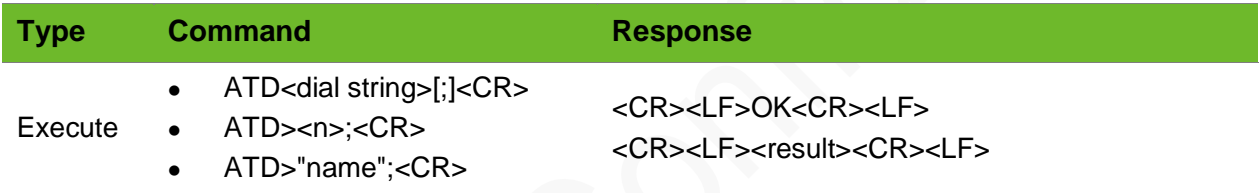

#### Parameter

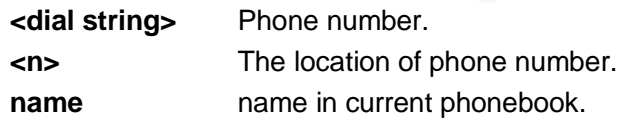

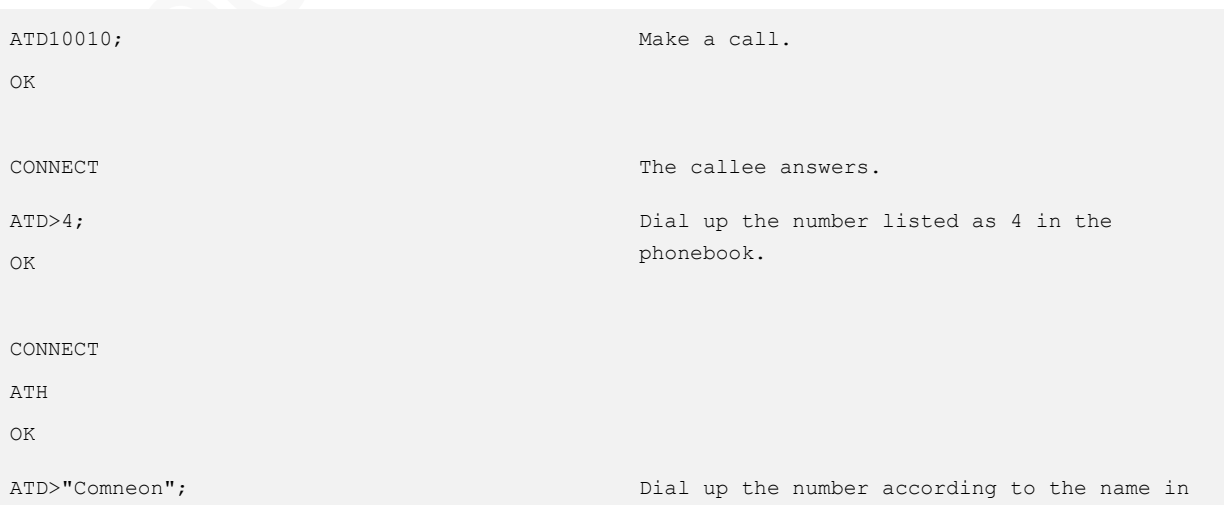

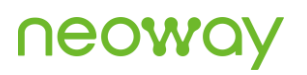

OK

CONNECT

The callee answers and then ends the call.

the phonebook.

NO CARRIER

# 7.2 ATA–Call Answering

To answer the call and establish a call connection

The return codes containing **RING** or +**CRING** indicate an incoming call.

#### Format

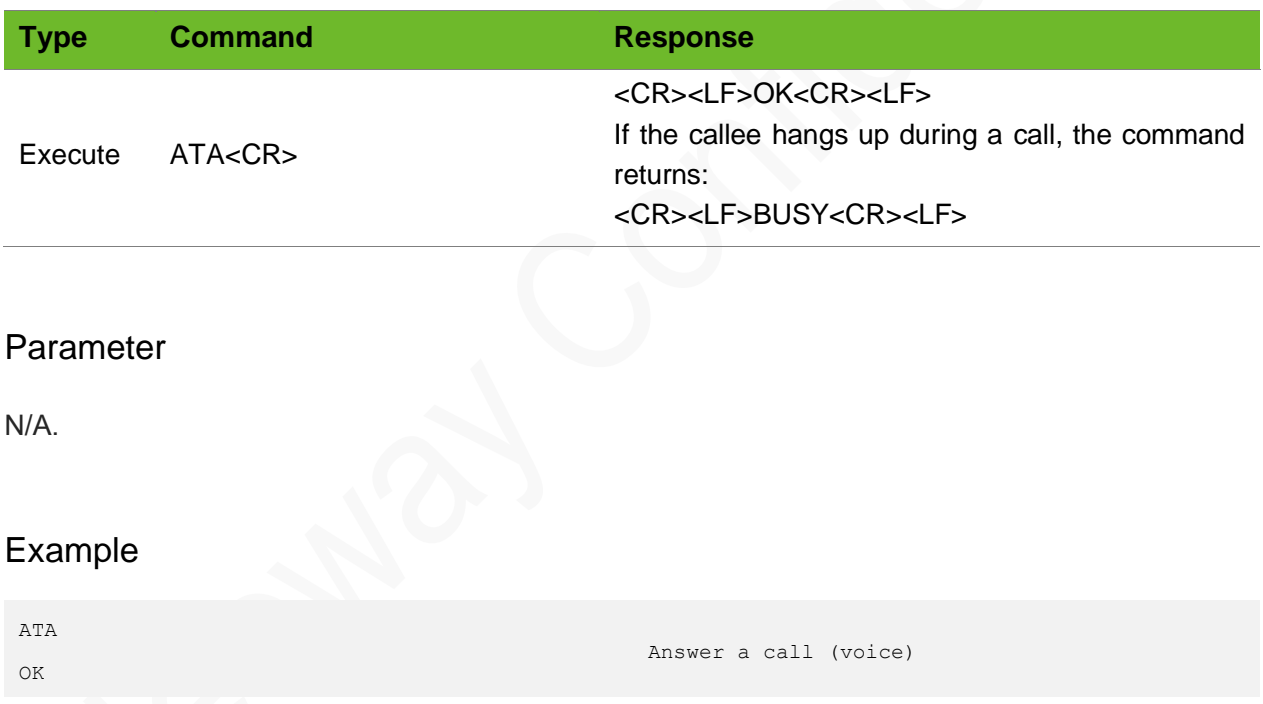

### 7.3 ATH - Hanging Up Calls

To hang up all calls.

# **NEOW**

#### Format

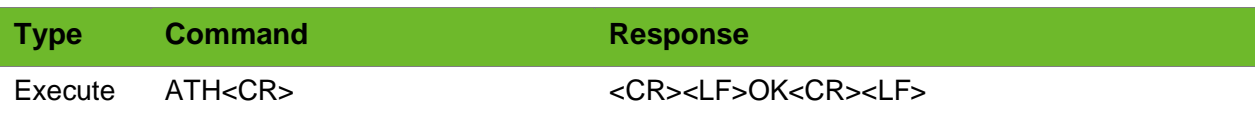

#### Parameter

N/A.

#### Example

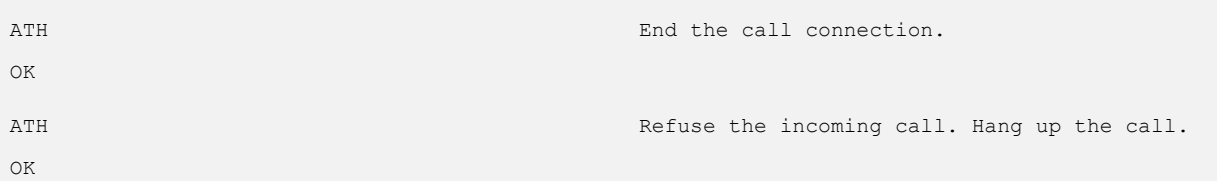

### 7.4 AT+CLIP–Caller ID

To enable or disable caller ID.

The caller ID function is enabled by default.

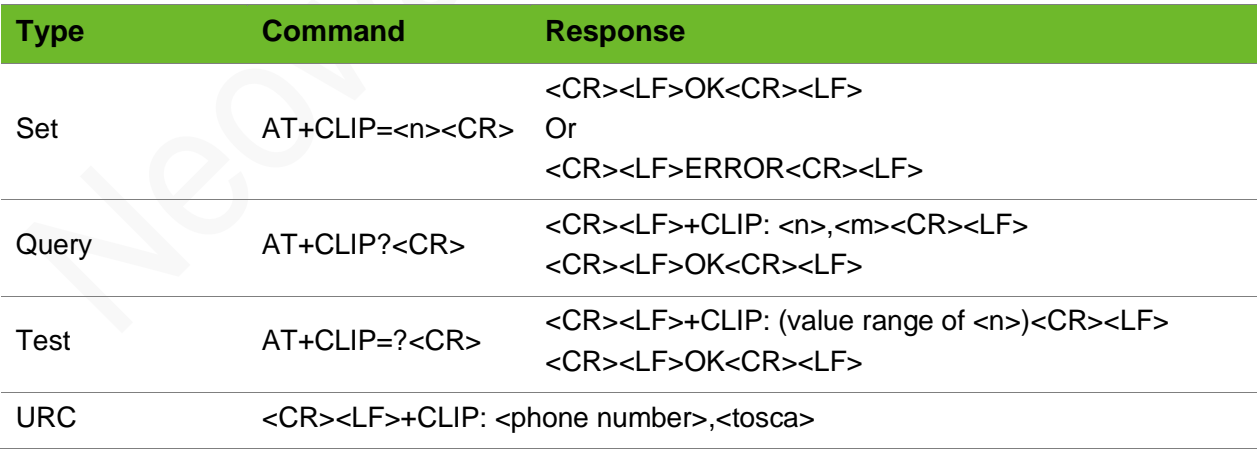

# **Neowo**

#### Parameter

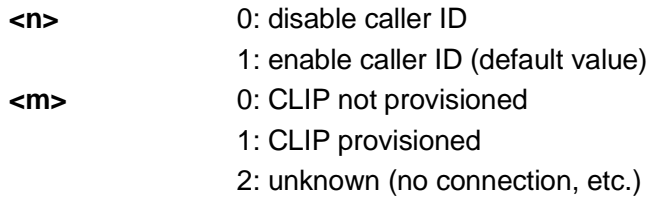

#### Example

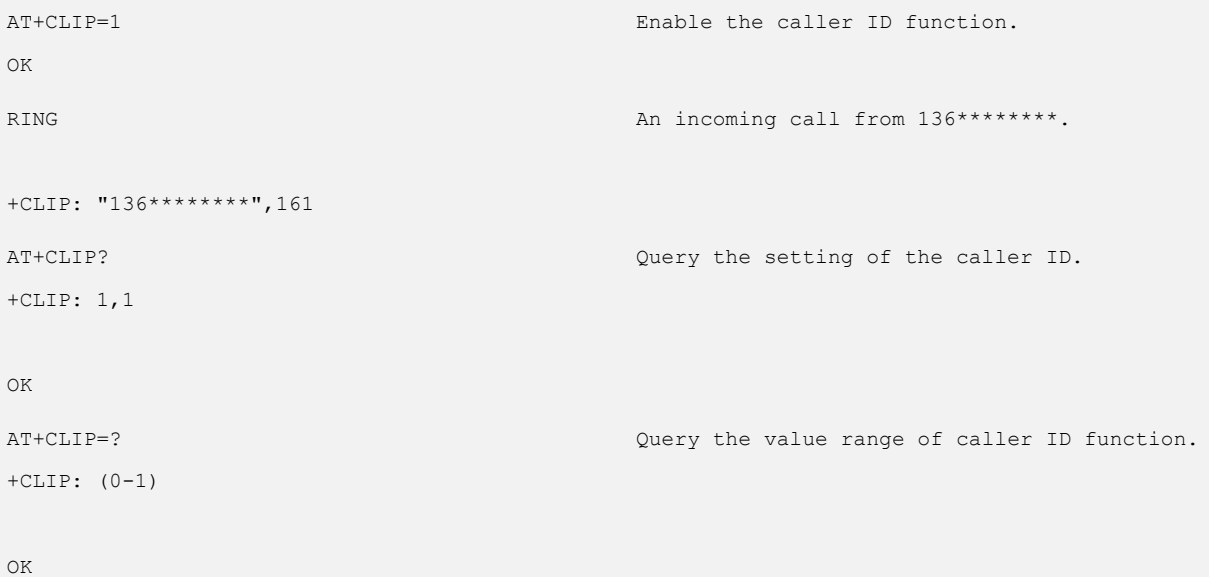

### 7.1 AT+CLVL - Setting the Voice Volume

To set the level of the voice volume, which is valid before a call or during a call.

The settings by this command are not saved after the module is powered down.

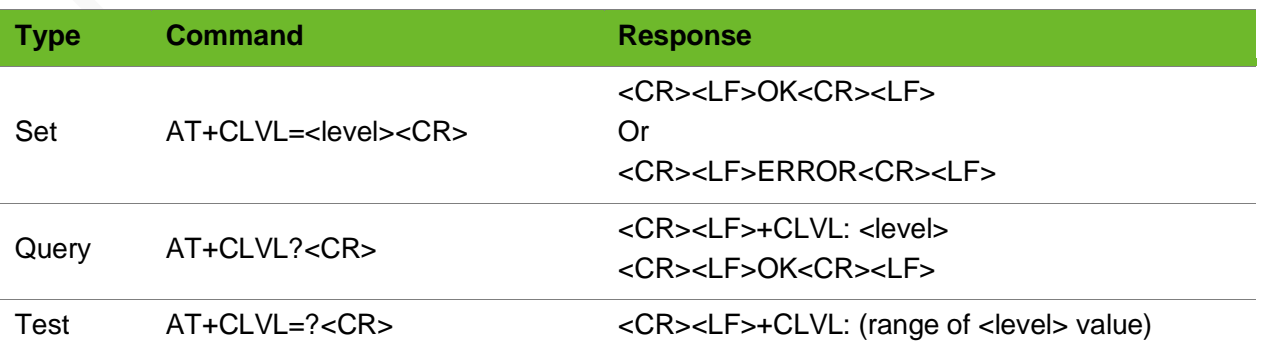

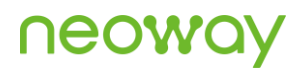

#### <CR><LF>OK<CR><LF>

#### Parameter

**<level>** Integer type, ranging from 0 to 100; the smaller the parameter value, the smaller the level. The default value is 75.

#### Example

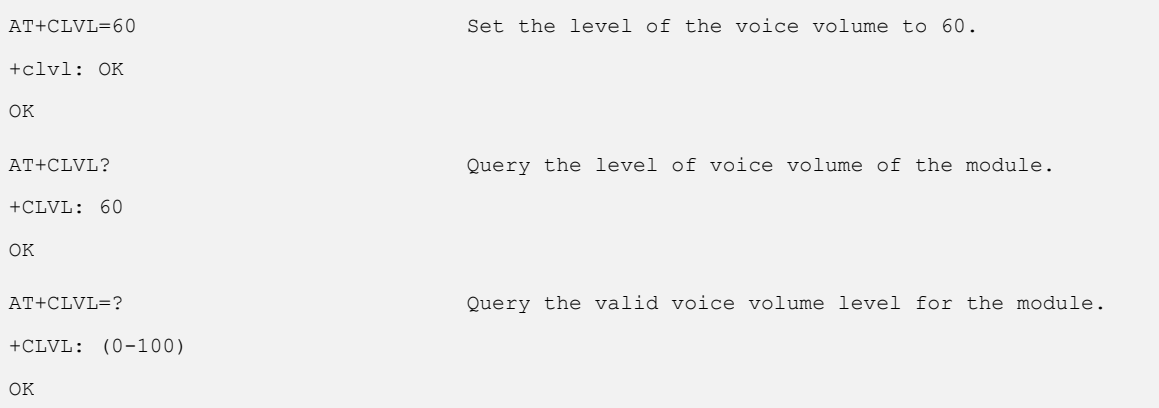

### 7.2 AT+CMUT - Mute Control

To set mute control of the voice calls.

The setting is only valid during a call. Not effective will be returned in any other situations.

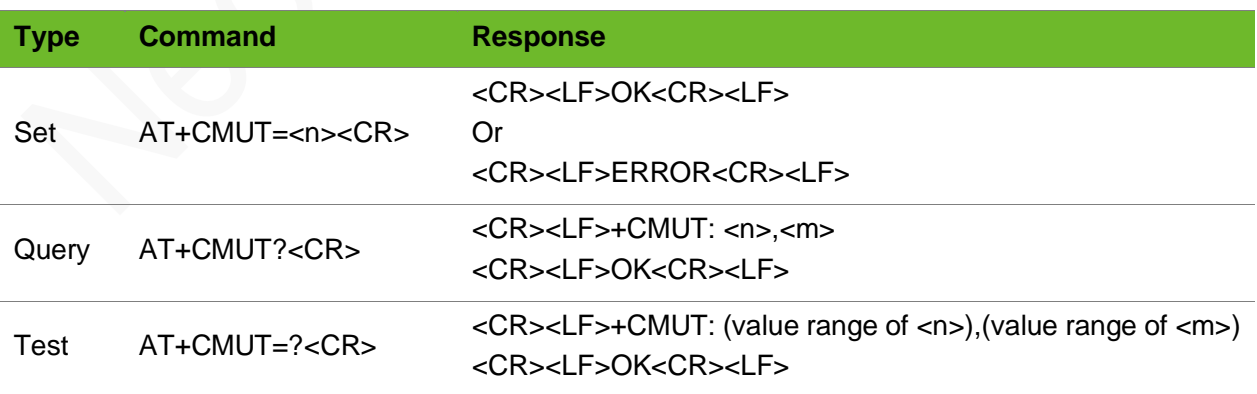

# **NEOW**

#### Parameter

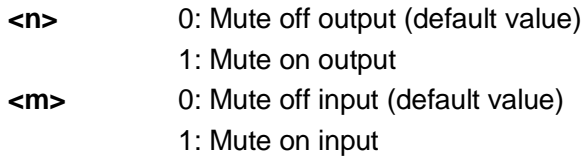

#### Example

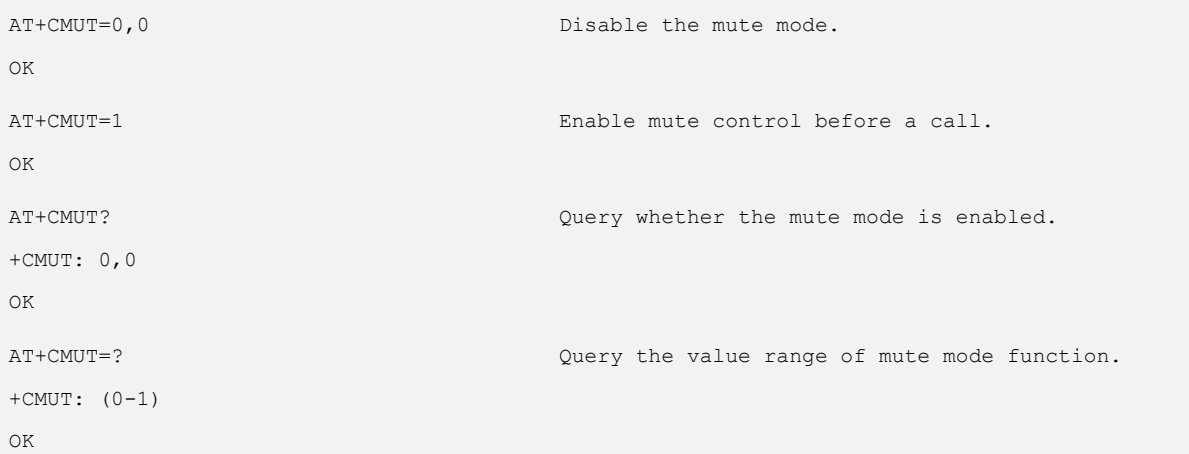

### 7.3 AT+MICL–Setting the Microphone Gain

To set the microphone volume gain of the module. The setting is valid during a call.

The settings by this command are not saved after the module is powered down.

#### Format

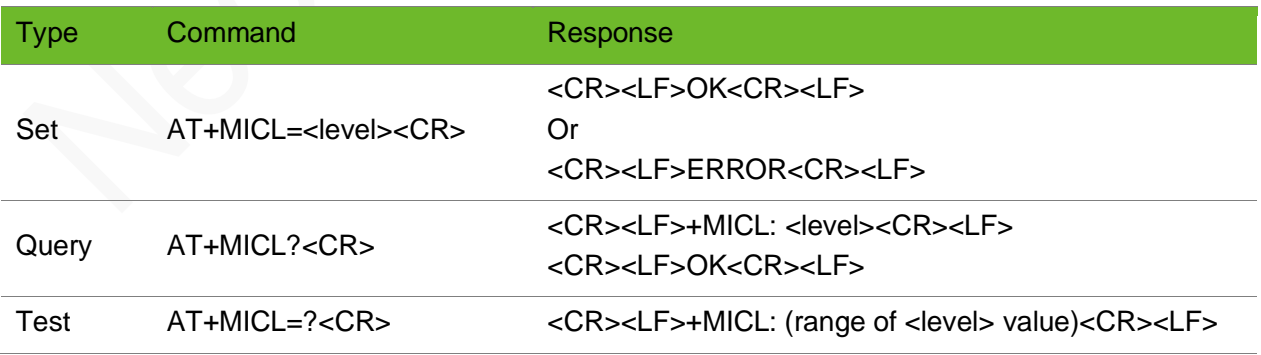

#### Parameter

**<level>** Microphone gain level, ranging from 0 to 100. The default value is 75.

# neowa

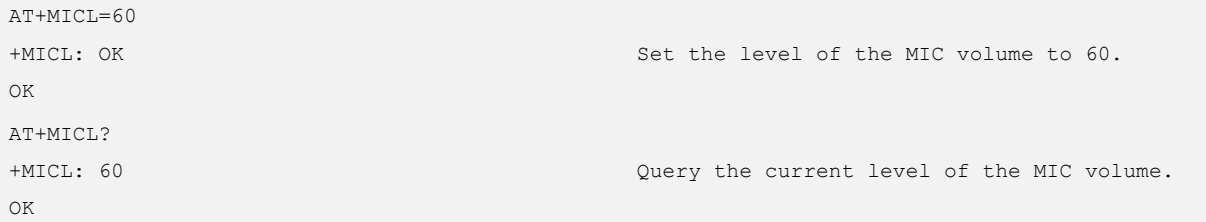

# 8 Audio Recording Commands

### 8.1 AT+RECMODE - Setting Recording Mode

To set the buffer mode of record data.

Execute this command before starting audio record. The setting is not saved after the module is powered off.

The default value is 0. Set the record mode before starting an audio recording.

The file extension does not have to be in this format, the file format is based on setting the third parameter.

#### Format

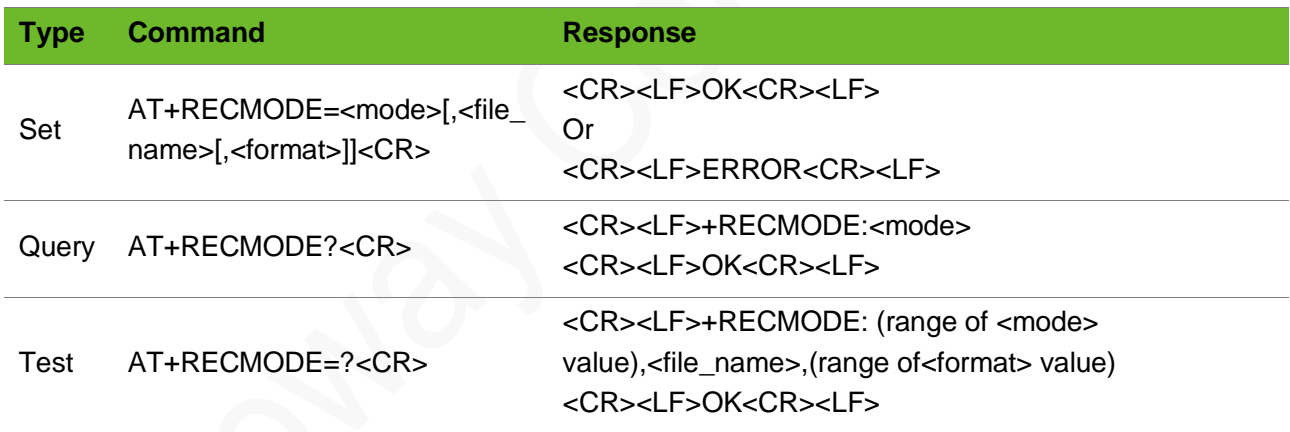

#### Parameter

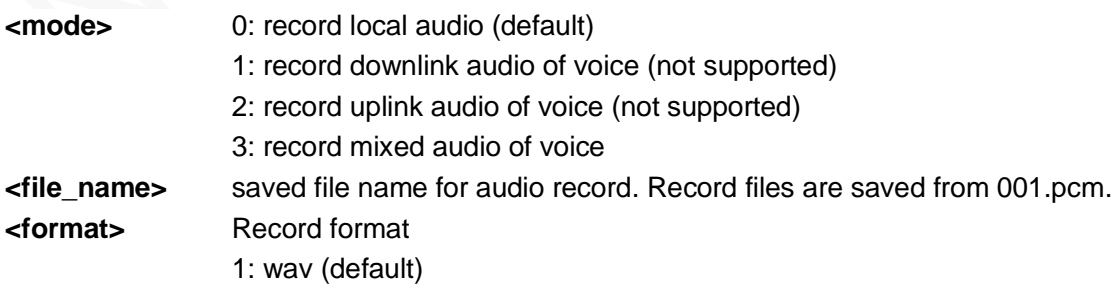
# neo

## Example

```
AT+RECMODE=0,audio.wav,1
+RECMODE: OK
OK
```
Set to record local audio

# 8.2 AT+RECF–Starting and Stopping an Audio Recording

To start of stop an audio recording.

Set record mode before starting to record audios.

If a file with the same name exists in the module already, the new record file overwrites the previous one.

Record File is stored in the "/data" directory by default.

### Format

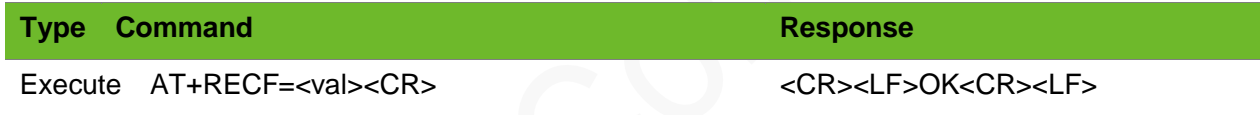

#### Parameter

**<val>** 1: stop an audio recording 1: start an audio recording

## Example

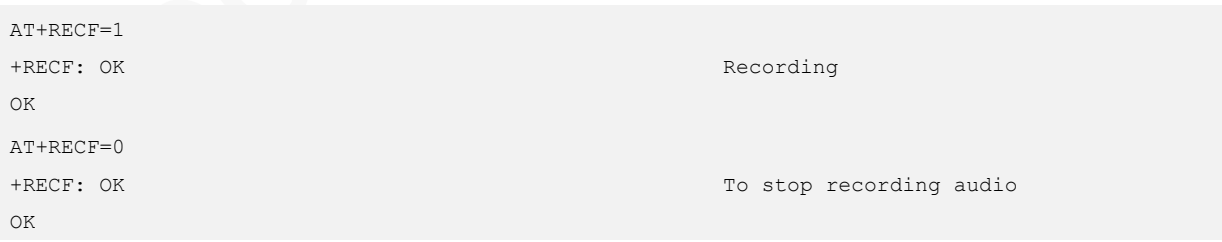

## 8.3 AT+RECP - Playing the Record File

To play the record file.

Audio records can be played when the module is idle or in a call.

Only .wav files can be played by this command.

## Format

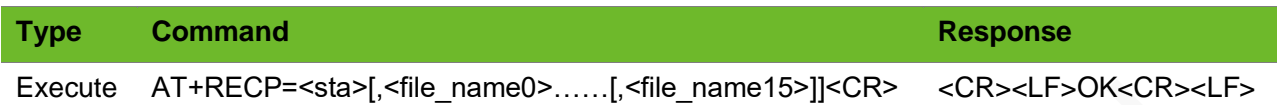

## Parameter

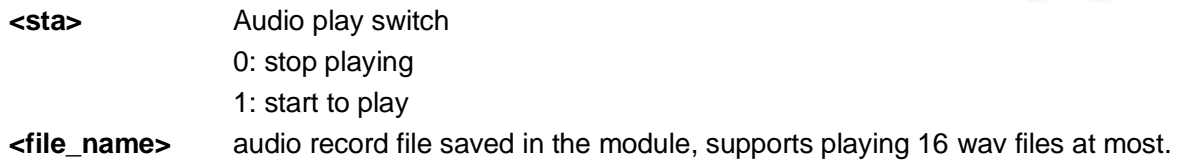

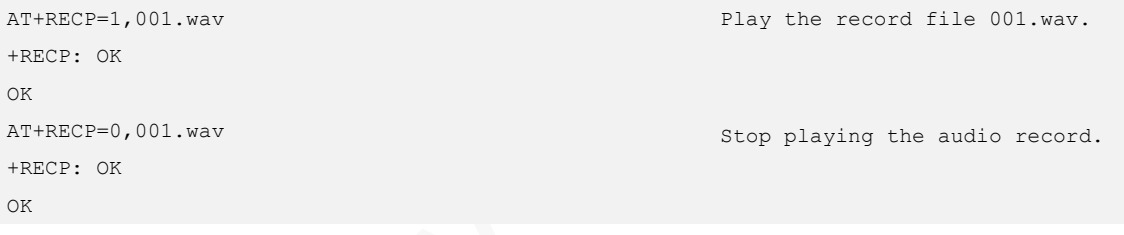

# 9 FTP Commands

## 9.1 AT+FTPLOGIN - Logging in to the FTP Server

To log in to the FTP server

The FTP functions cannot be used together with the internal protocol stack TCP/UDP function.

Data can be read or written on the FTP server only after login.

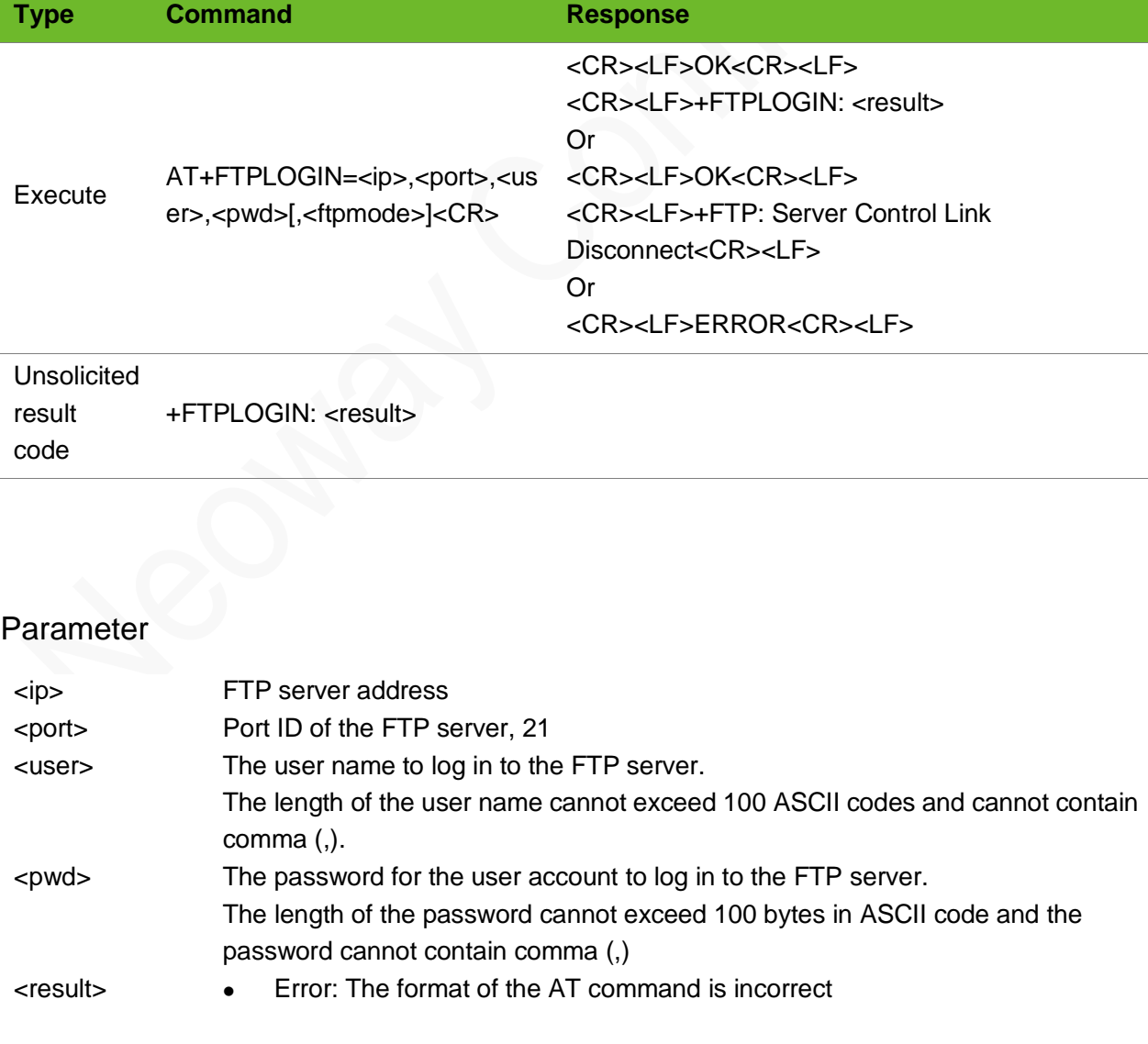

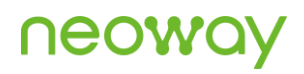

- ⚫ Have Logged In: The user has logged in to the FTP server.
- A Busy: Last FTP AT command has not been executed completely.
- User logged in: The user logged in to the FTP server successfully.
- 530 Not logged in: The user failed to log in to the FTP server because the user account or password is incorrect.
- ⚫ GPRS DISCONNECTION: The user logged in to the FTP server before a PPP

link is set up.

## Example

```
At+FTPLOGIN=219.134.179.52,21,user1,pwd2009
OK
+FTPLOGIN: User logged in
                                                     user1 logs in to the server 219.134.179.52
                                                     through port 21 successfully. And the 
                                                     password
                                                     for user1 is pwd2009.
AT+FTPLOGIN=58.60.184.213,21,neoway,neoway
\capK
+FTPLOGIN: Error Connect Server Fail
                                                     Fails to log in to the FTP server using 
                                                     neoway
                                                     because the connection times out.
AT+FTPLOGIN=58.60.184.213,21,neowayftp,neowayftp
OK
                                                     Fails to log in to the FTP server.
```
+FTP: Server Control Link Disconnect

# 9.2 AT+FTPLOGOUT - Logging out from the FTP Server

To log out from the FTP server

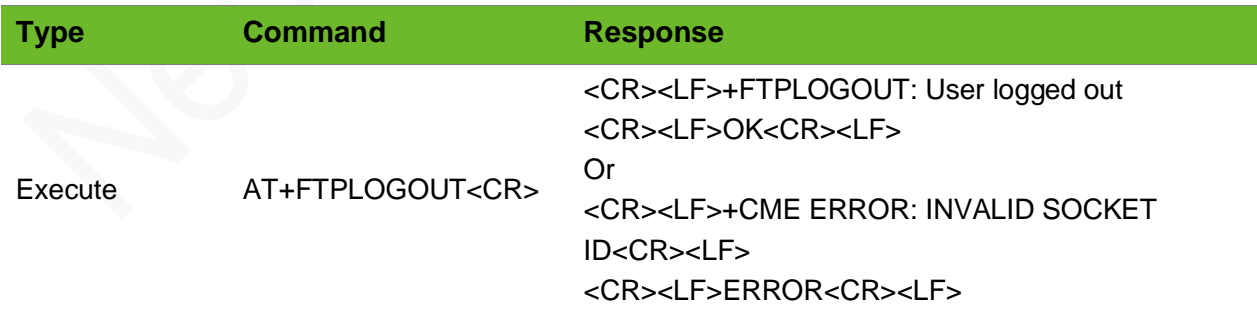

#### **N/A**

## Example

```
AT+FTPLOGOUT
+FTPLOGOUT: User logged out
OK
AT+FTPLOGOUT
+CME ERROR: INVALID SOCKET ID
```
ERROR

Log out from the FTP server

Log out of the FTP server when the FTP server is offline.

# 9.3 AT+FTPGET–Downloading Data from the FTP Server

To download data from the FTP server

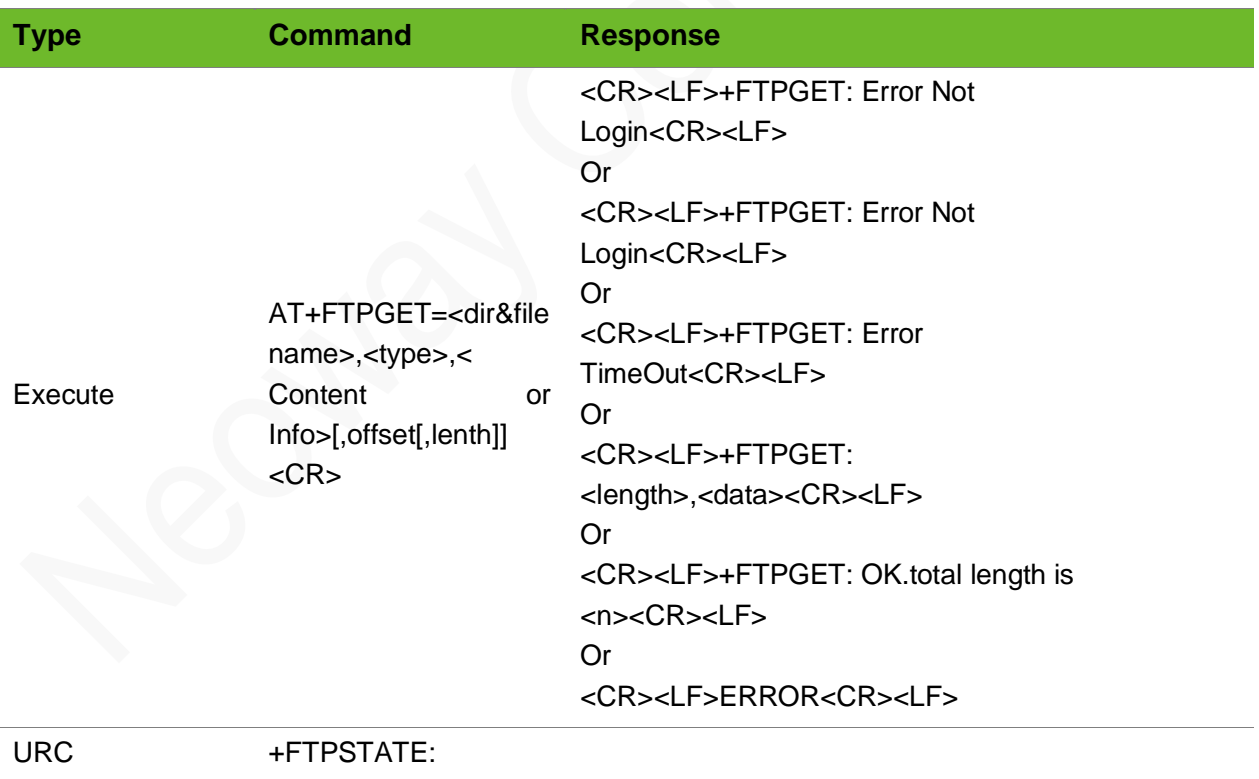

# <u>neo</u>

#### Parameter

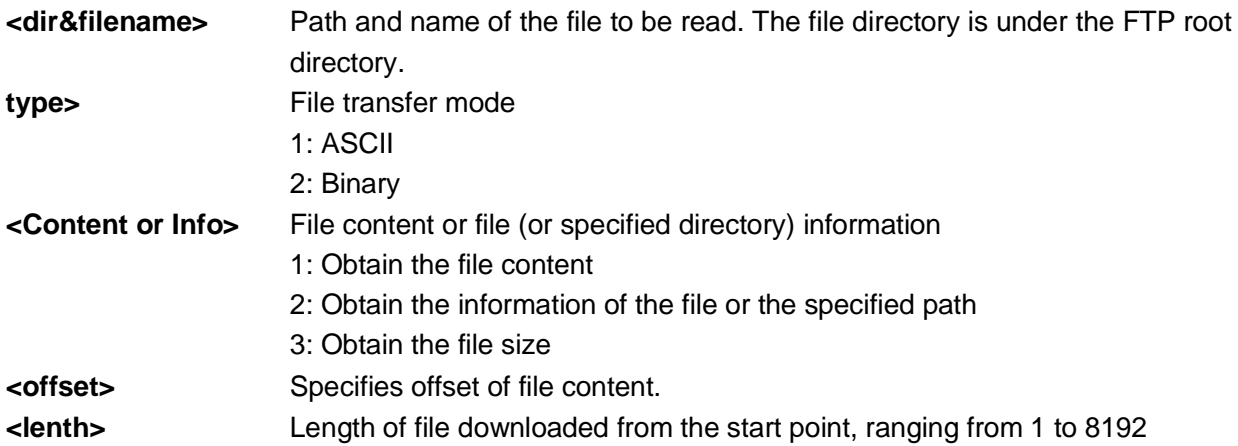

```
AT+FTPGET=test.txt,1,2
+FTPGET: 65,-rw-rw-rw- 1 user group 10 Jan 15 
15:01 test.txt
+FTPGET: OK.total length is 65
+FTP: Server Data Link Disconnect
                                                    Obtain the information about test.txt.
AT+FTPPUT=test.txt,1,2,10
\rightarrow+FTPPUT: OK,10
AT+FTPGET=test.txt,1,1
+FTPGET: 10,0123456789
+FTPGET: OK.total length is 10
+FTP: Server Data Link Disconnect
                                                    Obtain the information in test.txt.
AT+FTPGET=test.txt,1,1,2 
+FTPGET: 8,23456789 
+FTPGET: OK.total length is 8 
+FTP: Server Data Link Disconnect
AT+FTPGET=test.txt,1,1,2,4 
+FTPGET: 4,2345 
+FTPGET: OK.total length is 4 
+FTP: Server Data Link Disconnect 
                                                    Read all data after the first byte
                                                    Read 4-byte data after the first byte
AT+FTPGET=test.txt,1,3 
+FTPGET: OK.the file size is 10
                                                    Read the file size of test.txt
```
## 9.4 AT+FTPPUT–Uploading Data to the FTP Server

To upload data to the FTP server.

Use +++ to exit from transparent transmission mode and end uploading.

In transparent mode, it is recommended to use buffer mode or APPE mode for large files. Otherwise, the port will be occupied all the time and this affects other commands

### Format

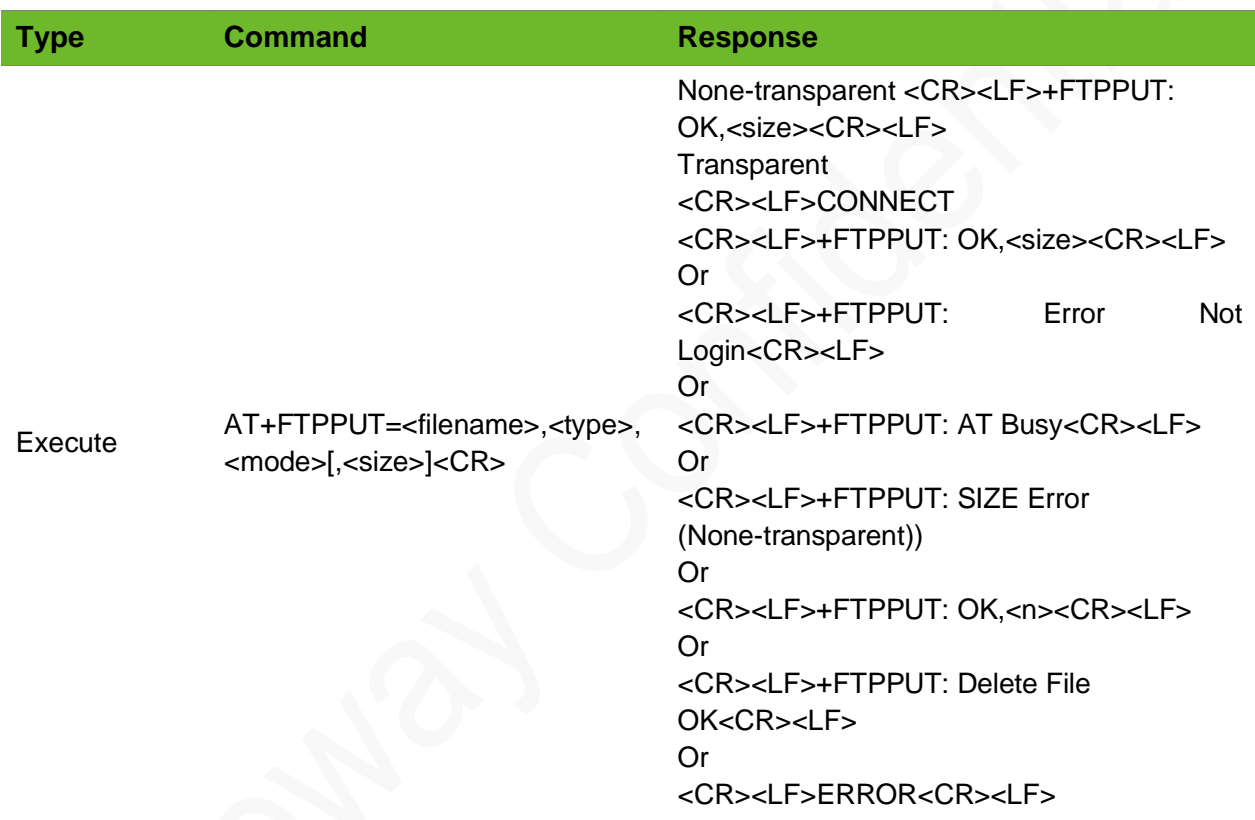

### Parameter

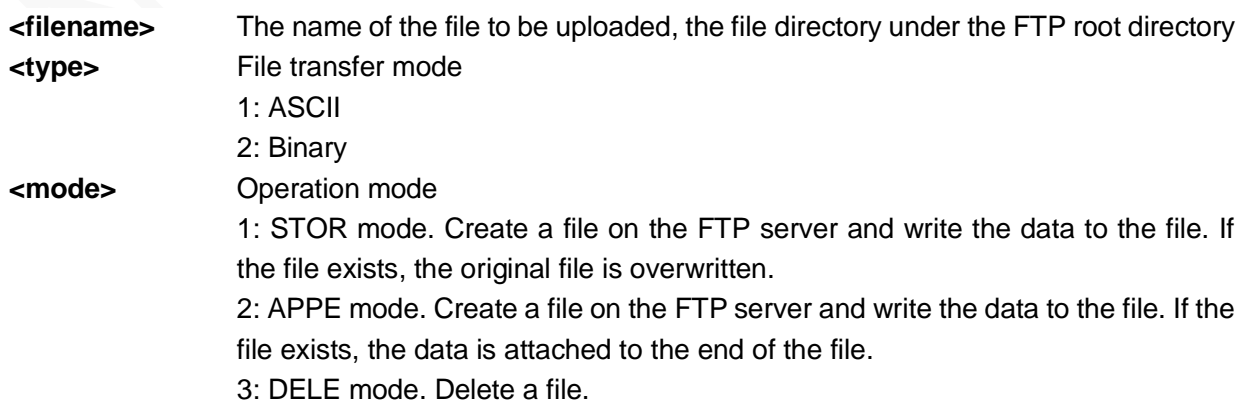

# neoy

**<SIZE>** File size

## Example

```
AT+FTPPUT=test.txt,1,1,10 
> 
+FTPPUT: OK,10
                                                     Upload the text.txt file, which is 10 bytes. 
                                                     The file is transferred in ASCII and the 
                                                     operated in STORE.
AT+FTPPUT=test.txt,1,2,10
\, >+FTPPUT: OK,10
                                                     Upload the text.txt file, which is 10 bytes. 
                                                     The file is transferred in ASCII and the 
                                                     operated in APPE
AT+FTPPUT=test.txt,1,3,0 
+FTPPUT: Delete File OK
                                                     Delete the test.txt file.
AT+FTPPUT=test.txt,1,1 
CONNECT
+FTPPUT: OK,10
                                                     Transparent mode
AT+FTPPUT=test.txt,1,2 
CONNECT 
+FTPPUT: OK,10
                                                     Transparent mode
AT+FTPPUT=test.txt,1,3 
+FTPPUT: Delete File OK
                                                     Transparent mode
```
## 8.5 AT+FTPSTATUS–Querying FTP Link Status

To query the FTP link status

### Format

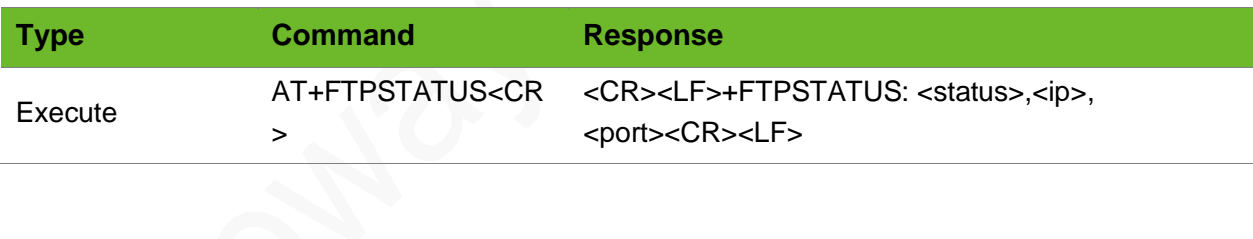

#### Parameter

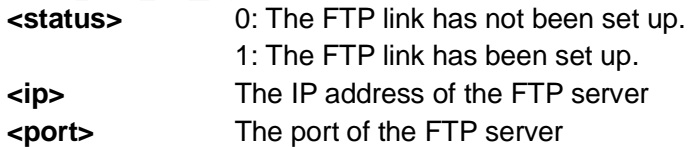

```
AT+FTPSTATUS 
+FTPSTATUS: 0,0.0.0.0,21
                                                    Not logged in
AT+FTPSTATUS 
+FTPSTATUS: 1,119.139.221.66,21
                                                    The module is successfully connected to the 
                                                    FTP server.
```
# 10 SSL TCP Data Service

# 10.1 AT+SSLTCPCFG–Configuring SSL Parameters for **TCP**

To configure SSL parameters for TCP data service.

If the **authmode** is set to 0, you do not have to set other parameters, such as **cacert**, **clientcert**, and **clientkey**.

#### Format

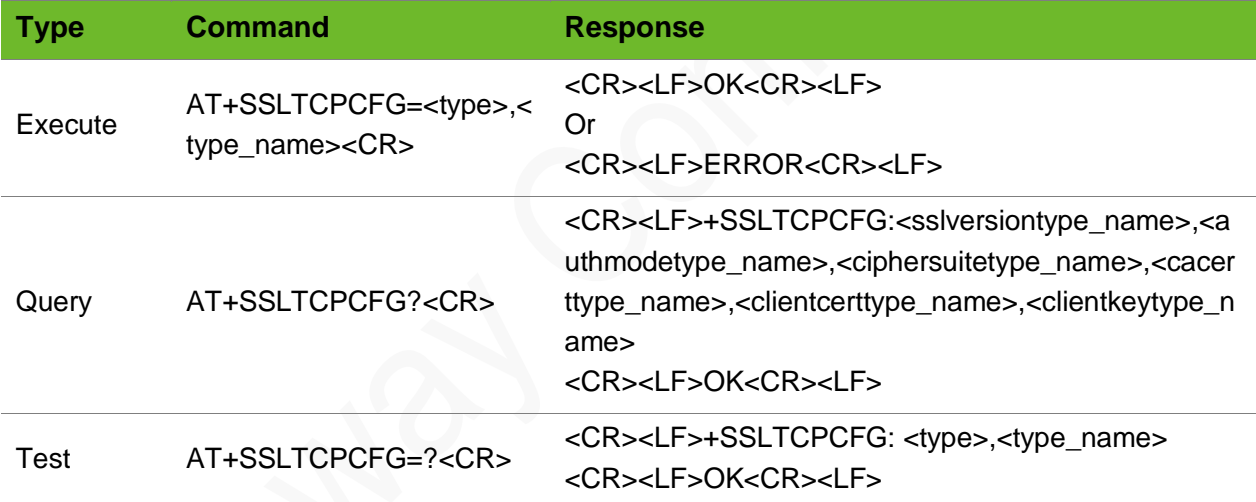

#### Parameter

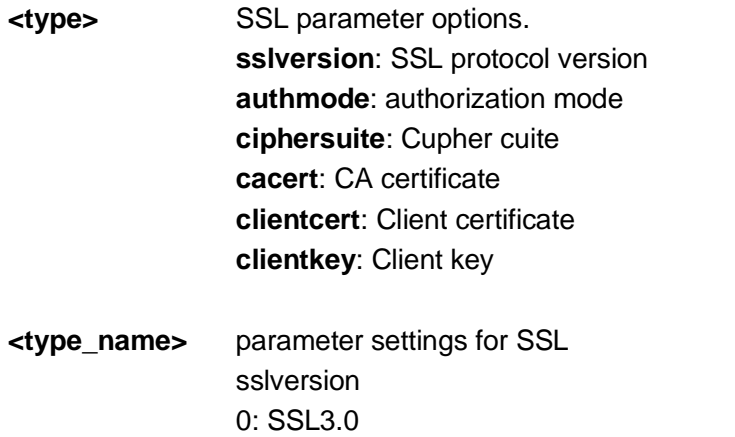

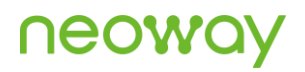

1: TLS1.0 2: TLS1.1  $3.71.51.2$ authmode 0: No authentication 1: Manage server authentication 2: Manage server and client authentication if requested by the remote server **Cacert**: string, CA certificate **Clientcert**: string, client certificate **Clientkey**: string, client key

## Example

```
AT+SSLTCPCFG="sslversion",0
OK
                                                  Set SSL version to SSL3.0.
AT+SSLTCPCFG="authmode",0
OK
                                                  Set authmode to no authentication.
AT+SSLTCPCFG?
+SSLTCPCFG: 0,1,,ca.pem,cc.pem,ck.pem
OK
                                                  Query the current SSL settings.
AT+SSLTCPCFG=?
+SSLTCPCFG: <type>,<type_name>
OK
                                                  Query the value range of the parameters.
```
# 10.2 AT+SSLTCPSETUP–Setting up TCP Connection over SSL

To set up a TCP connection over SSL.

Activate PPP and apply one IP address before setting up a TCP connection over SSL.

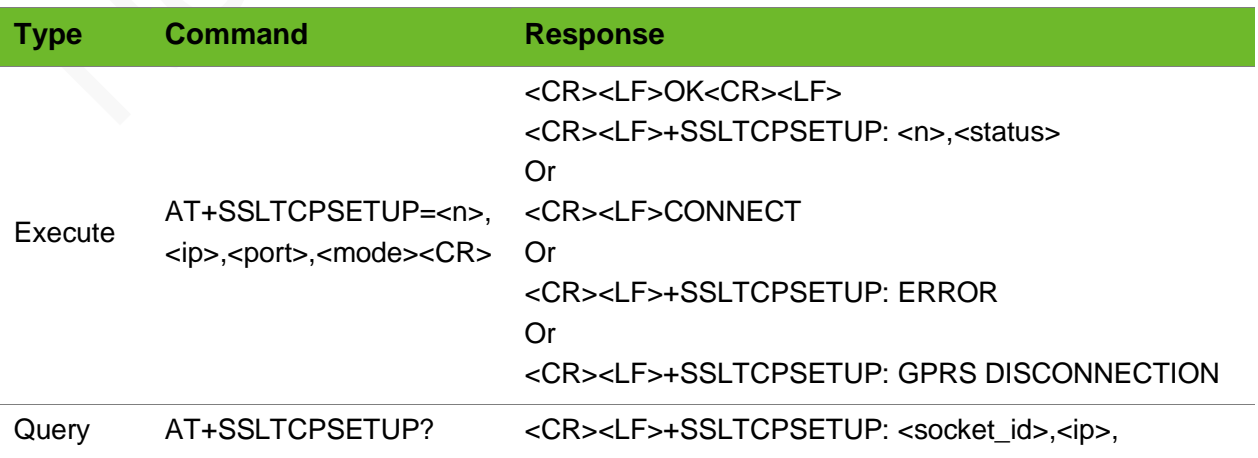

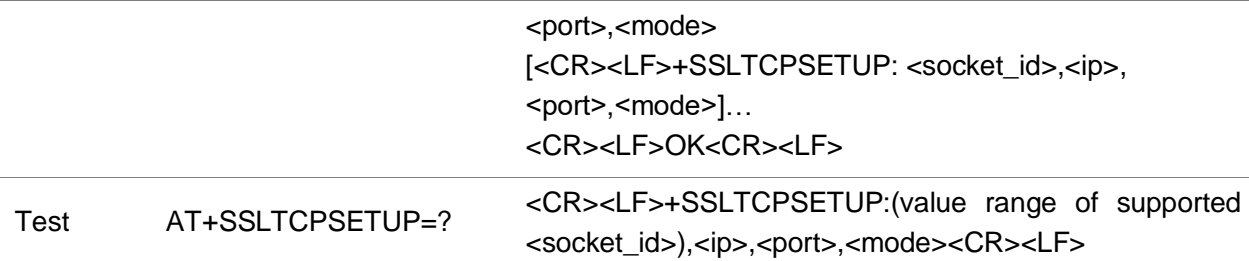

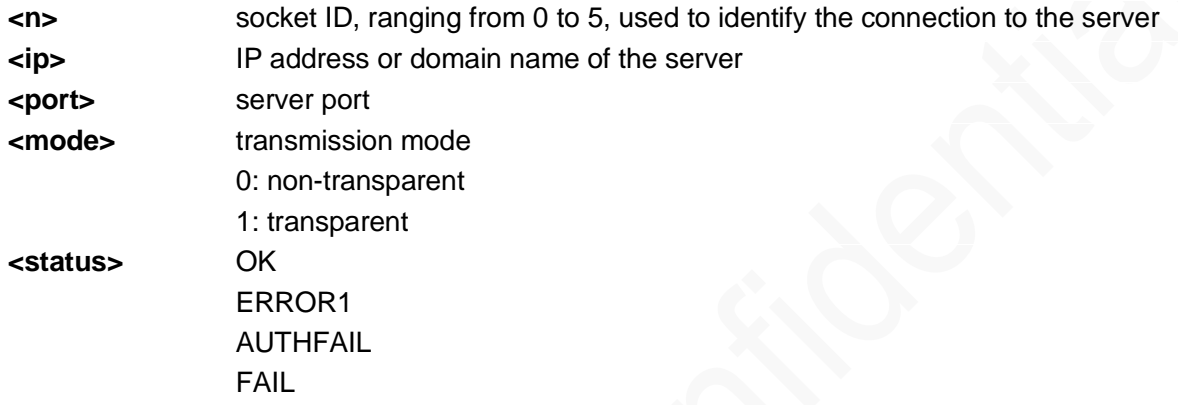

```
AT+SSLTCPSETUP=0,183,239.240,45,4451,0
OK
+SSLTCPSETUP: 0,OK
                                                  Set up a non-transparent connection to 
                                                  183.239.240.45 on socket 0. The port number is 
                                                  4451.
AT+SSLTCPSETUP=0,183,239.240,45,4451,1
CONNECT
                                                  Set up a transparent connection to 
                                                 183.239.240.45 on socket 0. The port number is 
                                                  4451.
AT+SSLTCPSETUP=0, www.alipay.com,443,0
OK
+SSLTCPSETUP: 0,FAIL
                                                  Set up a non-transparent connection to 
                                                  www.alipay.com on socket 0. The port number is 
                                                  443.
                                                  Fails because of timeout.
AT+SSLTCPSETUP=0, www.alipay.com,443,0
OK
+SSLTCPSETUP: 0,AUTHFAIL
                                                 Set up a non-transparent connection to 
                                                 www.alipay.com on socket 0. The port number is 
                                                  443.
                                                 Fails to authenticate.
AT+SSLTCPSETUP?
+SSLTCPSETUP: 0,183.239.240.45,4451,0
+SSLTCPSETUP: 1,183.239.240.45,4452,0
OK
                                                 Query the connection status.
                                                 A transparent TCP connection has been set up 
                                                 on socket 0 and socket 1.
AT+SSLTCPSETUP=0,183,239.240,45,4451,0
OK
                                                 A connection has been set up on socket 0
```

```
+SSLTCPSETUP: 0,ERROR1
```
# 10.3 AT+SSLTCPCLOSE - Closing TCP Connection over **SSL**

To close a TCP connection over SSL.

## Format

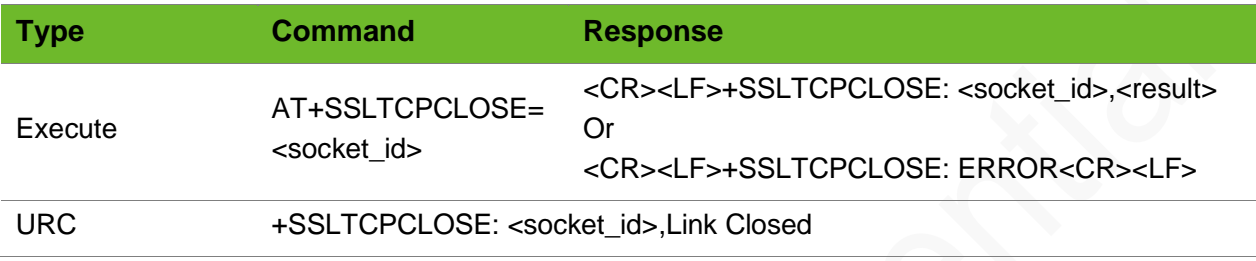

#### Parameter

**<socket\_id>** socket ID, ranging from 0 to 5.

## Example

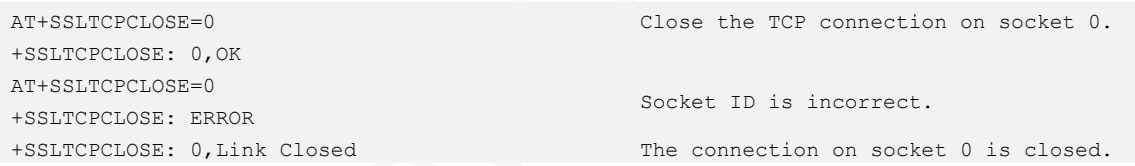

## 10.4 AT+SSLTCPSEND - Sending TCP Data over SSL

To send TCP data over SSL.

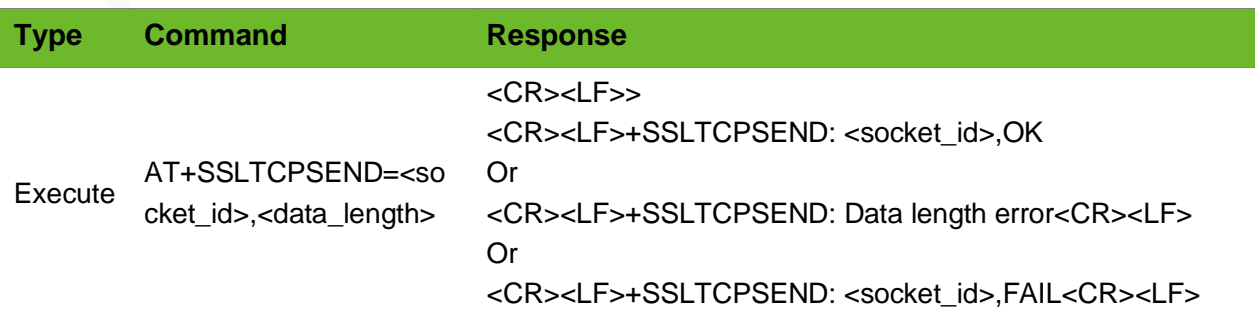

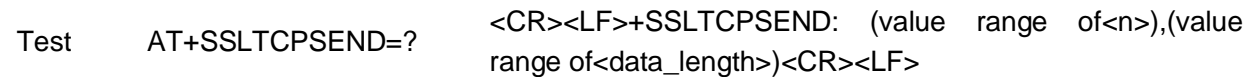

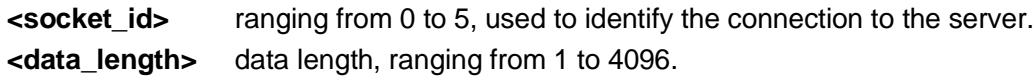

## Example

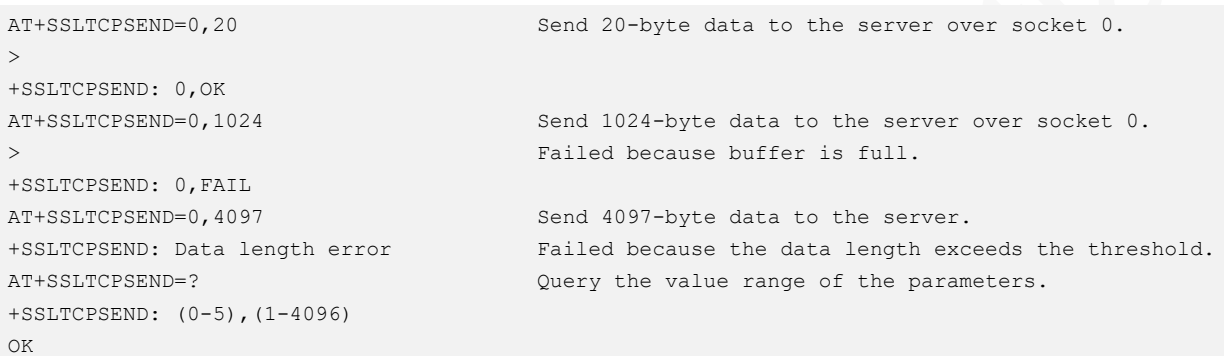

## 10.5 +SSLTCPRECV–Notifying SSLTCP Data Output

To notify SSLTCP data output.

When the module receives SSLTCP data from the network, the UART prints the data automatically.

### Format

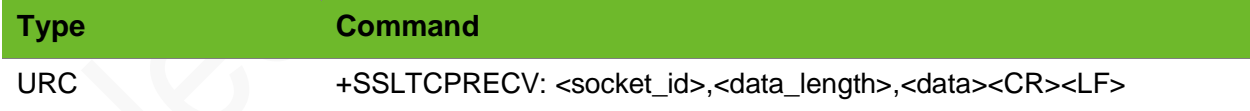

### Parameter

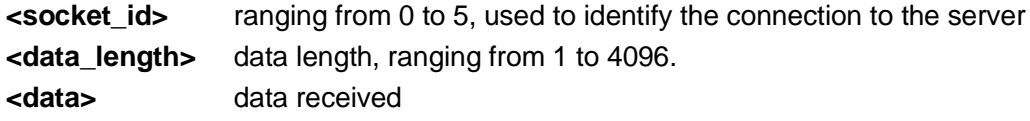

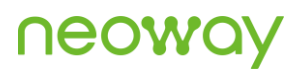

## Example

+SSLTCPRECV: 0,20,1234567890abcdefghjk Received 20-byte data over socket 0

# 10.6 AT+CERTADD–Writing SSL Certificate

To write an SSL certificate to the module.

The writing process can be interrupted by +++.

### Format

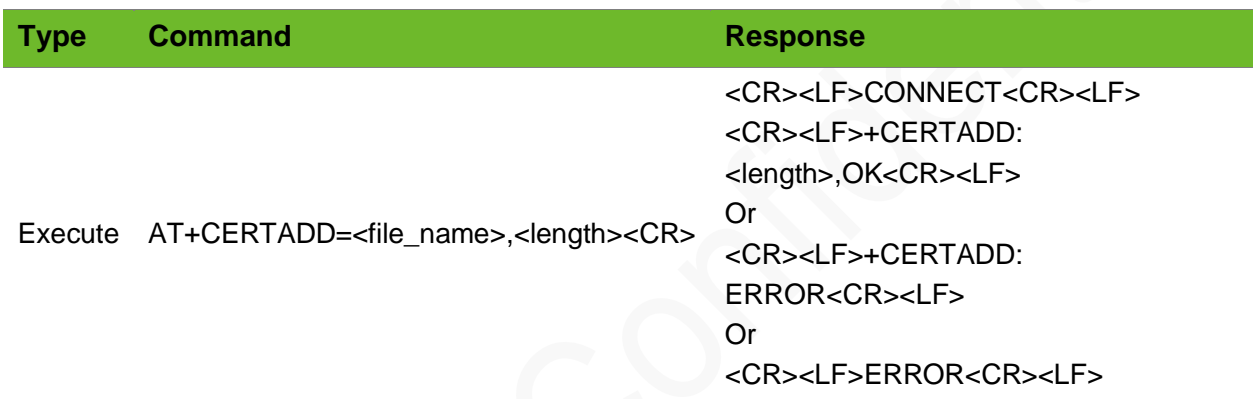

### Parameter

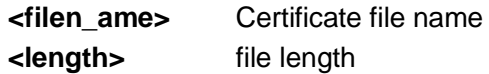

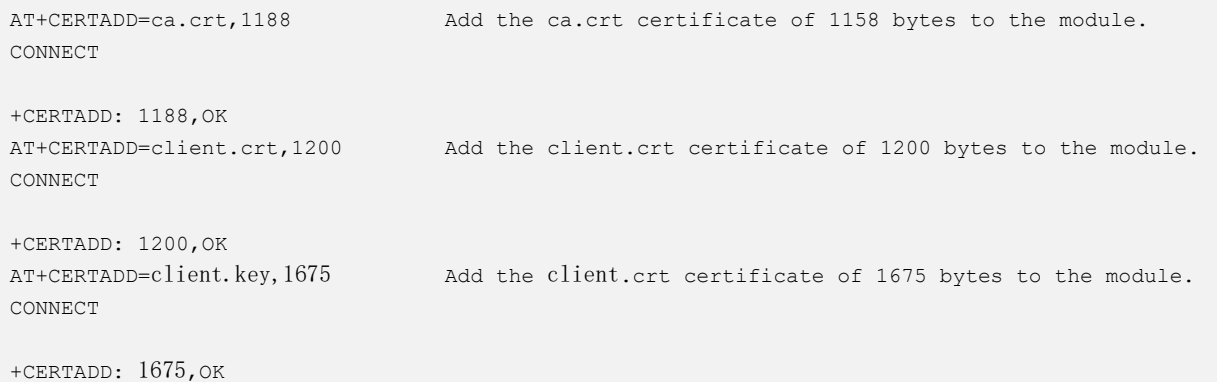

## 10.7 AT+CERTCHECK - Checking SSL Certificate

To check the SSL certificate.

## Format

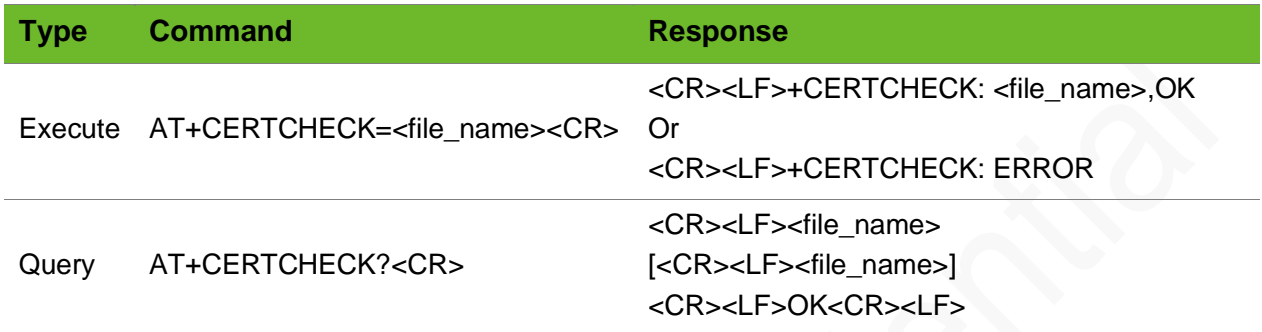

#### Parameter

**<file\_name>** Certificate file name

#### Example

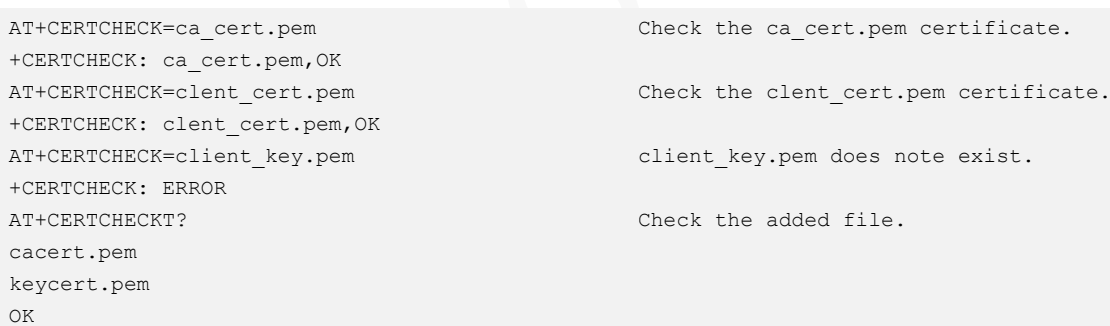

## 10.8 AT+CERTDEL–Deleting SSL Certificate

To delete an SSL certificate.

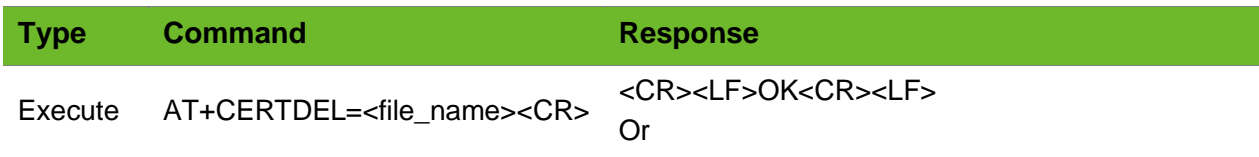

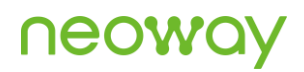

#### <CR><LF>ERROR<CR><LF>

### Parameter

**<file\_name>** Certificate file name

### Example

```
AT+CERTDEL=ca_cert.pem
OK
                                                  Delete ca_cert.pem.
AT+CERTDEL=client_cert.pem
OK
                                                  Delet client_cert.pem
AT+CERTDEL=client_key.pem
OK
                                                  Delete cilent_key.pem
AT+CERTDEL
OK
                                                  Delete all added files.
```
# 10.9 AT+SSLTCPCFGA–Configuring SSL Parameters for **TCP**

To configure SSL parameters for TCP data service.

Certificate must be imported before setting.

Certificate can be set empty.

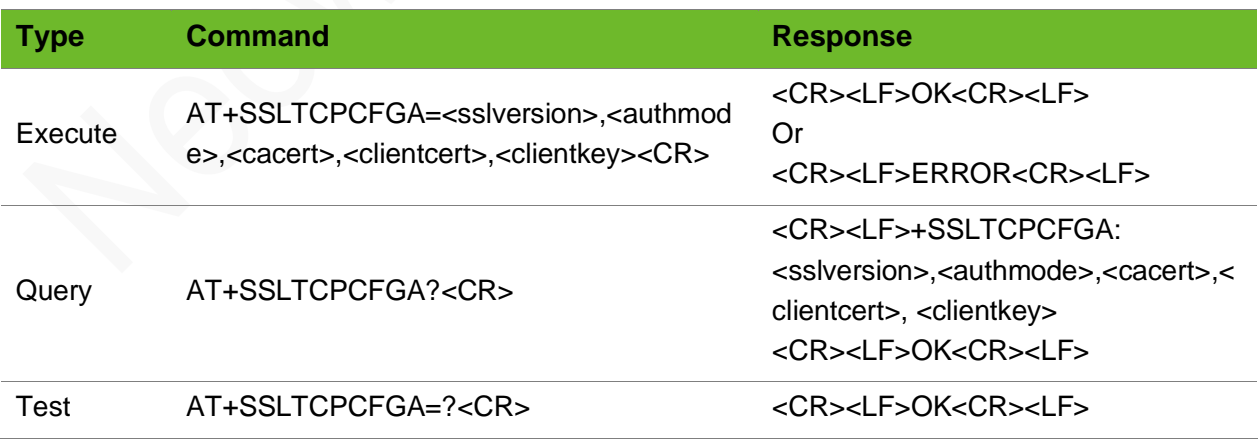

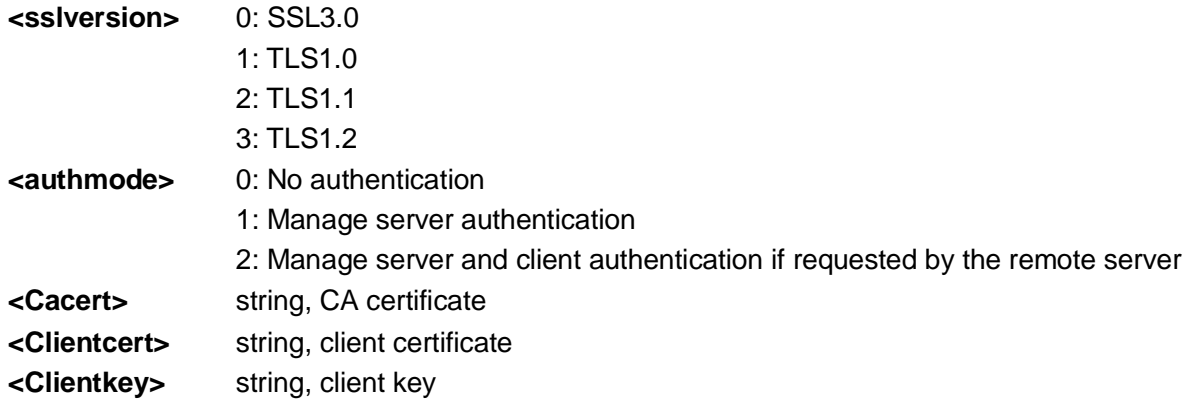

### Example

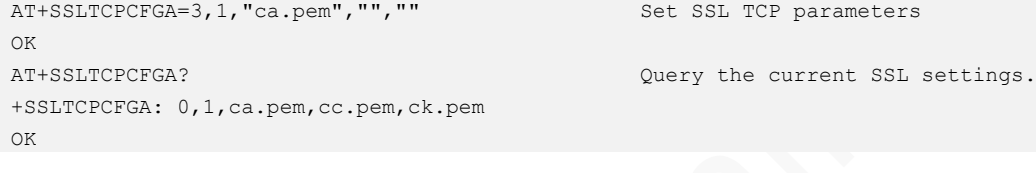

## 10.10 AT+SSLTCPREAD–Reading SSL TCP Data

To read SSL TCP data.

This command is sent after executing **AT+RECVMODE=0** to modify receive mode.

## Format

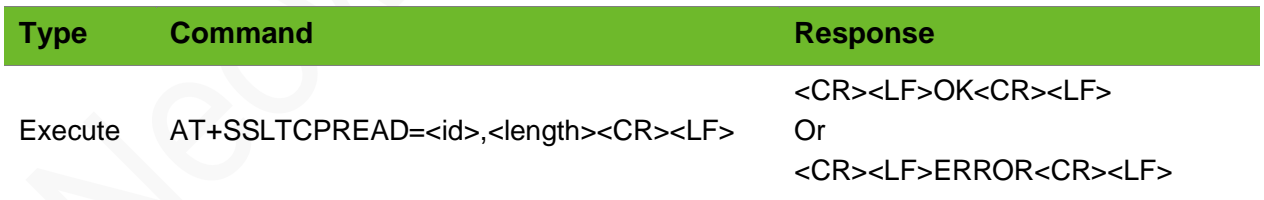

## Parameter

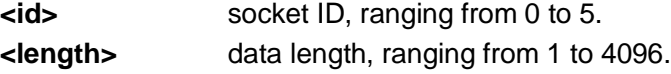

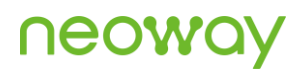

## Example

```
AT+SSLTCPSETUP=0,58.60.184.213,12004,0 
OK
+SSLTCPSETUP: 0,OK
AT+SSLTCPSEND=0,10
\,>+SSLTCPSEND: 0,OK
+SSLTCPRECV: 0
```
AT+SSLTCPREAD=0,4096 +SSLTCPREAD: 0,10,1111111111 OK

# 11 GPS Commands

## 11.1 AT+NWGNSSPWR - Switching GPS

To switch GPS.

GPS service occupies a lot of resources. If it is not used, disable the service.

After the request is sent successfully, it will take the module some time to enable the GPS service and get GPS position. It depends on the circumstance. Ensure that a matched antenna is used.

#### Format

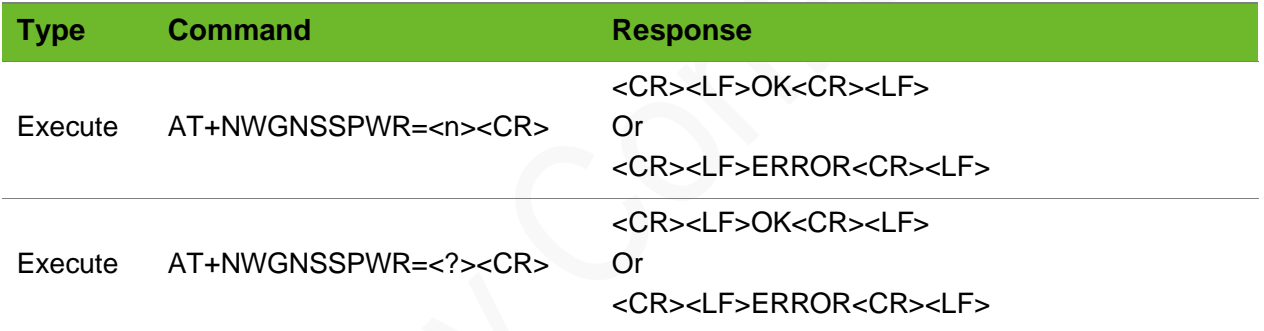

### Parameter

**<n>** 0: disable GPS service 1: enable GPS service

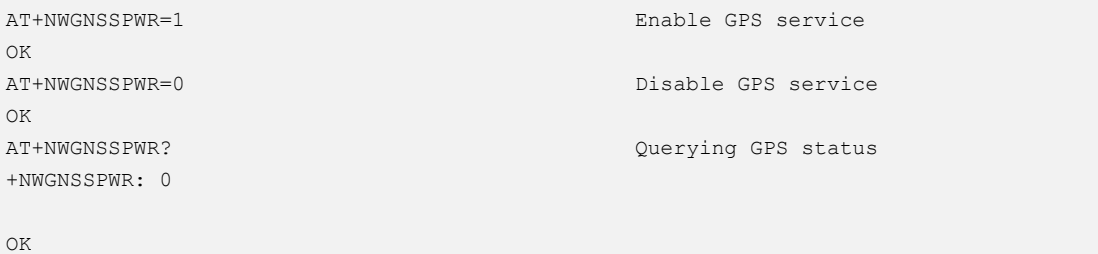

## 11.2 AT+NWGNSSMODE–Set GPS Mode

To set GPS mode.

### Format

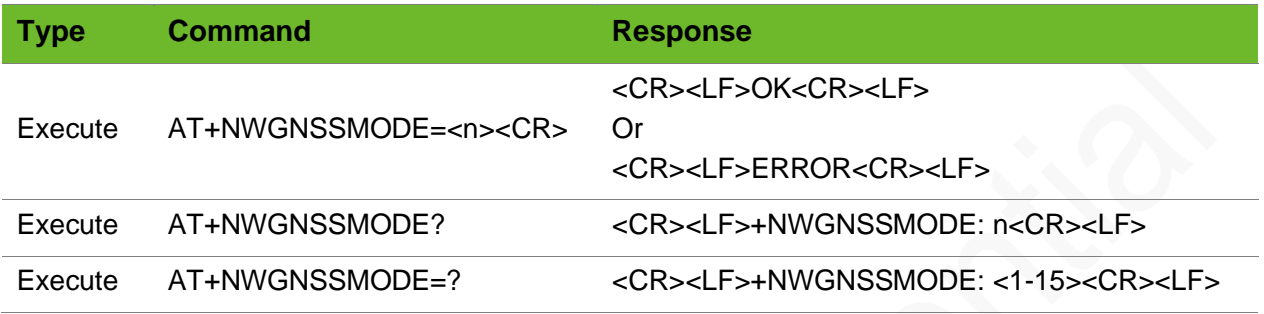

#### Parameter

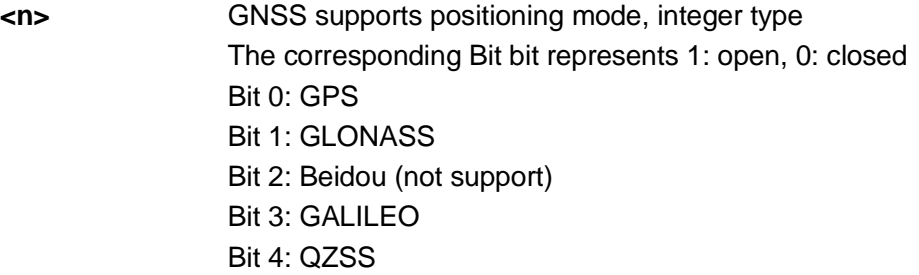

## Example

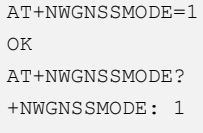

OK

Enable GPS Query GPS status.

## 11.3 AT+NWGNSSNMEA–Obtaining NMEA Data

To obtain NMEA data.

The obtained data is GPS coordinates.

It takes time to fix the position for the first time after GPS is enabled.

# neoway

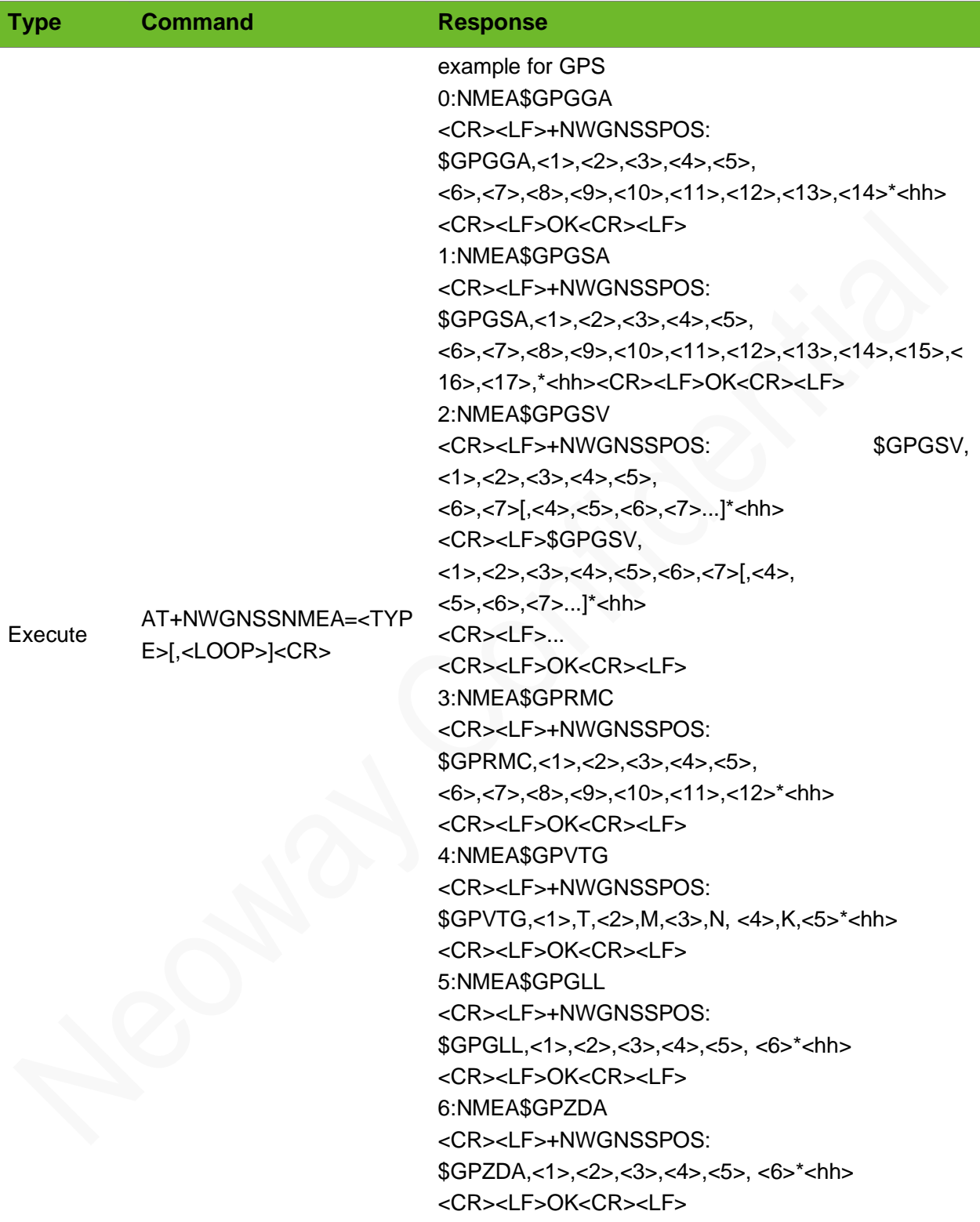

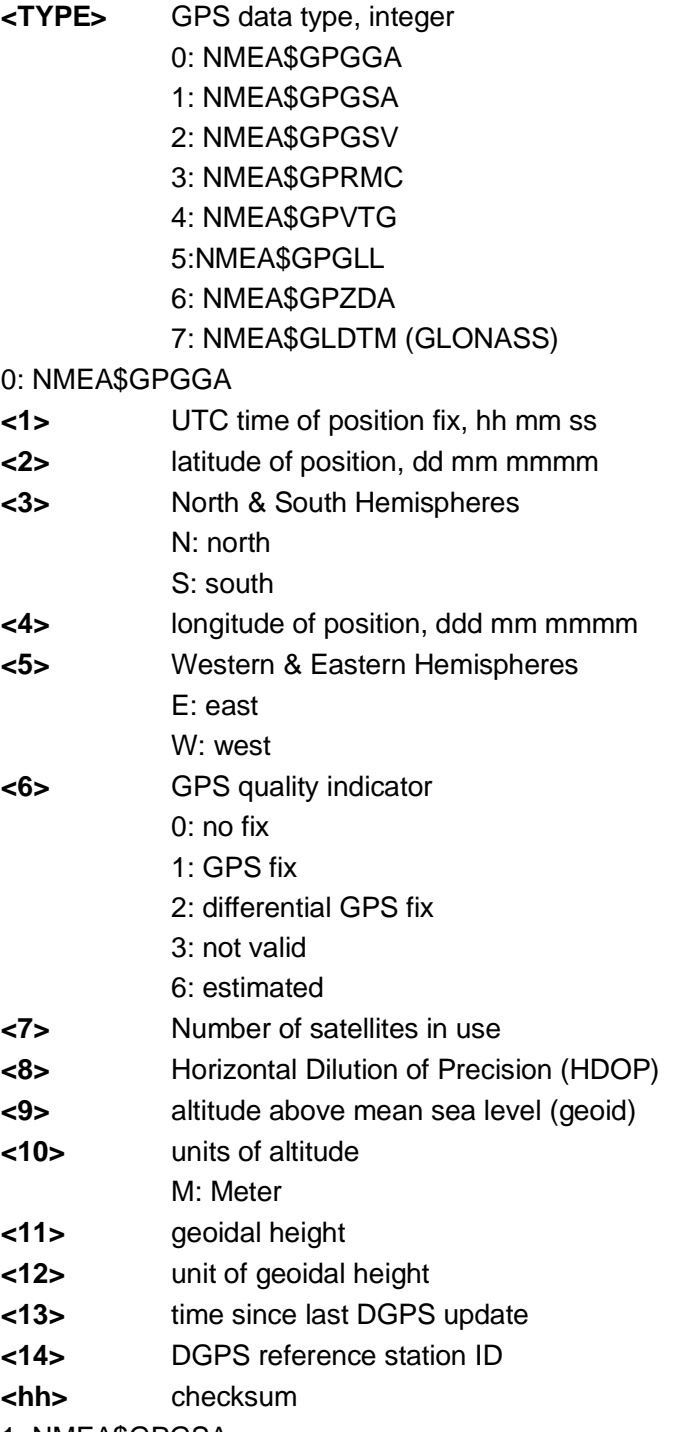

1: NMEA\$GPGSA

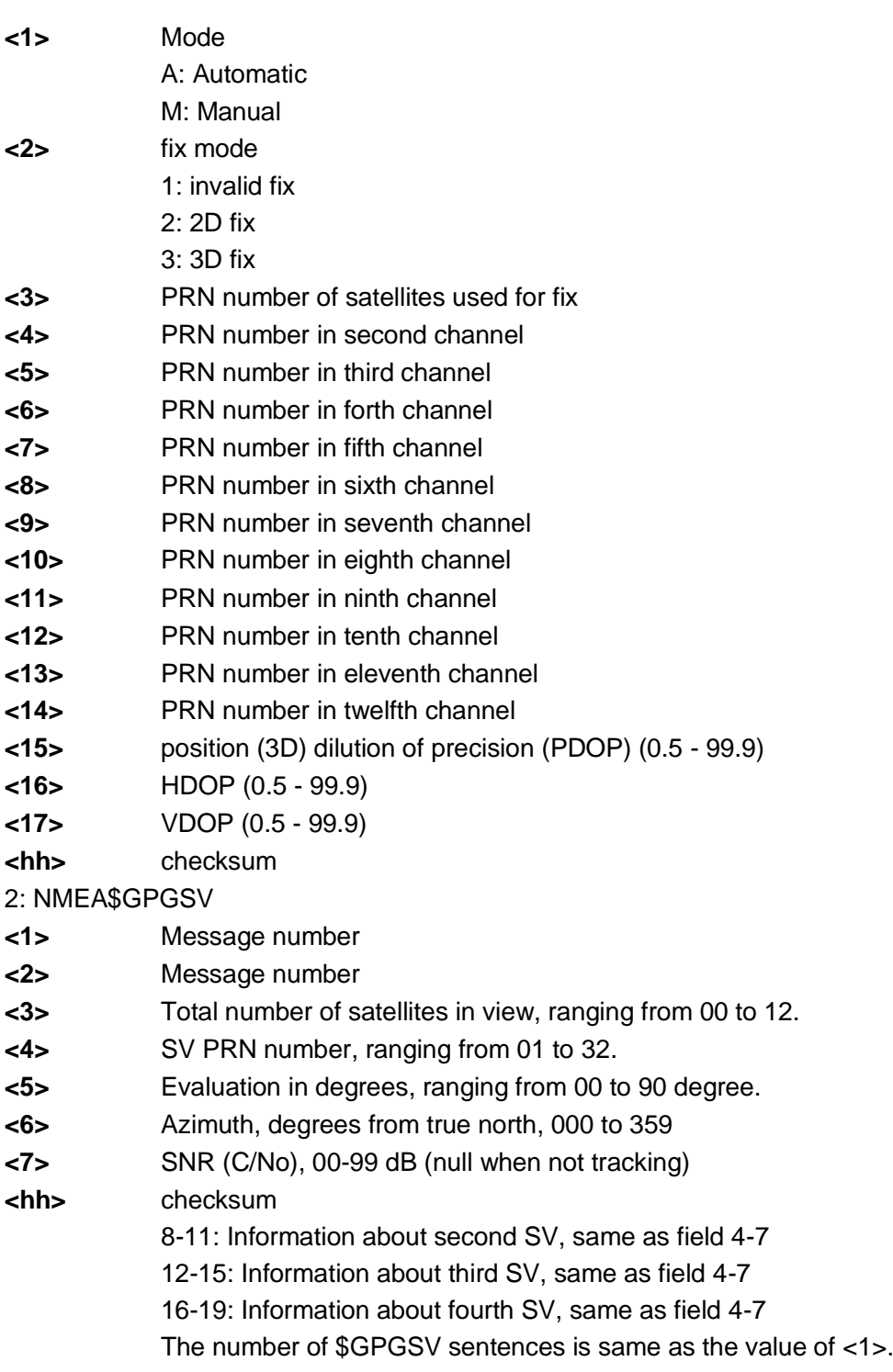

3: NMEA\$GPRMC

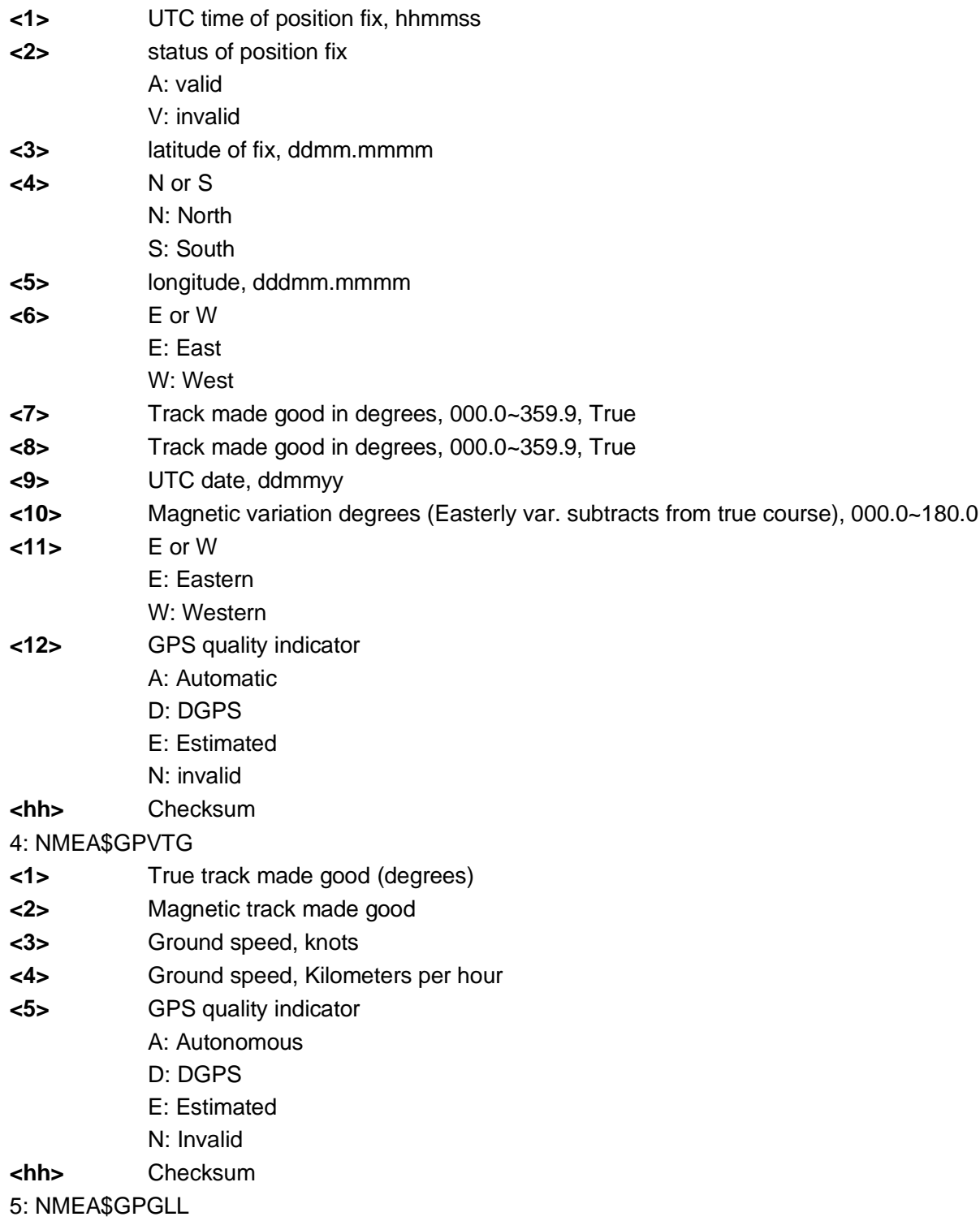

# neowa

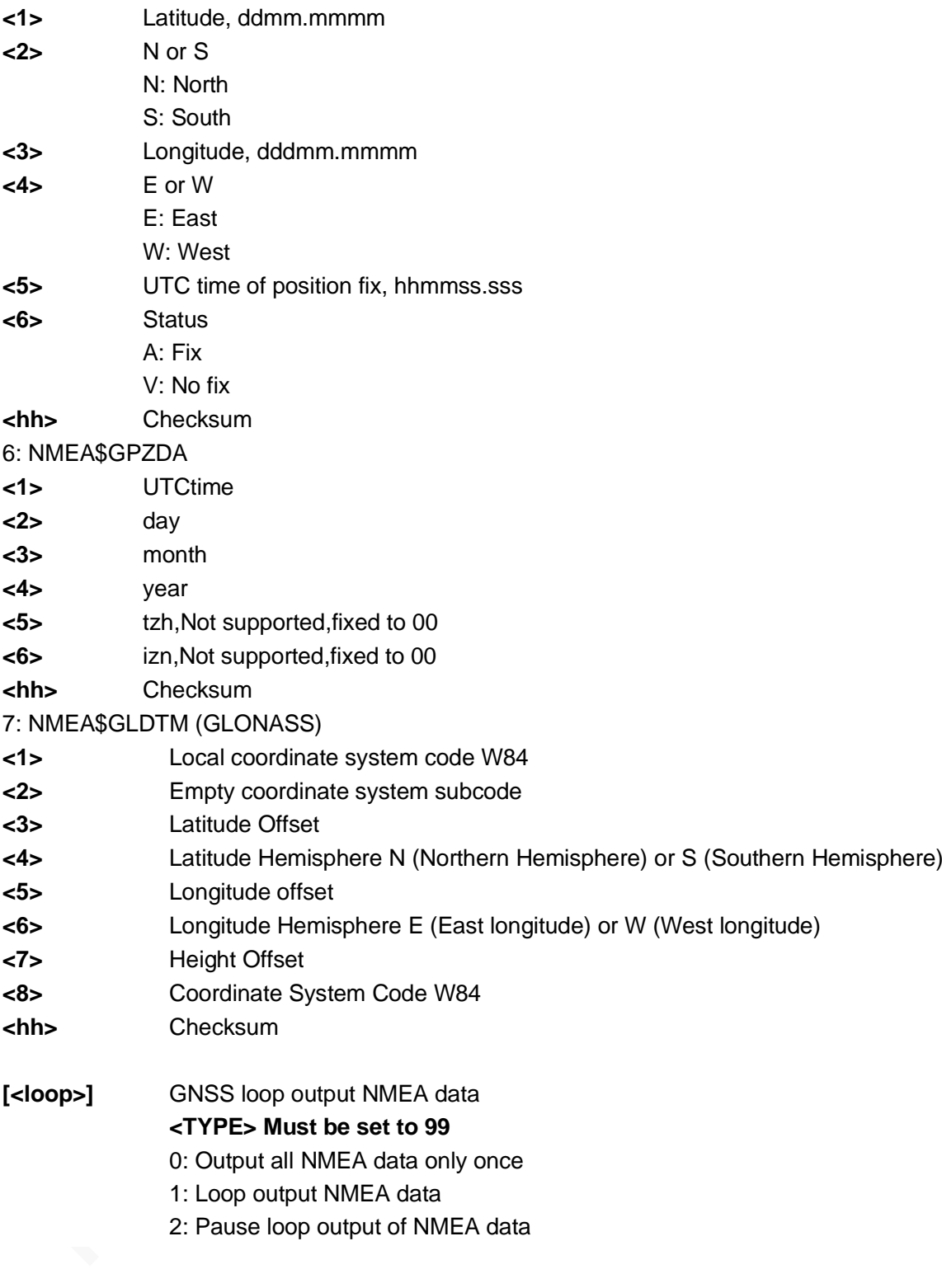

## Example

```
AT+NWGNSSMODE=0
+NWGNSSPOS: 
$GPGGA,060239.00,2241.170914,N,11359.187225,E,2,16,2.5,116.6,M,,,,*39
                                                                             Obtain the position 
                                                                             information.
```
OK

# neowa

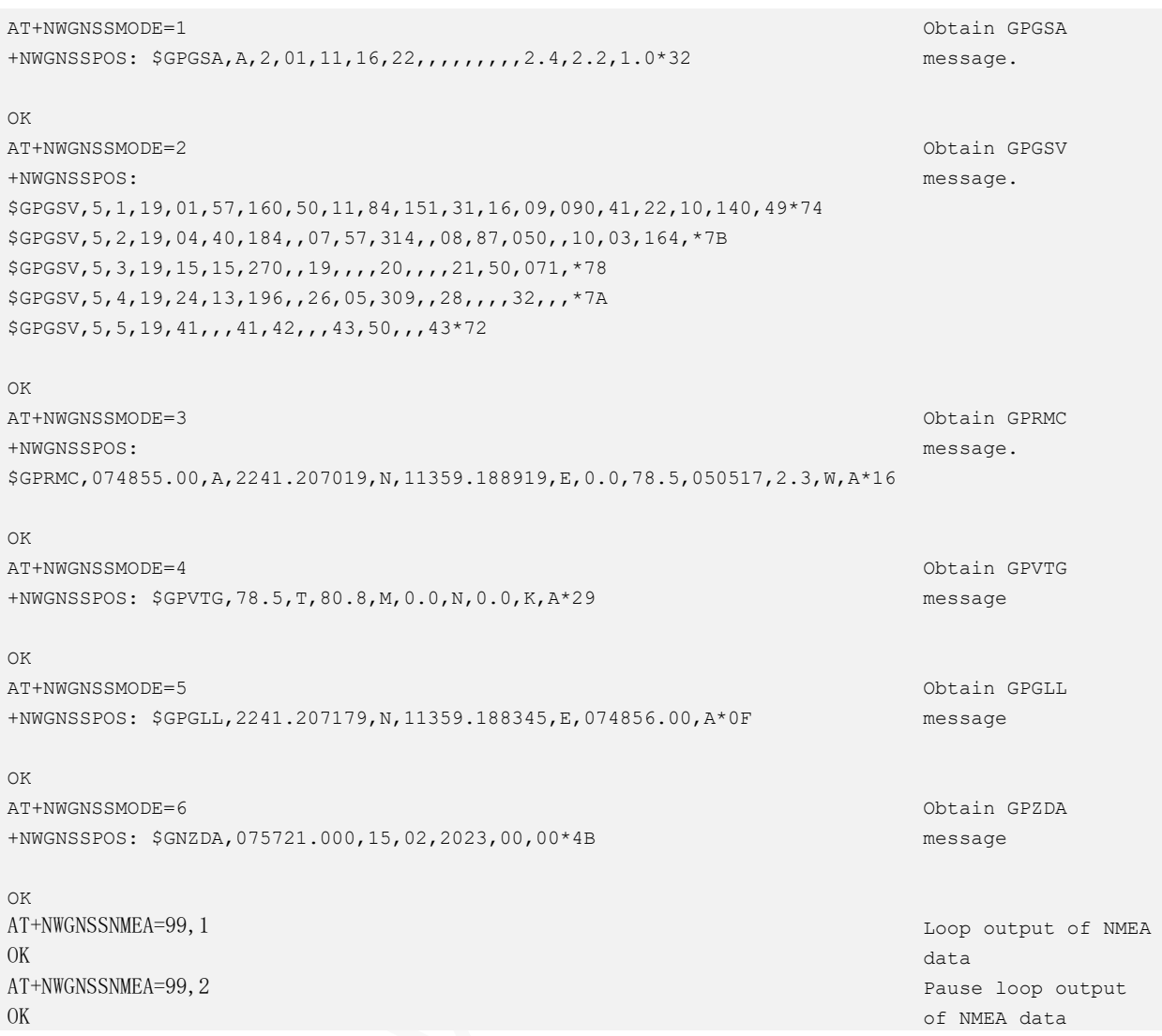

## 11.4 AT+NWGNSSCFG–Set GPS selecttion parameters

Set NMEA output frequency, switch coordinate systems, etc

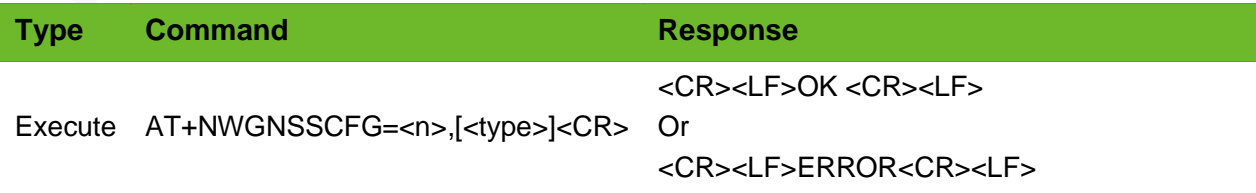

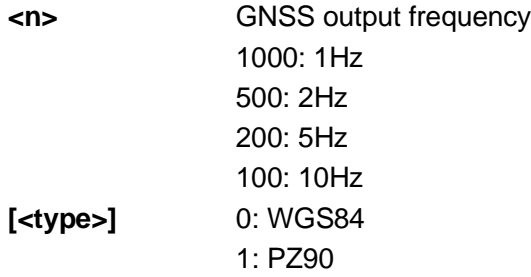

## Example

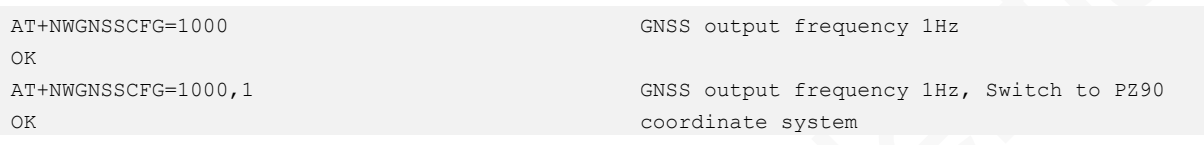

# 11.5 AT+NWGNSSAUX–Save ephemeris information

To set GPS mode.

### Format

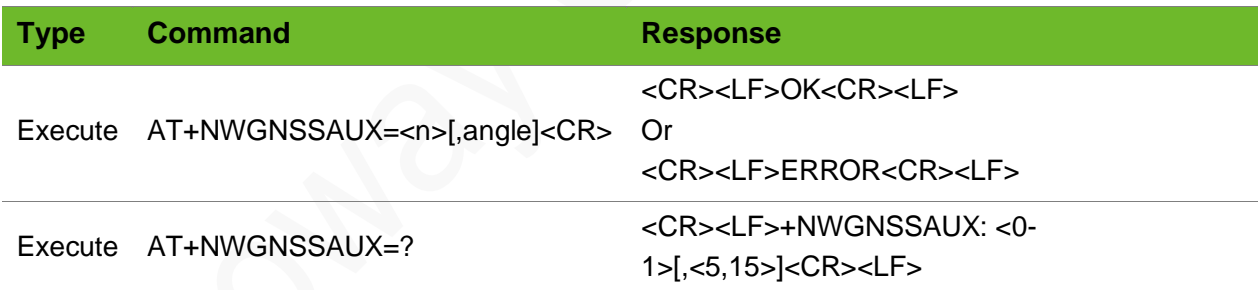

### Parameter

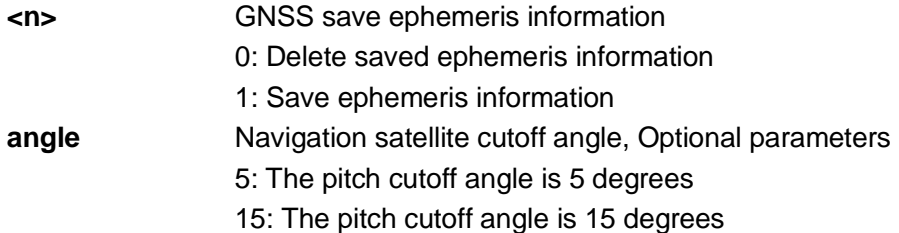

# **Neow**

## Exampl

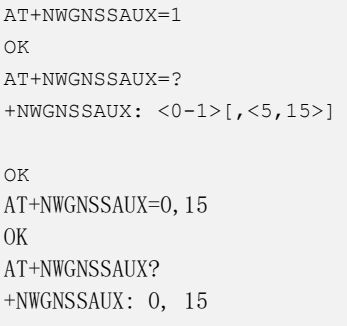

OK

Save ephemeris information Query GPS status.

Set not to save ephemeris information, with a cutoff angle of 15 degrees Query Configuration Status

## 11.6 AT+AGPSOPEN \* - Setting APN of AGPS

To set the APN of AGPS.

#### Format

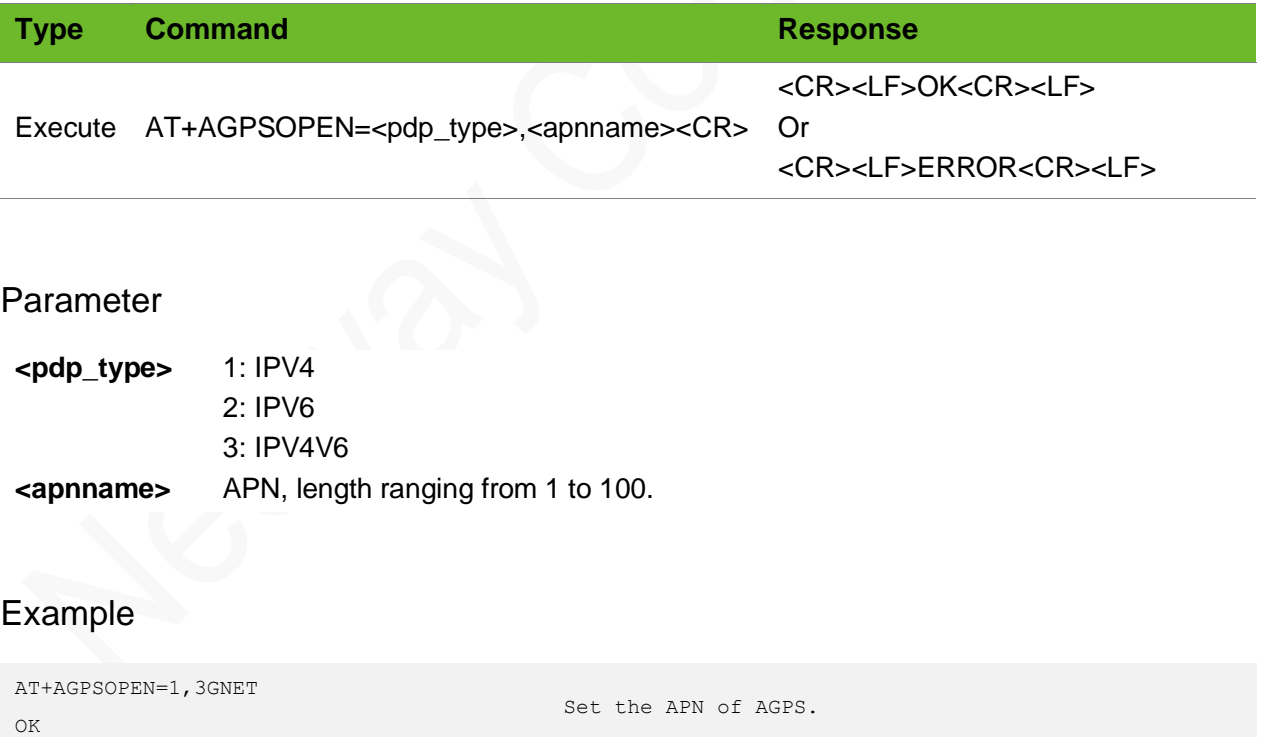

# 11.7 AT+SETSERVER \* - Setting AGPS Server

To set the server of AGPS.

SETSERVER must be set before GPS is enabled.

#### Format

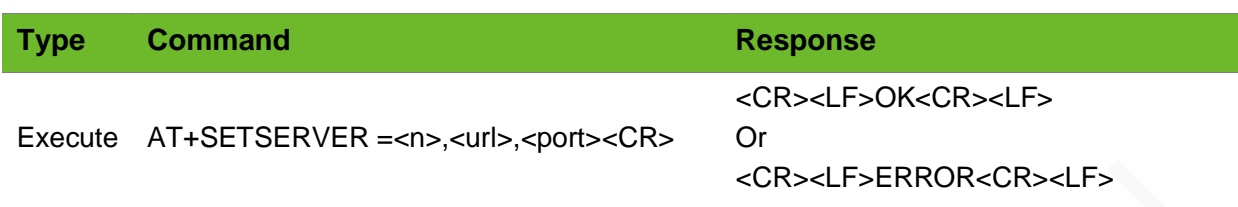

#### Parameter

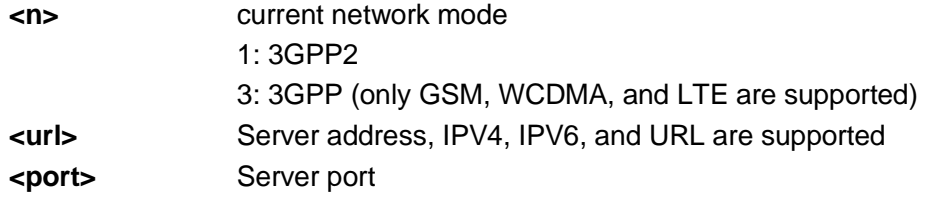

### Example

```
AT+SETSERVER=3,supl.qxwz.com,7276
                                                  Set the server address of AGPS
```
OK

## 11.8 AT+NWGNSSDEL - Clearing GPS Data

To clear GPS data or cold start.

It is recommended to use this command before enabling GPS or after disabling GPS.

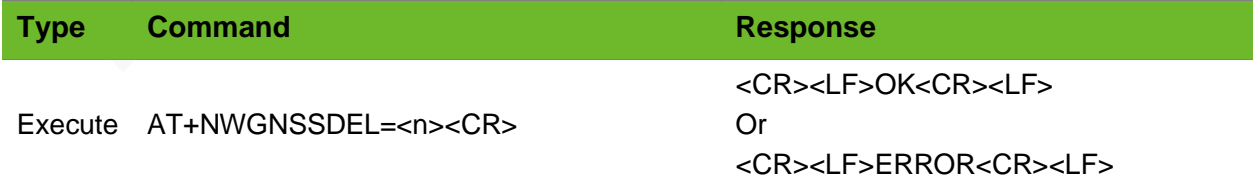

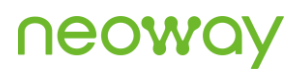

**<n>** 0: GNSS cold start and clear NMEA data 1: Clear NMEA data

## Example

AT+NWGNSSDEL=0 OK

Clear NMEA data and cold start

# 12 Network Sharing Commands

## 12.1 AT+NETSHAREACT–Enabling Network Sharing

To enable network sharing.

#### Format

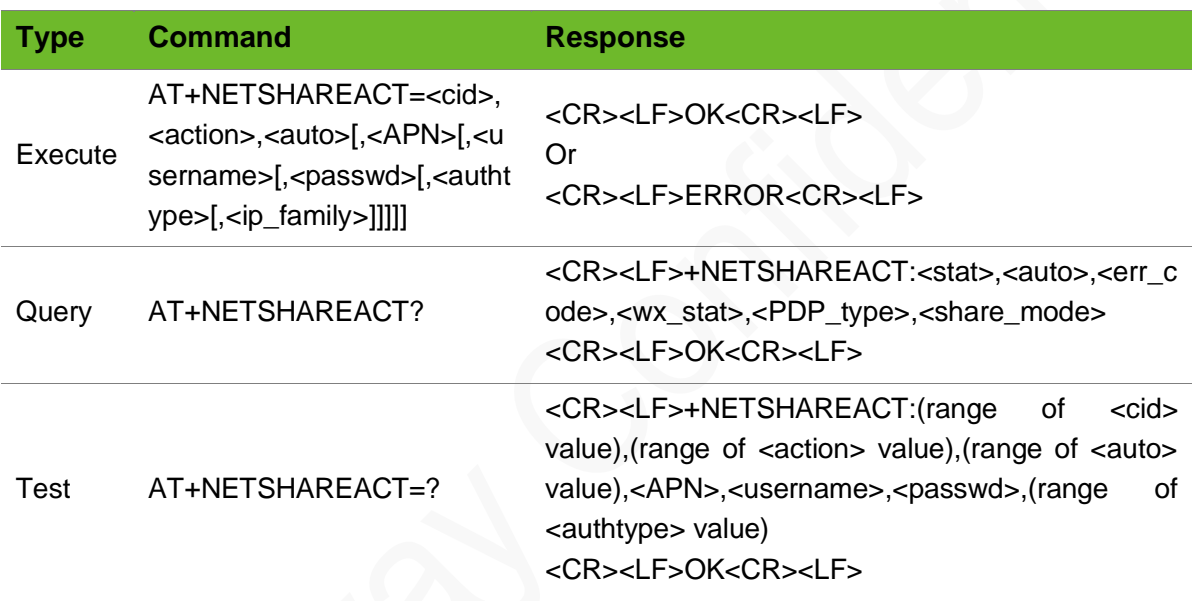

## Parameter

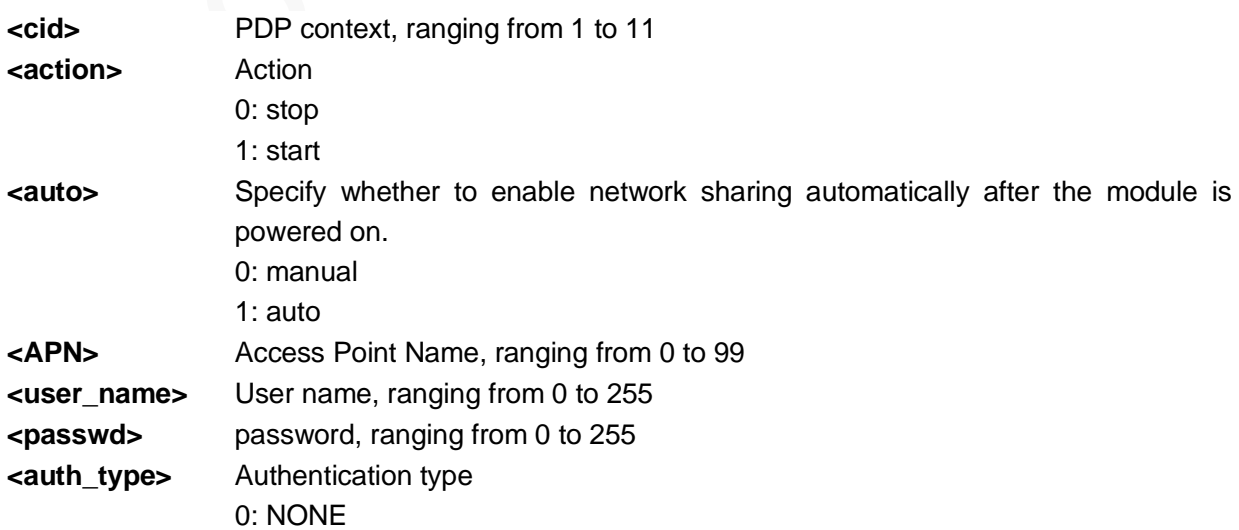

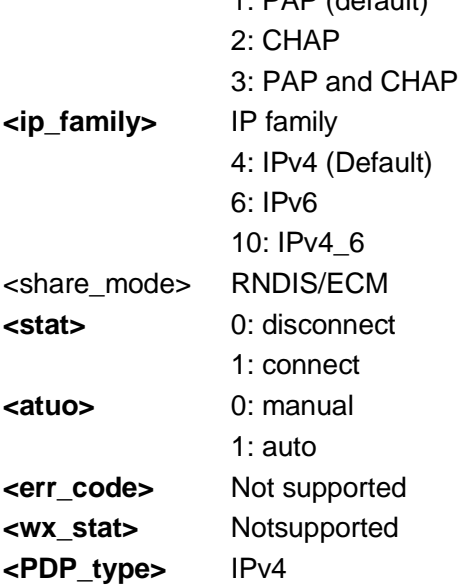

 $1: \mathsf{DAD}$  (default)

## Example

```
AT+NETSHAREACT=2, 1, 0, ctnet, card, card, 1
OK 
AT+NETSHAREACT=1,1,0,ctnet,card,card,1,6
OK
AT+NETSHAREACT=?
+NETSHAREACT: (0-11),(0-1),(0-1),"apn","user", 
"passwd",(0-3)OK
AT+NETSHAREACT?
+NETSHAREACT: 0,0,,,"IPV4",RNDIS
OK
```
Enable network sharing. Disable automatic sharing after power on IPv6 dialup network sharing is not supported Query the parameter ranges.

Query the network sharing status.

## 12.2 AT\$QCRMCALL–RMNET Dialup

To enable network sharing.

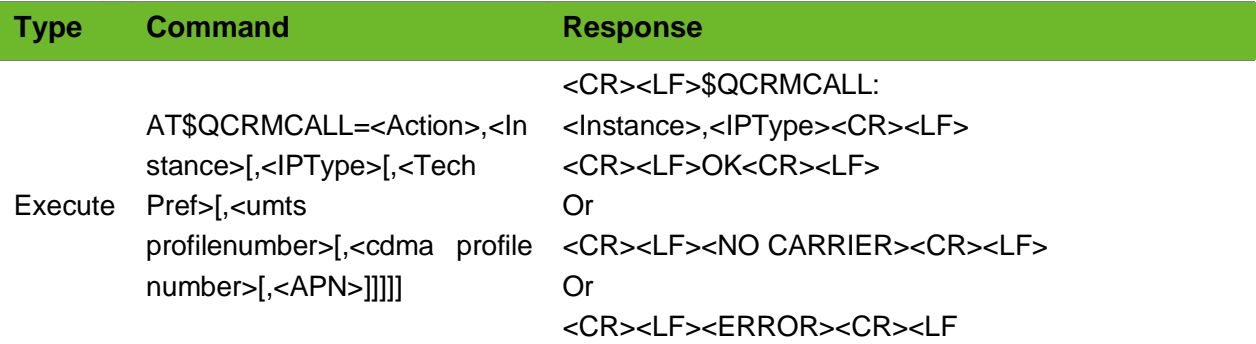

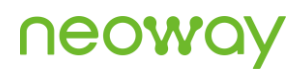

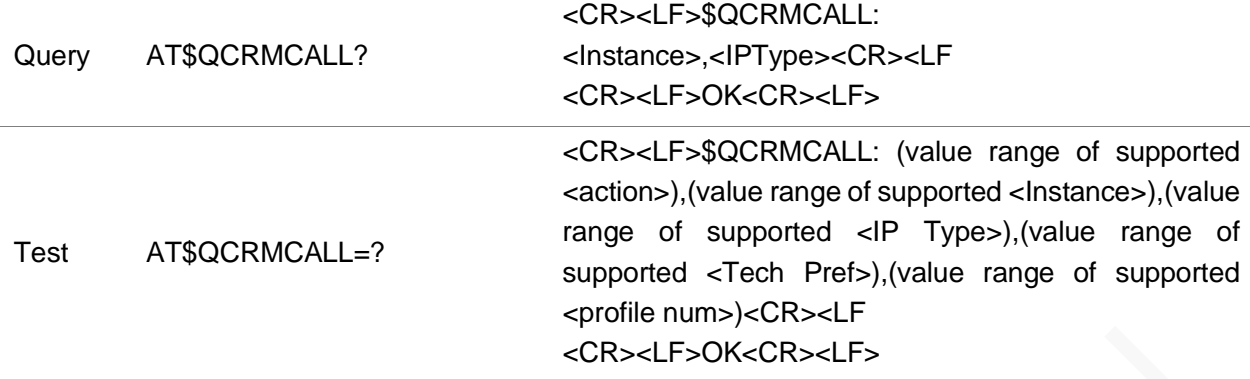

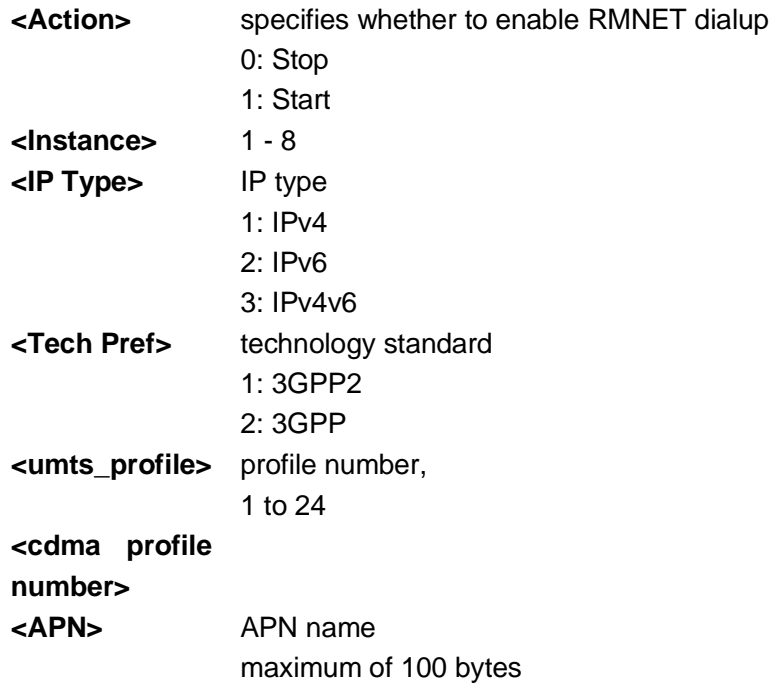

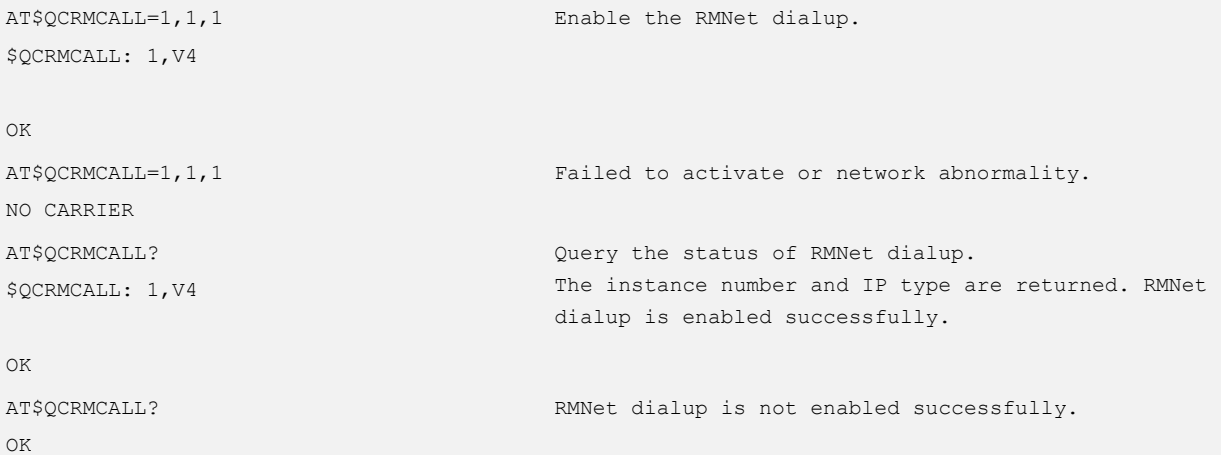

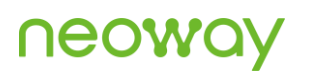

```
AT$QCRMCALL=1,1,4 
ERROR
                                                         Parameters are set incorrectly.
AT$QCRMCALL=?
{\tt \texttt{SQCRMCALL:}}\; (0-1),(1,2,3,4,5,6,7,8),(1-
3), (1\hbox{--}2) , (1\hbox{--}24,100\hbox{--}179) , ,
OK
                                                         Query the value ranges of parameters.
```
# 12.3 AT+NETSHAREMODE - Selecting Network Sharing Mode

To select the network sharing mode.

The setting by this command is saved after the module is powered off.

#### Format

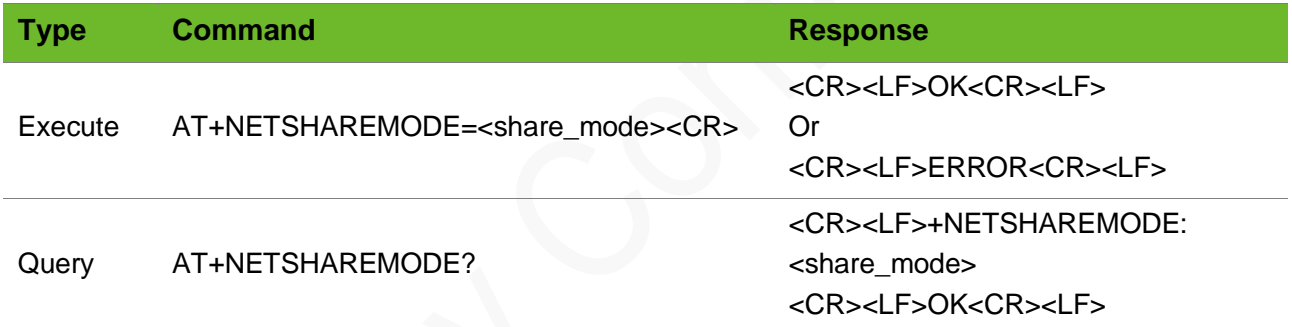

## Parameter

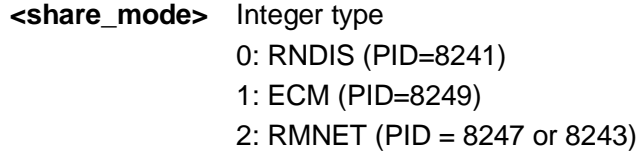

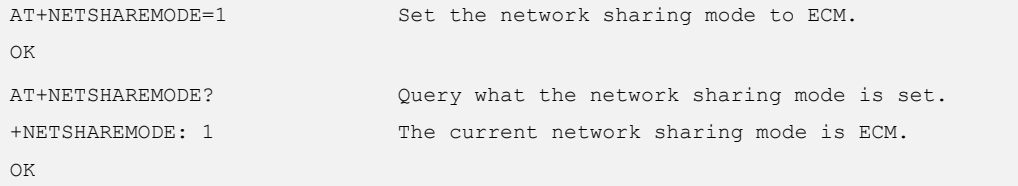

# 13 SIM Card Operating Commands

## 13.1 AT+CCHO–Enabling Logical Channel of SIM Card

To enable the logical channel of SIM card.

Do not use the default AID.

### Format

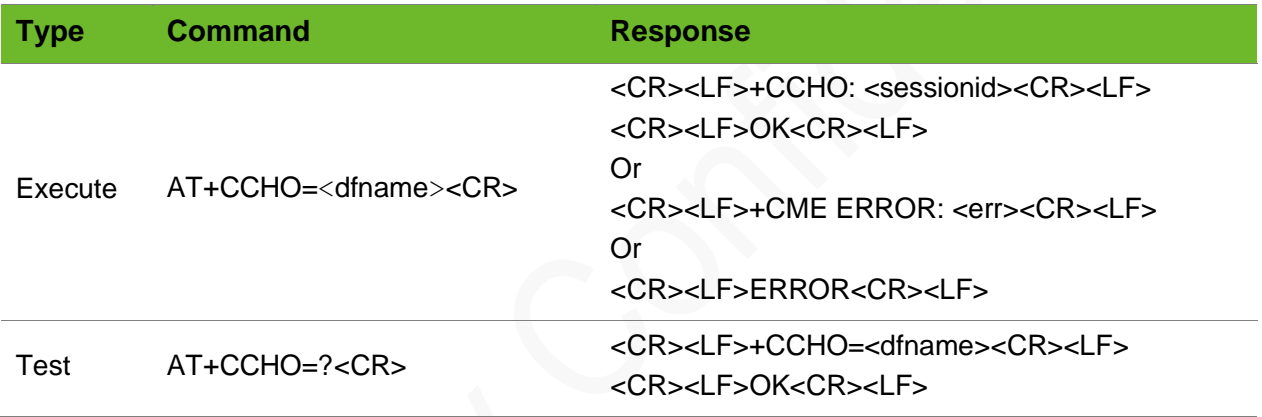

### Parameter

**<dfname>** AID, a string of 12 to 32 characters (the length must be an event number)

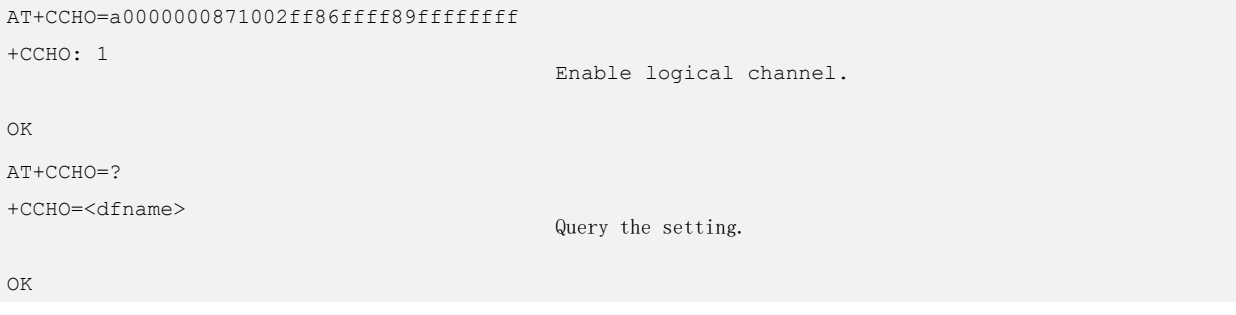

## 13.2 AT+CCHC–Disabling Logical Channel of SIM Card

To disable the logical channel of the SIM card.

## Format

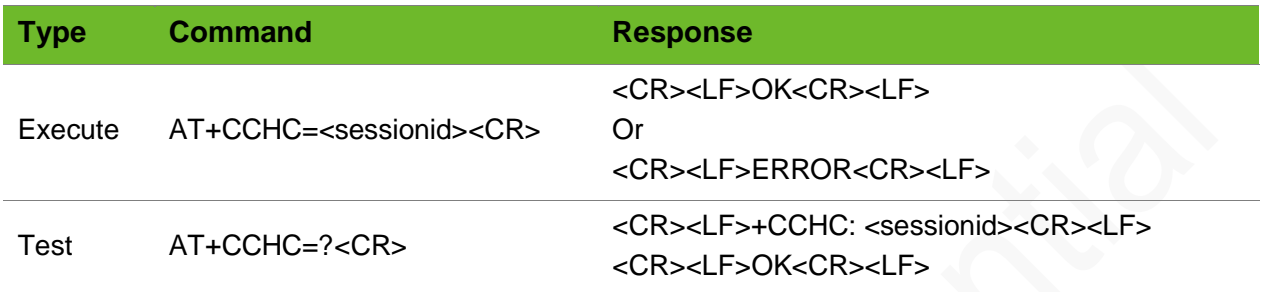

#### Parameter

**<sessionid>** session ID returned to +CCHO.

## Example

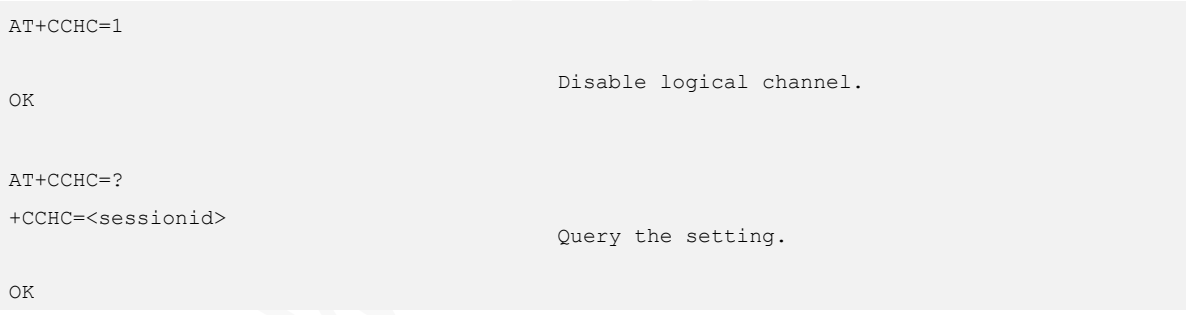

## 13.3 AT+CGLA–Sending APDU Command

To send APDU command through the logical channel of the SIM card.

For details about the format of APDU commands, see the 3GPP protocol.

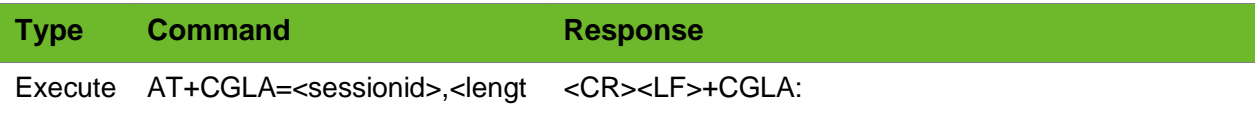
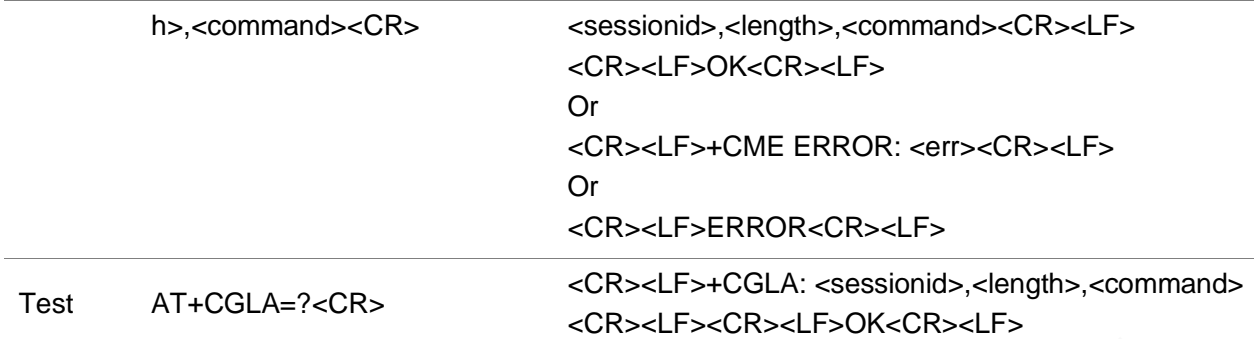

#### Parameter

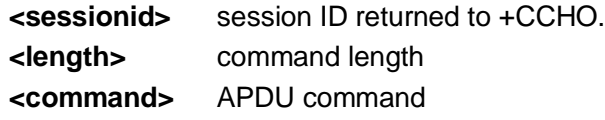

### Example

```
AT+CGLA=1,10,81F2000000
+CGLA:118,"6237820278218410A0000000871002FF86FFFF89FFFFF
FFFA50C8001718201FF830400004B5C8A01058B032F0607C60990014
08301018301819000"
                                                           Send APDU command.
```
OK

```
AT+CGLA=?
+CGLA: <sessionid>,<length>,<command>
```
Query the setting.

OK

# 14 NITZ Commands

# 14.1 AT+CTZU–Automatic Time Zone Update

To enable and disable automatic time zone update on the device.

The setting by this command is saved after the module is powered down.

#### Format

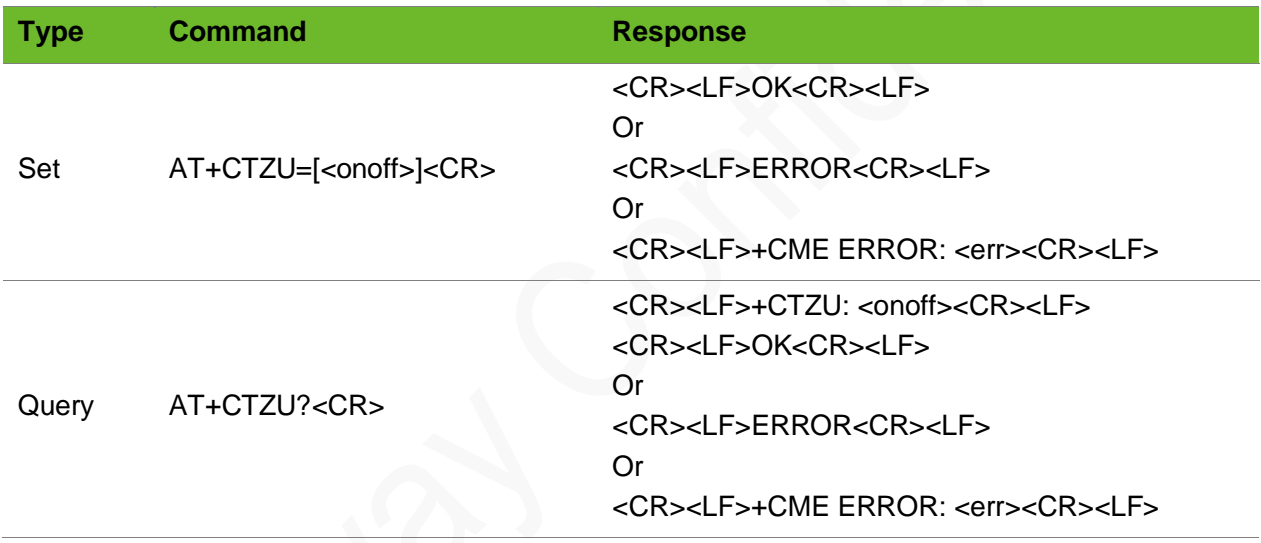

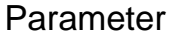

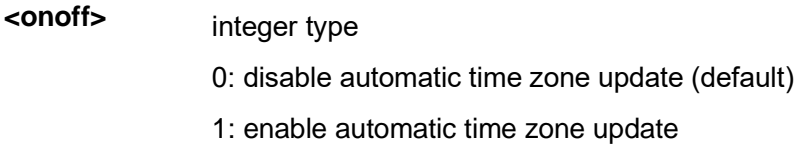

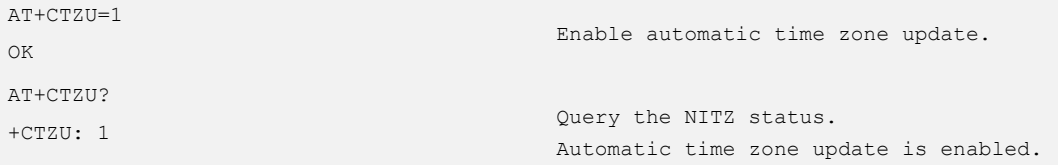

# 14.2 AT+CTZR - Reporting Time Zone Changes

To report the time zone changes.

To update local time, execute +CCLK.

### Format

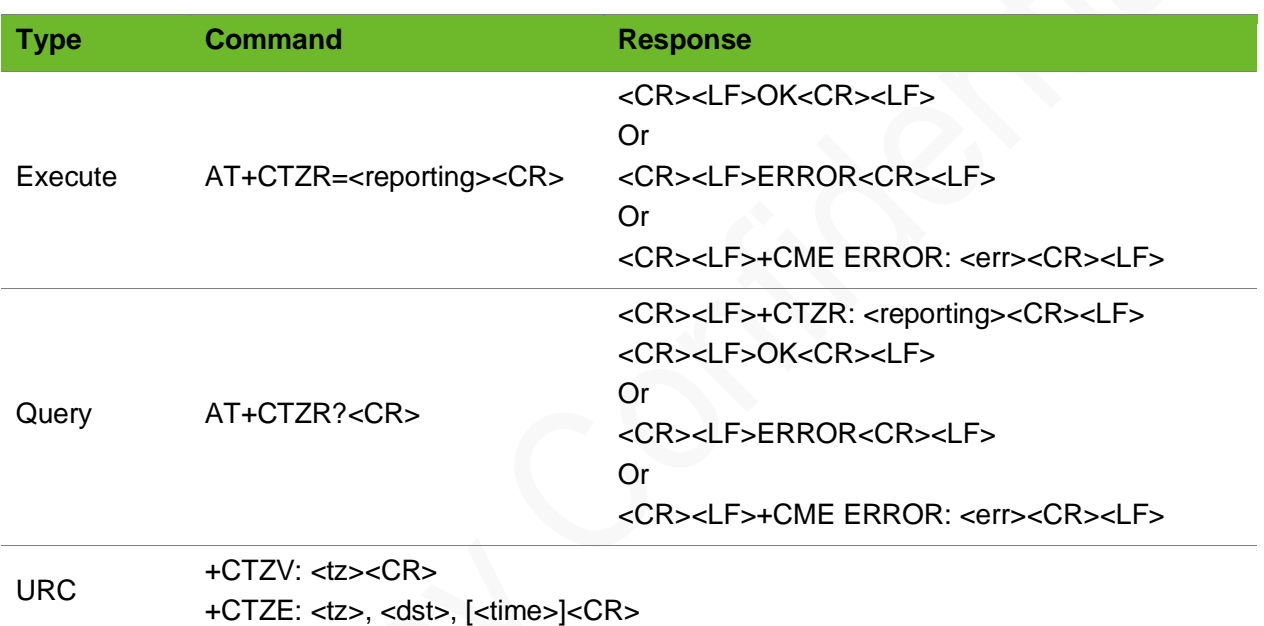

### Parameter

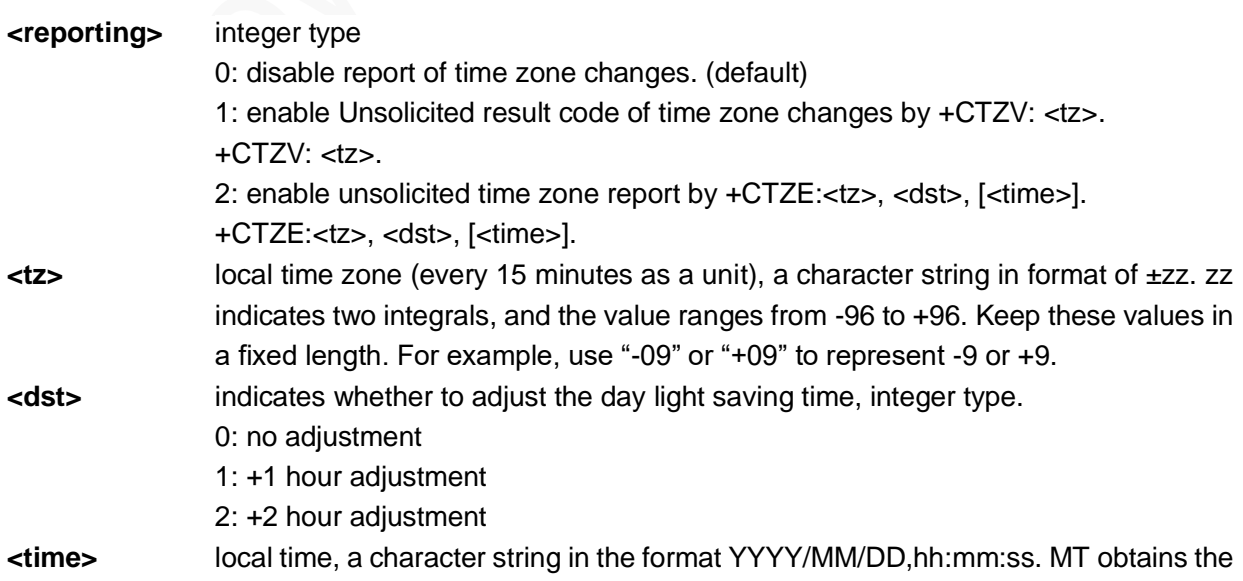

#### local time from the information that the network provides.

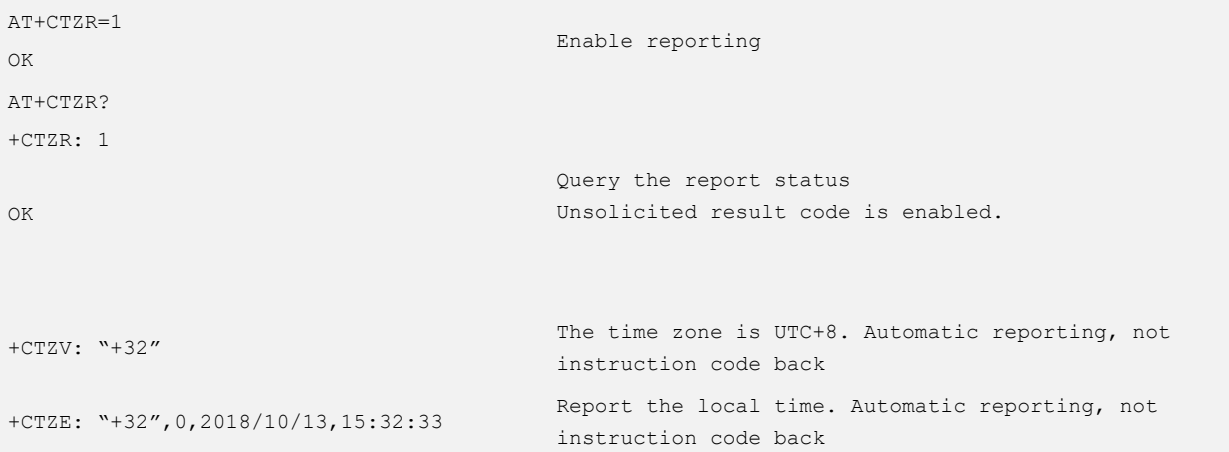

# 15 File System Commands

# 15.1 AT+FSWF–Writing Data to File

To write data to a file.

#### Format

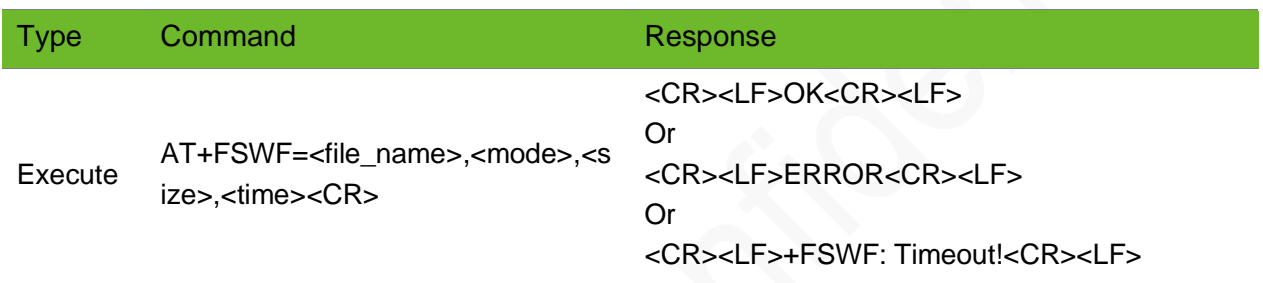

#### Parameter

| File name, at most 50 characters                                                                                     |
|----------------------------------------------------------------------------------------------------|
| 0: If the file already exists, new data is written to the start of the file and then it<br>overwrites original data. |
| 1: If the file already exists, new data is written to the end of the file.                                           |
| Data size, ranging from 0 to 16384, unit: byte.                                                                      |
| The data to be written should not exceed <size>.</size>                                                              |
| timeout period, ranging from 0 to 60000, unit: ms                                                                    |
|                                                                                                    |

The data to be written should not exceed <size>.

⚫ The size of the user disk is 512 KB, i.e. the total size of the files that can be stored is 512 KB.

```
AT+FSWF="test.txt",1,1024,10000
>
OK
                                        Write 1024-byte data to the test.txt file.
```
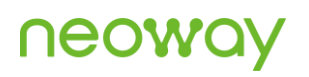

```
AT+FSWF="test.txt",1,1024,10000
>
+FSWF: Timeout!
                                         The command times out after 10 seconds.
AT+FSWF="test.txt",1,1024,60001
ERROR
                                         ERROR is returned because the set value exceeds the 
                                         parameter range.
```
# 15.2 AT+FSRF - Reading Data from a File

To read data from a file

#### Format

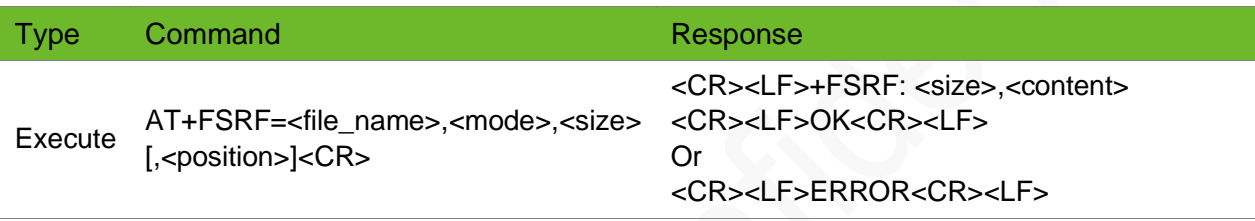

#### Parameter

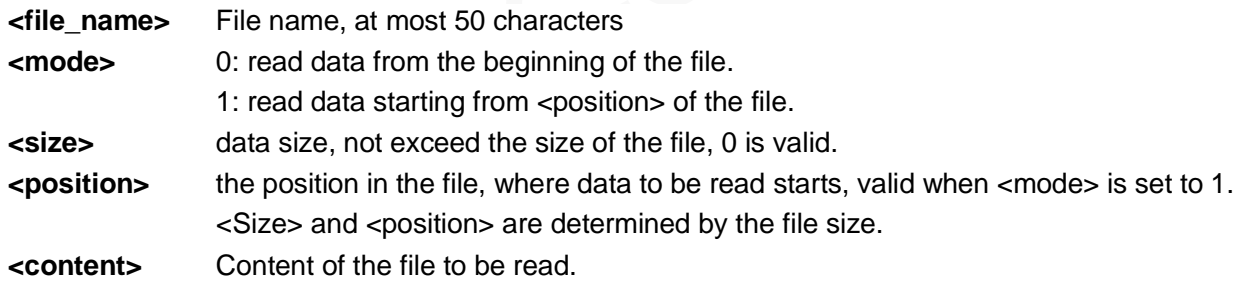

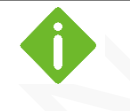

- ⚫ the specified data size cannot exceed the total size of the file.
- ⚫ <size> and <position> are determined by the file size.

```
AT+FSRF="test.txt",0,10
+FSRF: 10,start01234
OK
                                       Read 10-byte data from the beginning of the test.txt 
                                       file.
AT+FSRF="test.txt",0,0
+FSRF: 0,
OK
                                       Read 0-byte data from the beginning of the test.txt file.
```
# **NOOM**

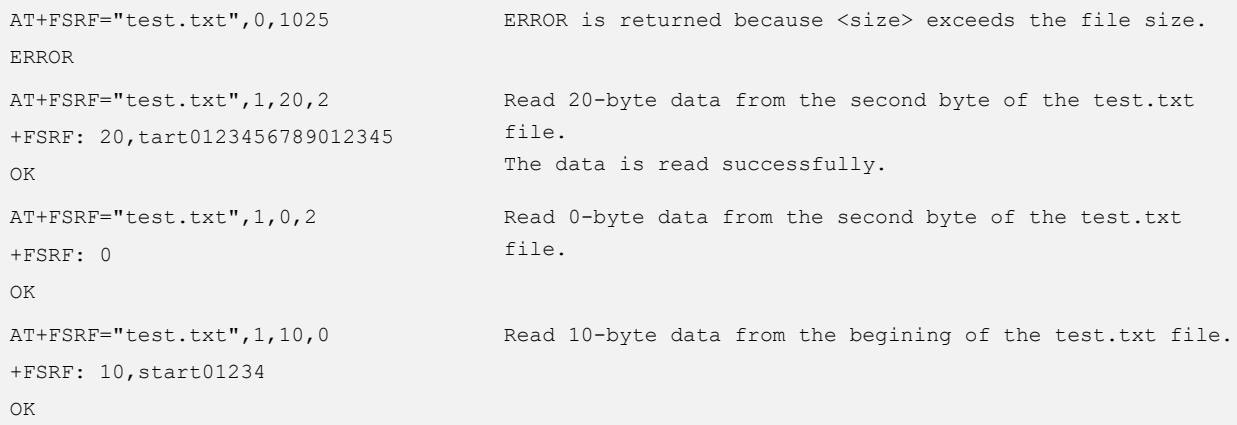

# 15.3 AT+FSDF–Deleting a File

To delete a file.

### Format

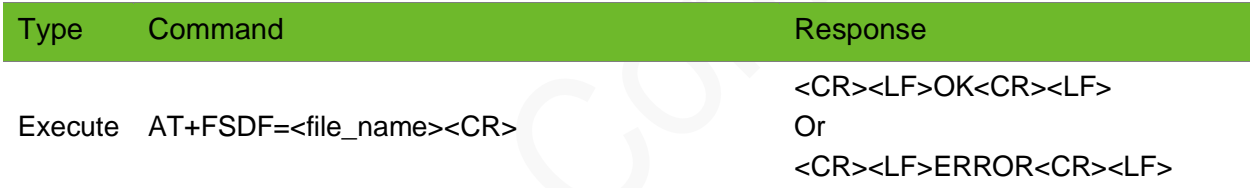

#### Parameter

**<file\_name>** File name, the file length does not exceed 50 characters.

### Example

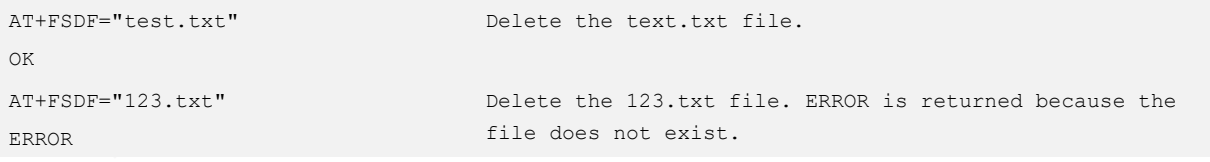

# 15.4 AT+FSLIST–Obtaining File List

To obtain the list of files in the file system.

# neo

### Format

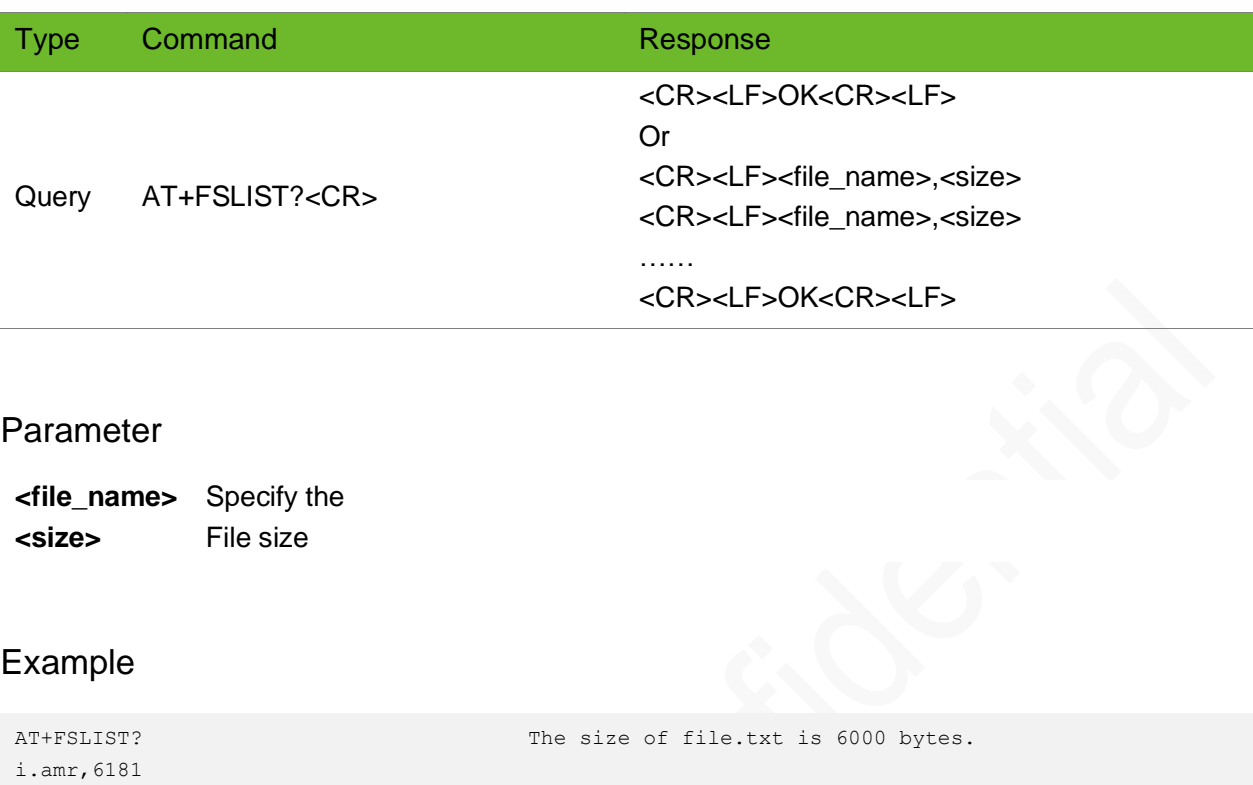

```
file.txt,6000
OK
AT+FSLIST?
OK
```
No file in the file system

# 15.5 AT+FSFS–Obtaining the Size of a File

To obtain the size of a file.

### Format

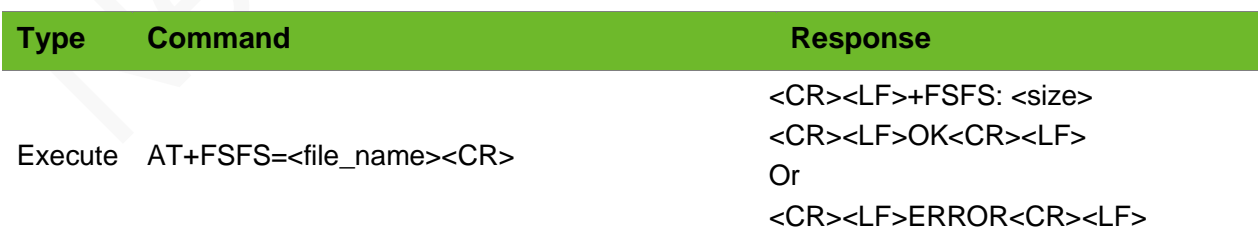

### Parameter

**<file\_name>** File name, the file length does not exceed 50 characters.

### Example

```
AT+FSFS="test.txt"
+FSFS: 1024
OK
                                       Obtain the size of the text.txt file.
                                       The size is 1024 bytes.
AT+FSFS="123.txt"
ERROR
                                       Obtain the size of the 123.txt file.
                                       ERROR is returned because the file does not exist.
```
# 15.6 AT+FSLS–Obtaining the Remaining Storage Size of User Disk

To obtain the remaining storage size of user disk.

### Format

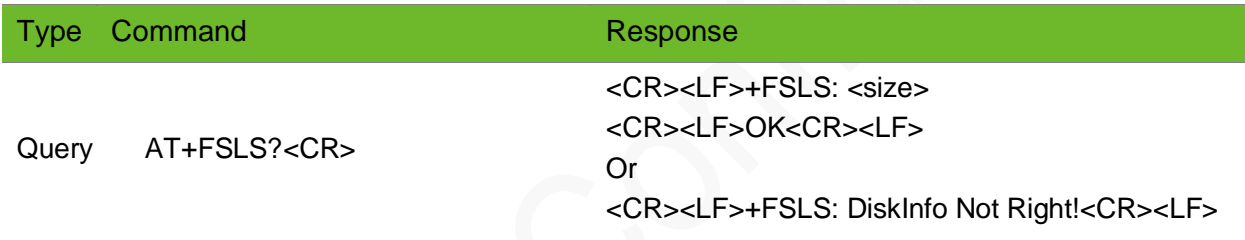

#### Parameter

**<size>** Remaining storage size of user disk.

- 
- The size of user disk is 512 Kb in total.
- ⚫ The block size of the file system is 512 bytes. For example, if the total size of the user disk is 100 bytes, the query result will be 65024 (65536-512), and the actual remaining storage size is 65436 (65536-100).

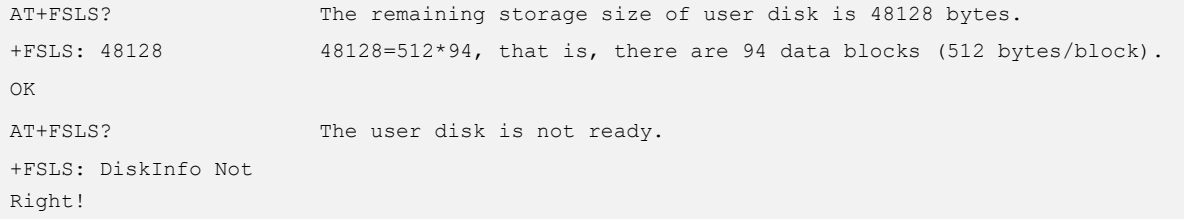

# 15.7 AT+FSFAT - Formating the User Disk

To format the user disk.

### Format

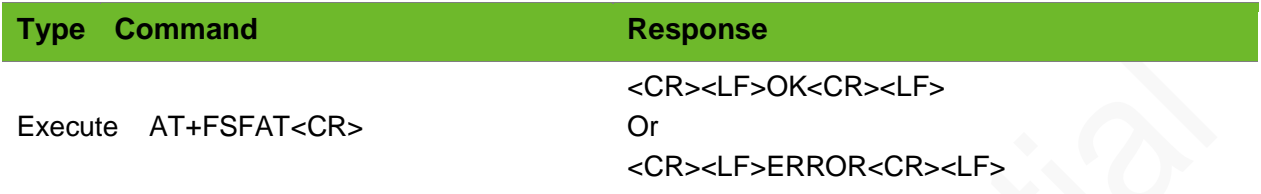

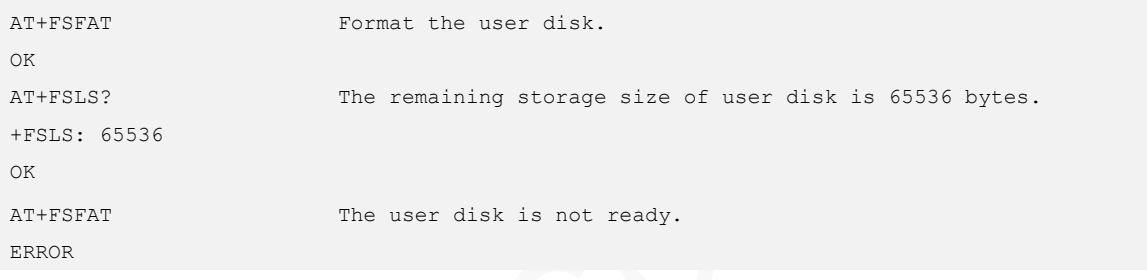

# 16 eCall Commands

# 16.1 AT+NWECALLMSD–Writing MSD Data Directly

This command is used to set/get the whole MSD in hex bytes.

The max length of <msd\_data> is 280 hex characters, which represents 140 bytes of MSD. Spaces in <msd\_data> will be skipped; and characters out of the range of '0'~'f' will be regarded as '0'

The setting by this command is not saved after the module is powered down.

#### Format

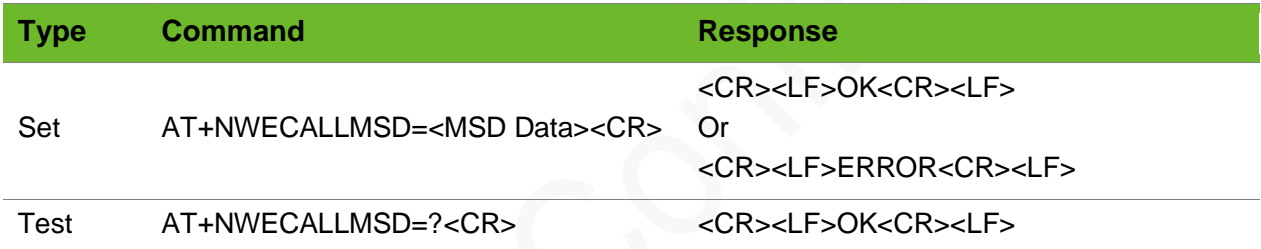

#### Parameter

**<MSD Data>** MSD message in hexadecimal format

#### Example

```
AT+NWECALLMSD="02251C0680E30A51439E2955D43800800437F
80A3105669023F8A71166932185B004150043C040"
OK
                                                       Write complete MSD data into the module.
AT+NWECALLMSD=?
OK
                                                       Test mode
```
### 16.2 AT+NWECALLCFG–Setting eCall Parameters

This command is used to set the eCall-related parameter of IVS. The setting by this command is not saved after the module is powered down.

# neoway

### Format

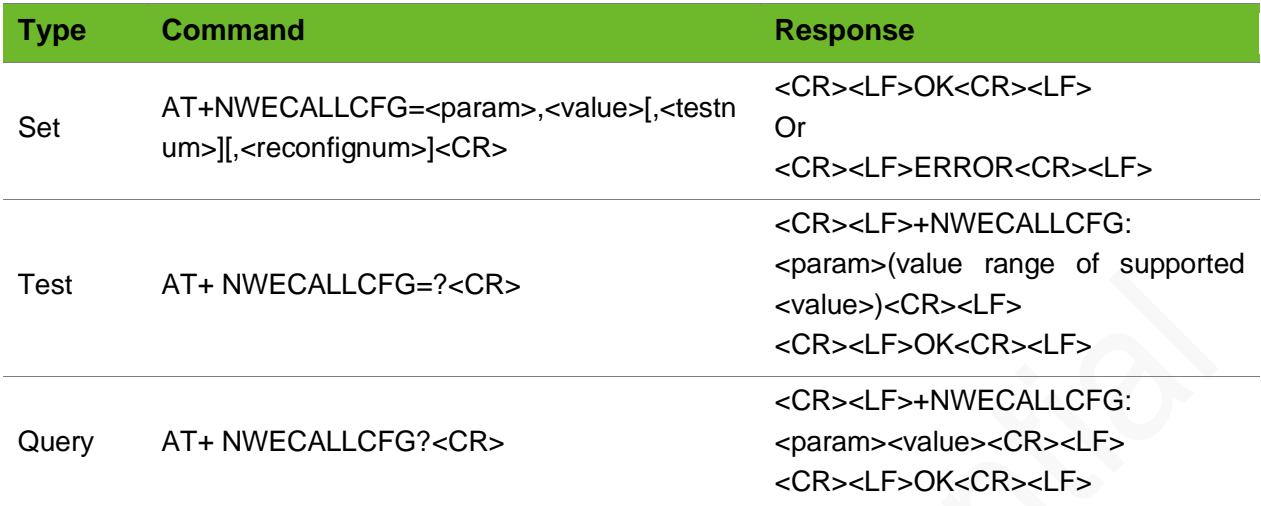

### $P<sub>c</sub>$

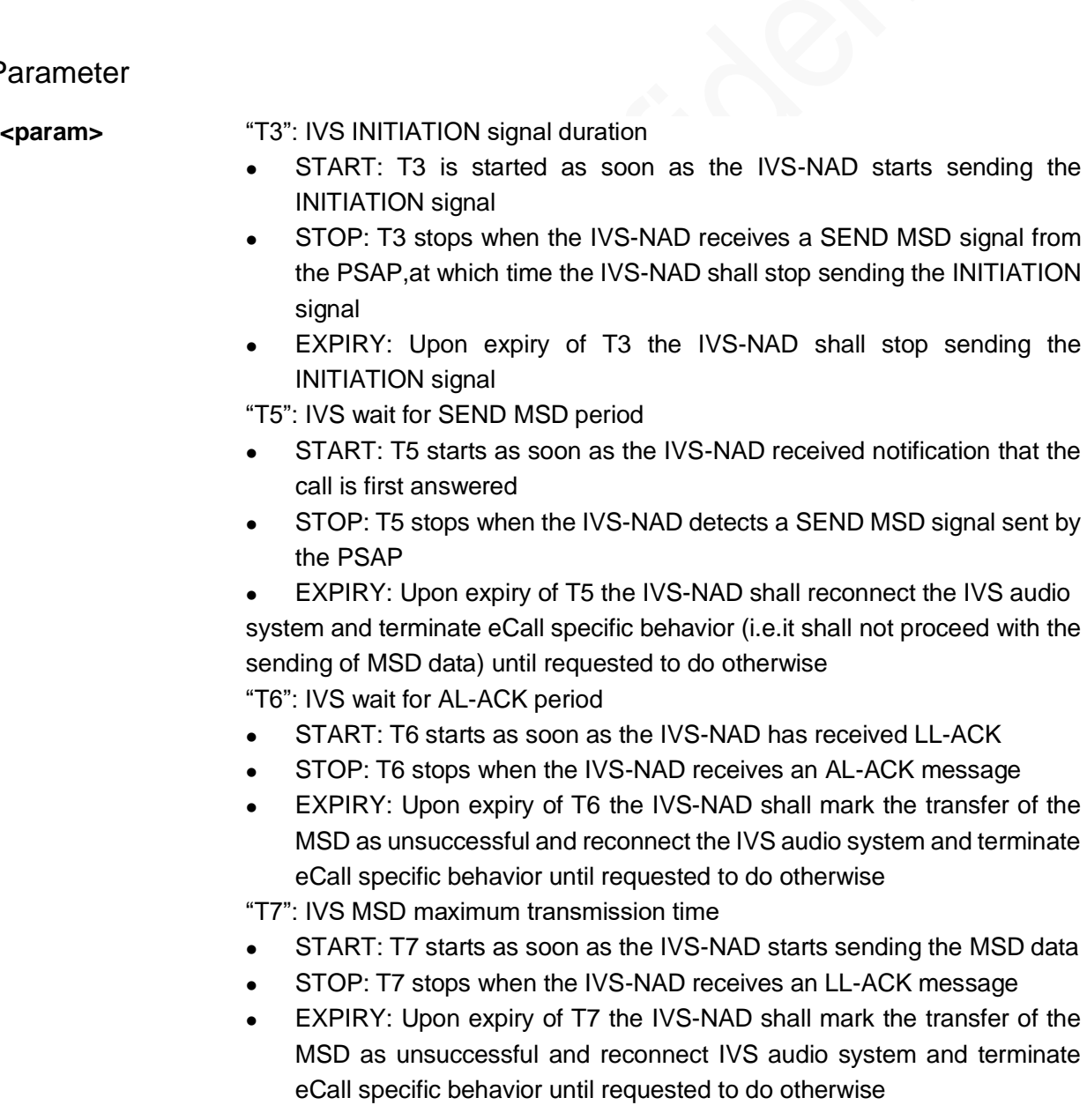

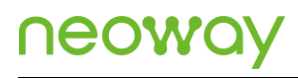

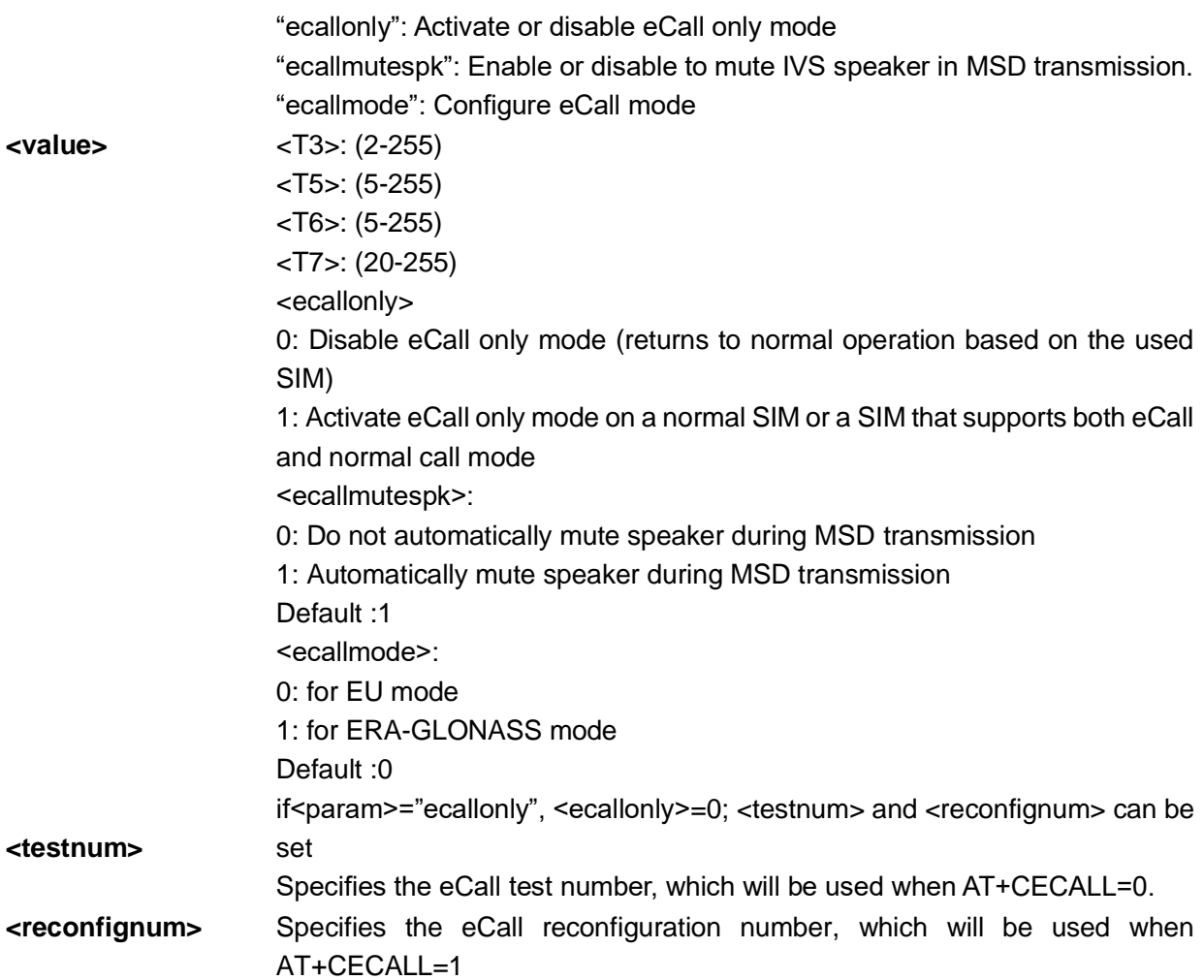

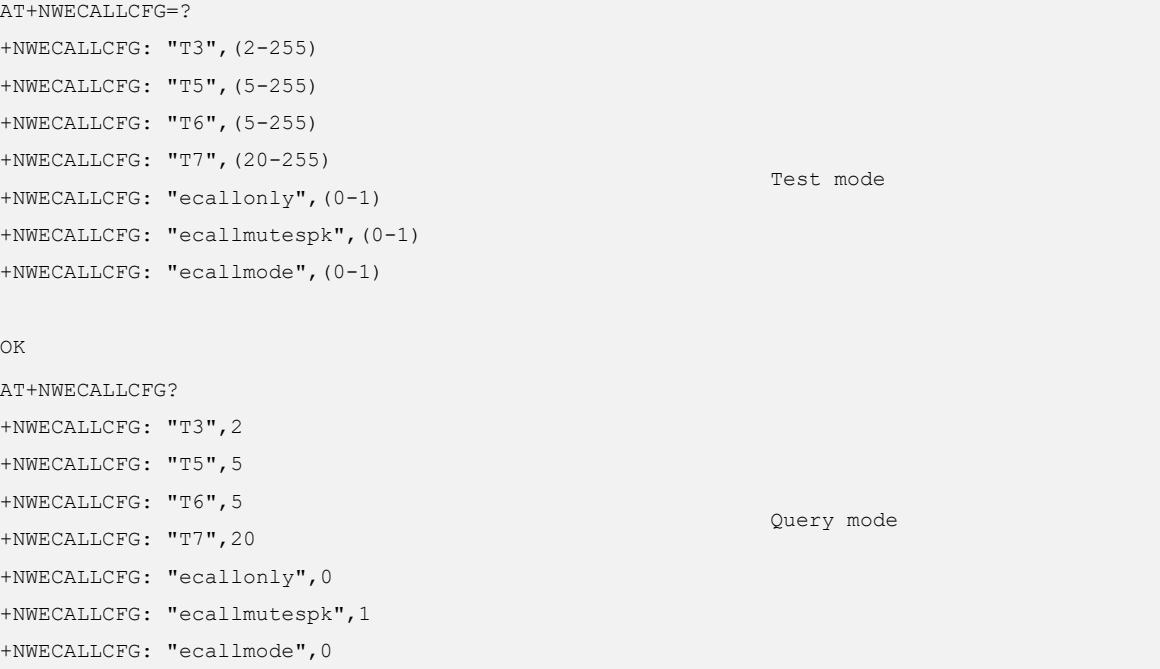

OK AT+NWECALLCFG="T6",6 OK AT+NWECALLCFG="ecallonly",0,13609289008 OK AT+NWECALLCFG="ecallonly",0,,18812345678 OK AT+NWECALLCFG="ecallmutespk",0 OK AT+NWECALLCFG="ecallmode",1 OK

Set  $T6 = 6s$ 

Disable eCall-only mode and set the test number to 13609289008.

Set reconfignum = 18812345678

Do not automatically mute speaker during MSD transmission

Set ERA eCall mode

# 16.3 AT+CECALL–Establishing/Releasing eCall

The eCall function can be initiated automatically by the vehicle sensor, or be initiated manually.

The setting by this command is not saved after the module is powered down.

### Format

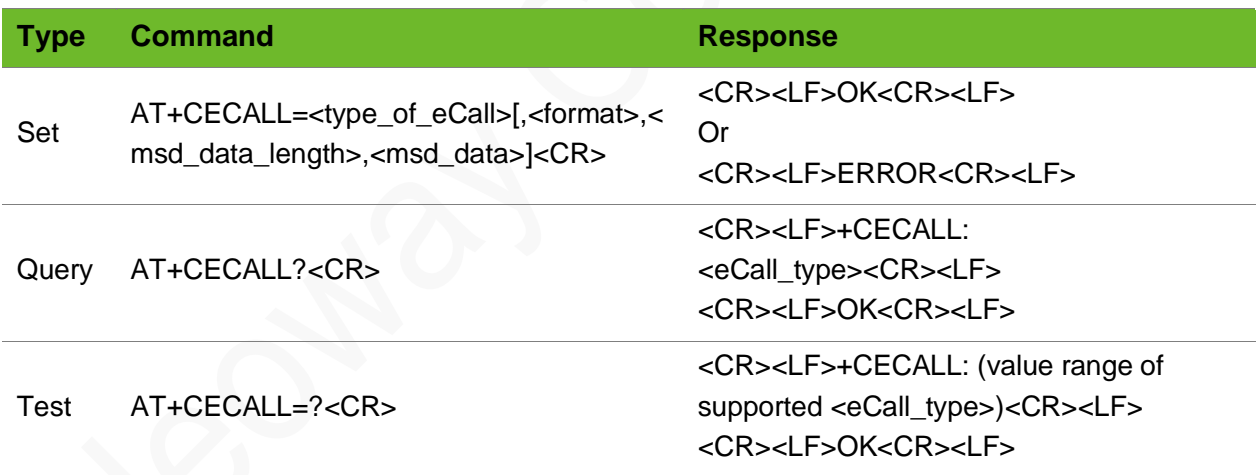

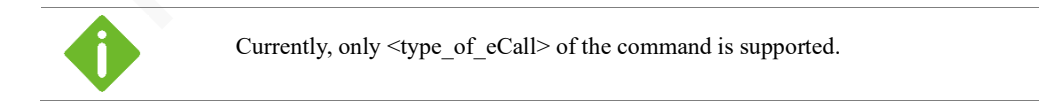

#### Parameter

**EXECAL EXPRES** EXAMPLE FOR EVALUATE:

0: Test ecall mode, used to call testnum

- 1: Re-configuration ecall mode, used to call reconfignum.
- 2: Initiate eCall manually.
- 3: Initiate eCall automatically.
- 4: eCall not activated.
- 5: Release eCall

### Example 1

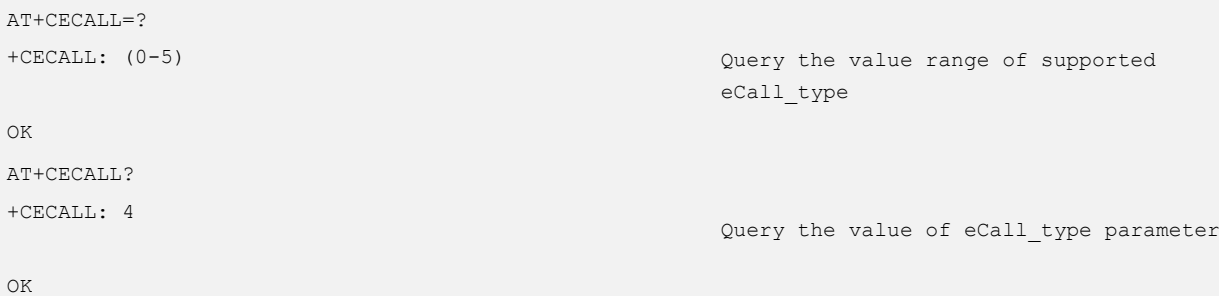

### Example 2

Disable eCall-only mode, make a test call, and then release the call.

```
AT+NWECALLCFG="ecallonly",0,13279345260
OK
                                               Disable eCall-only mode and set the test 
                                               number to 13279345260
AT+CECALL=0
OK Establish a test eCall
+CLCC: 1, 0, 2, 0, 0, "13279345260", 129, "",, 0 2:dialing (MO call)
+CLCC: 1, 0, 3, 0, 0, "13279345260", 129, "",, 0 3:alerting (MO call)
+CLCC: 1, 0, 0, 0, 0, "13279345260", 129, "",, 0 0:active
AT+CECALL=5
OK
                                               Release eCall
```
NO CARRIER

### Example 3

Disable eCall only mode and set reconfiguration number to 13609289008

```
AT+NWECALLCFG="ecallonly",0,,13609289008
OK
                                                        Set reconfignum to 13609289008.
AT+CECALL=1
OK
                                                        Establish a reconfiguration ecall
```
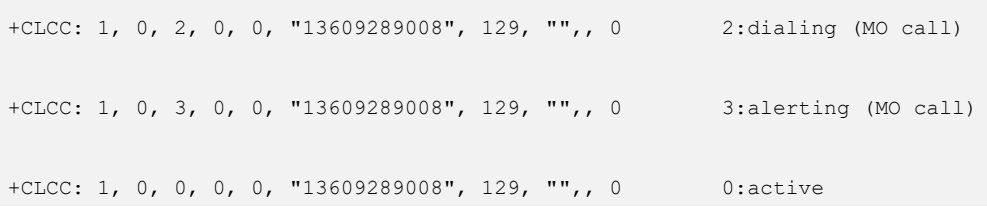

# 16.4 AT+NWECALLPUSH–Pushing MSD to PSAP

To push MSD to PSAP. This command must be executed after AT+CECALL.

The setting by this command is not saved after the module is powered down.

### Format

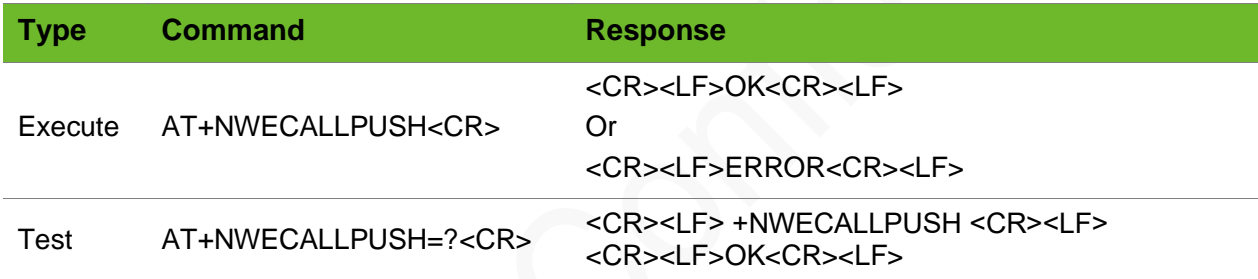

#### Parameter

N/A.

### Example

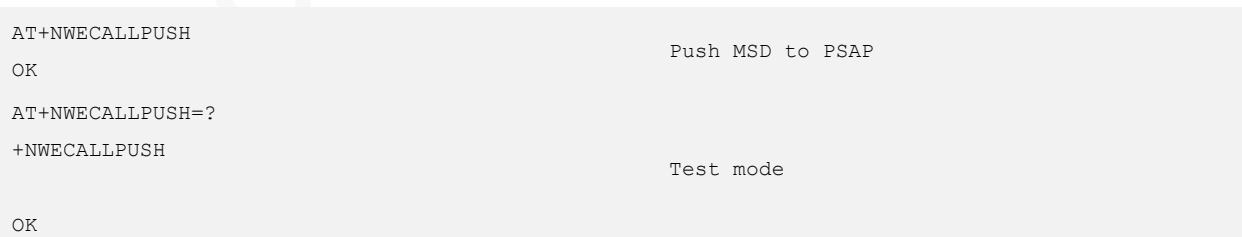

# 16.5 +NWECALLIND–eCall Related URCs

eCall related URCs

# neowa

### Format

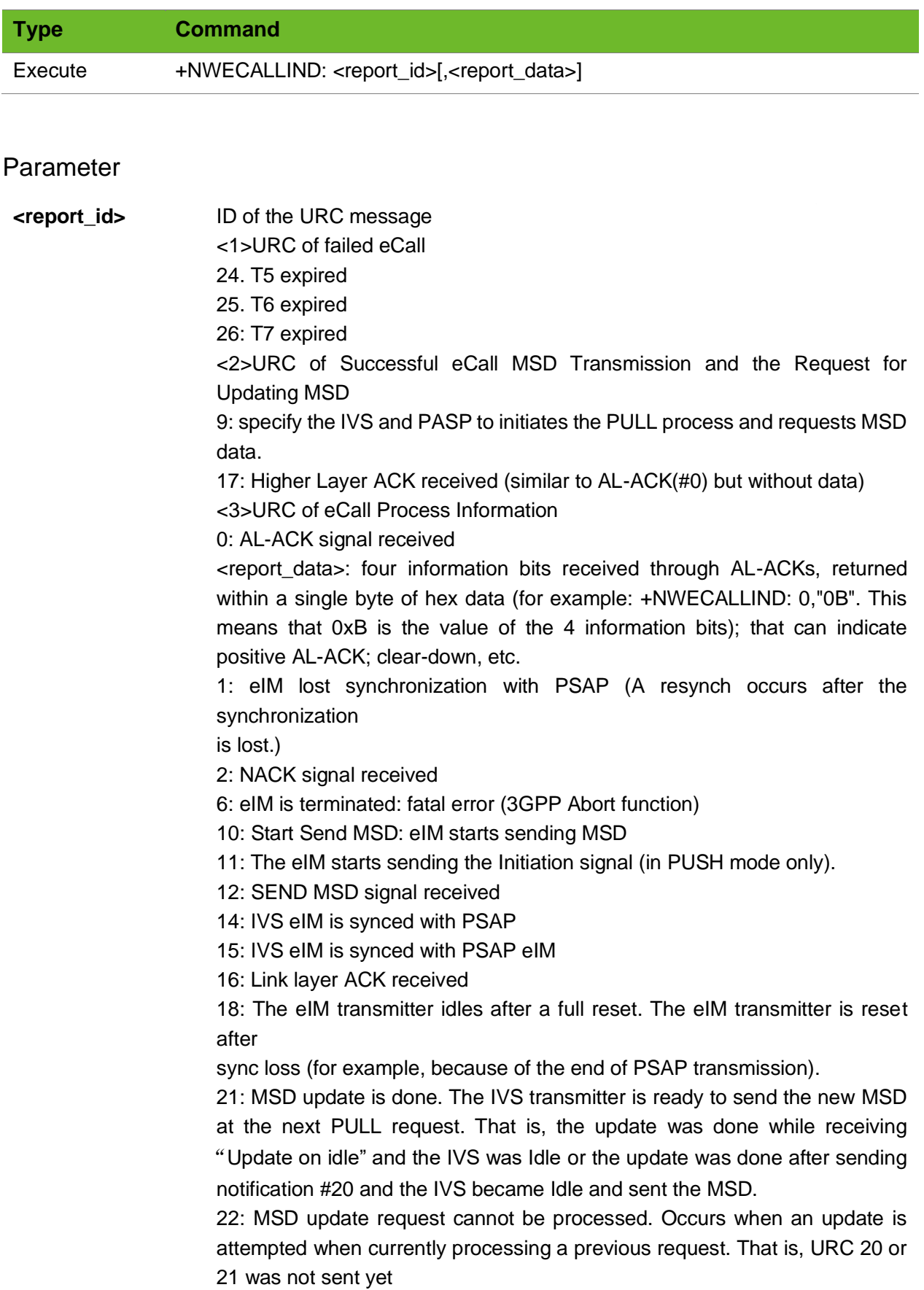

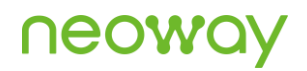

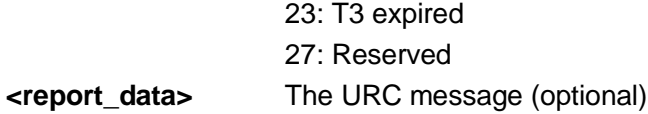

#### Example

Pull mode, PSAP requests MSD data from IVS, IVS-side process (Execute the +NWECALLMSD command to update data)

```
+NWECALLIND: 9
                                                         The IVS side receives the message of 
                                                         requesting MSD data from the PSAP side.
AT+NWECALLMSD="02251C0680E30A51439E2955D43800800437F8
0A3105669023F8A71166932185B004150043C040"
OK
                                                         Update MSD data and send it to PSAP.
```
### 16.6 Examples of eCall AT Process

#### 1 MO eCall: Establish a test eCall and Transfer MSD in Push Mode

Before sending AT commands, complete the PSAP configuration. Then send AT commands accroding to the following process.

```
AT+NWECALLCFG="ecallonly",0,13609289008
OK
                                                  Set the PSAP number to a test number, 
                                                  such as 13609289008
AT+CECALL=0
OK Establish a test eCall
+CLCC: 1, 0, 2, 0, 0, "13279345260", 129, "",, 0 2:dialing (MO call)
+CLCC: 1, 0, 3, 0, 0, "13279345260", 129, "",, 0 3:alerting (MO call)
+CLCC: 1, 0, 0, 0, 0, "13279345260", 129, "",, 0 0:active
AT+NWECALLMSD="02251C0680E30A51439E2955D
43800800437F80A3105669023F8A71166932185B
004150043C040"
OK
                                                  Write complete MSD data into the module
AT+NWECALLPUSH
OK
                                                  Push MSD to PSAP
+NWECALLIND: 21
                                                 MSD updata is done
```
# neowa

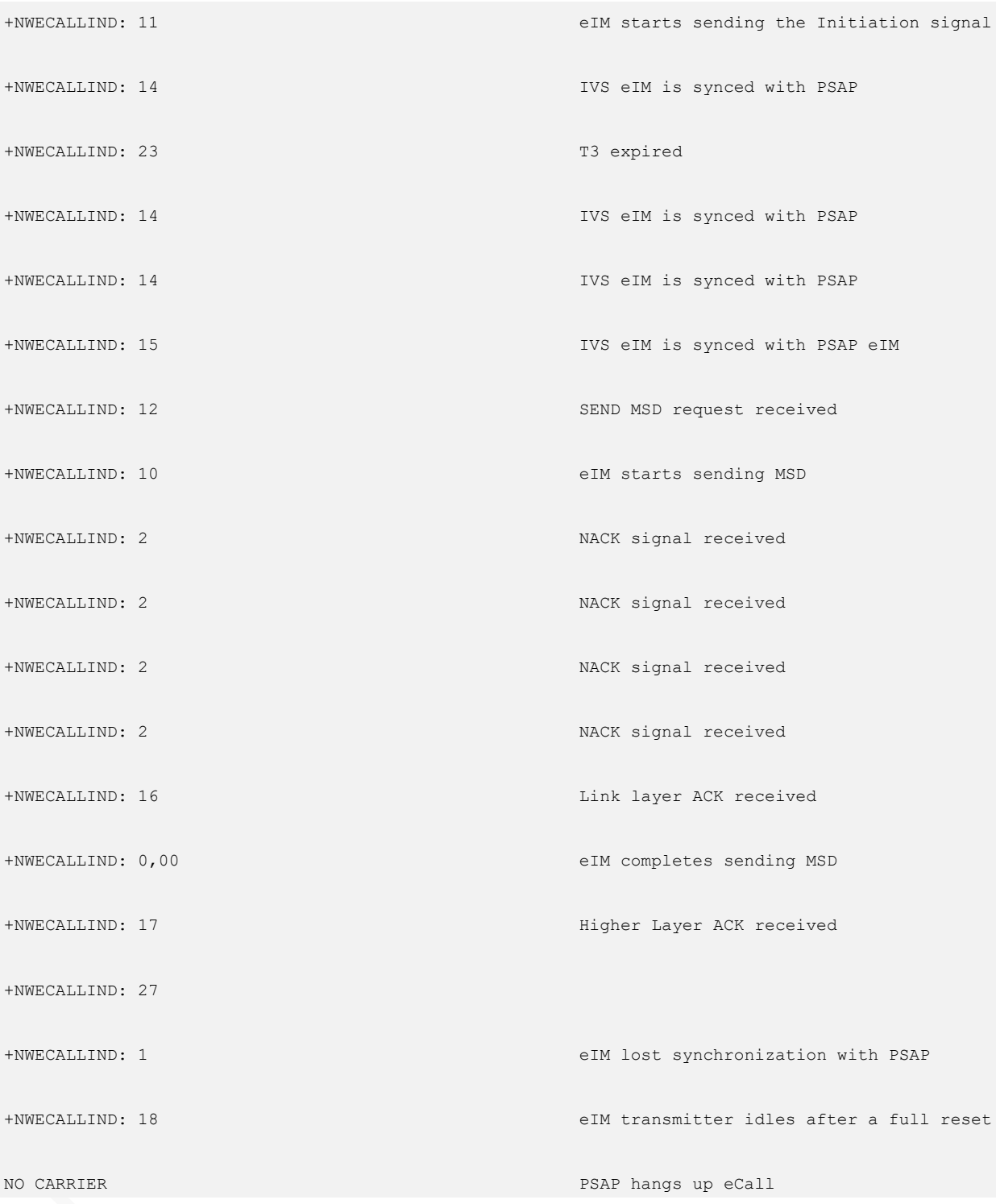

### 2 MO eCall: Automatically initiate eCall and Transfer MSD in Push Mode

If user automatically initiates eCall, AT+CECALL=3 should be used

To enable push mode, AT+NWECALLPUSH should be used (MUST be after AT+CECALL).

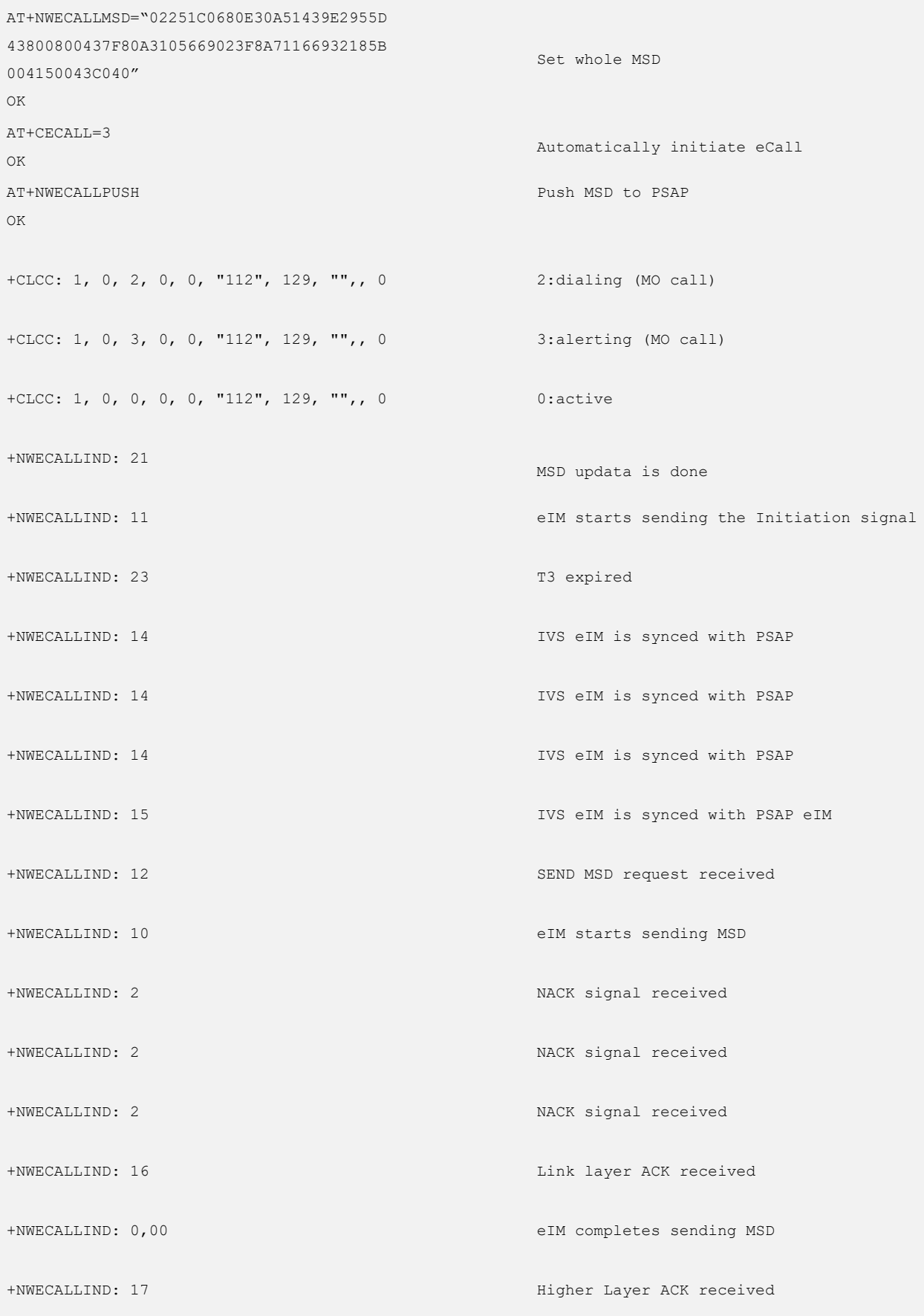

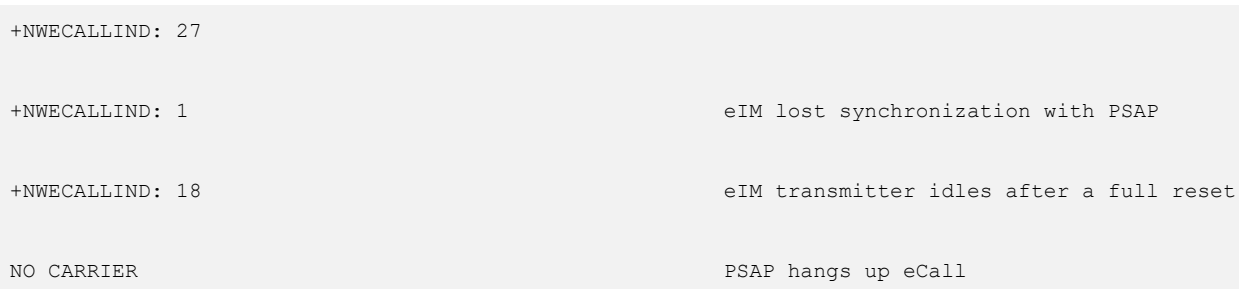

### 3 MO eCall: Manually initiate eCall and Transfer MSD in Pull Mode

If user manually initiates eCall, AT+CECALL=2 should be used.

If application does not execute push command, after eCall is established PSAP should request MSD and IVS sends MSD correspondingly.

```
AT+CECALL=2
OK Manually initiate eCall
+CLCC: 1, 0, 2, 0, 0, "112", 129, "",, 0 2:dialing (MO call)
+CLCC: 1, 0, 3, 0, 0, "112", 129, "",, 0 3:alerting (MO call)
+CLCC: 1, 0, 0, 0, 0, "112", 129, "",, 0 0:active
+NWECALLIND: 21 MSD update is done
+NWECALLIND: 14 IVS eIM is synced with PSAP
+NWECALLIND: 14 IVS eIM is synced with PSAP
+NWECALLIND: 14 IVS eIM is synced with PSAP
+NWECALLIND: 15 IVS eIM is synced with PSAP eIM
+NWECALLIND: 12 SEND MSD request received
+NWECALLIND: 9 Request MSD from eCall application
AT+NWECALLMSD="02251C0680E30A51439E2955D
43800800437F80A3105669023F8A71166932185B
004150043C040"
OK
                                    Write complete MSD data into the module
+NWECALLIND: 21
                                    MSD updata is done
+NWECALLIND: 1 eIM lost synchronization with PSAP
```
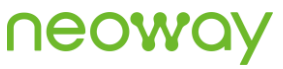

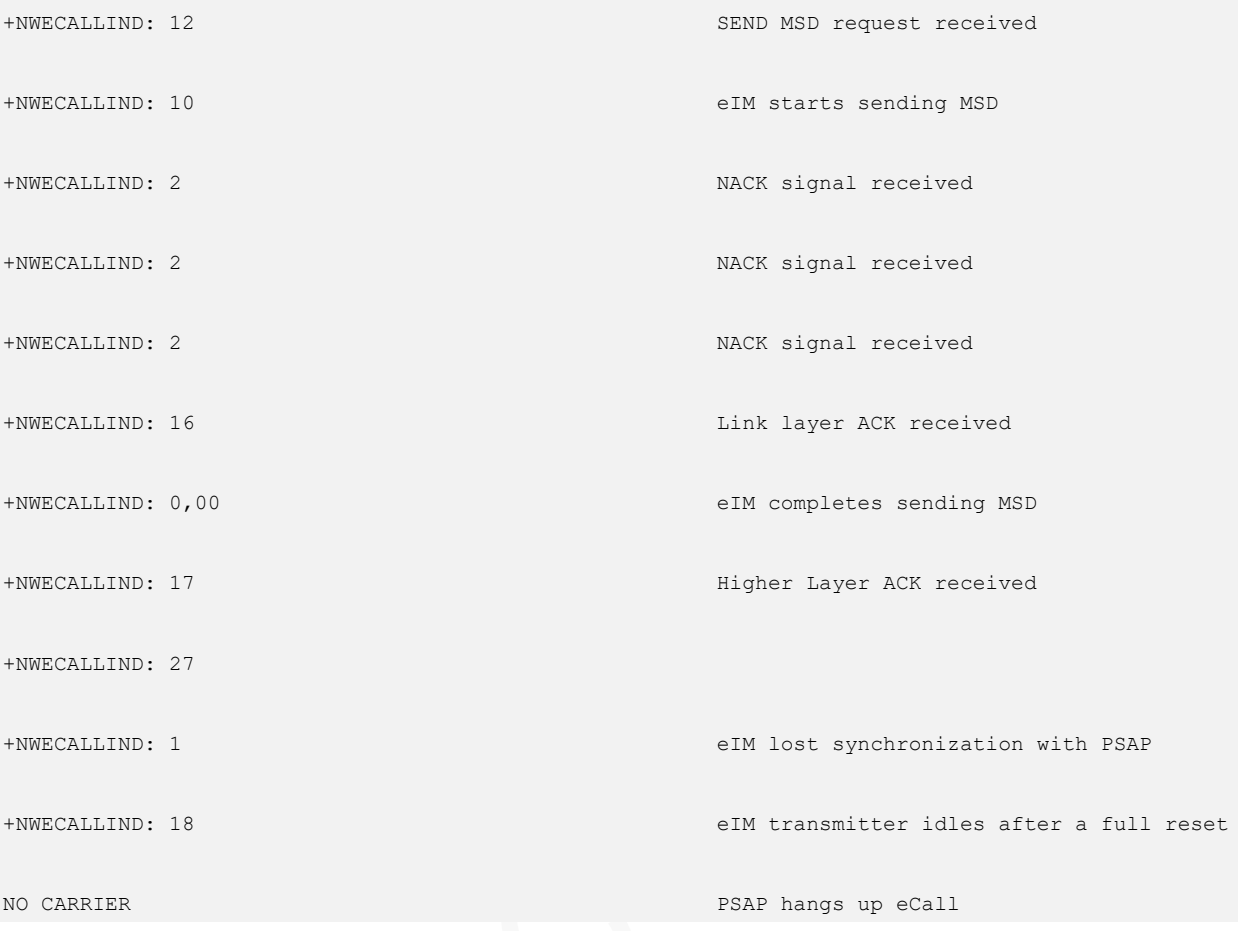

### 4 MT eCall: Transfer MSD in Pull Mode

After the completion of the eCall,eCall Daemon could automatically accept PSAP call back.

When eCall is established, MSD can be transferred in push mode or pull mode:

(1)If user wants to transfer MSD in push mode, AT+NWECALLPUSH command could be used.

(2)If"+NWECALLIND: 9" is reported, it indicates PSAP requests MSD. After application updates MSD using AT+NWECALLMSD, the MSD will be transmitted to PSAP.

```
+CLCC: 1, 1, 6, 0, 0, "112", 129, "",, 0 6: offering(MT call,PSAP call back)
+CLCC: 1, 1, 4, 0, 0, "112", 129, "",, 0 4: incoming (MT call)
+CLCC: 1, 1, 0, 0, 0, "112", 129, "",, 0 0:active(ecall_daemon automatically
                                        answer call)
+NWECALLIND: 14 IVS eIM is synced with PSAP
+NWECALLIND: 14 IVS eIM is synced with PSAP
```
# neoway

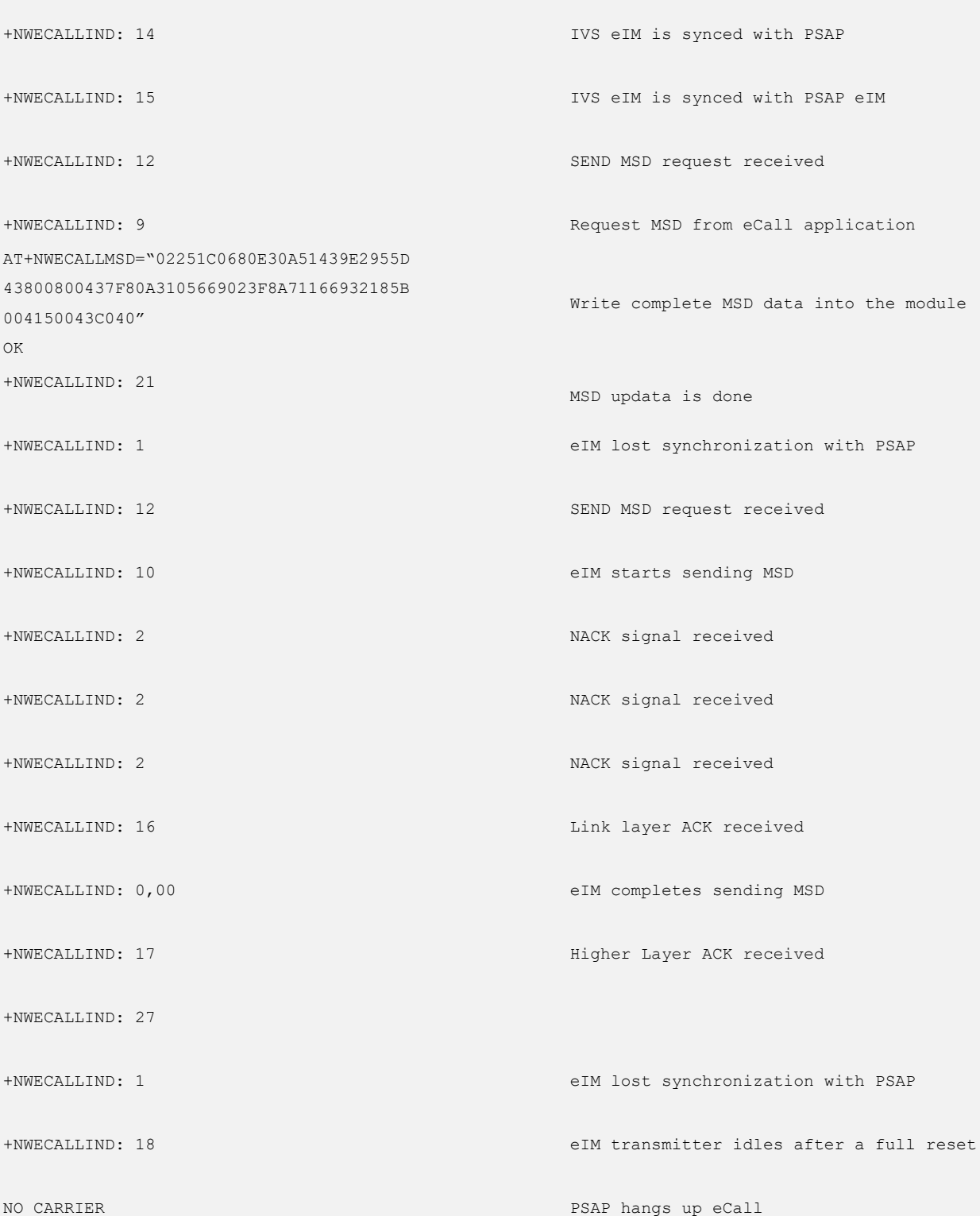

# 17 FOTA Commands

# 17.1 AT+NEOFTPFOTA–FTP FOTA Command

To control the firmware-over-the-air of the module.

Do NOT power down or restart the module during the upgrade.

If the baud rate is set to automatic detection, send AT\r\n to detect the baud rate and then the module

returns the upgrade result.

#### Format

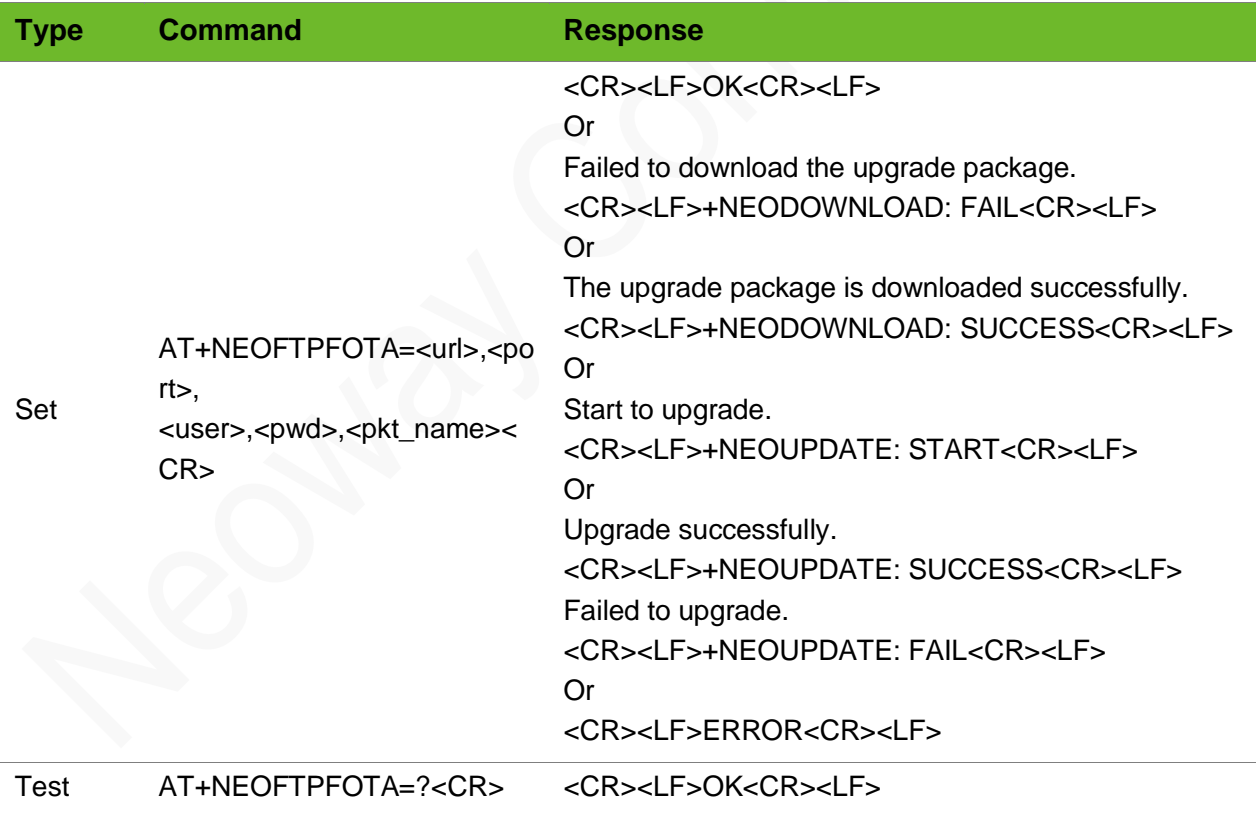

#### Parameter

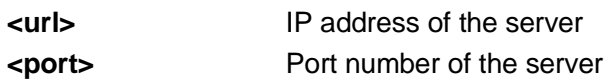

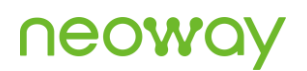

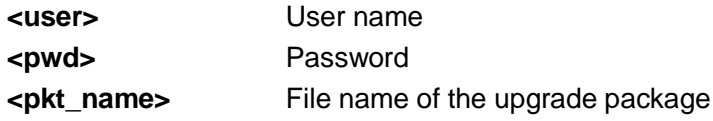

```
AT+NEOFTPFOTA=58.60.184.213,12008, neoway, neoway, upda Start to upgrade.
te-V013C-V013B.zip 
OK 
+NEODOWNLOAD: SUCCESS 
+NEOUPDATE: START 
+NEOUPDATE: SUCCESS 
                                                        The upgrade package is 
                                                        downloaded successfully. 
                                                        Start to upgrade. 
                                                        Upgrade successfully.
AT+NEOFTPFOTA?
OK
                                                        Test mode
```
# 18 MQTT Commands

# 18.1 AT+MQTTTLS - Configuring TLS Parameters

To configure MQTT TLS parameters.

Execute **AT+CERTADD** to import certificate.

### Format

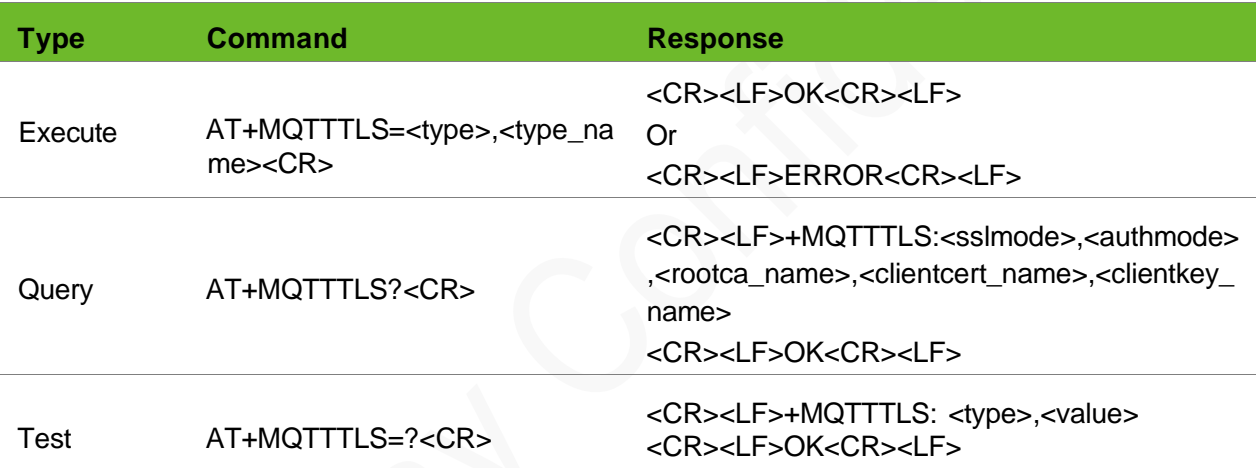

#### Parameter

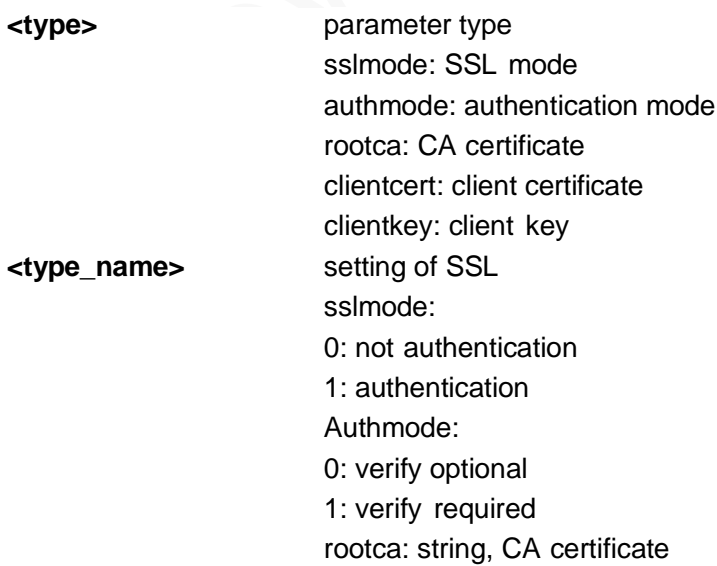

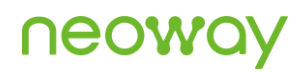

clientcert: string, client certificate clientkey: string, client key

### Example

```
AT+MQTTTLS=authmode,1
OK
AT+MQTTTLS?
+MQTTTLS: 1,1,ca.pem,cc.pem,ck.pem
OK
AT+MQTTTLS= ?
+MQTTTLS: <type>, <type name>
OK
```
Set authentication mode to verify required.

Query SSL configuration.

Query value range of parameters.

### 18.2 AT+MQTTCONNPARAM – Setting User Parameters

To set ID, user name, and password.

#### Format

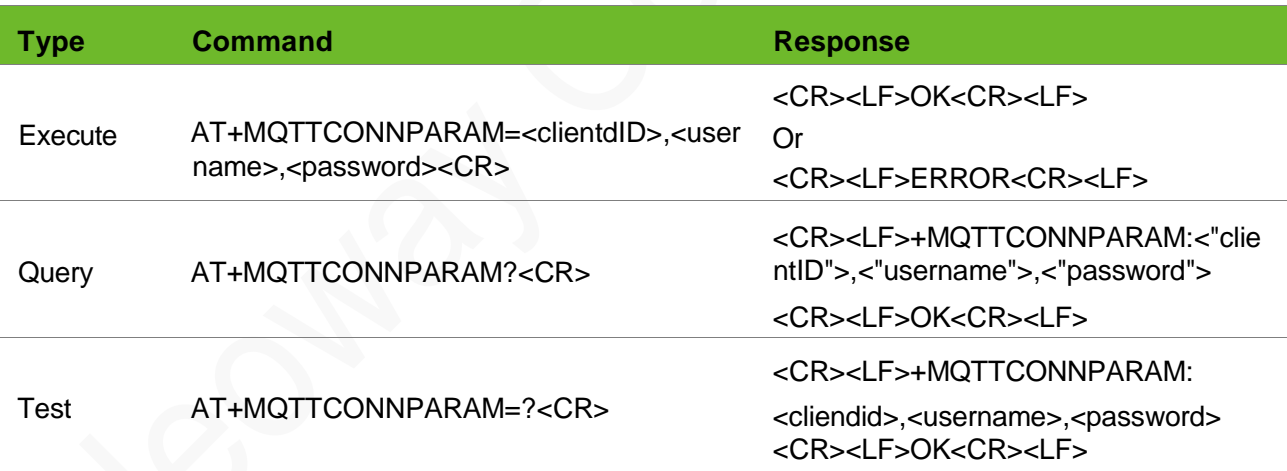

#### Parameter

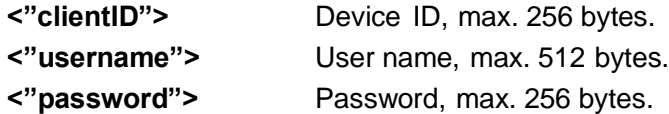

# **UGOM**

### Example

```
+MQTTCONNPARAM="C_201801021127","lixytest/thing01","0lSoY/e
Parameters are set
YnlSqUeAsbAKKQ/ACmipZwEw9H7 Ff0h1kOps= "
                                                              successfully.
```
### 18.3 AT+MQTTWILLPARAM – Will Settings

To set will parameters.

#### Format

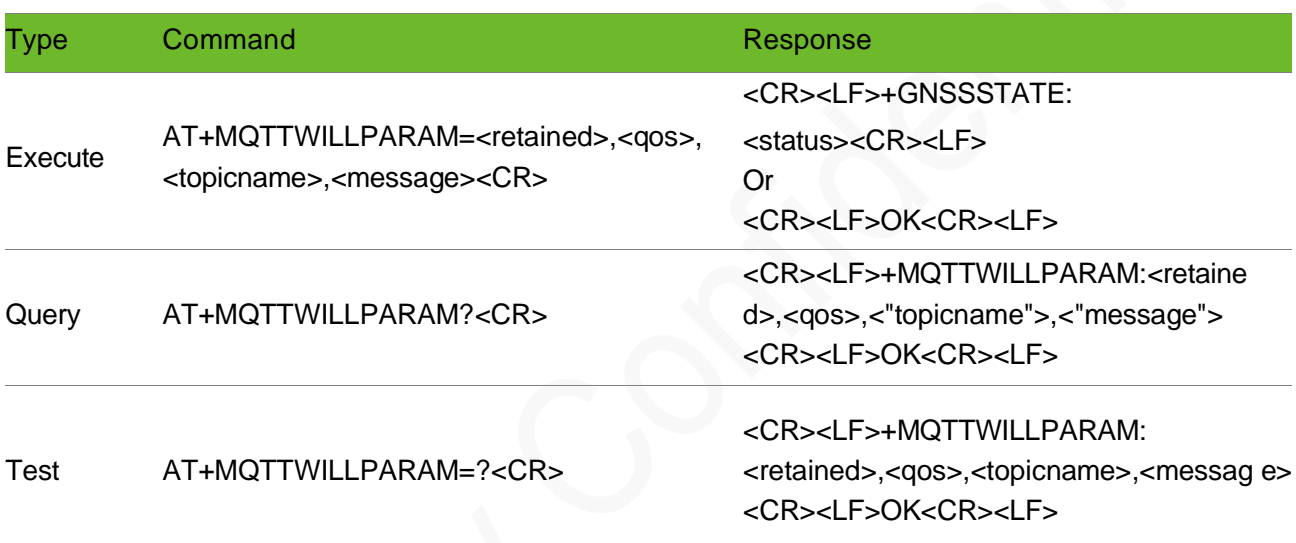

#### Parameter

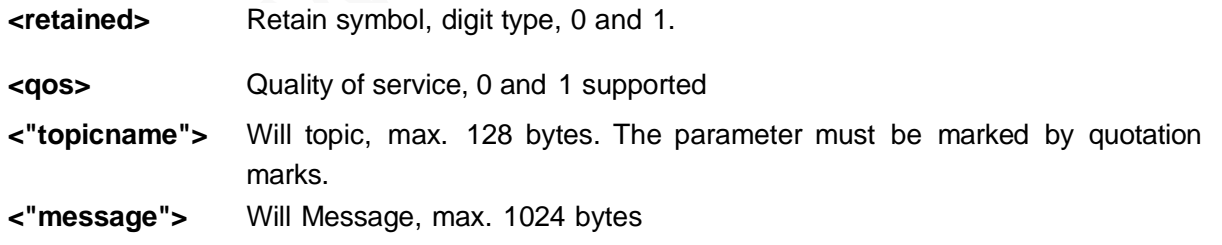

### Example

AT+MQTTWILLPARAM=0,1,"lixytopic" ,byby OK

The will is set successfully.

### 18.4 AT+MQTTWILLMSG – Setting Long Will Messages

To set long will messages or will messages of non-character string by specifying retained, qos, topic, and message length.

If the message is not input completely within 30 seconds, the UART returns timeout.

#### Format

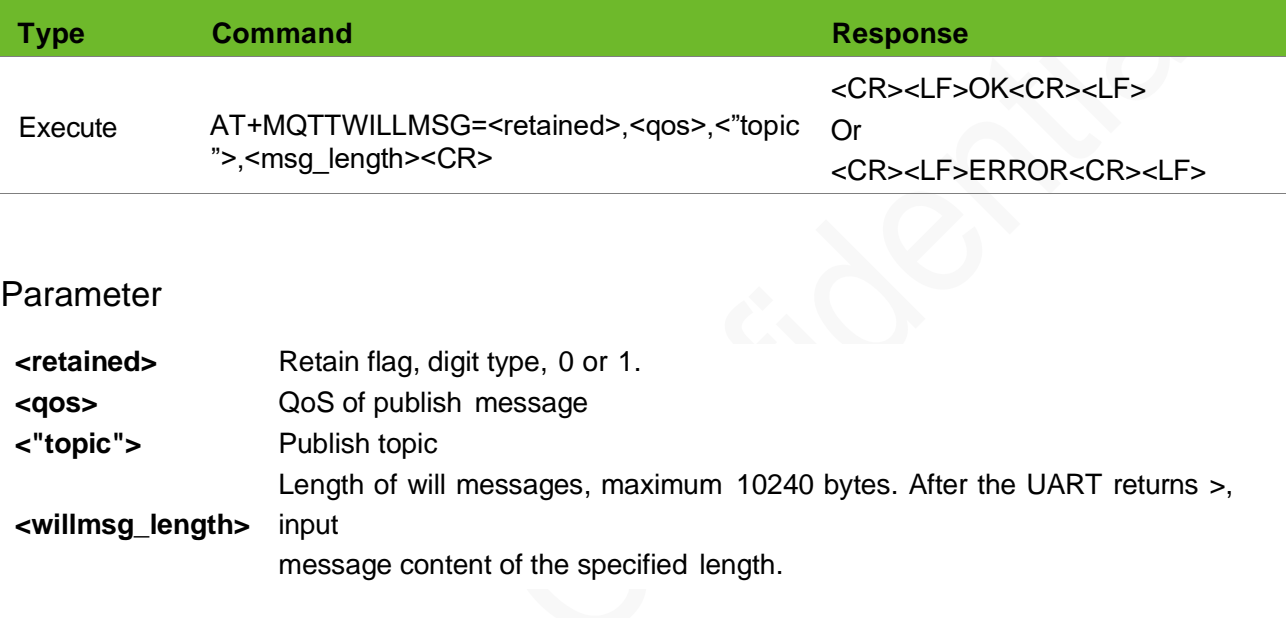

#### Example

```
AT+MQTTWILLMSG =1,1,"neoway02",10 >
OK
                                                      Set will message. Successfully
AT+MQTTWILLMSG=1,1,"neoway02",10 >
+MQTTWILLMSG: Timeout!
                                                      Set will message. Failed
```
### 18.5 AT+MQTTCONN – Connection Command

To connect to the MQTT server.

Format

Type Command Response

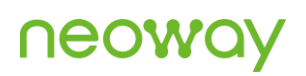

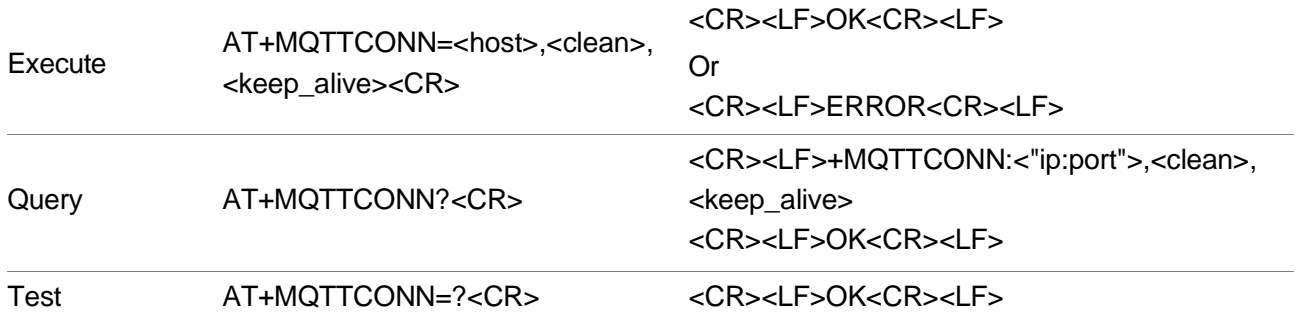

#### Parameter

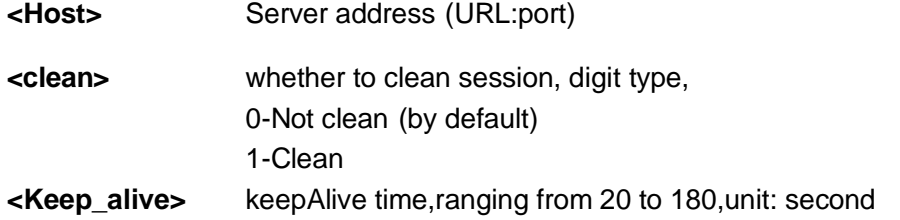

#### Example

```
AT+MQTTCONN=121.43.166.63:1883,0,60
OK
```
Connect to the MQTT server successfully.

# 18.6 AT+MQTTSUB – Subscription

To subscribe a topic.

Topic name must be marked by quotation marks.

#### Format

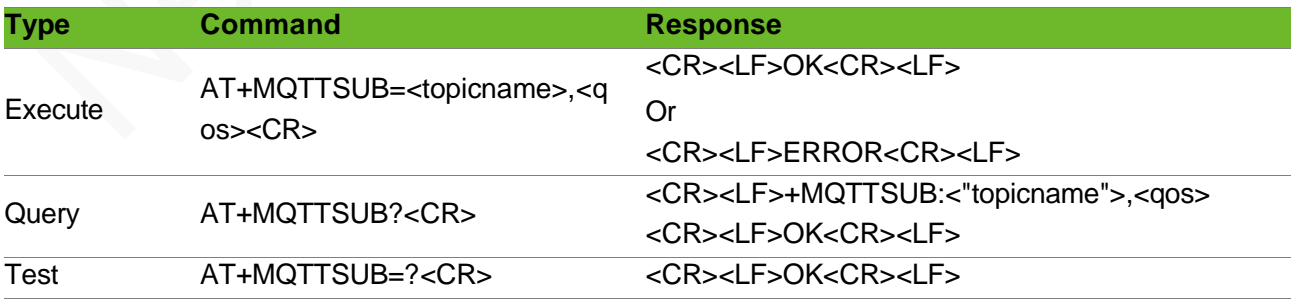

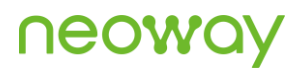

#### Parameter

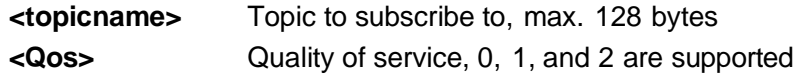

### Example

```
AT+MQTTSUB="neoway02 ",1
OK
+MQTTSUB:9,"neoway02",11,neoway mqtt
                                                  Subscribe to the topic successfully. The
                                                  server issues the topic retained last
                                                  time.
AT+MQTTSUB="neoway02 ",1
OK
                                                  Subscribed to the topic successfully.
```
# 18.7 AT+MQTTUNSUB – Unsubscription

To unsubscribe a topic.

#### Format

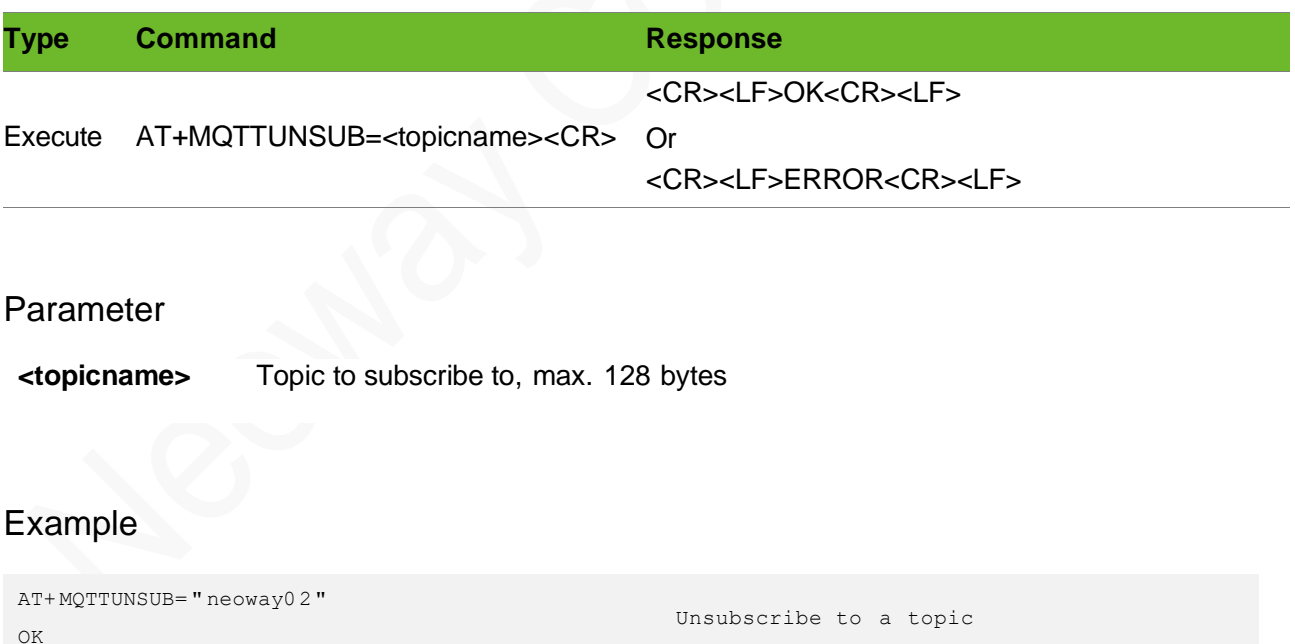

### 18.8 AT+MQTTPUB – Publishing Topic

To publish a topic.

# neowa

### Format

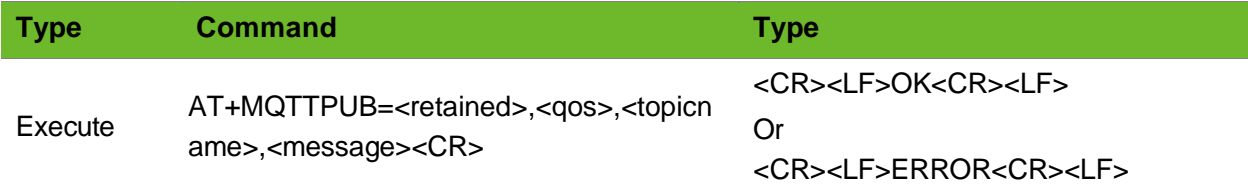

### Parameter

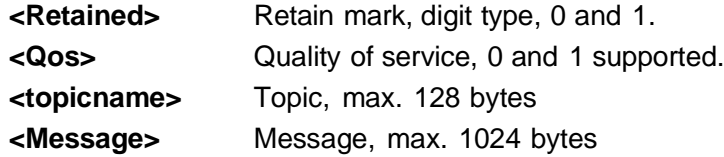

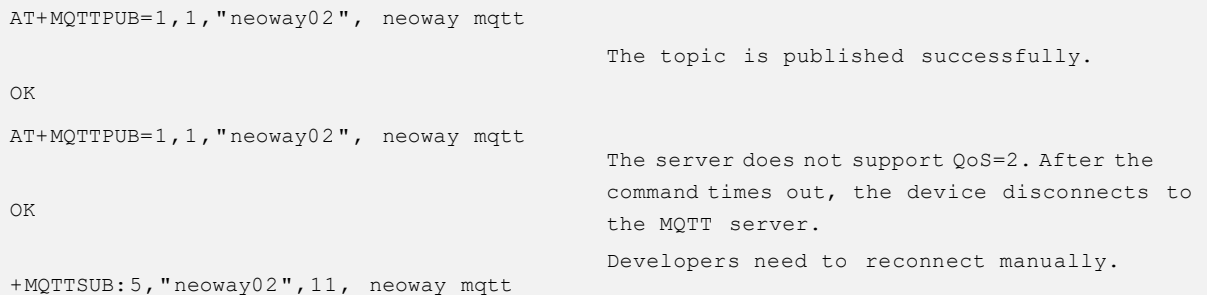

# 18.9 AT+MQTTPUBS – Publishing Topic

To publish topic.

### Format

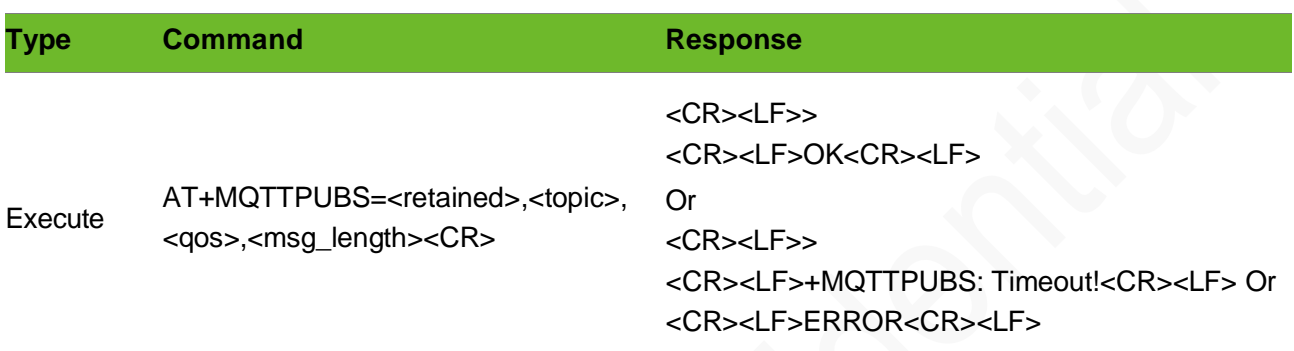

#### Parameter

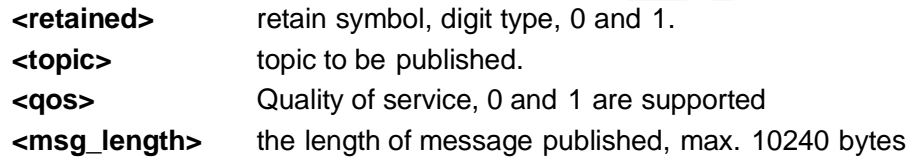

```
AT+MQTTPUBS=1,1,"lixytopic",10
\geqOK
                                              Topic publishes 1 0 - byte data Input 10-byte
                                              data.
AT+MQTTPUBS=0,1,"lixytopic",12
>
+MQTTPUBS: Timeout!
                                              Times out
```
# 18.10 AT+MQTTDISCONN – Disconnecting to the MQTT Server

To disconnect to the MQTT server and release resources.

The device disconnects to the MQTT server proactively and releases the MQTT resources.

To publish messages after disconnecting, set up the connection again.

### Format

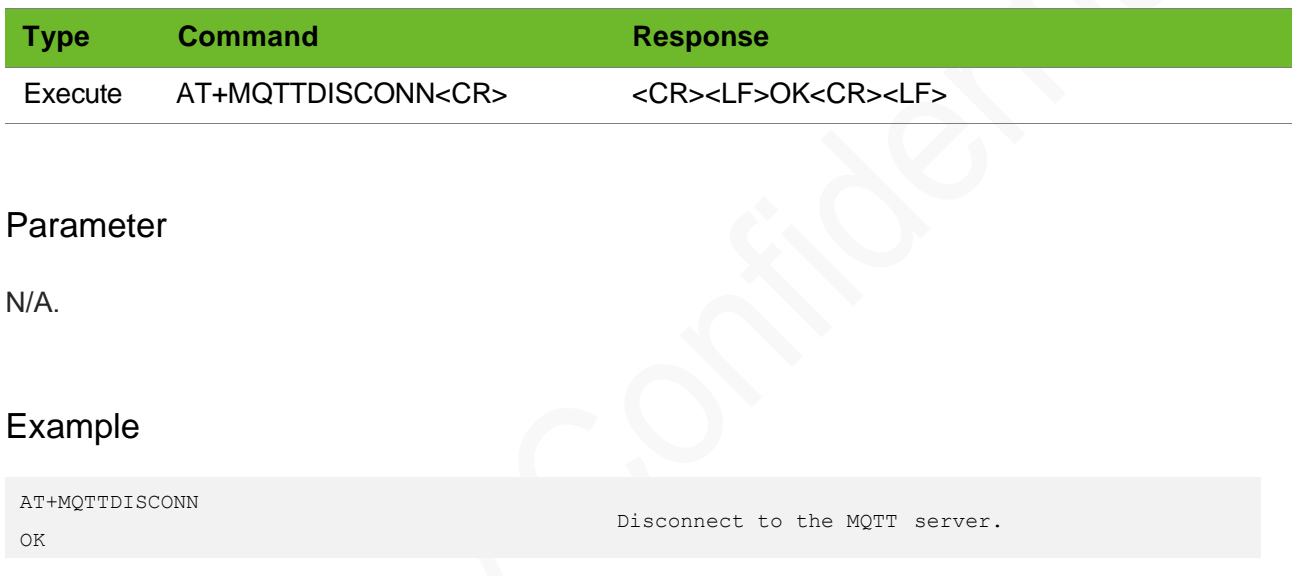

# 18.11 +MQTTSUB – Notifying Topic Content

To notify the content of the received topic sent by the server.

#### Format

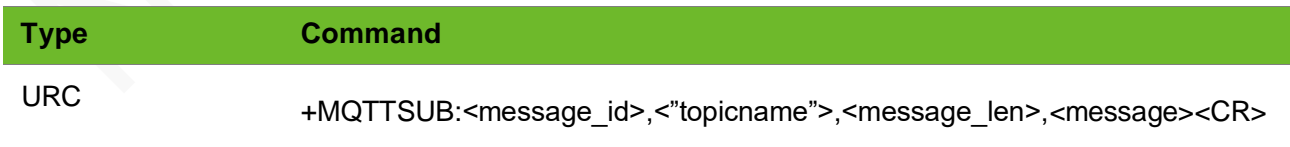

#### Parameter

#### **<message\_id>** Message ID

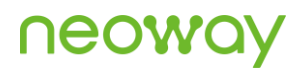

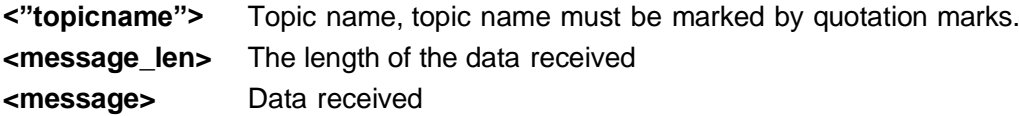

### Example

+MQTTSUB:"neoway02",5,12345 Receive messages Published by the topic subscribed to.

# 18.12 AT+MQTTSTATE – Querying MQTT Connection Status:

To query the status of the MQTT connection.

#### Format

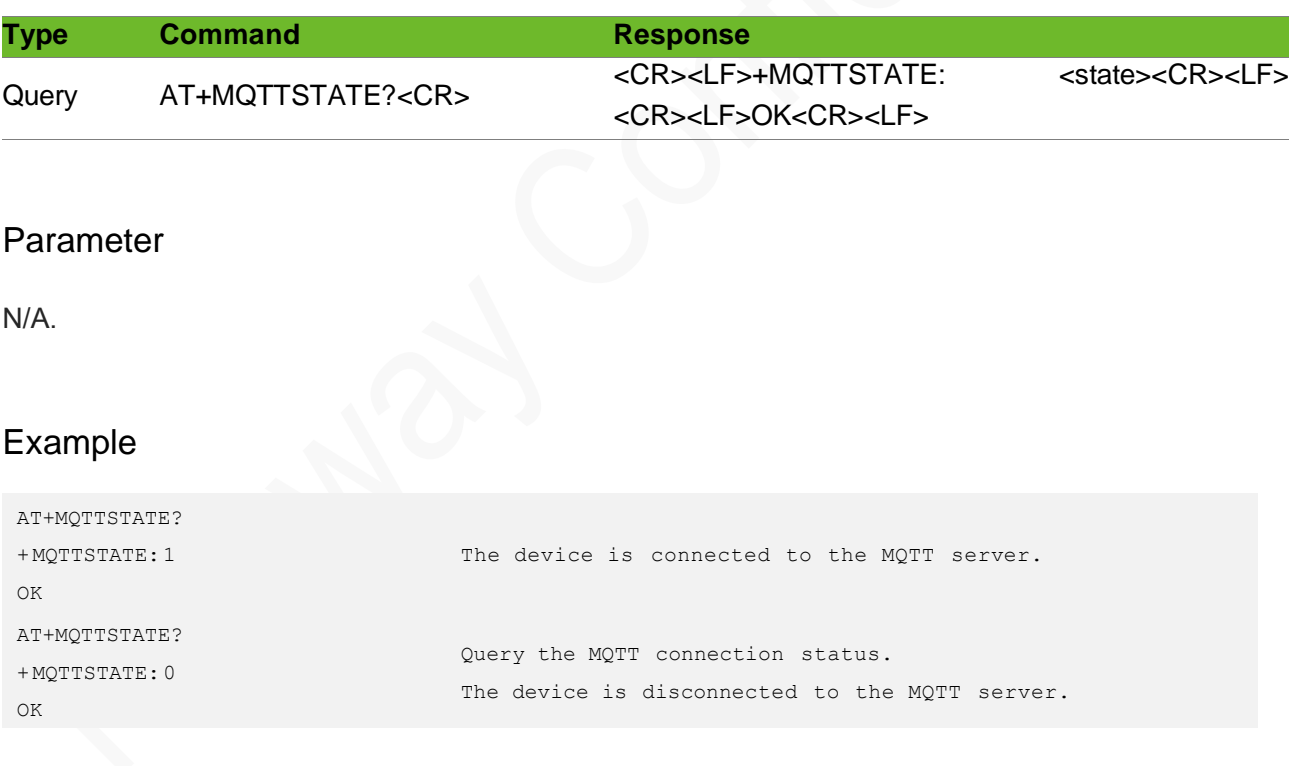

# 19 Other AT Commands

# 19.1 AT+CIPGSMLOC–Obtaining the Location of the Module

To obtain the location information of the module.

The obtained location information is the GPS coordinates.

If the server does not reply in 10 seconds after the request is submitted successfully, the module returns +CIPGSMLOC: TIMEOUT. TIMEOUT.

The current coordinates of latitude and longitude are valid and precision is reserved (0.0 by default).

#### Format

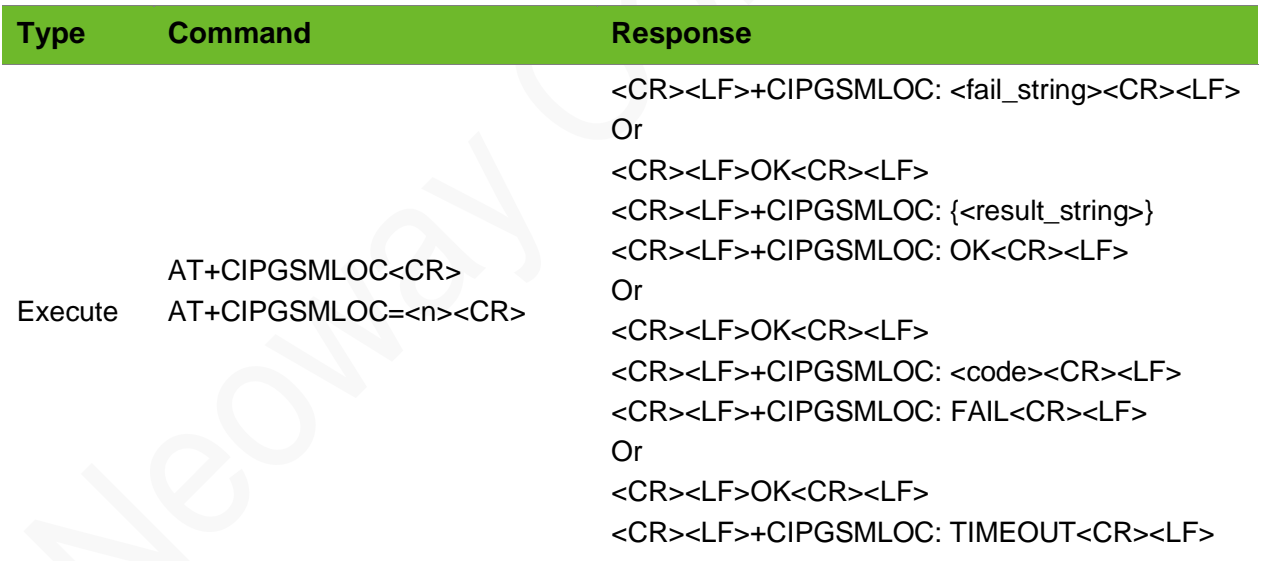

### Parameter

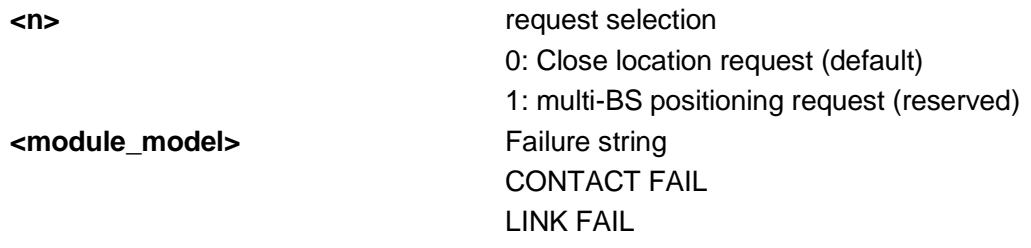
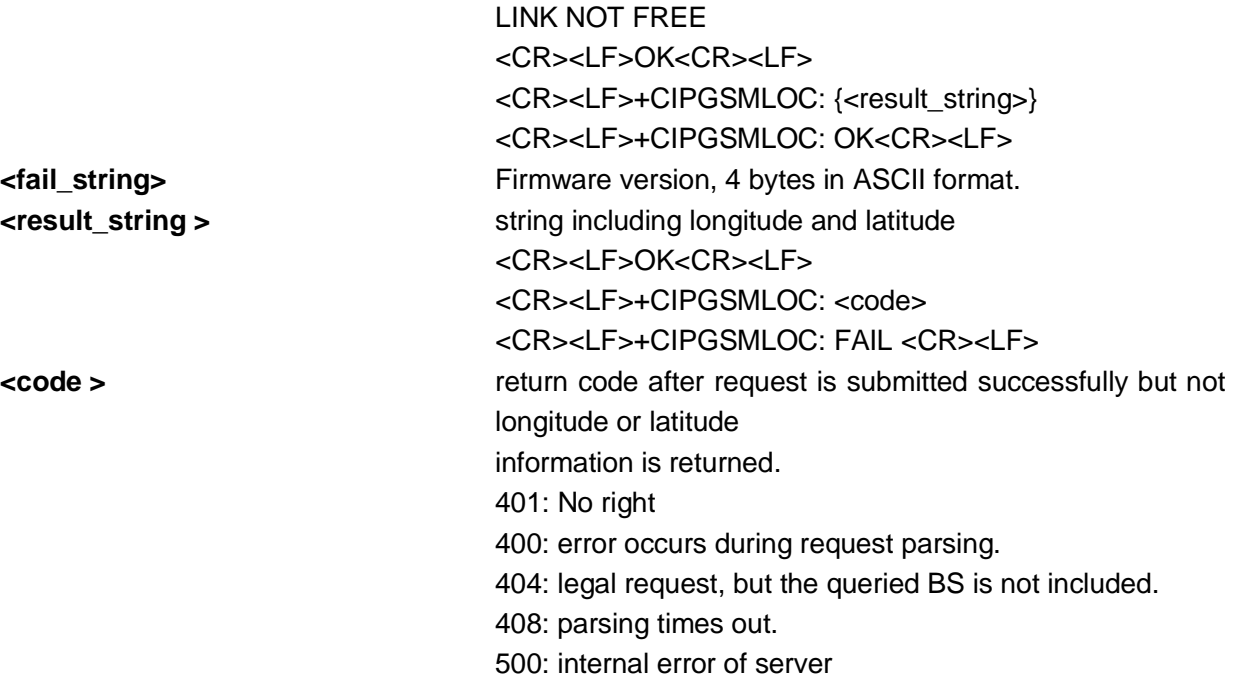

```
AT+CIPGSMLOC
OK
+CIPGSMLOC:{"location":{"lat":22.6824031166
13813,"lng":113.99042272056248},"accuracy":
0.0}
+CIPGSMLOC: OK
                                                 Single-BS positioning request is executed
                                                successfully in State Grid mode.
                                                 The module reports location coordinates.
AT+CIPGSMLOC
+CIPGSMLOC: CONTACT FAIL
The server domain name fails to be translated.
                                                 The server domain name fails to be translated.
AT+CIPGSMLOC
+CIPGSMLOC: LINK FAIL
                                                 The connection to the server fails to be set 
                                                 up. Query the current location of the user
AT+CIPGSMLOC
OK
+CIPGSMLOC: 404
+CIPGSMLOC: FAIL
                                                 queried BS is not included.
AT+CIPGSMLOC=0
OK
                                                 End the requset
```

```
AT+CIPGSMLOC=1
OK
+CIPGSMLOC:{"location":{"lat":22.6896466286
71216,
"lng":113.98586121790129},"accuracy":0.0}
+CIPGSMLOC: OK
```

```
Request multi-BS positioning in standard mode 
is
executed successfully.
The module reports its location coordinates.
```
## 19.2 AT+UPDATETIME–Updating Time to Network

To update the module time to the network time

Set up a PPP link (AT+XIIC=1) before sending this command. Send AT+CCLK? to query whether

RTC is synchronized to the current network time after this command is sent successfully.

The settings by this command are not saved after the module is powered down.

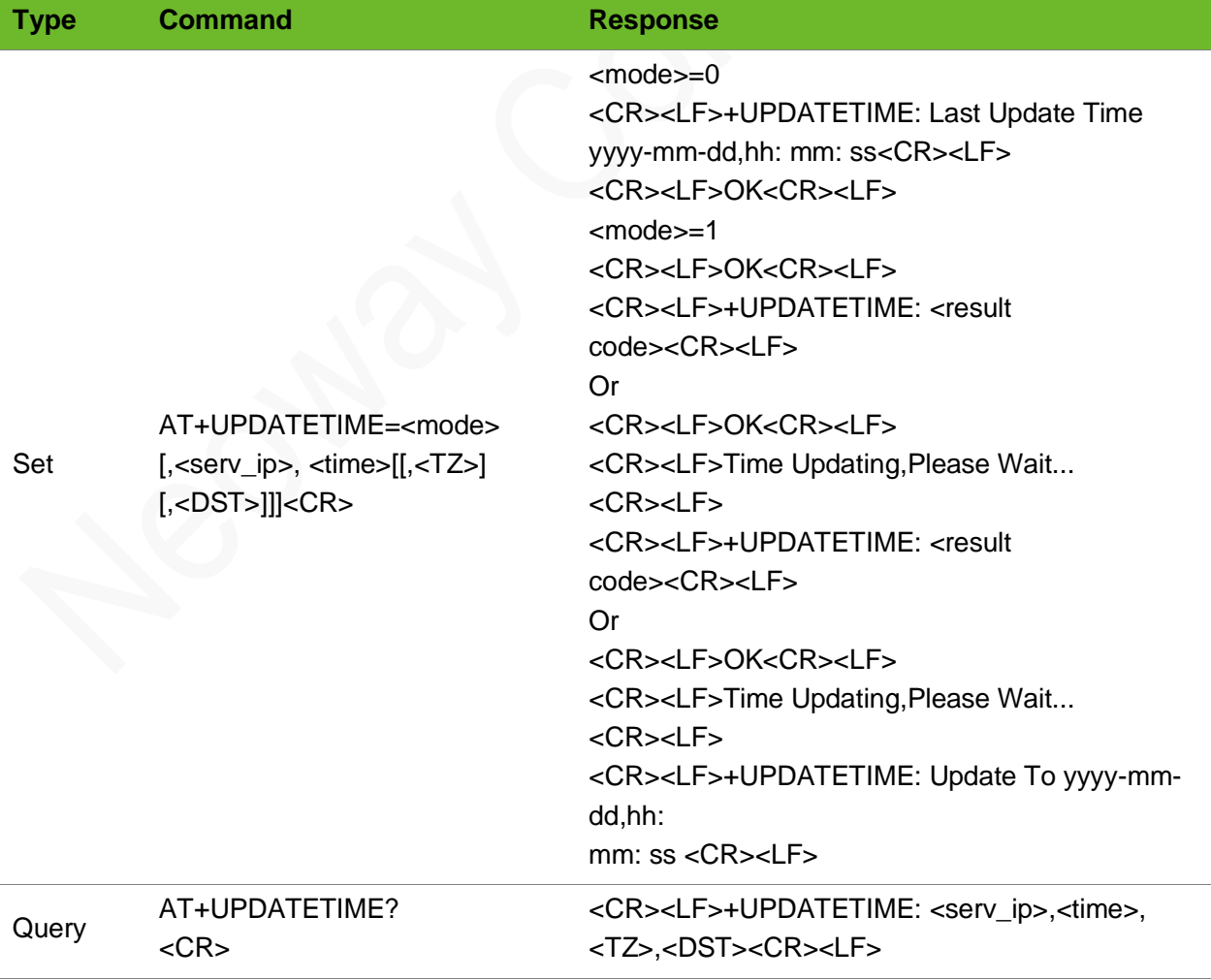

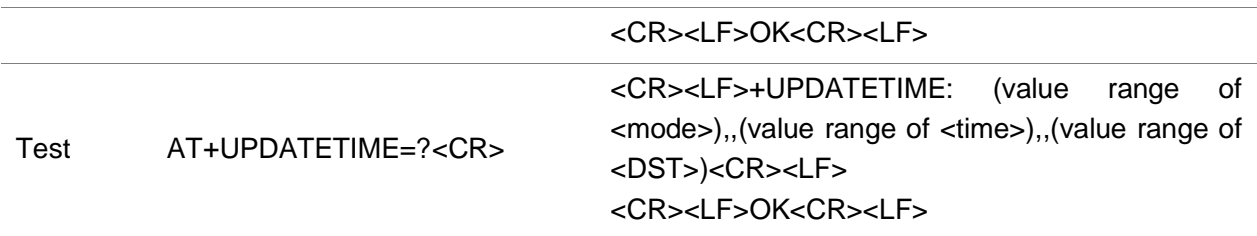

### Parameter

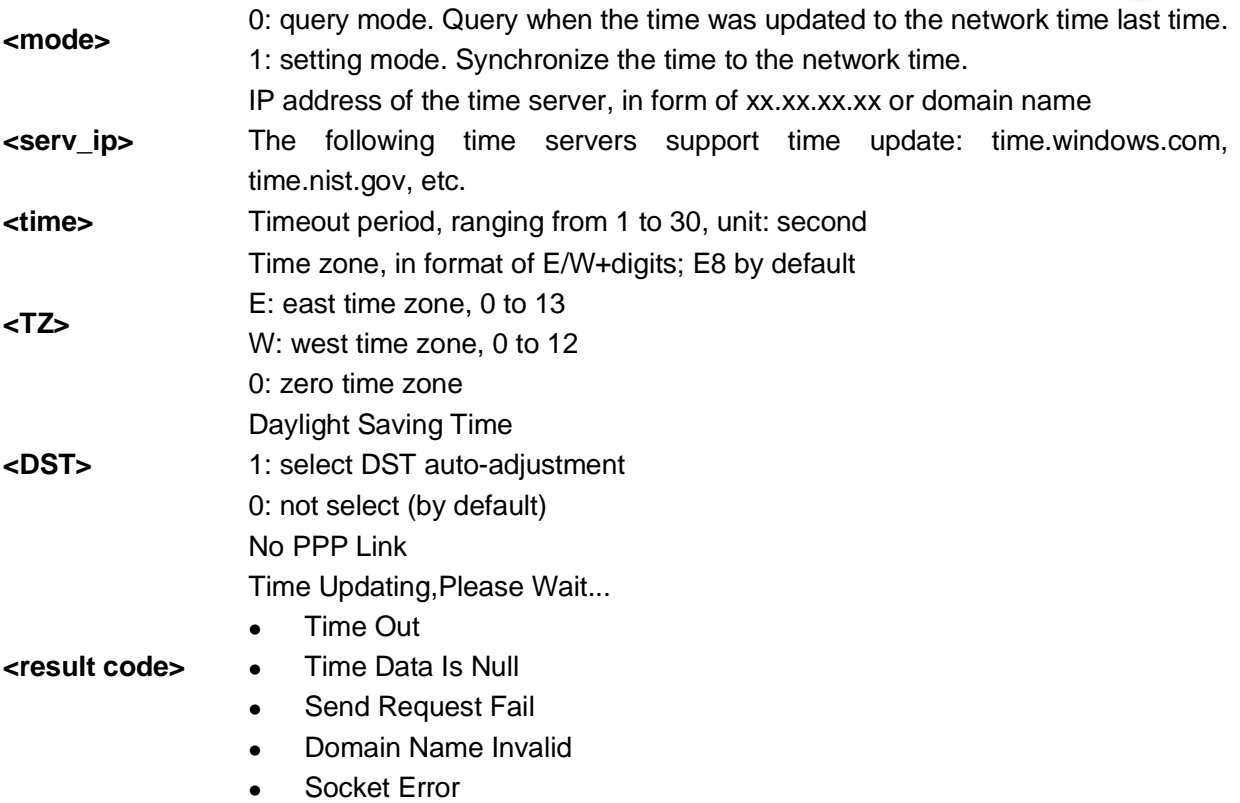

```
AT+UPDATETIME=0
+UPDATETIME: Last Update Time 2014-03-31, 
11:10:26
OK
                                                 Query when the time was updated last time
AT+UPDATETIME=0
+UPDATETIME: Last Update Time 0000-00-00, 
00:00:00
OK
                                                 Query when the time was updated last time.
                                                The time was not updated.
AT+UPDATETIME=1,210.72.145.44,10
+UPDATETIME: No PPP Link
                                                Set up a PPP link
AT+UPDATETIME=1,120.25.108.11,10,"E8",0
OK
+UPDATETIME: Time Out
                                                Time out
AT+UPDATETIME=1,128.138.141.172,10,"E8",0
OK
                                                 Update the time to that of the server
                                                 128.138.141.172.
```
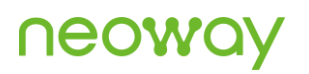

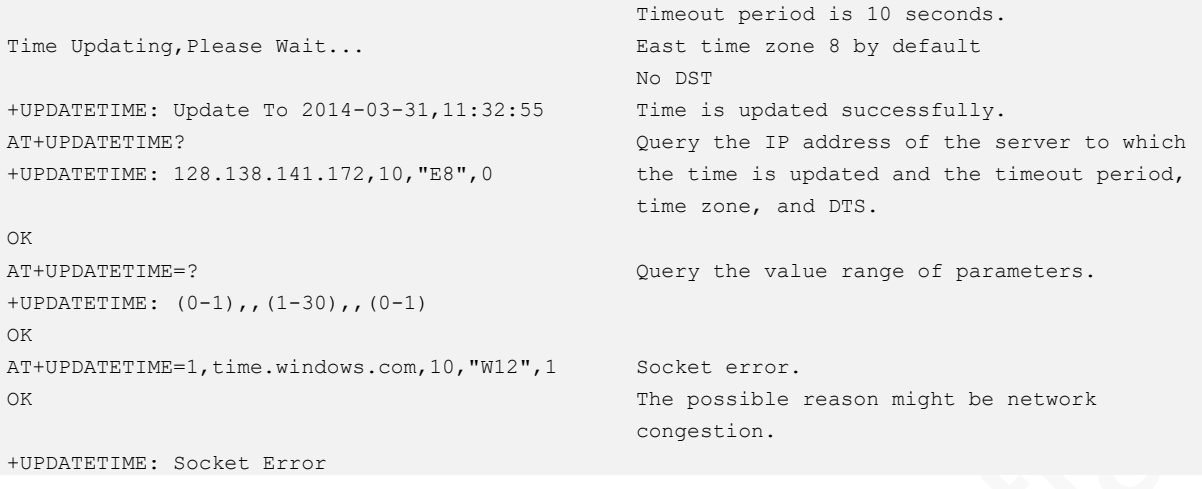

## 19.3 AT\$MYPOWEROFF–Powering Off the Module

To power off the module.

### Format

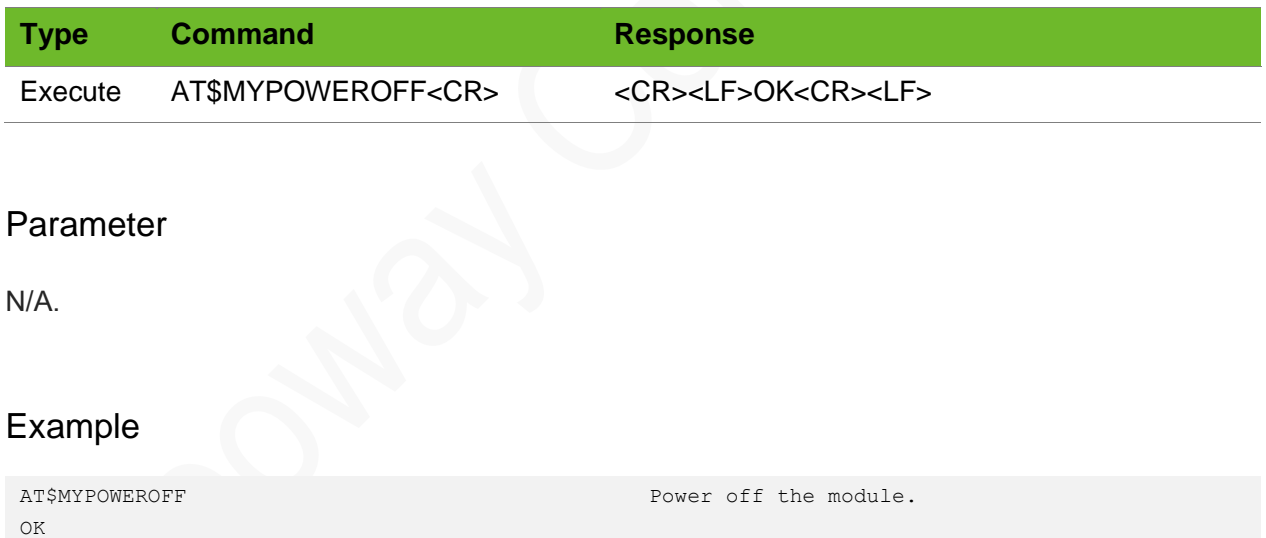

## 19.4 AT\$MYGMR–Obtaining the Version Information of the Module

To obtain the version information of the module firmware and hardware.

## **NGON**

### Format

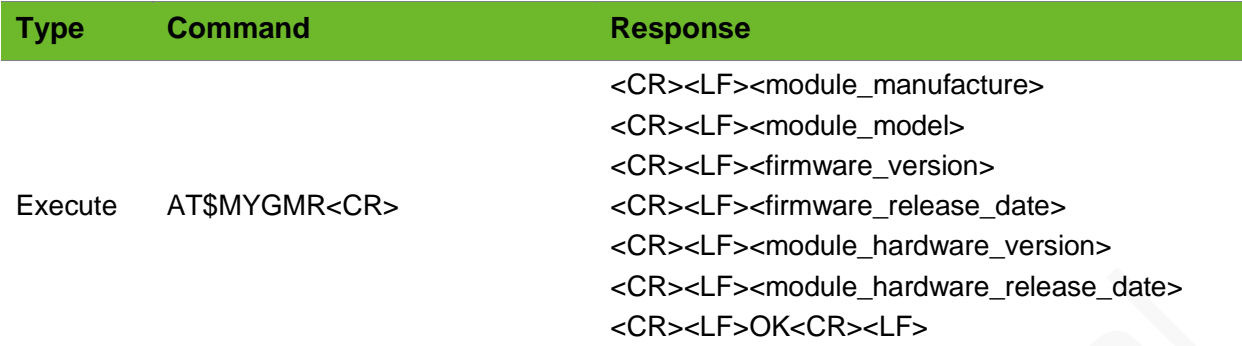

### Parameter

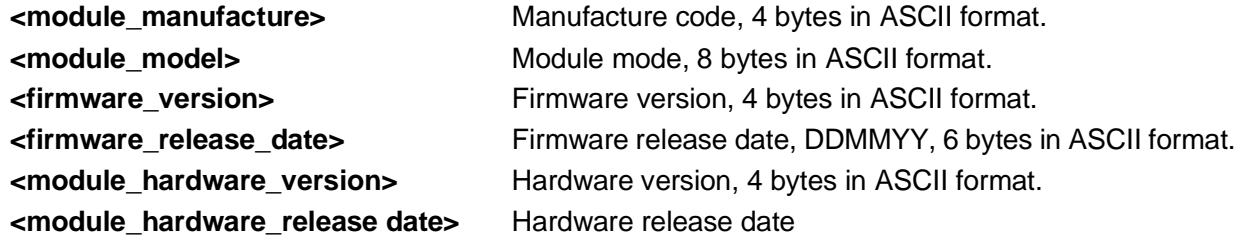

### Example

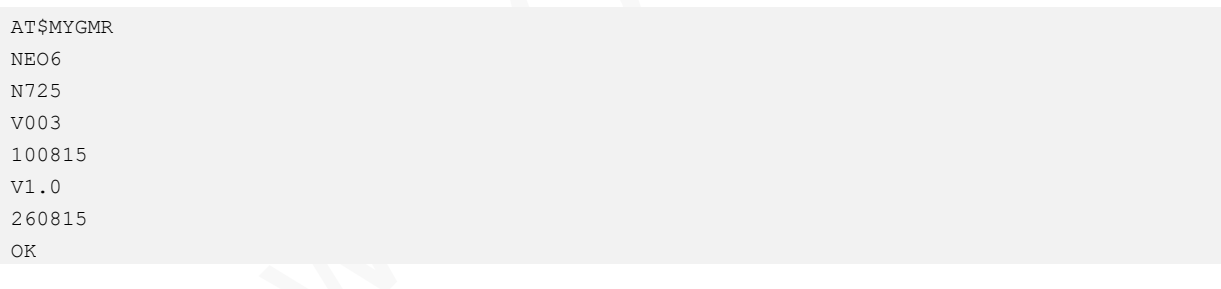

## 19.5 AT\$MYCCID–Obtaining the CCID of the SIM Card

To obtain the circuit card identifier (CCID) of the SIM card.

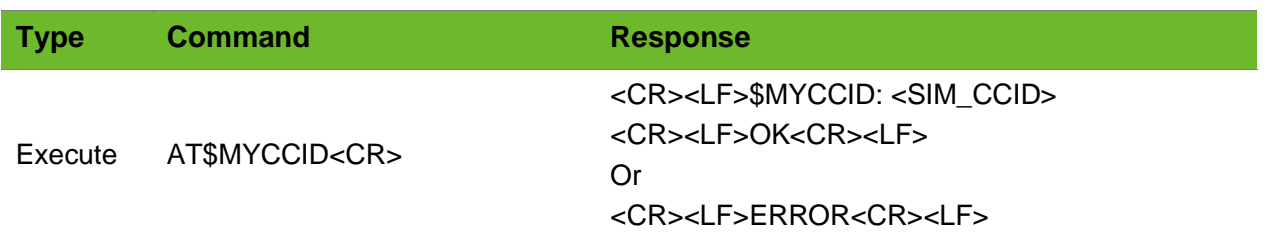

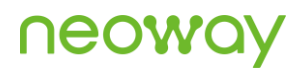

### Parameter

**<reversion>** software version

### Example

```
AT$MYCCID
$MYCCID: "89860112965403839541"
OK
AT$MYCCID
ERROR
                                   Query the CCID of the SIM card.
                                   Error is returned because no SIM card is installed.
```
## 19.6 AT\$MYTYPE–Querying the Type of the Module

To query the software version.

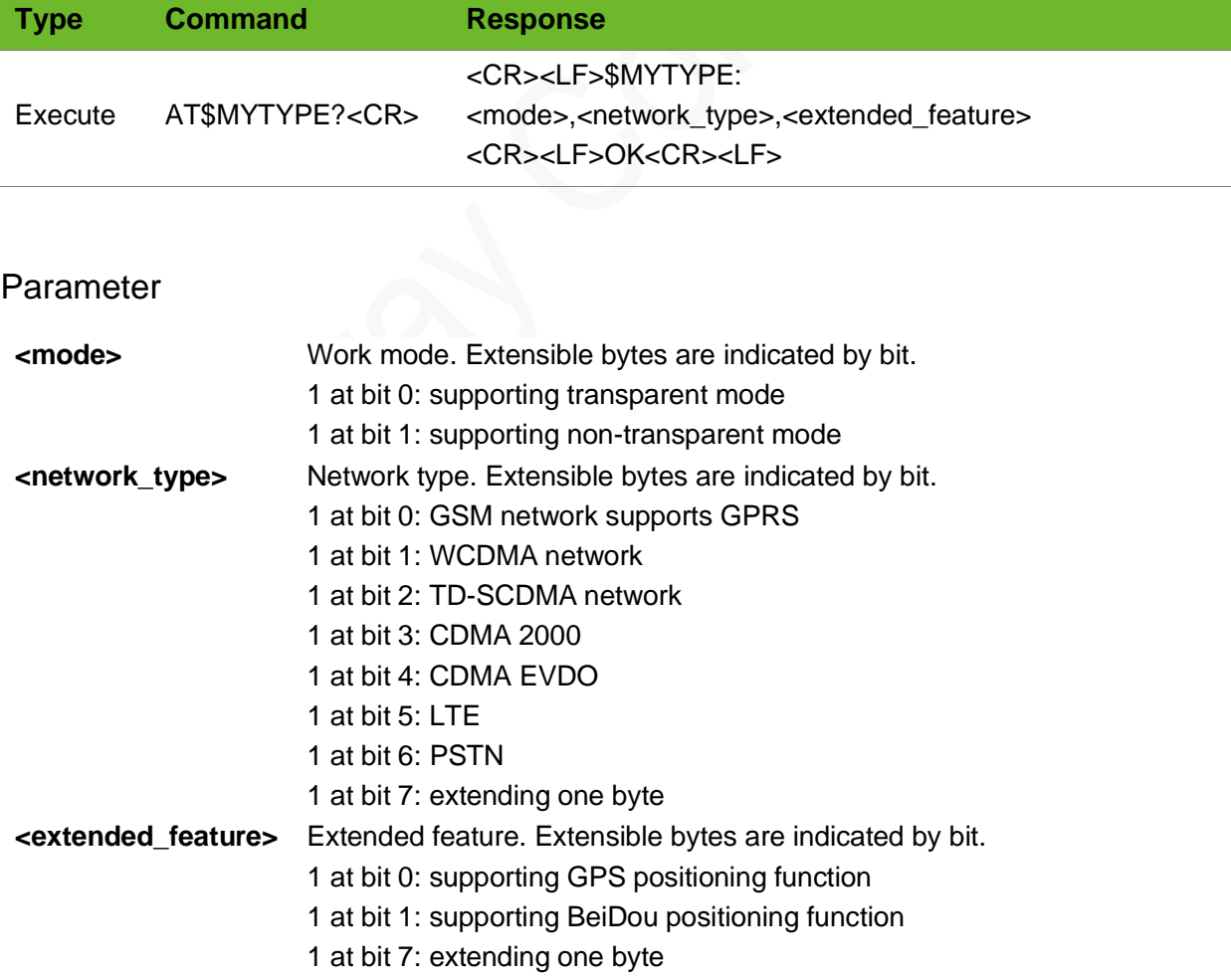

# **NEOW**

### Example

```
AT$MYTYPE?
$MYTYPE: 03,23,00
OK
```
## 19.7 AT\$MYMODEM (Standards for Canton)–Querying the Type of the Module

To query the type of the module.

### Format

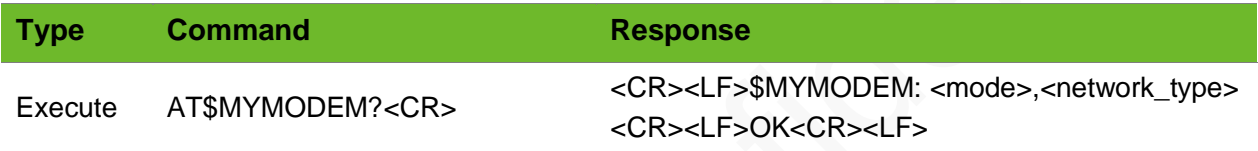

### Parameter

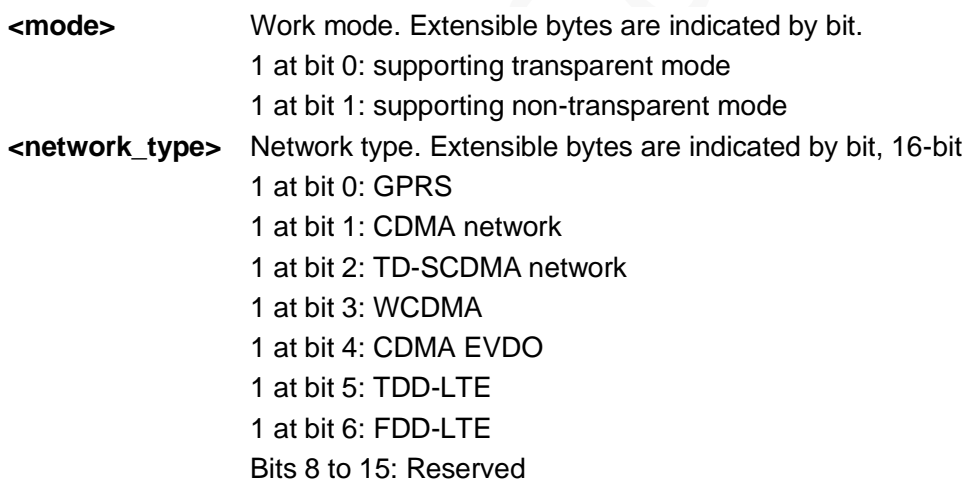

### Example

AT\$MYMODEM? \$MYMODEM: 03,0069 OK

## 19.8 AT\$MYLACID–Querying Current LAC and CELL\_ID

To query current LAC and CELL ID.

This command is used only for modules that support GSM900/1800.

### Format

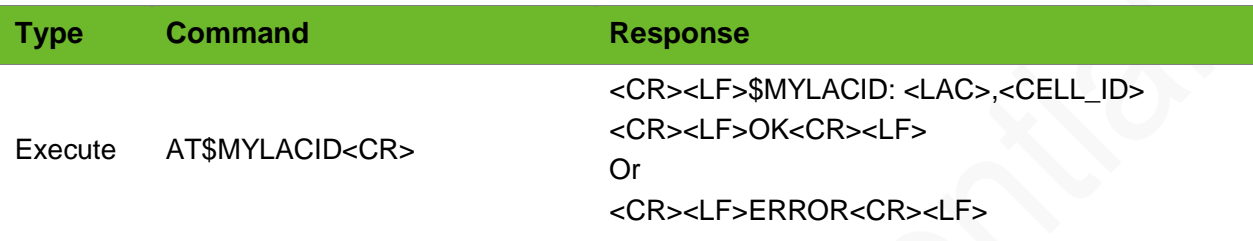

### Parameter

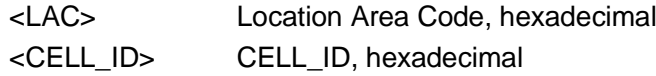

### Example

```
AT$MYLACID
$MYLACID: 90F3,07828C01
OK
```
Query the current location of the user.

## 19.9 AT\$MYSYSINFO–Querying or Locking the Network Mode

To query or lock the network mode.

When the network mode is set to any non-AUTO mode, the module will automatically check the network status.

- If the module registers a network, it will determine whether the network is the mode set by the command. The module will switch to the set network if the registered network is not the mode set by the command.
- ⚫ If the module fails to register any network within interval set by \$MYNETAUTO, the module will automatically switch to the AUTO mode.

## **NEOW**

### Format

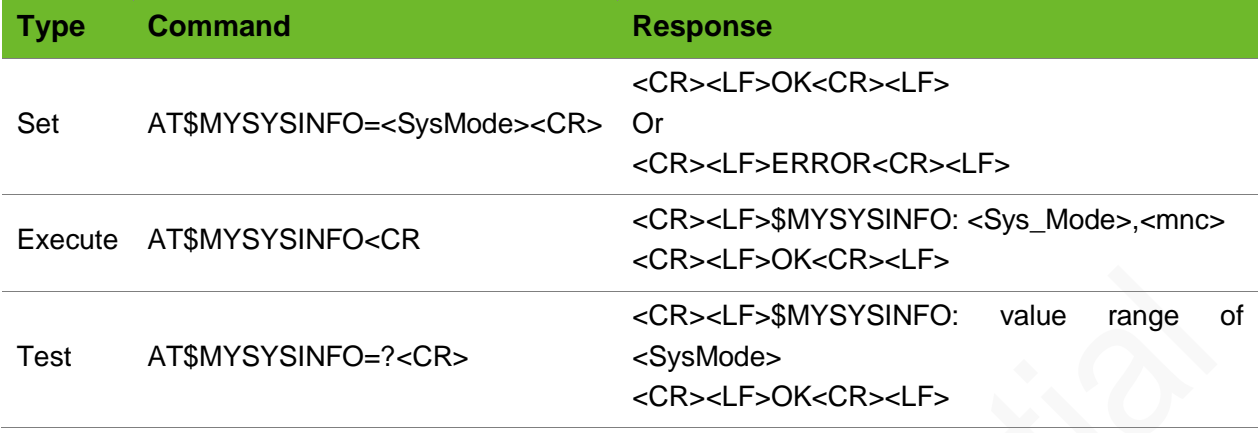

### Parameter

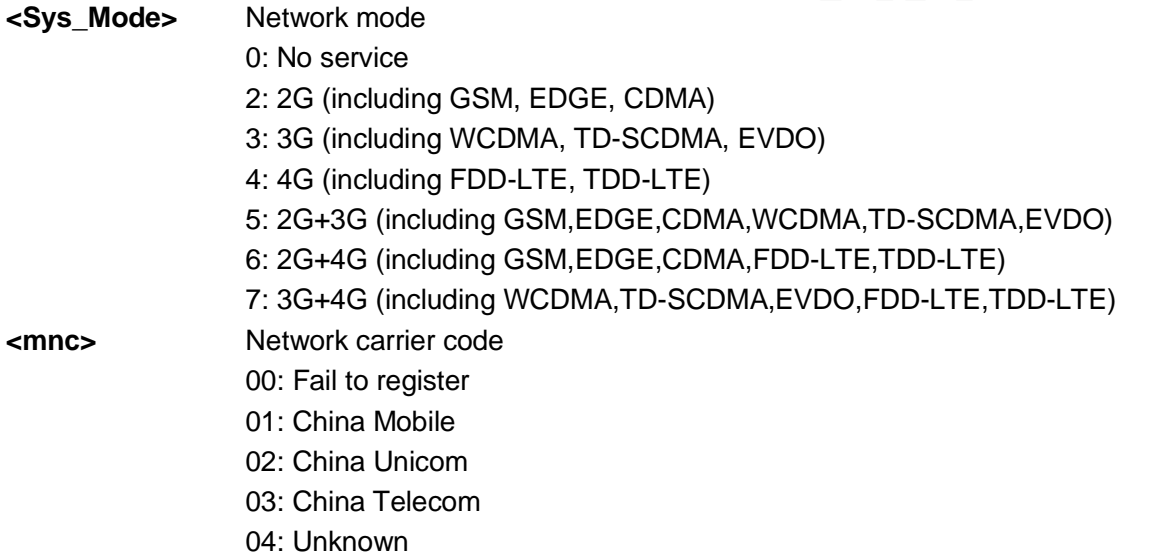

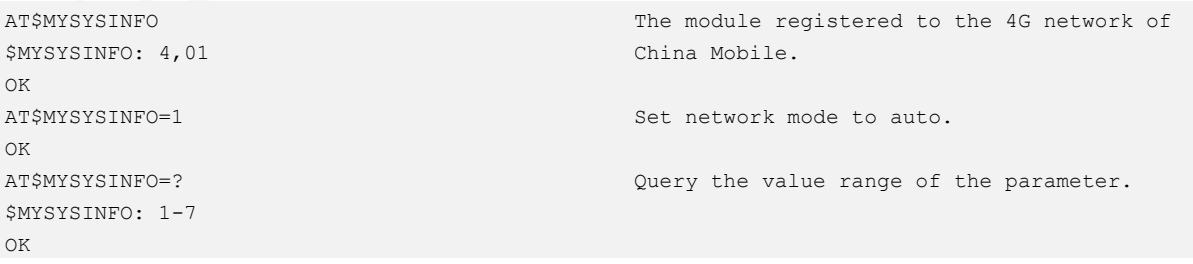

## 19.10 AT\$MYSYSINFOURC–Enabling/Disabling Network Mode Report

To enable/disable the network mode report of the module.

### Format

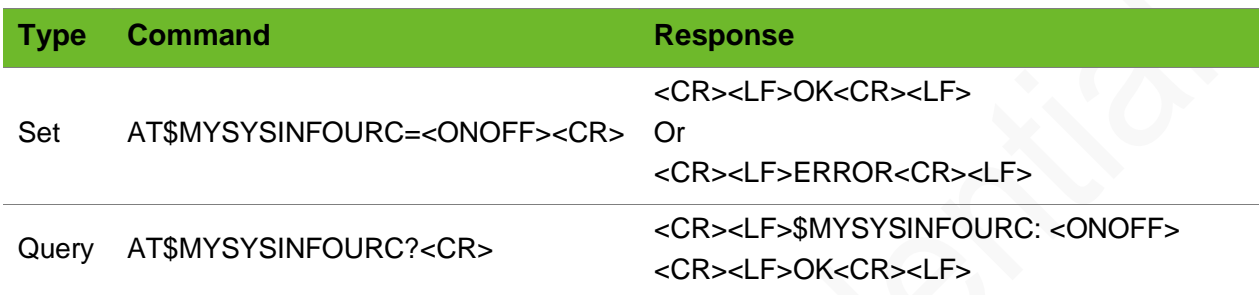

### Parameter

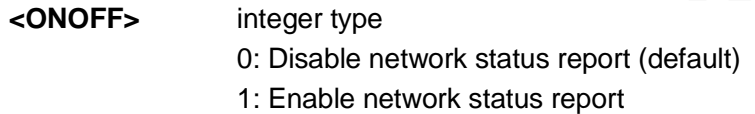

### Example

```
AT$MYSYSINFOURC=1
OK
```
## 19.11 AT\$MYURCSYSINFO–Enabling/Disabling Network Mode Report

To enable/disable the network mode report of the module.

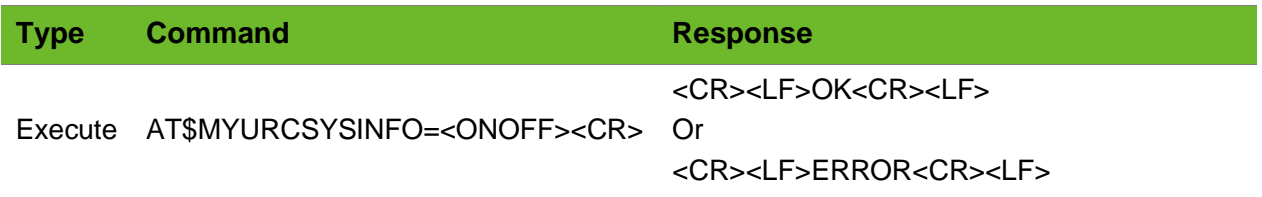

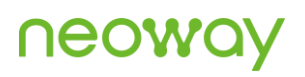

### Query AT\$MYURCSYSINFO?<CR> <CR><LF>\$MYURCSYSINFO: <ONOFF> <CR><LF>OK<CR><LF>

### Parameter

**<ONOFF>** integer type 0: Disable network status report (default) 1: Enable network status report

### Example

AT\$MYURCSYSINFO=1 OK

## 19.12 \$MYURCSYSINFO–Notifying Current Network Mode

To notify the current network mode.

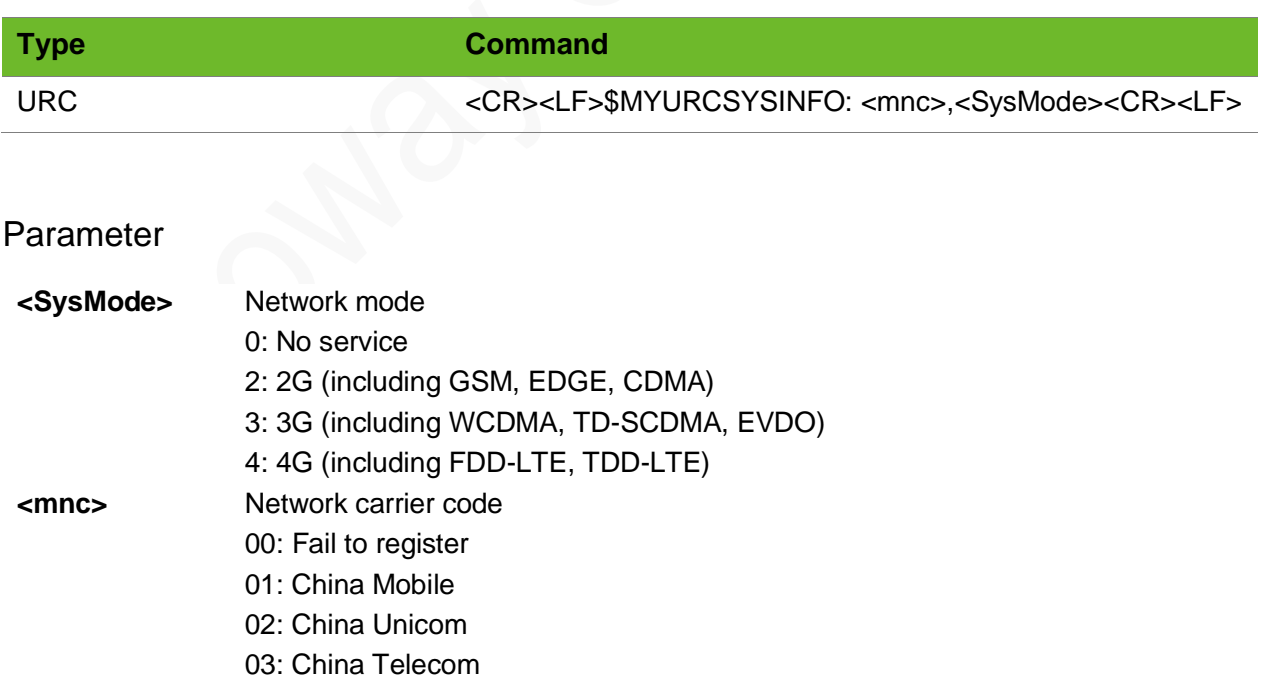

### Example

```
AT$MYSYSINFOURC=1
OK
```
The network mode of that the module registered on is a 3G network of China Mobile.

```
$MYURCSYSINFO: 01,3
```
## 19.13 AT\$MYNETINFO–Setting Network Mode Choices

To set network mode choices.

When the network mode is set to any non-AUTO mode, the module will automatically check the network status.

- ⚫ If the module registers a network, it will determine whether the network is the mode set by the command. The module will switch to the set network if the registered network is not the mode set by the command.
- If the module fails to register any network within interval set by \$MYNETAUTO, the module will automatically switch to the AUTO mode.

### Format

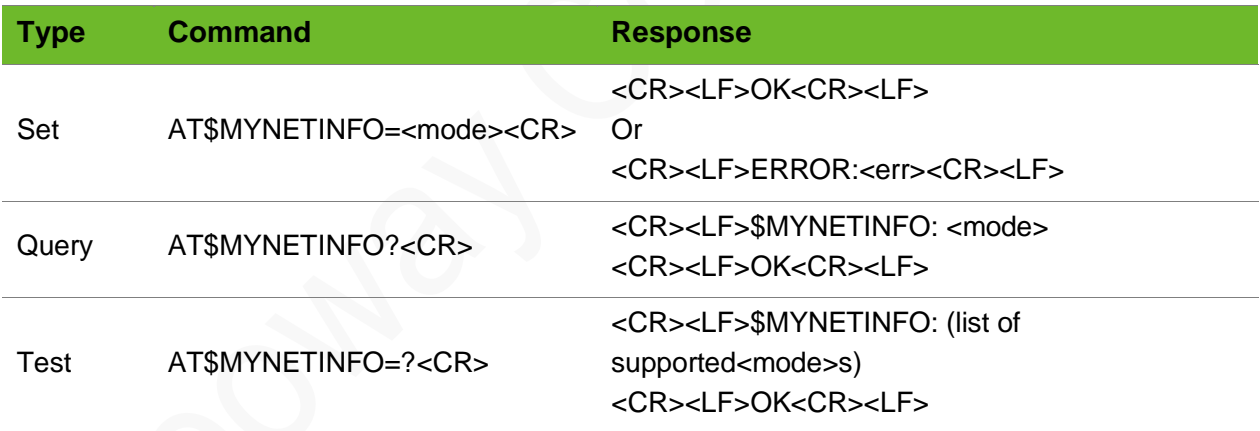

### Parameter

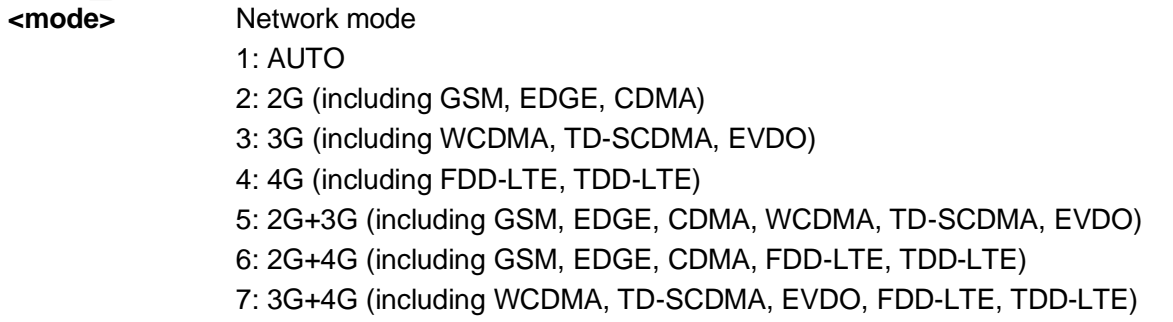

### Example

```
AT$MYNETINFO=4
OK
AT$MYNETINFO?
$MYNETINFO: 4
OK
AT$MYNETINFO=?
$MYNETINFO: 1-7
OK
```
## 19.14 AT\$MYNETAUTO–Enabling/Disabling the Default AUTO Network Modes during Startup

To query the software version

When the network mode is set to non-auto mode through this command, the module will start the function of automatic detection of network status, that is, real-time monitoring whether the module can register the network. If the network is not registered within three minutes (the default value is 3, which can be modified through the \$MYNETAUTO command), it will be forced to switch to AUTO mode.

### Format

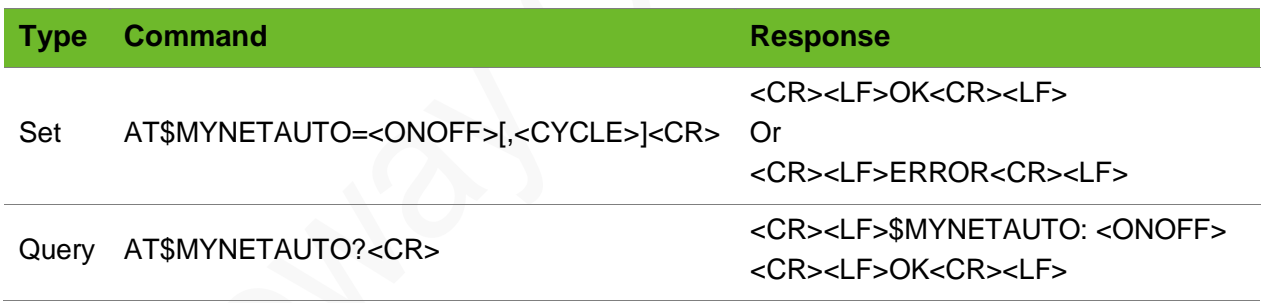

```
Parameter
```
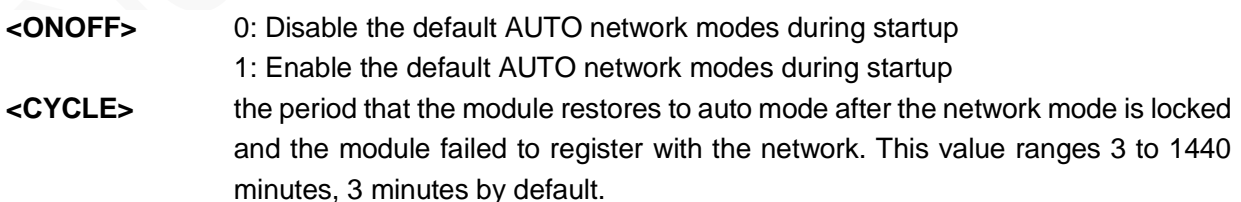

```
AT$MYNETAUTO=1
OK
```
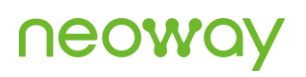

```
AT$MYNETAUTO?
$MYNETAUTO: 1,3
OK
AT$MYNETAUTO=?
$MYNETAUTO: (0-1),(3-1440)
OK
```
## 19.15 AT+XISP–Selecting Internal or External Protocol **Stack**

To select internal or external protocol stack.

To use external protocol stack, send **AT+XISP=1** to set before using.

### Format

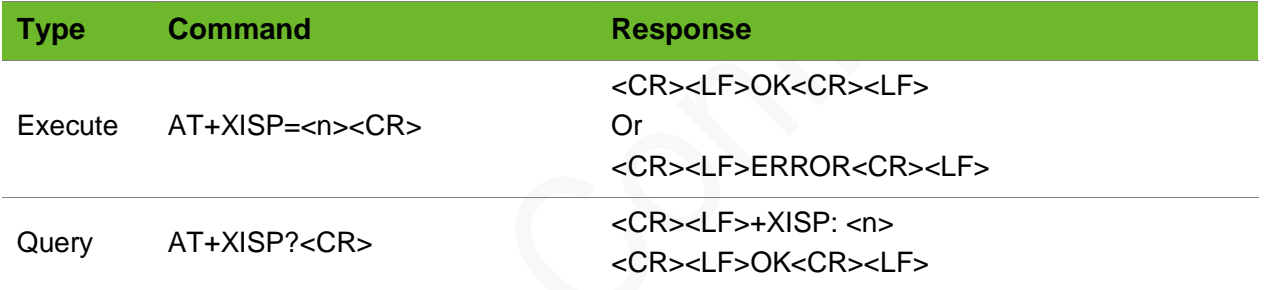

### Parameter

**<n>** 0: Select internal TCP/IP protocol stack (default) 1: Select external protocol stack

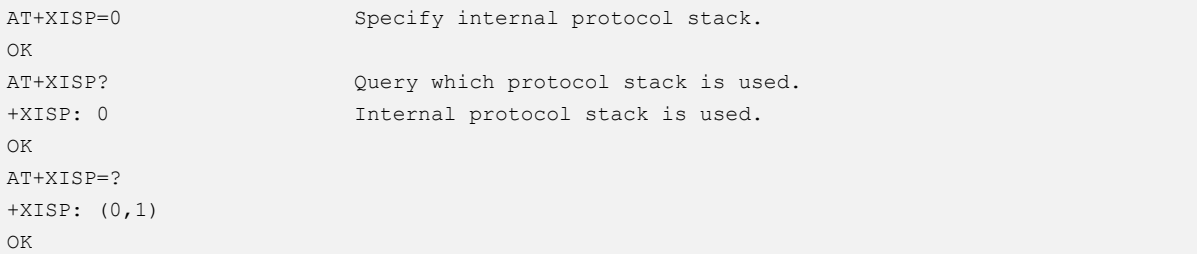

## 19.16 AT+MYDATAONLY–Disabling CS Services

To disable voice call and SMS message services.

The setting of this command takes effect after the module is restarted.

The setting is invalid on LTE networks.

### Format

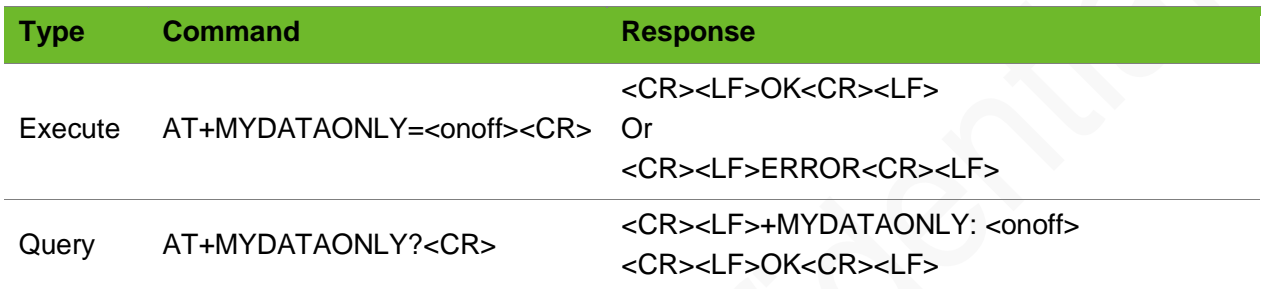

### Parameter

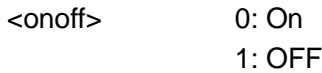

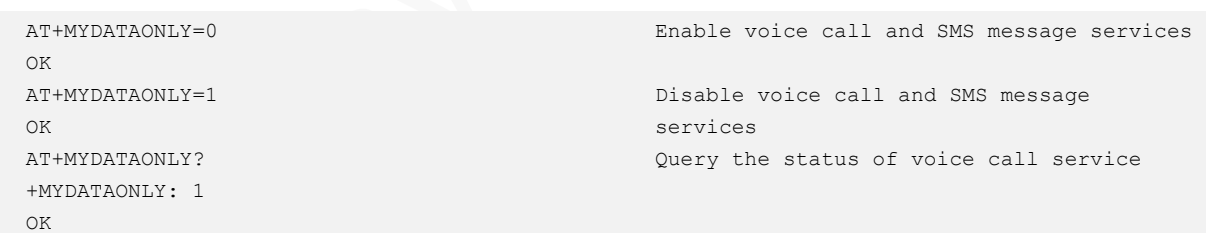

# A Reference Process of AT Command Programming

## A.1 Content of PDU SMS Messages

<PDU> SMS message sending format:

1>: 0891

08: indicates the length of the SMSC address information

91: indicates the format of the SMSC address

2>: Inversion of every two bits (add F if the bits are not sufficient) in SMSC number, fixed. For example, China Unicom 8613010888500 should be 683108705505F0 here.

3>: 0100

01: Indicates basic parameters

00: indicates message baseline value

4>: Convert the receiving number into hexadecimal. For example, the number length is 11 bits and then the hexadecimal length should be 0B.

5>: 81 (Receiving mode) there are multiple receiving modes. 81 indicates that the receiving mode is unknown.

6>: Inversion of every two bits (add F if the bits are not sufficient) in the recipient number. For example, 13421839693 should be 3124819396F3 after conversion.

7>: 0008

8>: The hexadecimal length of the SMS message content. For example, the UCS2 code of hello is 00080A00680065006C006C006F, that is 10 bits and the hexadecimal length is 0A.

9>: Message content, for example, the USC2 code of hello is 00080A00680065006C006C006F.

One PDU message contains the above 9 parts and the parameter values are determined by the actual situation.

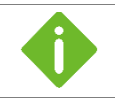

If the SMSC address length is 0, replace 08 with 00 and the SMSC type and address fields must be omitted.

The following is an example of the PDU message whose SMSC address length is not 0:

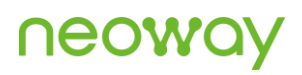

0891683110808805F001000B813124819396F300080A00680065006C006C006F

Wherein,

0891

683108705505F0: SMSC number of China Unicom

0100

0B: the length of the recipient number

81: Receiving mode

3124819396F3: The number of recipient

0008

0A: The length of the content

00680065006C006C006F: SMS message content

Message content: hello

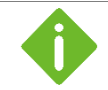

The SMS message content starts from 0100, so the value of LENGTH in **AT+CMGS=LENGTH** is **23**.

The following is an example of the PDU message whose SMSC address length is **0**:

0001000B813124819396F300080A00680065006C006C006F

Wherein,

00: SMSC address information length

SMSC number is not needed.

0100

0B: the length of the recipient number

81: Receiving mode

3124819396F3: The number of recipient

0008

0A: The length of the content

00680065006C006C006F: SMS message content

SMS message content: hello

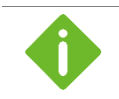

The SMS message content starts from 0100, so the value of LENGTH in **AT+CMGS=LENGTH** is **23**.

## A.2 Flowchart of Sending Text SMS Messages (Through UART)

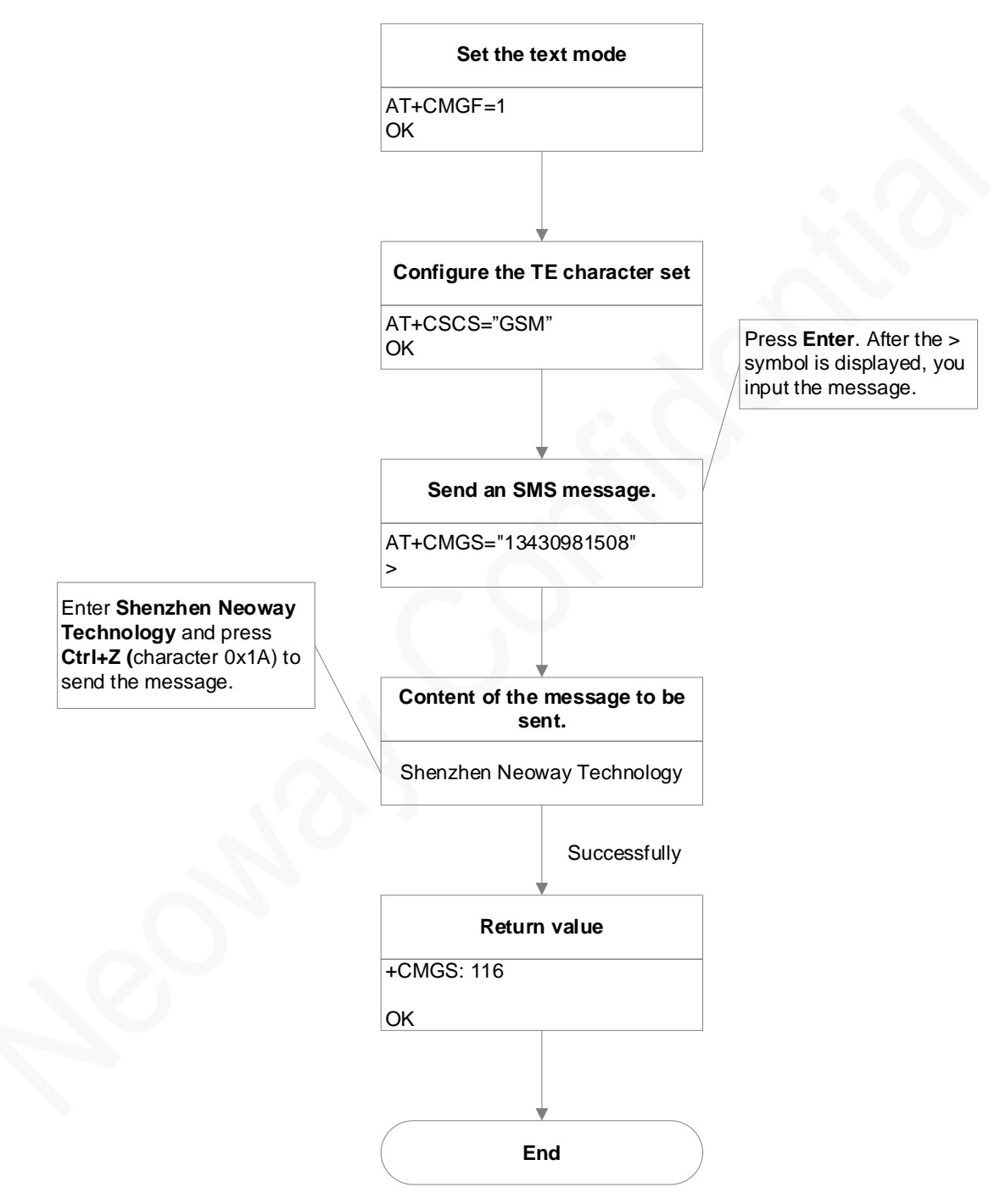

**Figure A-1** Flowchart of sending text format SMS messages

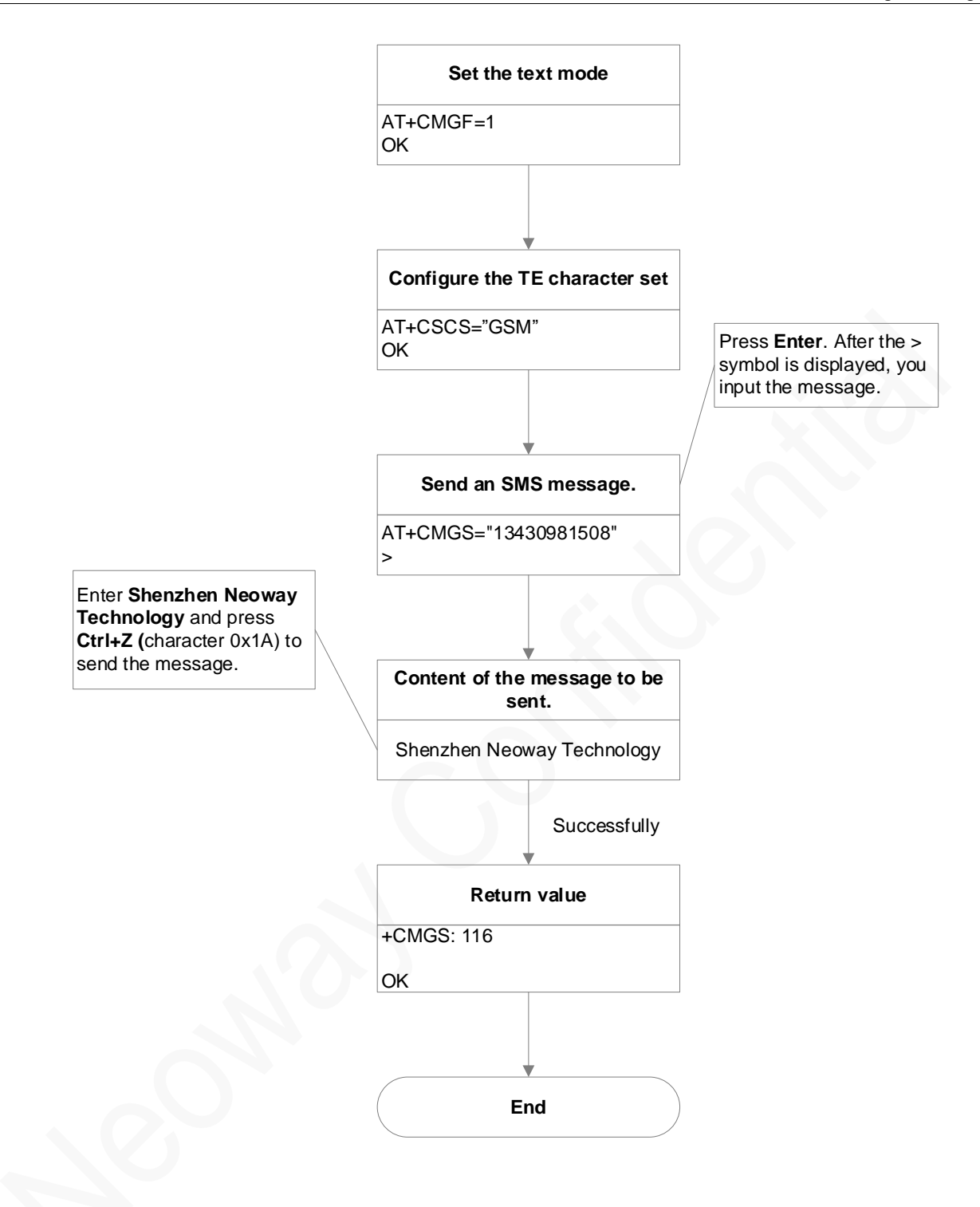

## A.3 Flowchart of Sending PDU SMS Messages (Through UART)

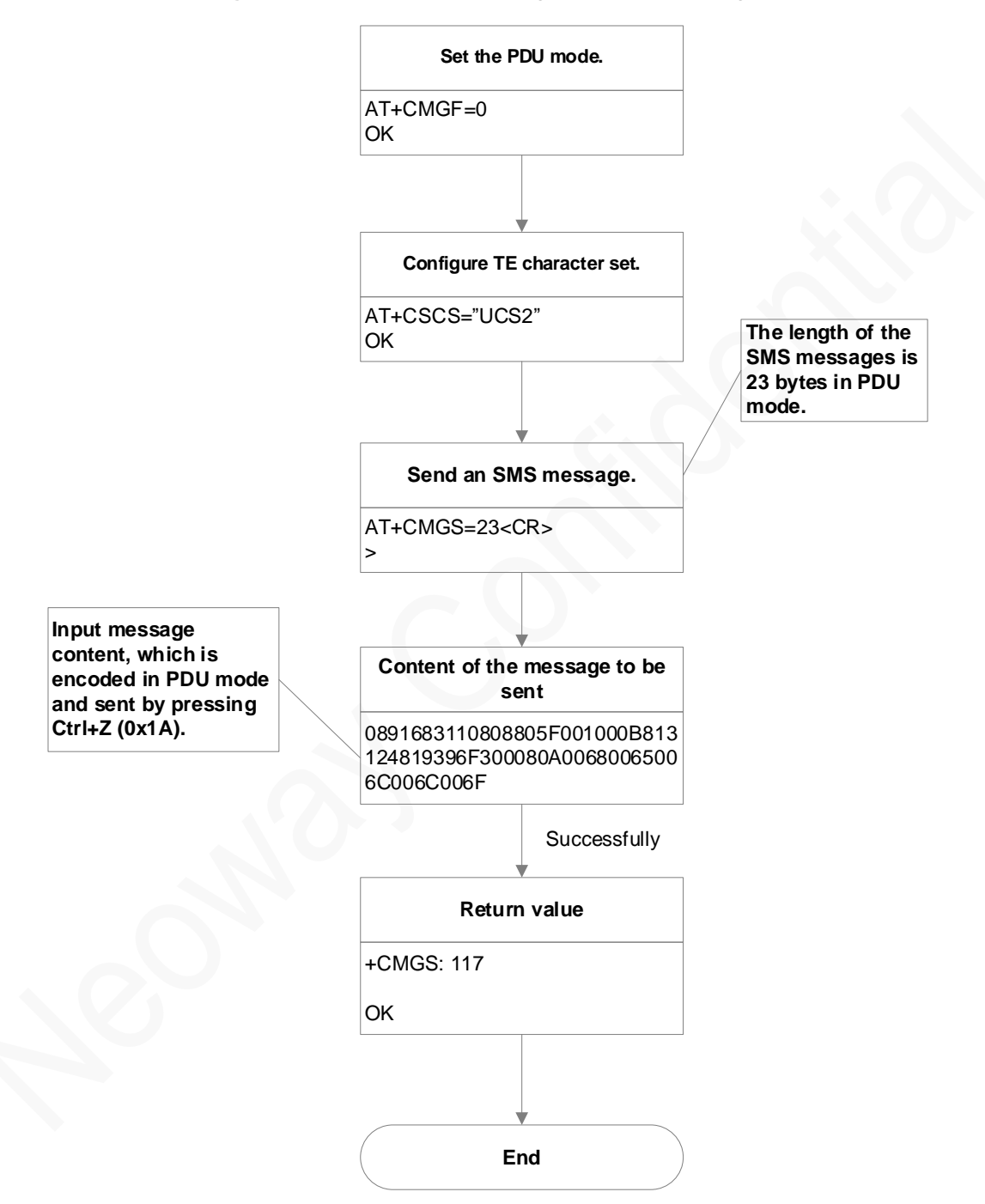

**Figure A-2** Flowchart of Sending PDU SMS messages

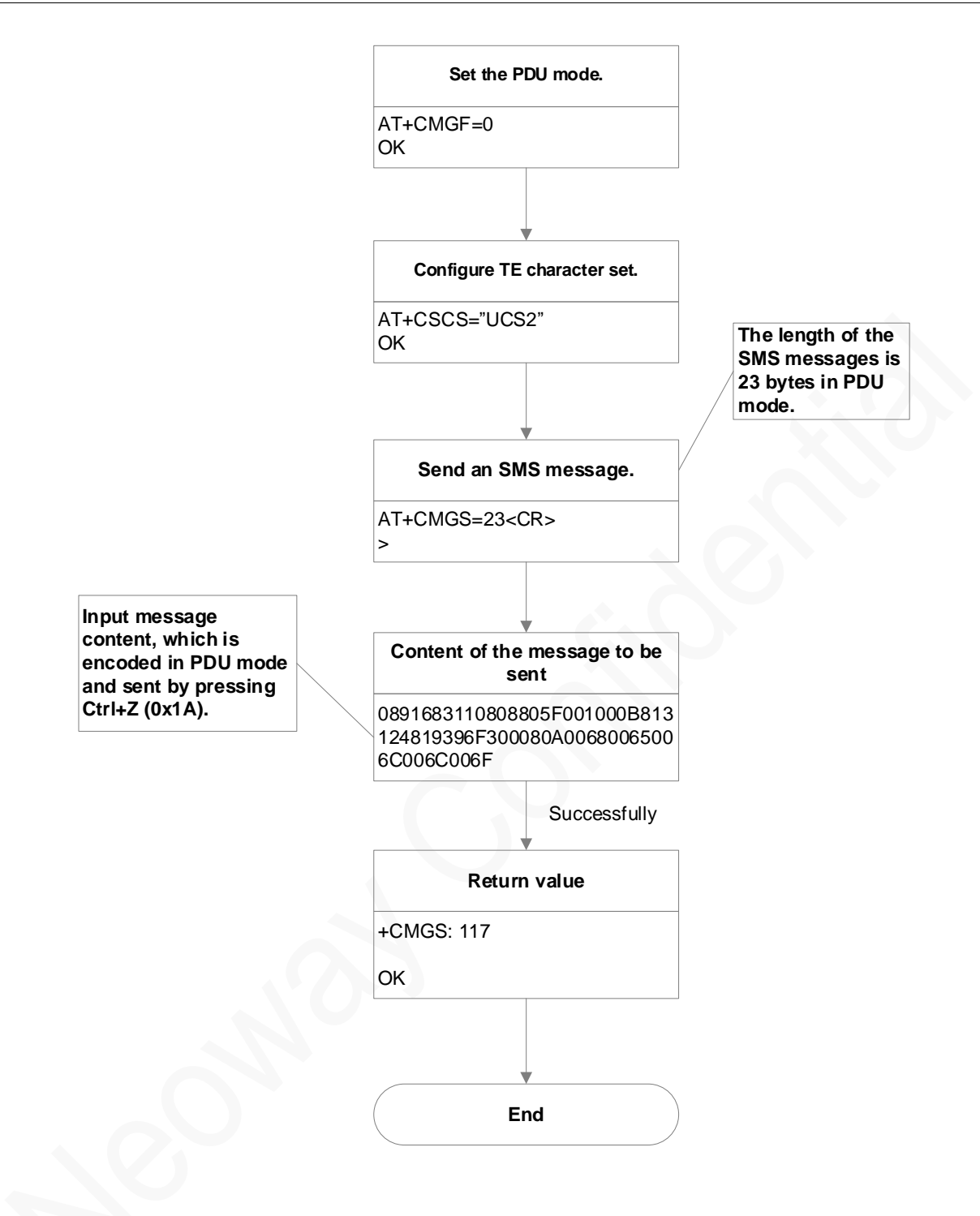

# B Support Band List

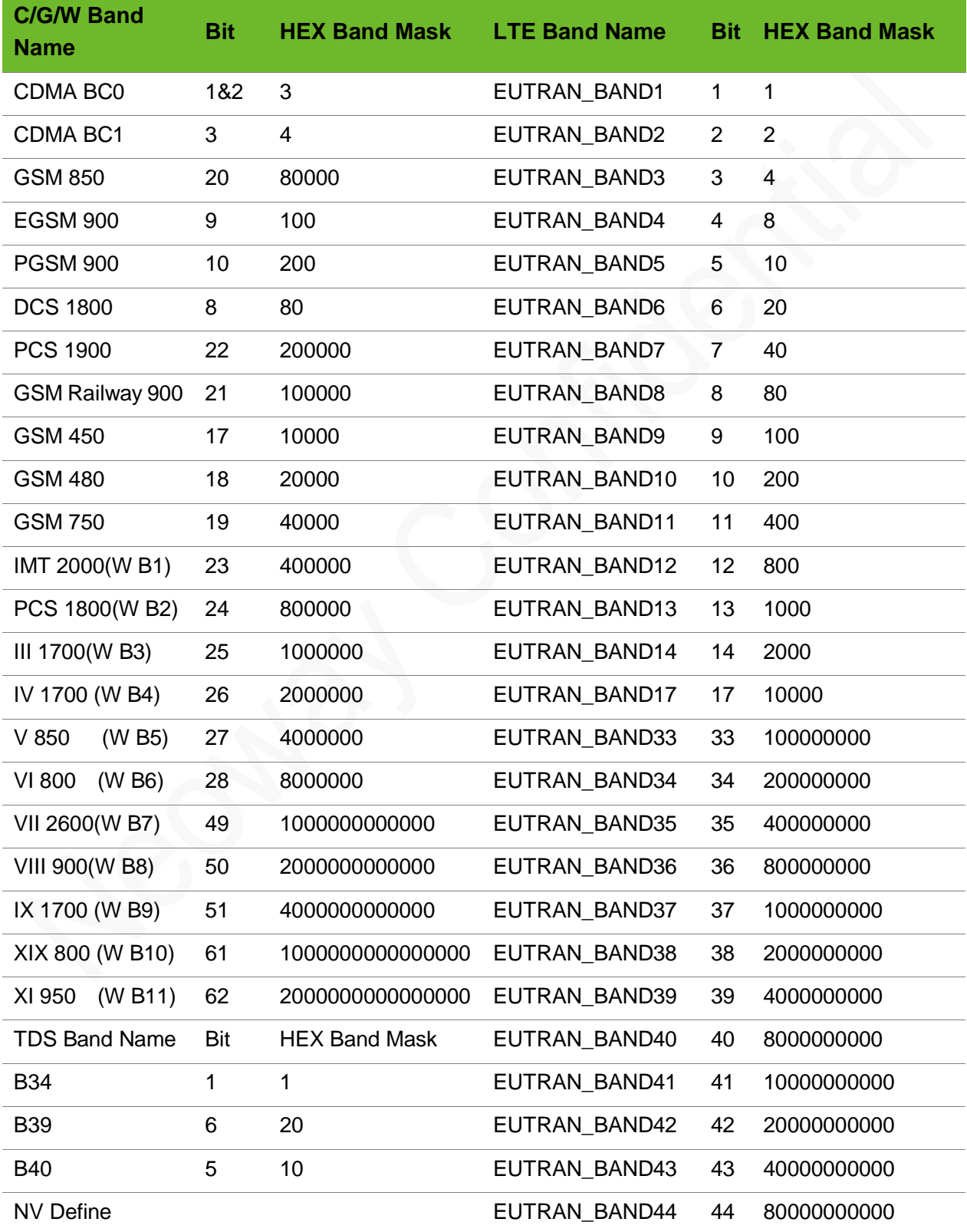

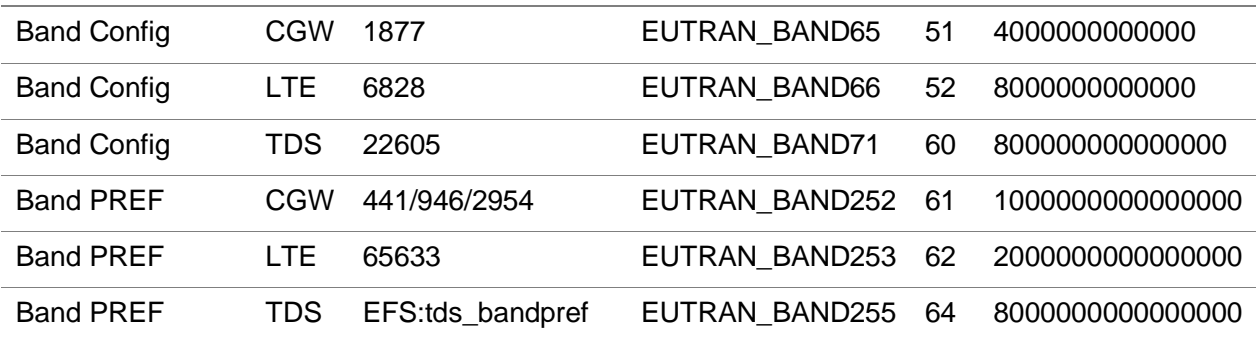

# C Message Service Failure Result Code +CMS ERROR

Final result code +CMS ERROR: <err> indicates an error related to mobile equipment or network. The operation is similar to ERROR final result code. None of the following commands in the same command line is executed. Neither ERROR nor OK final result code shall be returned.

### **Defined Values**

<err> values used by common messaging commands:

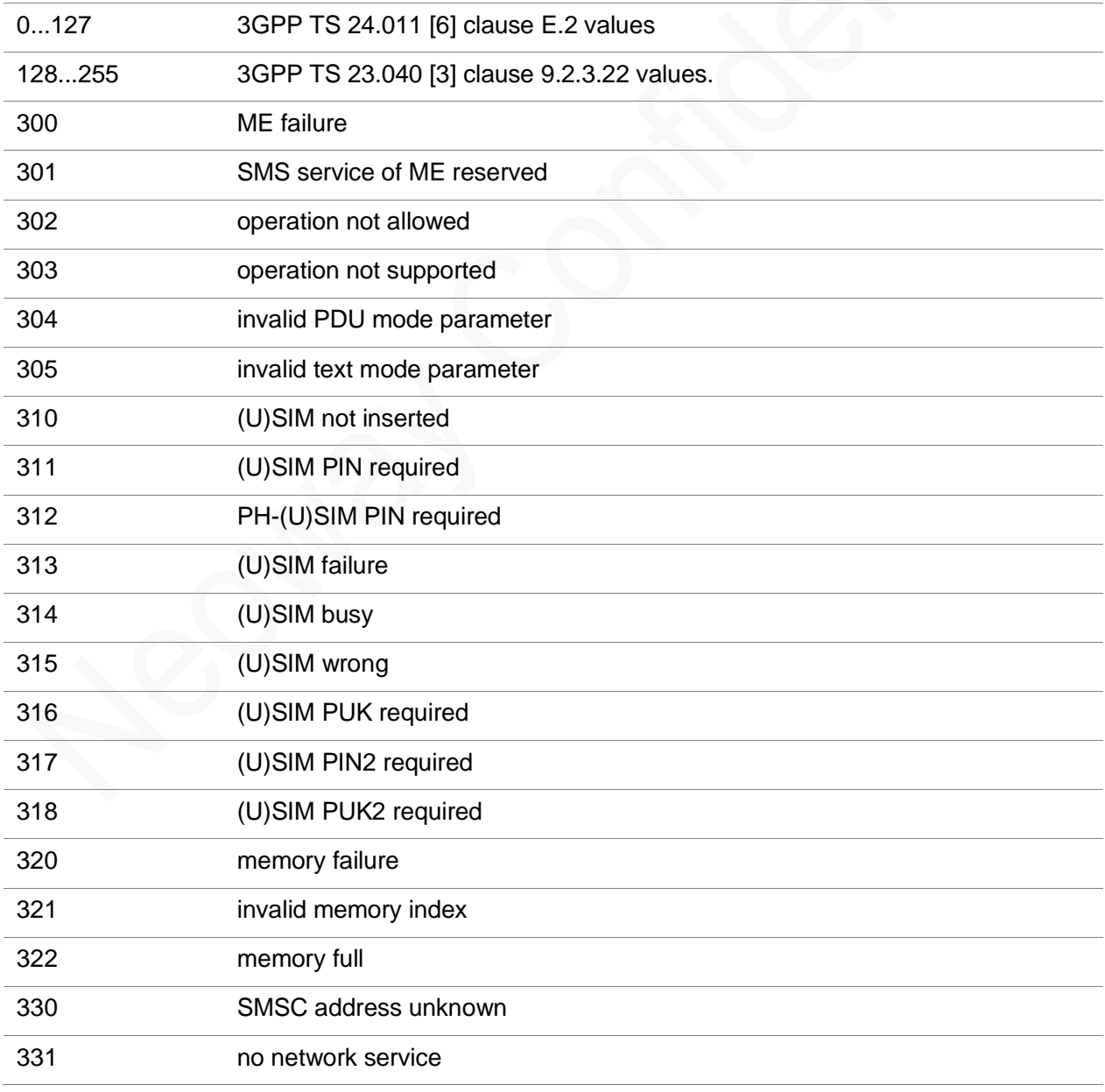

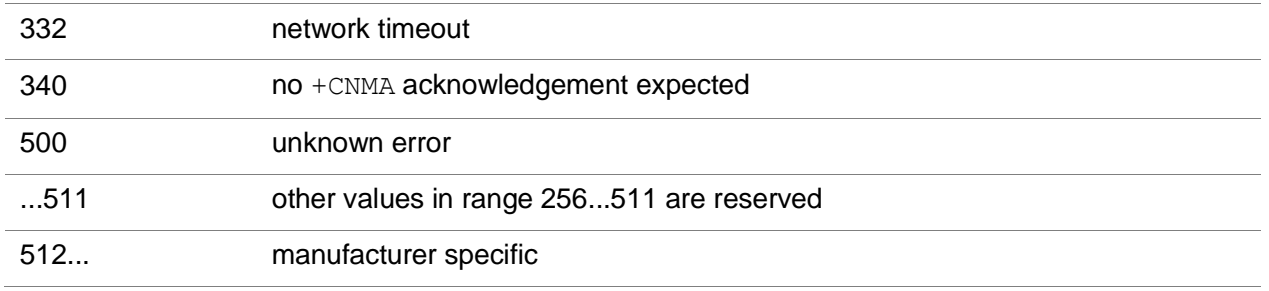

# D Mobile Termination Error Result Code +CME ERROR

Final result code +CME ERROR: <err> indicates an error related to mobile equipment or network. The

operation is similar to ERROR result code. None of the following commands in the same command line is

executed. Neither ERROR nor OK result code shall be returned.

<err> values are mostly used by common message commands. The following table lists most of general

and GRPS related ERROR codes. For some GSM protocol failure cause described in GSM specifications,

the corresponding ERROR codes are not included.

### General errors

Numeric Text

- 0 phone failure
- 1 no connection to phone
- 2 phone-adaptor link reserved
- 3 operation not allowed
- 4 operation not supported
- 5 PH-SIM PIN required
- 6 PH-FSIM PIN required
- 7 PH-FSIM PUK required
- 10 SIM not inserted (See NOTE 1)
- 11 SIM PIN required
- 12 SIM PUK required
- 13 SIM failure (See NOTE 1)
- 14 SIM busy (See NOTE 1)
- 15 SIM wrong (See NOTE 1)
- 16 incorrect password
- 17 SIM PIN2 required
- 18 SIM PUK2 required
- 20 memory full
- 21 invalid index
- 22 not found
- 23 memory failure
- text string too long
- invalid characters in text string
- dial string too long
- invalid characters in dial string
- no network service
- network timeout
- network not allowed emergency calls only
- network personalization PIN required
- network personalization PUK required
- network subset personalization PIN required
- network subset personalization PUK required
- service provider personalization PIN required
- service provider personalization PUK required
- corporate personalization PIN required
- corporate personalization PUK required
- unknown